# **alecter**

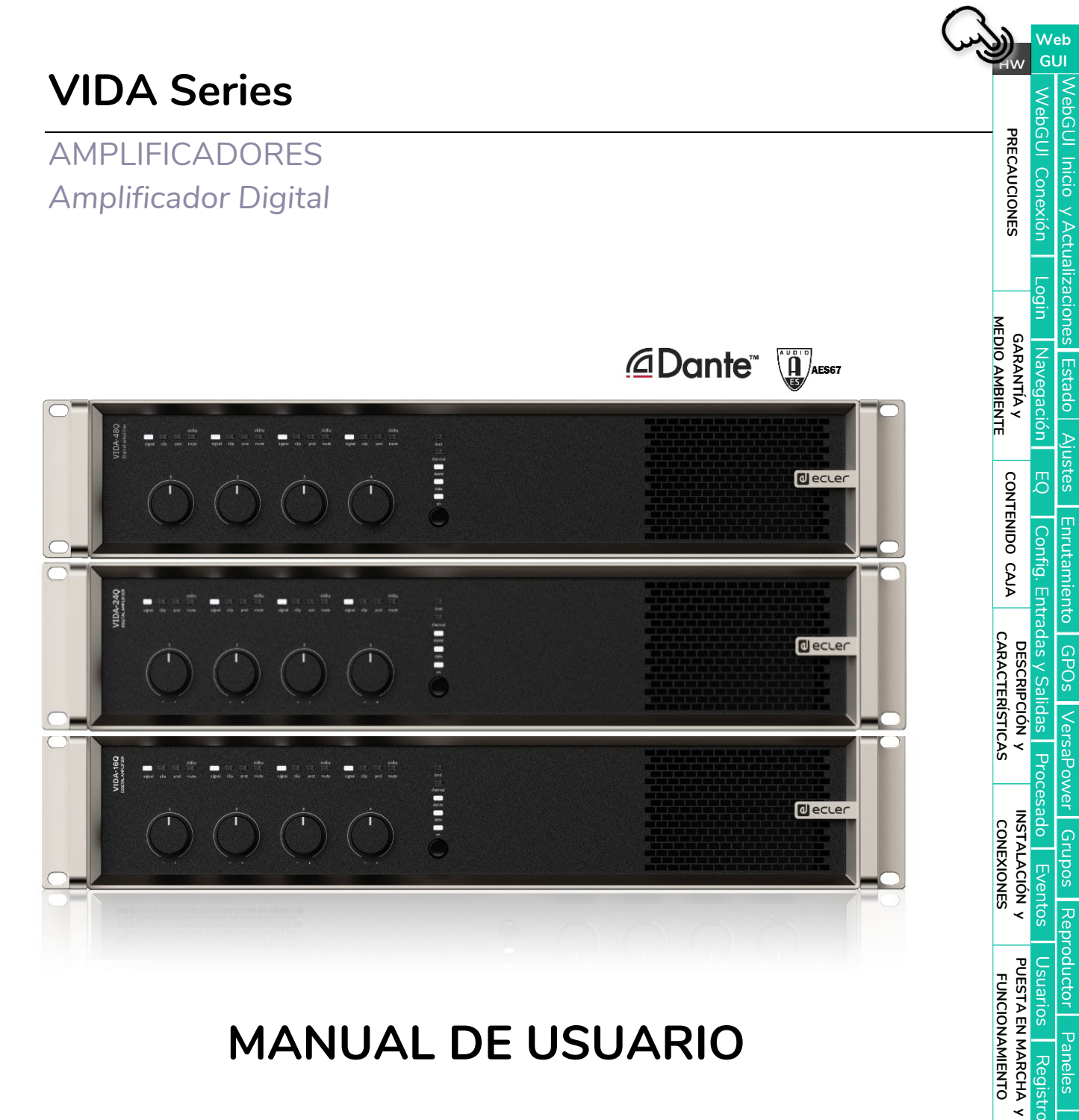

### **MANUAL DE USUARIO**

[Paneles](#page-131-0)

[Registro](#page-136-0)

**[Protocolo TP-NET](#page-150-0)**

Protocolo TP-NET **FUNCIONES PANELES** 

**[FUNCIONES](#page-16-0)  PANELES**

**[INFORMACIÓN](#page-18-0)  TÉCNICA**

INFORMACIÓN

### **d**ecler

Web<br>GUI

WebGUI Conexión PRECAUCIONES

| Login | Navegación |

EQ

| Config. Entradas y Salidas | Procesado | Eventos

INSTALACIÓN Y **CONEXIONES** 

PUESTA EN MARCHA y **FUNCIONAMIENTO** 

**FUNCIONES PANELES** 

INFORMACIÓN<br>TÉCNICA

CONTENIDO CAJA

**CARACTERÍSTICAS** DESCRIPCIÓN Y

**MEDIO AMBIENTE GARANTÍA y**  WebGUI Inicio y Actualizaciones Estado | Ajustes | Enrutamiento | GPOs | VersaPower | Grupos | Reproductor | Paneles

HW

### ÍNDICE

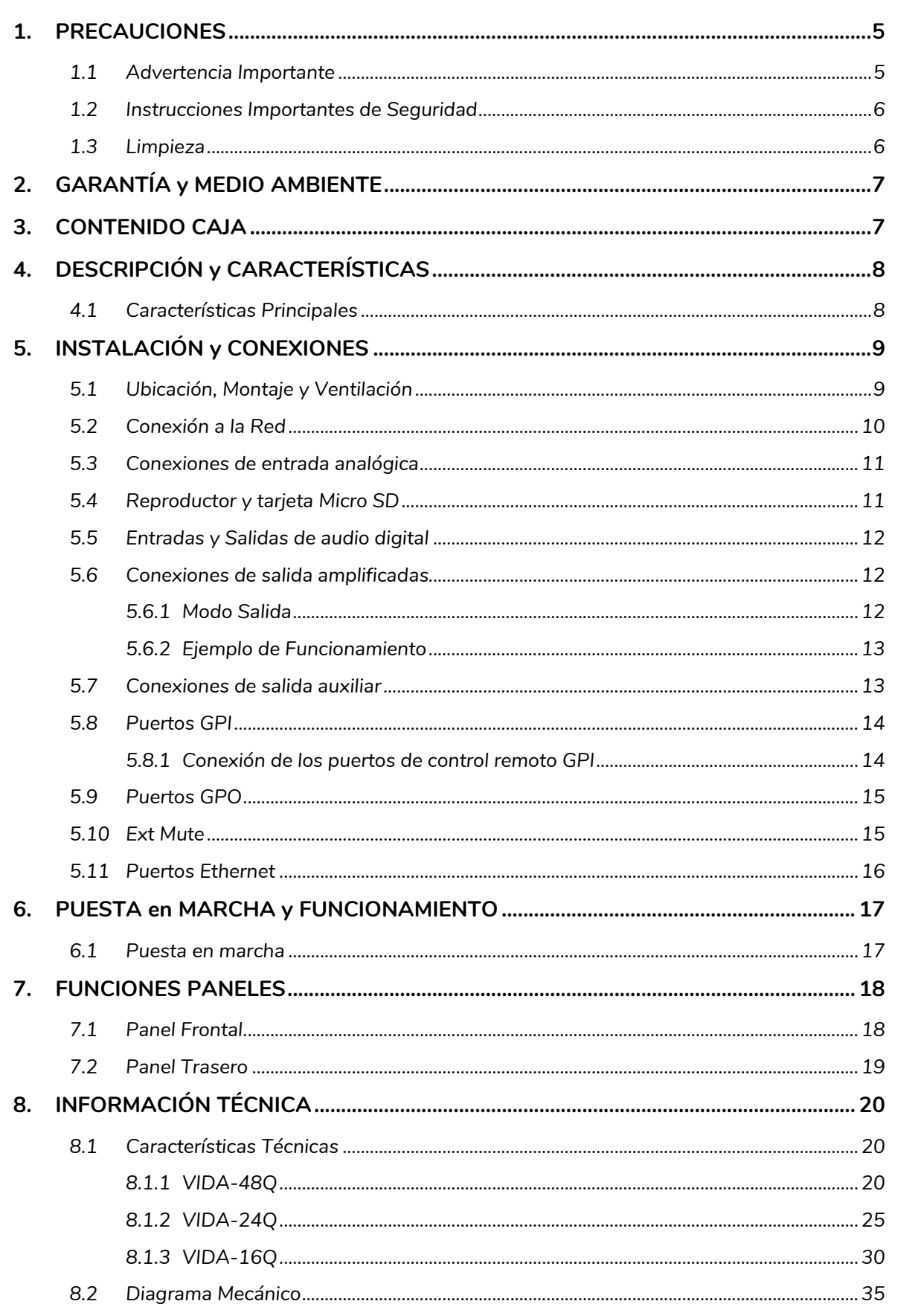

Usuarios Registro Protocolo TP-NET

### **d** ecler

Web<br>GUI

WebGUI Conexión PRECAUCIONES

| Login | Navegación |

 $EQ$ 

| Config. Entradas y Salidas | Procesado | Eventos

DESCRIPCIÓN Y

INSTALACIÓN Y

PUESTA EN MARCHA Y

**FUNCIONES** 

Usuarios Registro Protocolo TP-NET

**APP** 

**GARANTIA y** 

CONTENIDO CAJA

WebGUI Inicio y Actualizaciones Estado | Ajustes | Enrutamiento | GPOs | VersaPower | Grupos | Reproductor | Paneles

 $HW$ 

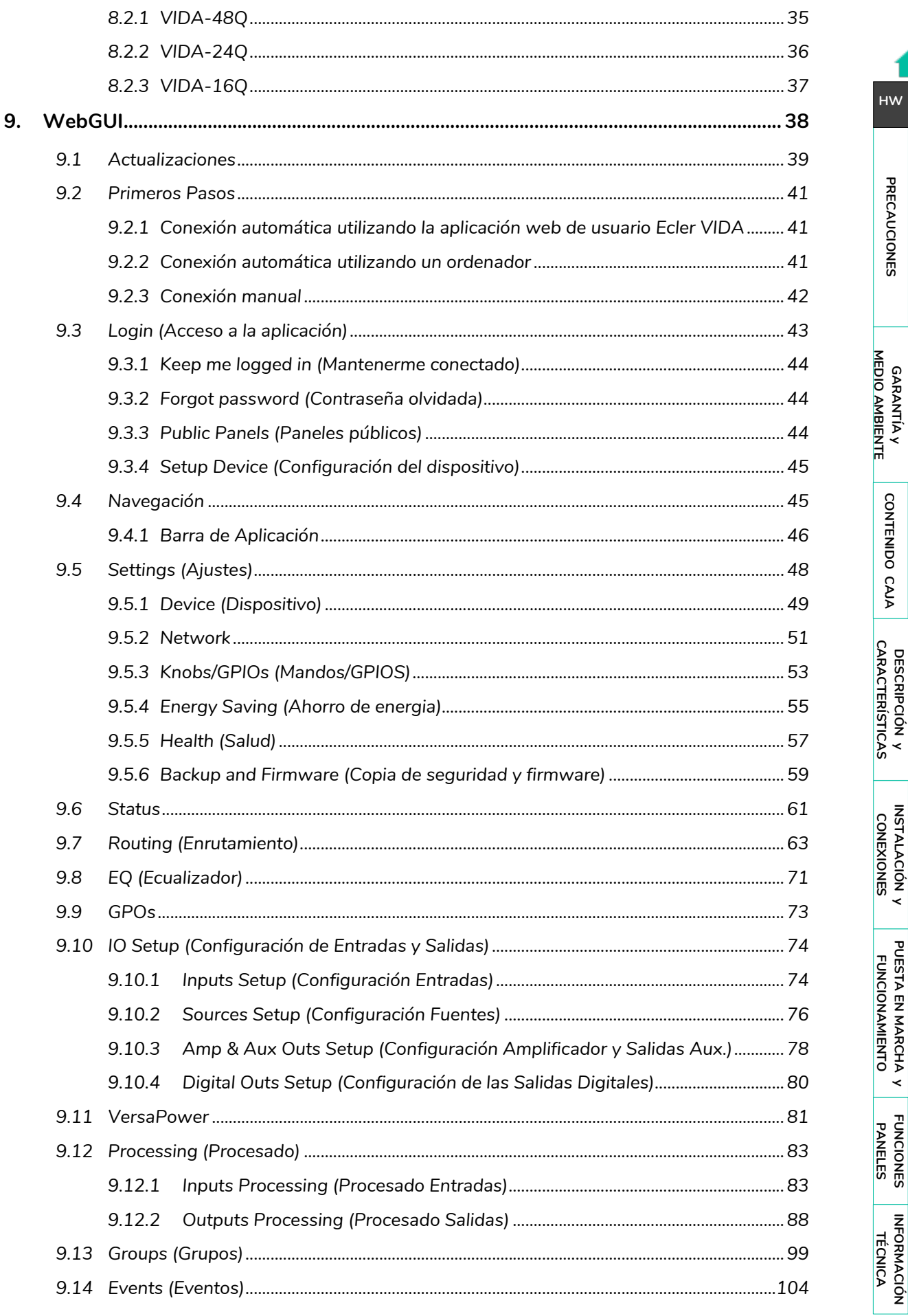

### **d** ecler

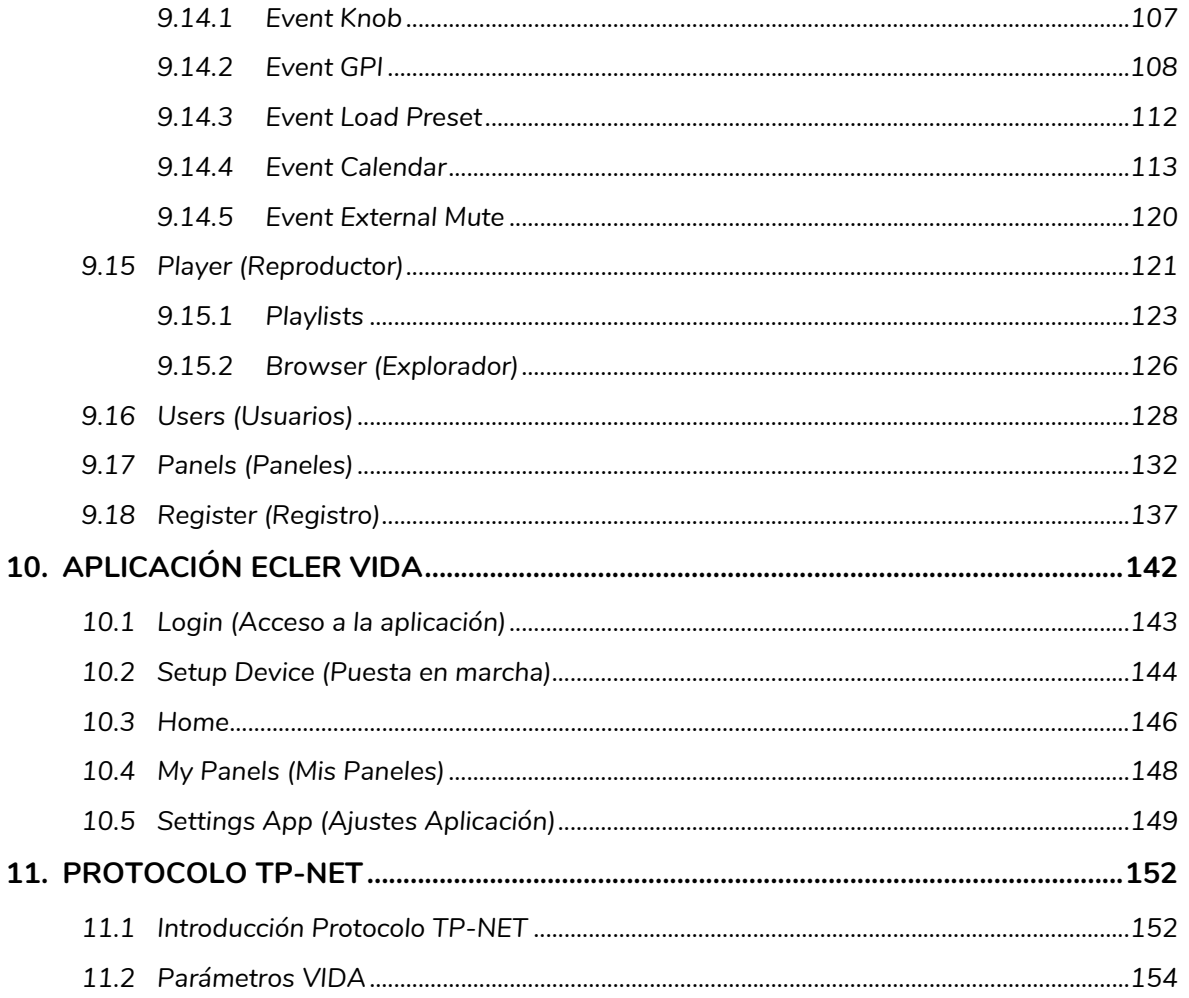

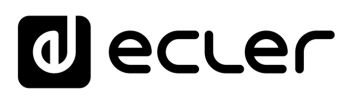

### <span id="page-4-1"></span><span id="page-4-0"></span>**1. PRECAUCIONES**

#### 1.1 ADVERTENCIA IMPORTANTE

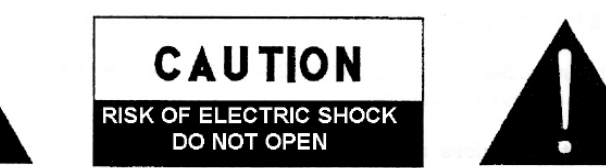

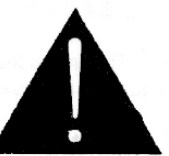

**WARNING: SHOCK HAZARD - DO NOT OPEN** AVIS: RISQUE DE CHOC ÉLECTRIQUE - NE PAS OUVRIR

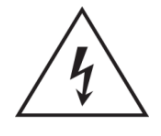

El símbolo del relámpago con una flecha en la punta y dentro de un triángulo equilátero, tiene el propósito de alertar al usuario de la presencia de un voltaje peligroso y sin aislar dentro del aparato, y de una magnitud tal que puede constituir riesgo de descarga eléctrica para las personas.

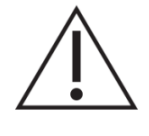

El símbolo de exclamación dentro de un triángulo equilátero tiene el propósito de alertar al usuario de la presencia de instrucciones importantes sobre la operación y mantenimiento en la información que viene con el producto.

**ADVERTENCIA**: Los terminales marcados con el símbolo  $\sqrt{2}$  pueden ser de suficiente magnitud como para constituir un riesgo de descarga eléctrica. El cableado externo conectado a los terminales requiere ser instalado por personal cualificado o el uso de cables ya confeccionados.

**ADVERTENCIA**: para prevenir choques eléctricos o riesgo de incendios, no exponer este equipo a la lluvia o la humedad.

**ADVERTENCIA:** Aparato con construcción de tipo Clase I debe ser conectado a través de un enchufe con protección de tierra.

**ADVERTENCIA**: Los productos Ecler tienen una larga vida útil, de más de 10 años. Este producto no ha de ser desechado bajo ningún concepto como residuo urbano no seleccionado. Acuda al centro de tratamiento de residuos eléctricos y electrónicos más cercano.

**Este equipo ha sido testado y se ha comprobado que cumple con los límites de un dispositivo digital de Clase A, de acuerdo con la sección 15 de las normas de la FCC**. Estos límites están diseñados para proporcionar una protección razonable contra las interferencias perjudiciales cuando el equipo se utiliza en un entorno comercial. Este equipo genera, utiliza y puede irradiar energía de radiofrecuencia y, si no se instala y utiliza de acuerdo con el manual de instrucciones, puede causar interferencias perjudiciales en las comunicaciones por radio. El funcionamiento de este equipo en una zona residencial puede causar interferencias perjudiciales, en cuyo caso el usuario deberá corregir las interferencias a su cargo.

[WebGUI Inicio y Actualizaciones](#page-36-0)

micro

[WebGUI Conexión](#page-40-0)

WebGUI Conexiór

**[Web](#page-36-0) GUI**

**[PRECAUCIONES](#page-4-0)**

**PRECAUCIONES** 

**[HW](#page-5-0)**

[Login](#page-42-0)

[Navegación](#page-44-0)

**[GARANTÍA y](#page-5-0) MEDIO AMBIENTE**

MEDIO AMBIENTE **GARANTIA y** Navegación

**[CONTENIDO CAJA](#page-6-1)**

CONTENIDO CAJA

[EQ](#page-70-0)

[Config. Entradas y Salidas](#page-73-0)

**[DESCRIPCIÓN y](#page-6-0)  CARACTERÍSTICAS**

**CARACTERISTICAS** DESCRIPCION Y

> **[INSTALACIÓN y](#page-7-0)  CONEXIONES**

INSTALACIÓN Y **CONEXIONES** 

**[PUESTA EN MARCHA y](#page-15-0)  FUNCIONAMIENTO**

PUESTA EN MARCHA y **FUNCIONAMIENTO** 

**[FUNCIONES](#page-16-0)  PANELES**

**FUNCIONES** PANELES

**[Estado](#page-60-0)** 

[Ajustes](#page-47-0)

[Enrutamiento](#page-62-0)

[GPOs](#page-72-0)

[VersaPower](#page-80-0)

[Procesado](#page-82-0)

[Grupos](#page-98-0)

**[INFORMACIÓN](#page-18-0)  TÉCNICA**

**INFORMACIÓN** 

#### 1.2 INSTRUCCIONES IMPORTANTES DE SEGURIDAD

- <span id="page-5-1"></span>**1.** Lea estas instrucciones.
- **2.** Guarde estas instrucciones.
- **3.** Preste atención a todas las advertencias.
- **4.** Siga todas las instrucciones.
- **5.** No utilice este aparato cerca del agua.
- **6.** Límpielo solamente con un paño seco.
- **7.** No bloquee ninguna abertura para ventilación. Instálelo de acuerdo con las instrucciones del fabricante.
- **8.** No lo instale cerca de fuentes de calor como radiadores, estufas u otros aparatos que produzcan calor, incluidos amplificadores.
- **9.** No elimine el propósito de seguridad del cable de corriente polarizado o con conexión de tierra. Un cable polarizado tiene dos bornes, uno más ancho que el otro. Un enchufe con conexión a tierra tiene dos bornes y un tercer borne conectado a tierra. Este tercer borne está previsto para su seguridad. Si el cable proporcionado no entra en su enchufe, consulte con un técnico electricista para reemplazar ese enchufe obsoleto.
- **10.** Proteja el cable eléctrico de ser aplastado, en especial en la zona de los conectores, los receptáculos de los mismos y en el punto en el que el cable sale del aparato.
- **11.** Utilice solamente los accesorios especificados por el fabricante.
- **12.** Desconecte el aparato durante las tormentas eléctricas o cuando no lo

vaya a usar durante periodos largos de tiempo.

- **13.** Para cualquier reparación, póngase en contacto con un servicio técnico cualificado. La reparación es necesaria cuando el aparato no funciona con normalidad o ha sido dañado por cualquier motivo, ya sea porque el cable o el enchufe estén dañados, porque se hayan derramado líquidos o hayan caído objetos dentro del aparato, o porque el aparato haya sido expuesto a la lluvia o se haya caído.
- **14.** Desconexión de la red: apagando el interruptor de POWER todas las funciones e indicadores del amplificador se pararán, pero la completa desconexión del aparato se consigue desconectando el cable de red de su conector. Por esta razón, éste siempre debe tener fácil acceso.
- **15.** El equipo se conecta a un enchufe con protección de tierra a través del cable de alimentación.
- **16.** Parte del etiquetaje del producto está ubicado en la parte superior/trasera del mismo.
- **17.** Este aparato no debe ser expuesto a goteo o salpicaduras ni tampoco debe colocarse ningún elemento lleno de agua, tales como jarrones encima del aparato.
- **18.** El producto no es "doméstico". No deberá haber niños en el lugar donde se utilice o monte el aparato.

#### 1.3 LIMPIEZA

<span id="page-5-2"></span>**Para limpiar el aparato, utilice únicamente un paño suave y seco o ligeramente humedecido con agua y un detergente líquido neutro, luego séquelo con un paño limpio. Asegúrese de que nunca entre agua en el aparato a través de ningún orificio. No utilice nunca alcohol, bencina, disolventes o sustancias abrasivas.**

<span id="page-5-0"></span>**NEEC AUDIO BARCELONA, S.L.** declina cualquier responsabilidad por los daños que puedan ocasionarse a personas, animales u objetos por el no cumplimiento de las advertencias anteriores.

[WebGUI Inicio y Actualizaciones](#page-36-0)

Inicio y Actualizaciones

**VebGUI** 

[WebGUI Conexión](#page-40-0)

WebGUI Conexión **PRECAUCIONES** 

**[Web](#page-36-0) GUI**

**[PRECAUCIONES](#page-4-0)**

**[HW](#page-5-0)**

**al ecler** 

[Login](#page-42-0)

[Navegación](#page-44-0)

**[GARANTÍA y](#page-5-0) MEDIO AMBIENTE**

**MEDIO AMBIENTE GARANTÍA Y** Navegación

**[CONTENIDO CAJA](#page-6-1)**

CONTENIDO CAJA

[EQ](#page-70-0)

[Config. Entradas y Salidas](#page-73-0)

Entradas

**[DESCRIPCIÓN y](#page-6-0)  CARACTERÍSTICAS**

**CARACTERISTICAS** DESCRIPCIÓN Y [Estado](#page-60-0)

[Ajustes](#page-47-0)

[Enrutamiento](#page-62-0)

**Enrutamiento** 

[GPOs](#page-72-0)

[VersaPower](#page-80-0)

[Procesado](#page-82-0)

ope

[Eventos](#page-103-0)

**[INSTALACIÓN y](#page-7-0)  CONEXIONES**

INSTALACIÓN Y **CONEXIONES** 

[Usuarios](#page-127-0)

Usuarios

[Registro](#page-136-0)

**[PUESTA EN MARCHA y](#page-15-0)  FUNCIONAMIENTO**

**FUNCIONAMIENTO** 

PUESTA EN MARCHA y

**[FUNCIONES](#page-16-0)  PANELES**

**FUNCIONES** PANELES

[Grupos](#page-98-0)

**[Reproductor](#page-120-0)** 

[Paneles](#page-131-0)

**[APP](#page-140-0)**

**[INFORMACIÓN](#page-18-0)  INFORMACIÓN<br>TÉCNICA** 

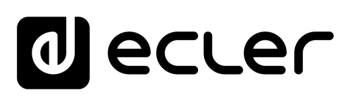

Inicio y Actualizaciones

[WebGUI Conexión](#page-40-0)

WebGUI Conexiór PRECAUCIONES

**[Web](#page-36-0) GUI**

**[PRECAUCIONES](#page-4-0)**

**[HW](#page-5-0)**

[Login](#page-42-0)

[Navegación](#page-44-0)

**[GARANTÍA y](#page-5-0) MEDIO AMBIENTE**

**MEDIO AMBIENTE GARANTÍA y** Navegación

**[CONTENIDO CAJA](#page-6-1)**

CONTENIDO CAJA

[EQ](#page-70-0)

[Config. Entradas y Salidas](#page-73-0)

**[DESCRIPCIÓN y](#page-6-0)  CARACTERÍSTICAS**

**CARACTERISTICAS** DESCRIPCION Y [Estado](#page-60-0)

[Ajustes](#page-47-0)

[Enrutamiento](#page-62-0)

**Enrutamiento** 

[GPOs](#page-72-0)

[VersaPower](#page-80-0)

[Procesado](#page-82-0)

gao

[Eventos](#page-103-0)

**[INSTALACIÓN y](#page-7-0)  CONEXIONES**

INSTALACIÓN Y

**CONEXIONES** 

[Usuarios](#page-127-0)

[Registro](#page-136-0)

**[PUESTA EN MARCHA y](#page-15-0)  FUNCIONAMIENTO**

PUESTA EN MARCHA y **FUNCIONAMIENTO** 

**[Protocolo TP-NET](#page-150-0)**

Protocolo **FUNCIONES** PANELES

**[FUNCIONES](#page-16-0)  PANELES**

[Grupos](#page-98-0)

**[Reproductor](#page-120-0)** 

[Paneles](#page-131-0)

**[APP](#page-140-0)**

### <span id="page-6-2"></span>**¡Le agradecemos la confianza que ha depositado en nosotros al elegir un equipo de la Serie VIDA de Ecler!**

Para conseguir la máxima operatividad y rendimiento es **MUY IMPORTANTE,** antes de su conexión, leer detenidamente y tener muy presentes las consideraciones que en este manual se especifican.

Para garantizar un funcionamiento óptimo de este aparato recomendamos que su mantenimiento sea llevado a cabo por nuestros Servicios Técnicos autorizados.

**Todos los productos ECLER disponen de garantía,** por favor consulte en [www.ecler.com](https://www.ecler.com/es/soporte-y-comunidad/condiciones-de-garantia/) o en la tarjeta de garantía incluida con este aparato para conocer el periodo de validez y sus condiciones.

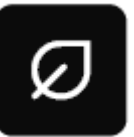

**En Ecler estamos realmente comprometidos con el medio ambiente y la sostenibilidad del planeta, con el ahorro de energía y la reducción de emisiones de CO<sub>2</sub>. El reciclaje de materiales y el uso de** 

componentes no contaminantes son las prioridades más importantes de nuestra cruzada verde.

**Ecler ha evaluado y analizado los impactos medioambientales en todos los procesos de elaboración de este producto, incluyendo el embalaje, y los ha paliado, menguado y/o compensado.**

### <span id="page-6-1"></span>**3. CONTENIDO CAJA**

- <span id="page-6-3"></span>• 1 unidad de uno de los modelos de la Serie VIDA.
- Cable powerCON<sup>®</sup> (VIDA-48Q).
- Cable de alimentación UE y enchufes múltiples (VIDA-24Q y VIDA-16Q)
- Conectores Euroblock (entradas/salidas).
- Pies de sobremesa, hardware de instalación en rack de 19".
- <span id="page-6-0"></span>• Guía de ayuda para los primeros pasos.

Tarjeta de garantía.

**[INFORMACIÓN](#page-18-0)  TÉCNICA**

INFORMACIÓN ,<br>马

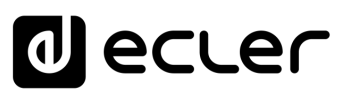

VebGUI Inicio y Actualizaciones

[WebGUI Conexión](#page-40-0)

WebGUI Conexiór

**[Web](#page-36-0) GUI**

**[PRECAUCIONES](#page-4-0)**

PRECAUCIONES

**[HW](#page-5-0)**

[Login](#page-42-0)

[Navegación](#page-44-0)

**[GARANTÍA y](#page-5-0) MEDIO AMBIENTE**

**MEDIO AMBIENTE GARANTÍA y** Navegación

**[CONTENIDO CAJA](#page-6-1)**

CONTENIDO CAJA

[EQ](#page-70-0)

[Config. Entradas y Salidas](#page-73-0)

**[DESCRIPCIÓN y](#page-6-0)  CARACTERÍSTICAS**

**CARACTERÍSTICAS** DESCRIPCIÓN Y **[Estado](#page-60-0)** 

[Ajustes](#page-47-0)

[Enrutamiento](#page-62-0)

**Enrutamiento** 

[GPOs](#page-72-0)

[VersaPower](#page-80-0)

[Procesado](#page-82-0)

goo

[Eventos](#page-103-0)

**[INSTALACIÓN y](#page-7-0)  CONEXIONES**

INSTALACIÓN Y

**CONEXIONES** 

[Usuarios](#page-127-0)

USUarlos

[Registro](#page-136-0)

**[PUESTA EN MARCHA y](#page-15-0)  FUNCIONAMIENTO**

**FUNCIONAMIENTO** 

PUESTA EN MARCHA y

**[Protocolo TP-NET](#page-150-0)**

,<br>马

**Protocolo TP. FUNCIONES** PANELES

**[FUNCIONES](#page-16-0)  PANELES**

[Grupos](#page-98-0)

**[Reproductor](#page-120-0)** 

[Paneles](#page-131-0)

**[APP](#page-140-0)**

### **4. DESCRIPCIÓN y CARACTERÍSTICAS**

<span id="page-7-1"></span>VIDA Series es una familia de amplificadores digitales, con diferentes niveles de potencia: **VIDA-48Q** con 4.800 W**, VIDA-24Q** con 2.400W y **VIDA-16Q** con 1.600W. Todos ellos con 4 salidas amplificadas que pueden ser configuradas independientemente en alta (100/70V) o baja (8/4/2ohm) impedancia. La tecnología VersaPower, desarrollada por Ecler, permite un reparto asimétrico de la potencia, y gracias a la herramienta Smart Versapower, ofrece un ajuste inteligente y rápido a los instaladores. La tecnología de amplificación de clase D y las funciones automáticas de standby de las 4 salidas y el modo reposo, ambas configurables, ofrecen además una gestión de la energía más eficiente.

VIDA Series ofrece un amplio abanico de posibilidades gracias a sus 4 entradas analógicas y 4 digitales Dante™/ AES67, reproductor de audio – dispone de ranura microSD para alojar contenido de audio local - y generador de señales, además de 2 salidas auxiliares de línea y 4 salidas digitales Dante™/ AES67.

Todo ello gestionado desde su intuitiva aplicación web, que permite el enrutamiento de señales – matriz -, procesamiento de señales de audio – como ecualización o limitadores -, gestión de prioridades, configuración de GPIOs mediante eventos, además de eventos de calendario, gestión de listas de reproducción y contenido de la tarjeta SD, entre otras funcionalidades que facilitan la puesta en marcha de la instalación audiovisual, su mantenimiento y personalización.

Gracias a la [aplicación para Android/iOS/Web](#page-140-0) disponible para el usuario, éste podrá tomar el control de su instalación de audio de una forma sencilla, intuitiva y personalizada.

#### <span id="page-7-2"></span>4.1 CARACTERÍSTICAS PRINCIPALES

- 4 salidas amplificadas VersaPower de gestión de potencia asimétrica.
- 4 salidas y 4 entradas de audio digital Dante™/ AES67.
- 2 salidas auxiliares.
- 4 entradas analógicas.
- Reproductor de audio integrado MicroSD/SDHC.
- Matriz interna y procesamiento de señal.
- Aplicación web para configuración de dispositivos.
- Gestión inteligente de la energía VersaPower.
- Control y programación de eventos para automatización.
- Paneles de usuario personalizables.
- Aplicación de usuario de control remoto para iOS/Android/Web.
- Modo de consumo de energía ultra bajo.

**VersaPower** es la tecnología de amplificación, desarrollada por Ecler, que permite la distribución asimétrica de la potencia entre las salidas amplificadas, independientemente de la carga.

<span id="page-7-0"></span>**Smart Versapower** es la herramienta que permite el ajuste automático de ganancia y sensibilidad, para distribuir de forma fácil y rápida, la potencia total entre las salidas amplificadas.

**[INFORMACIÓN](#page-18-0)  INFORMACIÓN<br>TÉCNICA** 

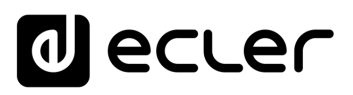

Iniclo y Actualizaciones

[WebGUI Conexión](#page-40-0)

WebGUI Conexiór **PRECAUCIONES** 

**[Web](#page-36-0) GUI**

**[PRECAUCIONES](#page-4-0)**

**[HW](#page-5-0)**

[Login](#page-42-0)

[Navegación](#page-44-0)

**[GARANTÍA y](#page-5-0) MEDIO AMBIENTE**

**MEDIO AMBIENTE GARANTÍA y** Navegación

**[CONTENIDO CAJA](#page-6-1)**

CONTENIDO CAJA

[EQ](#page-70-0)

[Config. Entradas y Salidas](#page-73-0)

**[DESCRIPCIÓN y](#page-6-0)  CARACTERÍSTICAS**

**CARACTERISTICAS** DESCRIPCION Y **[Estado](#page-60-0)** 

[Ajustes](#page-47-0)

[Enrutamiento](#page-62-0)

**Enrutamiento** 

[GPOs](#page-72-0)

[VersaPower](#page-80-0)

[Procesado](#page-82-0)

[Eventos](#page-103-0)

**[INSTALACIÓN y](#page-7-0)  CONEXIONES**

INSTALACIÓN Y **CONEXIONES** 

[Usuarios](#page-127-0)

USUarlos

[Registro](#page-136-0)

**[PUESTA EN MARCHA y](#page-15-0)  FUNCIONAMIENTO**

**FUNCIONAMIENTO** 

PUESTA EN MARCHA y

**[Protocolo TP-NET](#page-150-0)**

Protocolo TP. **FUNCIONES** PANELES

**[FUNCIONES](#page-16-0)  PANELES**

[Grupos](#page-98-0)

**[Reproductor](#page-120-0)** 

[Paneles](#page-131-0)

**[APP](#page-140-0)**

### **5. INSTALACIÓN y CONEXIONES**

<span id="page-8-0"></span>El equipo **debe estar correctamente conectado a tierra** (resistencia de tierra, Rg = 30 Ohm o menos). El entorno debe ser seco y libre de polvo. No exponga la unidad a la lluvia ni a salpicaduras de agua, y no coloque recipientes con líquidos ni objetos incandescentes, como velas, encima de la unidad.

**No obstruya las rejillas de ventilación** con ningún tipo de material. Si el aparato requiere alguna intervención y/o conexión/desconexión, primero hay que apagarlo.

**No manipule los terminales de salida de los altavoces** con el aparato encendido, hay alta tensión. El cableado de salida debe ser conectado por un técnico cualificado. En caso contrario, utilice únicamente cables flexibles prefabricados. No hay piezas reparables por el usuario en el interior del amplificador.

- **El incumplimiento de las instrucciones o la inobservancia de las advertencias puede provocar un funcionamiento incorrecto o incluso dañar la unidad.**
	- **Evite encender el aparato sin los altavoces conectados** a sus salidas y sin haber ajustado previamente los controles de volumen/ganancia al nivel mínimo.
	- **Utilice siempre cables apantallados** para realizar las conexiones entre dispositivos.
	- **En un amplificador, evite colocar los cables de salida de los altavoces cerca de otros cables de señal** (micro, línea...). Esto puede hacer que el sistema oscile, dañando el amplificador y los altavoces.

### <span id="page-8-1"></span>5.1 UBICACIÓN, MONTAJE Y VENTILACIÓN

Los dispositivos de la serie Vida tienen un **formato de rack de 19" (2RU).**

Es muy importante no encerrar el amplificador ni exponerlo a temperaturas extremas, ya que genera calor. **También es necesario favorecer el paso de aire fresco a través de los orificios de ventilación del chasis**. El sistema de ventilación fuerza el flujo de aire, de delante hacia atrás, a través de la unidad.

Si se instalan varios productos en el mismo rack o en un armario con puertas cerradas, es muy recomendable instalar ventiladores en sus partes superior y extremos inferiores para un flujo de aire forzado de abajo hacia arriba. Este flujo de aire ascendente ayudará a disipar el calor generado en el interior.

Es aconsejable **no colocar los amplificadores debajo de otros aparatos**, sino sobre estos, dejando al menos una unidad de rack libre entre cada aparato e instalada por encima y por debajo en el bastidor del rack.

**[INFORMACIÓN](#page-18-0)  TÉCNICA**

**INFORMACION** ,<br>马

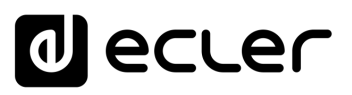

micio

[WebGUI Conexión](#page-40-0)

WebGUI Conexiór **PRECAUCIONES** 

**[Web](#page-36-0) GUI**

**[PRECAUCIONES](#page-4-0)**

**[HW](#page-5-0)**

[Login](#page-42-0)

[Navegación](#page-44-0)

Navegacion

**[GARANTÍA y](#page-5-0) MEDIO AMBIENTE**

**MEDIO AMBIENTE GARANTIA y** 

**[CONTENIDO CAJA](#page-6-1)**

CONTENIDO CAJA

[EQ](#page-70-0)

[Config. Entradas y Salidas](#page-73-0)

**[DESCRIPCIÓN y](#page-6-0)  CARACTERÍSTICAS**

DESCRIPCION Y

**CARACTERISTICAS** 

[Estado](#page-60-0)

[Ajustes](#page-47-0)

[Enrutamiento](#page-62-0)

Enrutatin

[GPOs](#page-72-0)

[VersaPower](#page-80-0)

[Procesado](#page-82-0)

[Eventos](#page-103-0)

**[INSTALACIÓN y](#page-7-0)  CONEXIONES**

INSTALACIÓN Y<br>CONEXIONES

[Usuarios](#page-127-0)

[Registro](#page-136-0)

**[PUESTA EN MARCHA y](#page-15-0)  FUNCIONAMIENTO**

PUESTA EN MARCHA y **FUNCIONAMIENTO** 

**[Protocolo TP-NET](#page-150-0)**

.<br>즉

**[FUNCIONES](#page-16-0)  PANELES**

**FUNCIONES** Protocolo

PANELES

**[INFORMACIÓN](#page-18-0)  INFORMACIÓN<br>TÉCNICA**  [Grupos](#page-98-0)

**[Reproductor](#page-120-0)** 

[Paneles](#page-131-0)

**[APP](#page-140-0)**

### <span id="page-9-0"></span>5.2 CONEXIÓN A LA RED

VIDA **funciona con tensiones alternas de 90 a 264 V y de 47 a 63 Hz**. Este aparato está equipado con una fuente de alimentación sobredimensionada **capaz de adaptarse sin ningún tipo de ajuste a la tensión de red de cualquier país del mundo**.

• **El modelo VIDA-48Q** no tiene interruptor de encendido/apagado. Basta con conectar el cable powerCON® al conector situado en el panel posterior y girarlo en el sentido de las agujas del reloj para bloquearlo.

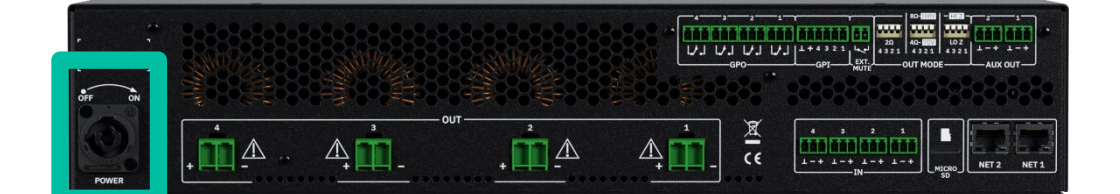

• **En los modelos VIDA-24Q y VIDA-16Q**, enchufe el cable de alimentación al conector situado en el panel posterior y, a continuación, para encender la unidad. pulse el interruptor de encendido/apagado situado también en el panel posterior.

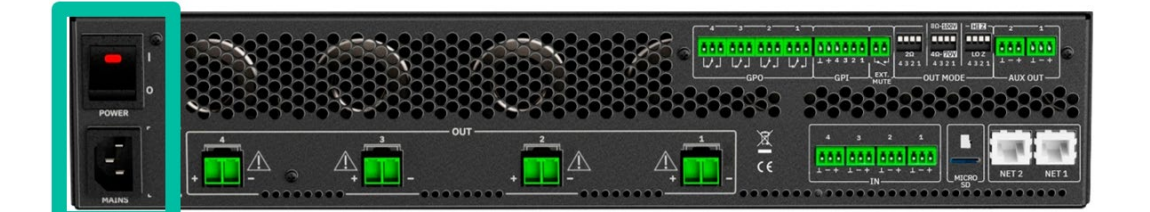

**A continuación, mantenga pulsado brevemente el botón frontal ON/SLEEP** para encender la unidad. Su indicador LED se ilumina cuando la unidad está en funcionamiento, y parpadea cuando está en modo de reposo.

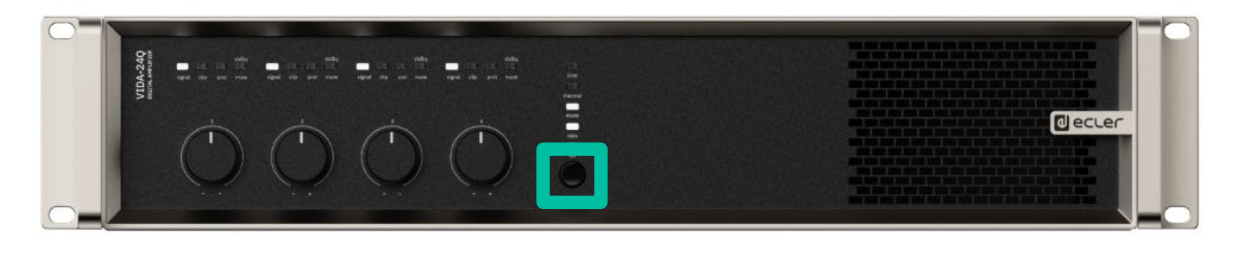

**No deje que el cable de alimentación discurra en paralelo a los cables apantallados que transportan la señal de audio**, ya que podría provocar zumbidos.

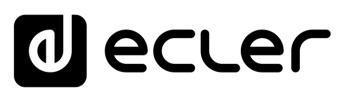

Inicio

[WebGUI Conexión](#page-40-0)

WebGUI

**[Web](#page-36-0) GUI**

**[PRECAUCIONES](#page-4-0)**

PRECAUCIONES

**[HW](#page-5-0)**

[Login](#page-42-0)

[Navegación](#page-44-0)

**[GARANTÍA y](#page-5-0) MEDIO AMBIENTE**

MEDIO AMBIENTE **GARANTIA y** 

**[CONTENIDO CAJA](#page-6-1)**

CONTENIDO CAJA

 $\overline{C}$ 

[Config. Entradas y Salidas](#page-73-0)

**[DESCRIPCIÓN y](#page-6-0)  CARACTERÍSTICAS**

**CARACTERISTICAS** DESCRIPCION Y [Estado](#page-60-0)

[Ajustes](#page-47-0)

[Enrutamiento](#page-62-0)

[GPOs](#page-72-0)

[VersaPower](#page-80-0)

[Procesado](#page-82-0)

[Eventos](#page-103-0)

**[INSTALACIÓN y](#page-7-0)  CONEXIONES**

INSTALACIÓN y

[Usuarios](#page-127-0)

[Registro](#page-136-0)

**[PUESTA EN MARCHA y](#page-15-0)  FUNCIONAMIENTO**

PUESTA EN MARCHA y **FUNCIONAMIENTO** 

**[Protocolo TP-NET](#page-150-0)**

,<br>口

**[FUNCIONES](#page-16-0)  PANELES**

**FUNCIONES** Protocolo

PANELES

**[INFORMACIÓN](#page-18-0)  INFORMACIÓN<br>TÉCNICA**  [Grupos](#page-98-0)

**[Reproductor](#page-120-0)** 

[Paneles](#page-131-0)

**[APP](#page-140-0)**

#### <span id="page-10-0"></span>5.3 CONEXIONES DE ENTRADA ANALÓGICA

El **panel trasero de VIDA proporciona entradas de señal analógicas, balanceadas y de nivel de línea**. La selección de las entradas de hardware y su enrutamiento y mezcla hacia cualquiera de los canales de amplificación se realiza desde su aplicación web integrada. Para más información, [consulte el manual de la aplicación web.](#page-36-0)

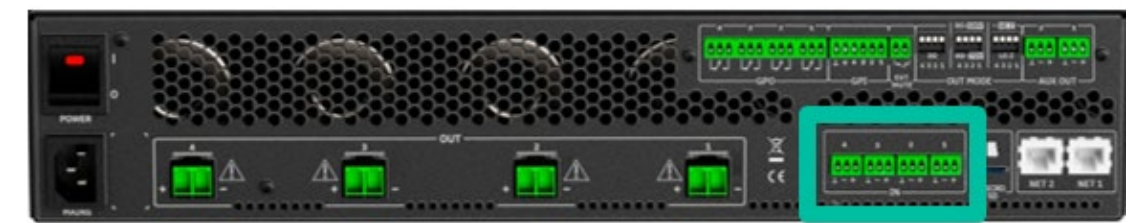

Los conectores de entrada de señal son bloques de terminales de tornillo de 3 posiciones. El cableado es:  $1 - 4$ 

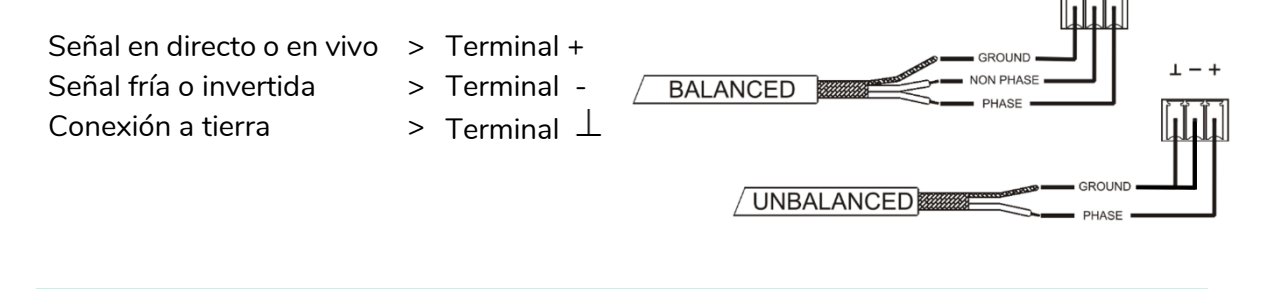

Para una **conexión no balanceada** cortocircuite la clavija  $\perp$  con la clavija - como se muestra en la imagen de arriba.

#### <span id="page-10-1"></span>5.4 REPRODUCTOR Y TARJETA MICRO SD

VIDA integra un **reproductor de audio estéreo capaz de reproducir archivos de audio desde un dispositivo de almacenamiento local (tarjeta microSD)**, para música de fondo o mensajes de voz. Incluye gestión de listas de reproducción e integración con los eventos del calendario del dispositivo para su automatización. También disponible para paneles de usuario personalizables. Totalmente configurable, a través de la aplicación web VIDA. [Consulte el manual de la aplicación web](#page-36-0) para obtener más información, disponible próximamente.

**La ranura para tarjetas MicroSD se encuentra en el panel trasero.** Introduzca la tarjeta microSD en la ranura hasta que oiga un clic. Para extraerla, empuje la tarjeta microSD dentro de la ranura, hasta que se oiga un clic, entonces, se liberará.

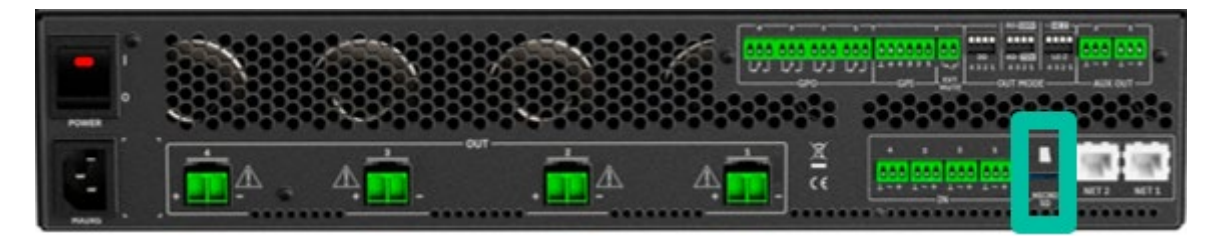

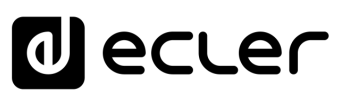

### <span id="page-11-0"></span>5.5 ENTRADAS Y SALIDAS DE AUDIO DIGITAL

VIDA **permite la recepción de 4 canales de audio digital Dante™/ AES67 y el envío de 4 canales de audio digital Dante™/ AES67** a través de una red Ethernet compatible con el transporte de audio digital sobre IP mediante el protocolo DANTE™/ AES67.

El enrutamiento de las señales de audio digital Dante™/ AES67 a través de la red Ethernet, así como la configuración de red de los puertos DANTE™/ AES67 (direcciones IP, máscara, etc.) del VIDA, se gestiona mediante la aplicación de software Dante Controller.

Para más información, consulte la documentación del desarrollador, [www.audinate.com/products/software/dante-controller.](http://www.audinate.com/products/software/dante-controller)

**AES67 está habilitado por defecto.** Los dispositivos Dante™ no pueden suscribirse a flujos AES67 de otros dispositivos Dante™.

### <span id="page-11-1"></span>5.6 CONEXIONES DE SALIDA AMPLIFICADAS

El panel trasero está equipado con un **bloque de terminales de tornillo de dos posiciones para cada salida amplificada**.

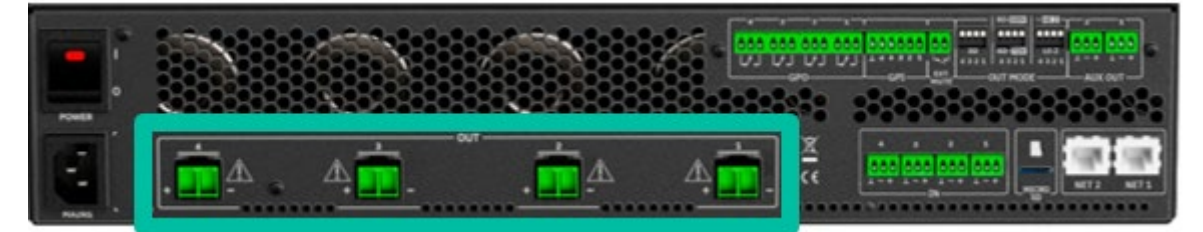

n. **Respete siempre la polaridad relativa de las salidas** (+ y - en cada conector de salida), del cableado y de los altavoces.

### <span id="page-11-2"></span>5.6.1 MODO SALIDA

**Permite configurar cada salida amplificada, individualmente**, para funcionar con impedancias altas o bajas.

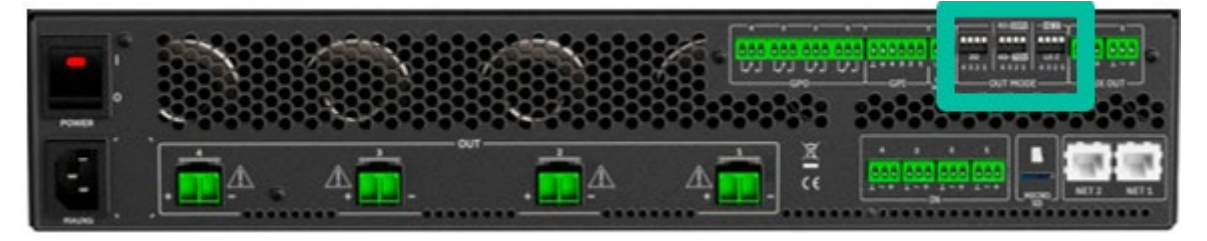

Seleccione el modo de funcionamiento adecuado para no dañar los altavoces. **No conecte nunca cargas inferiores a 2 ohmios cuando trabaje en modo de baja impedancia**.

**Asegúrese de igualar la impedancia de la carga total conectada a los altavoces**, cuando trabaje en baja impedancia para un correcto rendimiento. Si los valores de impedancia no coinciden, seleccione el más próximo.

**[Web](#page-36-0) GUI**

**[HW](#page-5-0)**

### ecler

[WebGUI Inicio y Actualizaciones](#page-36-0)

micro

[WebGUI Conexión](#page-40-0)

**[Web](#page-36-0) GUI**

**[PRECAUCIONES](#page-4-0)**

PRECAUCIONES

**[HW](#page-5-0)**

[Login](#page-42-0)

[Navegación](#page-44-0)

**[GARANTÍA y](#page-5-0) MEDIO AMBIENTE**

MEDIO AMBIENTE **GARANTÍA y** 

**[CONTENIDO CAJA](#page-6-1)**

CONTENIDO CAJA

[EQ](#page-70-0)

[Config. Entradas y Salidas](#page-73-0)

**[DESCRIPCIÓN y](#page-6-0)  CARACTERÍSTICAS**

**CARACTERÍSTICAS** DESCRIPCION Y **[Estado](#page-60-0)** 

[Ajustes](#page-47-0)

[Enrutamiento](#page-62-0)

[GPOs](#page-72-0)

[VersaPower](#page-80-0)

[Procesado](#page-82-0)

[Eventos](#page-103-0)

**[INSTALACIÓN y](#page-7-0)  CONEXIONES**

INSTALACION Y **CONEXIONES** 

[Usuarios](#page-127-0)

[Registro](#page-136-0)

**[PUESTA EN MARCHA y](#page-15-0)  FUNCIONAMIENTO**

PUESTA EN MARCHA Y **FUNCIONAMIENTO** 

**[FUNCIONES](#page-16-0)** 

**FUNCIONES** Protocolo

**[INFORMACIÓN](#page-18-0)** 

INFORMACIÓN

[Grupos](#page-98-0)

**[Reproductor](#page-120-0)** 

[Paneles](#page-131-0)

**[APP](#page-140-0)**

#### <span id="page-12-0"></span>5.6.2 EJEMPLO DE FUNCIONAMIENTO

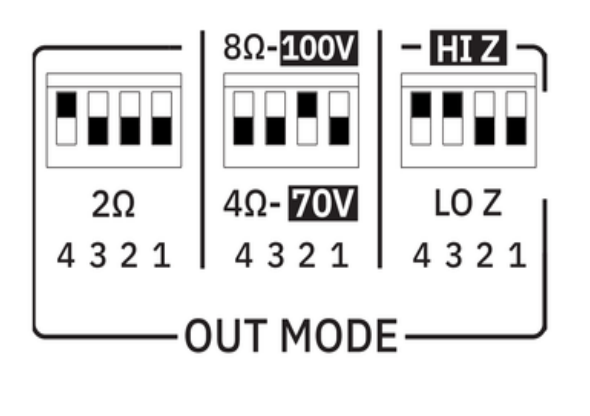

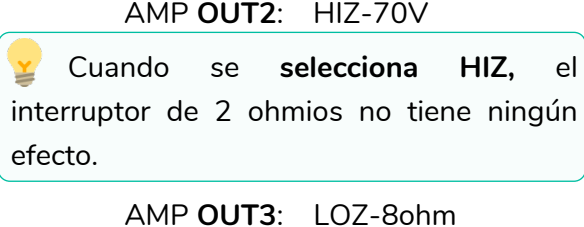

AMP **OUT1**: HIZ-100V

AMP **OUT4**: LOZ-2ohm

Cuando se **selecciona LOZ**, y el interruptor 2ohm está en la posición 2ohm (abajo), el interruptor 4/8ohm no tiene efecto.

**El cable de conexión que une las salidas de los amplificadores y los altavoces debe ser de buena calidad, sección suficiente y lo más corto posible**. Esto es muy importante cuando las distancias a cubrir son largas, es decir, hasta 10 metros se recomienda utilizar una sección no inferior a 2,5mm<sup>2</sup> y para distancias superiores 4mm<sup>2</sup>.

### <span id="page-12-1"></span>5.7 CONEXIONES DE SALIDA AUXILIAR

El panel trasero de VIDA proporciona **dos salidas auxiliares analógicas, compensadas y de nivel de línea**. Su enrutamiento, mezcla y procesamiento independientes se realizan desde la aplicación web integrada VIDA.

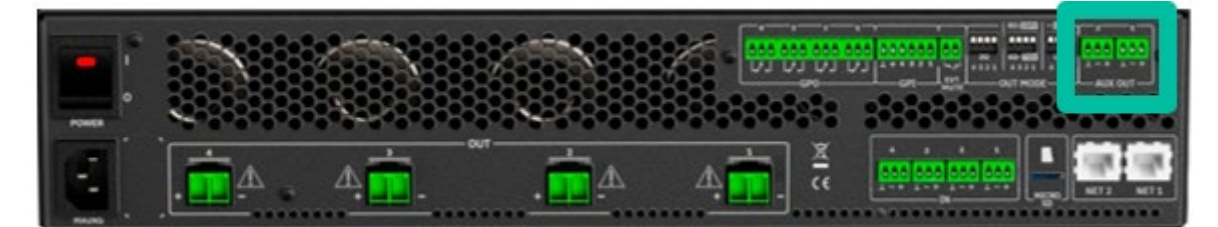

[Consulte el manual de la aplicación web](#page-36-0) para obtener más información.

- Para **una conexión no balanceada**, cortocircuite la clavija  $\bot$ con la clavija -.
- Si se conecta una salida auxiliar a un amplificador o dispositivo de audio con entrada compensada, todos los terminales deben conectarse punto por punto y entre ambos dispositivos.
- Cuando conecte un canal de salida a un amplificador o dispositivo con una entrada de audio no compensada, deje el terminal - sin conectar.

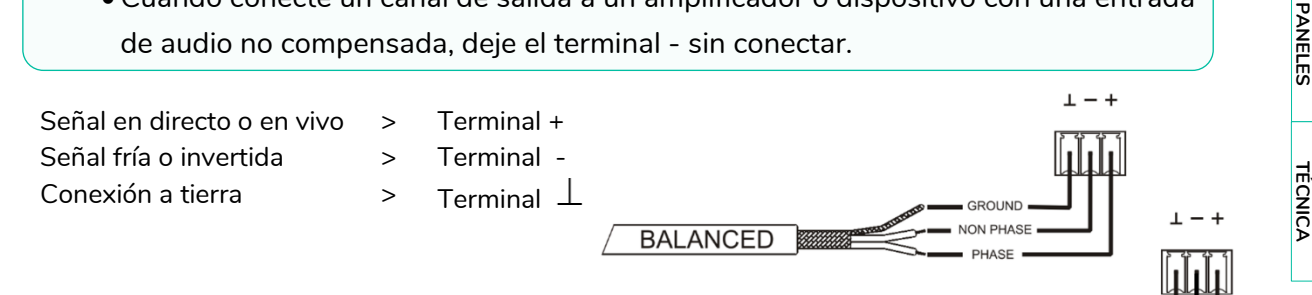

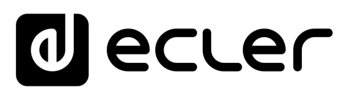

#### <span id="page-13-0"></span>5.8 PUERTOS GPI

El **panel trasero** del VIDA proporciona **cuatro puertos de control remoto 0-10VDC**, etiquetados como "GPI 1-4", **a los que se pueden conectar dispositivos analógicos como los paneles de pared de la serie WPa**. Con la aplicación web VIDA, se puede asignar una función a cada uno de estos puertos: un puerto GPI puede controlar remotamente el volumen de fuentes, salidas (amplificadas, auxiliares o digitales) y grupos locales y de red, incluyendo el volumen general. También la carga de preajustes o listas de reproducción.

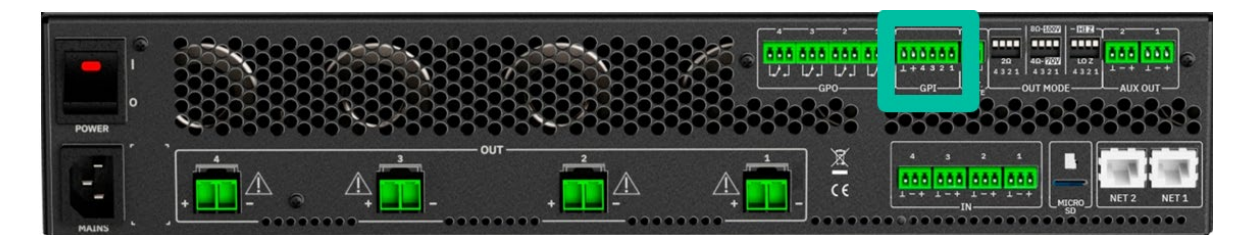

[Consulte el manual de la aplicación web](#page-36-0) para obtener más información.

#### <span id="page-13-1"></span>5.8.1 CONEXIÓN DE LOS PUERTOS DE CONTROL REMOTO GPI

Los **conectores GPI son de tipo Euroblock**. La asignación de la conexión es la siguiente:

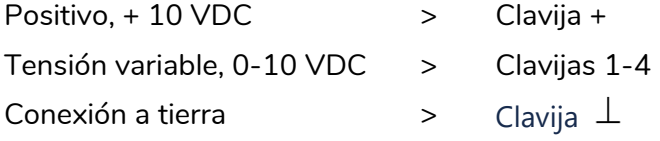

- Se **pueden conectar hasta 16 puertos de control remoto en paralelo** al mismo potenciómetro de control de hardware. Las conexiones a tierra de todos los dispositivos a los que pertenecen esos puertos deben estar unidas.
	- Los **cables de conexión pueden tener hasta 500 m de longitud** si se utiliza una sección de 0,5mm<sup>2</sup>.
	- Consulte los **accesorios disponibles en ECLER** en [www.ecler.com](https://www.ecler.com/es/productos/vida-24q/)

**[DESCRIPCIÓN y](#page-6-0)  CARACTERÍSTICAS**

**CARACTERÍSTICAS** DESCRIPCION Y

> **[INSTALACIÓN y](#page-7-0)  CONEXIONES**

INSTALACIÓN Y **CONEXIONES** 

**[PUESTA EN MARCHA y](#page-15-0)  FUNCIONAMIENTO**

**FUNCIONAMIENTO** 

PUESTA EN MARCHA y

**[FUNCIONES](#page-16-0)  PANELES**

**FUNCIONES** 

**PANELES** 

**[INFORMACIÓN](#page-18-0)  INFORMACION**<br>TÉCNICA

**[PRECAUCIONES](#page-4-0)**

**PRECAUCIONES** 

**[HW](#page-5-0)**

**[GARANTÍA y](#page-5-0) MEDIO AMBIENTE**

**GARANTIA y** 

**MEDIO AMBIENTE** 

**[CONTENIDO CAJA](#page-6-1)**

CONTENIDO CAJA

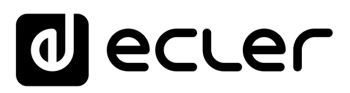

micio

[WebGUI Conexión](#page-40-0)

WebGUI Conexiór **PRECAUCIONES** 

**[Web](#page-36-0) GUI**

**[PRECAUCIONES](#page-4-0)**

**[HW](#page-5-0)**

[Login](#page-42-0)

[Navegación](#page-44-0)

**[GARANTÍA y](#page-5-0) MEDIO AMBIENTE**

**MEDIO AMBIENTE GARANTIA y** 

**[CONTENIDO CAJA](#page-6-1)**

CONTENIDO CAJA

[EQ](#page-70-0)

[Config. Entradas y Salidas](#page-73-0)

**[DESCRIPCIÓN y](#page-6-0)  CARACTERÍSTICAS**

**CARACTERÍSTICAS** DESCRIPCION Y [Estado](#page-60-0)

[Ajustes](#page-47-0)

[Enrutamiento](#page-62-0)

[GPOs](#page-72-0)

[VersaPower](#page-80-0)

[Procesado](#page-82-0)

[Eventos](#page-103-0)

**[INSTALACIÓN y](#page-7-0)  CONEXIONES**

INSTALACIÓN Y **CONEXIONES** 

[Usuarios](#page-127-0)

**Solarios** 

[Registro](#page-136-0)

**[PUESTA EN MARCHA y](#page-15-0)  FUNCIONAMIENTO**

**FUNCIONAMIENTO** 

PUESTA EN MARCHA y

**[Protocolo TP-NET](#page-150-0)**

**[FUNCIONES](#page-16-0)  PANELES**

**FUNCIONES Protocolo TP-NET** 

**PANELES** 

**[INFORMACIÓN](#page-18-0)  INFORMACIÓN<br>TÉCNICA**  [Grupos](#page-98-0)

**[Reproductor](#page-120-0)** 

[Paneles](#page-131-0)

**[APP](#page-140-0)**

#### <span id="page-14-0"></span>5.9 PUERTOS GPO

VIDA **tiene en su panel trasero 4 salidas de relé NO / NC (normalmente abierto / normalmente cerrado)**. Cada una de estas salidas puede tener su cambio de estado asociado a un preajuste de usuario mediante una función específica programada a través de la aplicación web VIDA, como un evento de calendario o la pulsación de una tecla disponible en un panel de usuario. De este modo, es posible interactuar con equipos externos, como motores para pantallas de proyección o tabiques móviles, luces, sirenas, entradas GPI de otros equipos, etc.

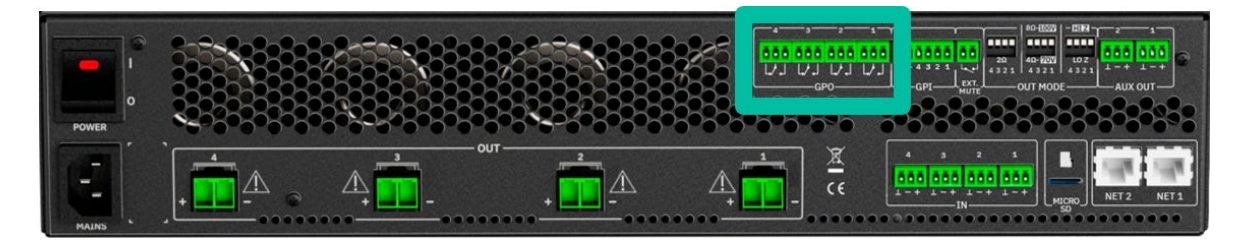

#### <span id="page-14-1"></span>5.10 EXT MUTE

VIDA tiene **en su panel trasero una entrada de control, o EXT. Puerto MUTE (Normalmente Abierto = MUTE OFF / Cerrado = MUTE ON)**, que permite la activación / desactivación del mute de las salidas de audio (zonas) de la unidad mediante pulsador, relé o cierre de contacto externo libre de potencial.

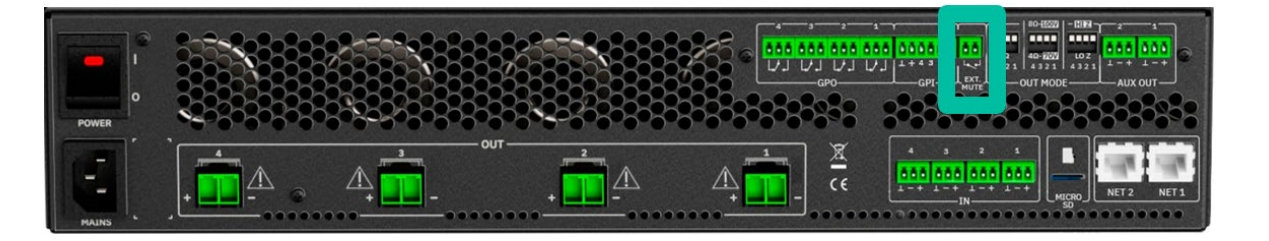

- La asignación de **salidas afectadas por el puerto MUTE se configura desde la aplicación web VIDA**.
	- [Consulte el manual de la aplicación web](#page-36-0) VIDA para obtener más información.

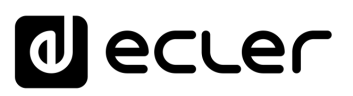

Inicio

[WebGUI Conexión](#page-40-0)

WebGUI

**[Web](#page-36-0) GUI**

**[PRECAUCIONES](#page-4-0)**

PRECAUCIONES

**[HW](#page-5-0)**

[Login](#page-42-0)

[Navegación](#page-44-0)

**[GARANTÍA y](#page-5-0) MEDIO AMBIENTE**

**MEDIO AMBIENTE GARANTIA y** 

**[CONTENIDO CAJA](#page-6-1)**

CONTENIDO CAJA

[EQ](#page-70-0)

[Config. Entradas y Salidas](#page-73-0)

**[DESCRIPCIÓN y](#page-6-0)  CARACTERÍSTICAS**

**CARACTERÍSTICAS** DESCRIPCION Y [Estado](#page-60-0)

[Ajustes](#page-47-0)

[Enrutamiento](#page-62-0)

**Lnrutamiento** 

[GPOs](#page-72-0)

[VersaPower](#page-80-0)

[Procesado](#page-82-0)

[Eventos](#page-103-0)

**[INSTALACIÓN y](#page-7-0)  CONEXIONES**

INSTALACIÓN Y **CONEXIONES** 

[Usuarios](#page-127-0)

[Registro](#page-136-0)

**[PUESTA EN MARCHA y](#page-15-0)  FUNCIONAMIENTO**

PUESTA EN MARCHA y **FUNCIONAMIENTO** 

**[Protocolo TP-NET](#page-150-0)**

,<br>马

**[FUNCIONES](#page-16-0)  PANELES**

**FUNCIONES** Protocolo

PANELES

**[INFORMACIÓN](#page-18-0)  INFORMACIÓN<br>TÉCNICA**  [Grupos](#page-98-0)

**[Reproductor](#page-120-0)** 

[Paneles](#page-131-0)

**[APP](#page-140-0)**

#### <span id="page-15-1"></span>5.11 PUERTOS ETHERNET

Los **conectores ETHERNET tipo RJ-45 del panel trasero,** denominados NET1 y NET2, permiten conectar el equipo a una red Ethernet, o directamente a un ordenador u otro dispositivo con interfaz Ethernet, punto a punto.

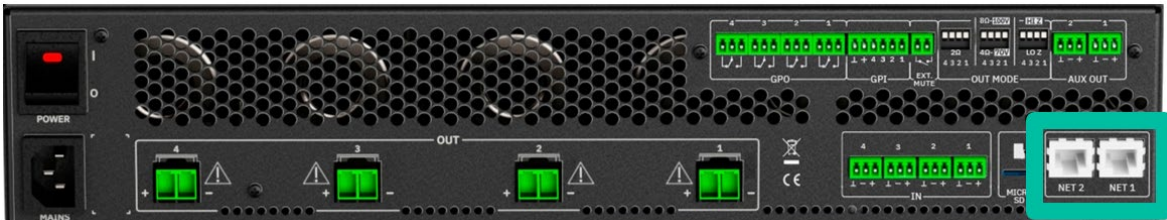

Esta **conexión permite, dentro de una red local, lo siguiente**:

- **Programación y gestión global** de la unidad VIDA mediante la aplicación web integrada VIDA y un navegador web estándar que se ejecute en un ordenador, tableta, etc.
- **Conexión de dispositivos cliente para la gestión por parte del usuario final** de las zonas de la instalación a través de la aplicación VIDA, compatible con Android e iOS, o mediante navegadores web estándar que se ejecutan en ordenadores, tabletas, etc.
- **Conexión a Internet para sincronización de reloj** (eventos de calendario), automática, actualizaciones de firmware y otras herramientas.
- **Recepción de 4 canales de audio digital Dante™**/ AES67 y envío de 4 canales de audio digital Dante™/ AES67.

**Conexión de dispositivos de terceros para integración en sistemas de control** (Crestron®, Extron®, AMX®, Vity®, Medialon®, etc., marcas registradas por sus fabricantes), utilizando el protocolo NET integrado en los dispositivos VIDA. [Consulte el](#page-150-0)  [manual del Protocolo TP-NET para obtener más información.](#page-150-0)

Se incluye licencia de audio digital Dante™/ AES67.

#### **VIDA cuenta con dos puertos con interfaz RJ-45 en su panel trasero:**

- **Net1 (Control):** WebGUI, paneles de control, control de terceros y otros paquetes de control se envían/reciben a través de Net1.
- **Net2 (Control + Dante™/ AES67):** el control y Dante™/ AES67 Audio se realizan a través de la misma red.

<span id="page-15-0"></span>**Utilice Net1 y Net2 en redes diferentes**. La configuración de ambas redes, Net1 y Net2, en la misma red local puede provocar un funcionamiento incorrecto de las funciones de red del dispositivo.

### ecler

[WebGUI Inicio y Actualizaciones](#page-36-0)

micro

[WebGUI Conexión](#page-40-0)

WebGUI

**[Web](#page-36-0) GUI**

**[PRECAUCIONES](#page-4-0)**

PRECAUCIONES

**[HW](#page-5-0)**

[Login](#page-42-0)

[Navegación](#page-44-0)

**[GARANTÍA y](#page-5-0) MEDIO AMBIENTE**

**MEDIO AMBIENTE GARANTIA y** Navegación

**[CONTENIDO CAJA](#page-6-1)**

CONTENIDO CAJA

[EQ](#page-70-0)

[Config. Entradas y Salidas](#page-73-0)

**[DESCRIPCIÓN y](#page-6-0)  CARACTERÍSTICAS**

**CARACTERÍSTICAS** DESCRIPCION Y [Estado](#page-60-0)

[Ajustes](#page-47-0)

[Enrutamiento](#page-62-0)

**Lnrutamiento** 

[GPOs](#page-72-0)

[VersaPower](#page-80-0)

[Procesado](#page-82-0)

[Eventos](#page-103-0)

**[INSTALACIÓN y](#page-7-0)  CONEXIONES**

**INSTALACIÓN CONEXIONES** 

[Usuarios](#page-127-0)

[Registro](#page-136-0)

**[PUESTA EN MARCHA y](#page-15-0)  FUNCIONAMIENTO**

PUESTA EN MARCHA y **FUNCIONAMIENTO** 

**[Protocolo TP-NET](#page-150-0)**

Protocolo **FUNCIONES** PANELES

**[FUNCIONES](#page-16-0)  PANELES**

<span id="page-16-0"></span>**[INFORMACIÓN](#page-18-0)  TÉCNICA**

**INFORMACION** ,<br>马 [Grupos](#page-98-0)

**[Reproductor](#page-120-0)** 

[Paneles](#page-131-0)

**[APP](#page-140-0)**

### **6. PUESTA en MARCHA y FUNCIONAMIENTO**

#### <span id="page-16-2"></span>6.1 PUESTA EN MARCHA

<span id="page-16-1"></span>• El modelo **VIDA-48Q** no tiene interruptor de encendido/apagado. Basta con **conectar el cable powerCON al conector y girarlo en el sentido de las agujas del reloj para bloquearlo.**

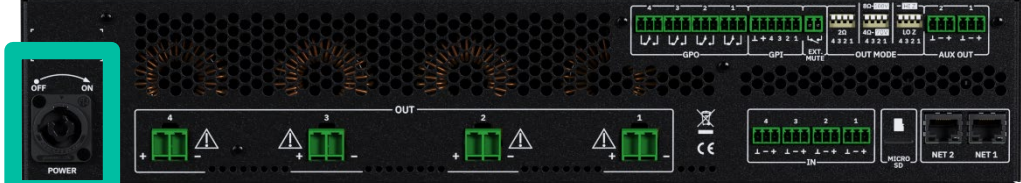

• **En los modelos VIDA-24Q y VIDA-16Q**, **conecte el cable de alimentación al conector situado en el panel posterior y, a continuación, para encender la unidad. pulse el interruptor de encendido/apagado situado también en el panel posterior**.

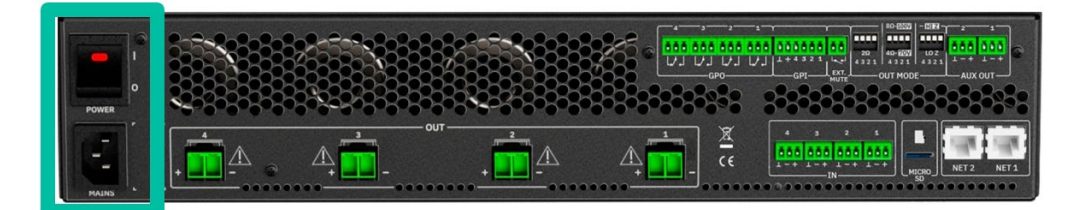

**A continuación, para encender la unidad, mantenga pulsado brevemente el botón frontal ON/SLEEP**. También puede encenderlo remotamente desde la aplicación web VIDA o con el protocolo NET. Su indicador LED se ilumina cuando la unidad está en funcionamiento, y parpadea cuando está en modo de reposo.

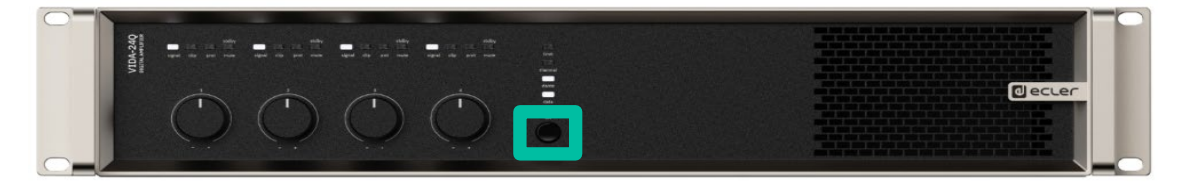

En una instalación de audio completa, **es importante poner en marcha los equipos en el siguiente orden:**

- **1.** fuentes de sonido
- **1.** mezclador
- **2.** ecualizadores
- **3.** filtros activos
- **4.** procesadores
- **5.** amplificadores de potencia.

Para apagarlos, la secuencia debe seguir un patrón inverso.

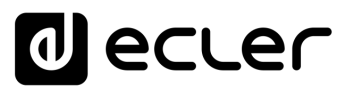

### <span id="page-17-1"></span><span id="page-17-0"></span>7.1 PANEL FRONTAL

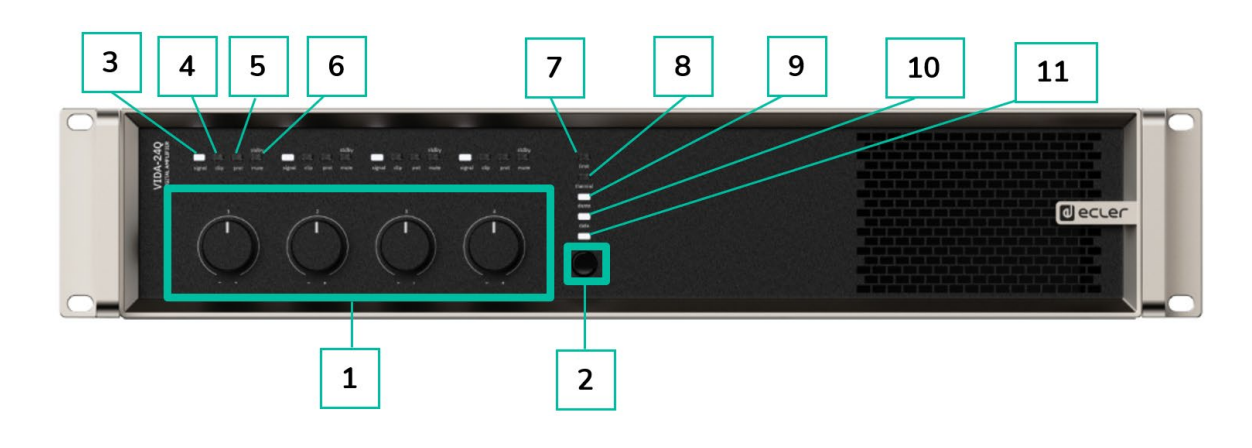

- **1.** Mandos de control, KNOB1 4
- **2.** Botón On/Sleep
- **3.** LED indicador de señal
- **4.** LED indicador de clip
- **5.** LED indicador de protección
- **6.** LED indicador de espera/silencio
- **7.** LED indicador de límite
- **8.** LED indicador térmico
- 9. LED indicador Dante<sup>™</sup>/ AES67
- **10.** LED indicador de datos
- **11.** LED indicador de encendido/apagado

[WebGUI Inicio y Actualizaciones](#page-36-0) WebGUI Conexión /ebGUI Inicio y Actualizaciones [Login](#page-42-0) **GARANTÍA Y [GARANTÍA y](#page-5-0)** Navegación [Navegación](#page-44-0) [Estado](#page-60-0) [Ajustes](#page-47-0) [EQ](#page-70-0) CONTENIDO CAJA **[CONTENIDO CAJA](#page-6-1) Enrutamiento** [Enrutamiento](#page-62-0) Config. Entradas y Salidas [Config. Entradas y Salidas](#page-73-0) **CARACTERISTICAS CARACTERÍSTICAS** DESCRIPCIÓN Y **[DESCRIPCIÓN y](#page-6-0)**  [GPOs](#page-72-0) VersaPower [VersaPower](#page-80-0) Proces [Procesado](#page-82-0) opes INSTALACIÓN Y **[INSTALACIÓN y](#page-7-0)  CONEXIONES** [Grupos](#page-98-0) [Eventos](#page-103-0) **Reproductor [Reproductor](#page-120-0)** PUESTA EN MARCHA Y **Usuarios [PUESTA EN MARCHA y](#page-15-0)**  [Usuarios](#page-127-0) **FUNCIONAMIENTO** [Paneles](#page-131-0) **[Registro](#page-136-0) [APP](#page-140-0)** Protocolo TP-NET **FUNCIONES [Protocolo TP-NET](#page-150-0) [FUNCIONES](#page-16-0)  PANELES INFORMACIÓN**<br>TÉCNICA **[INFORMACIÓN](#page-18-0)** 

**CONEXIONES**

**FUNCIONAMIENTO**

**PANELES**

[WebGUI Conexión](#page-40-0)

**We b [GUI](#page-36-0)**

**[PRECAUCIONES](#page-4-0)**

PRECAUCIONES

**[HW](#page-5-0)**

**MEDIO AMBIENTE**

**MEDIO AMBIENTE** 

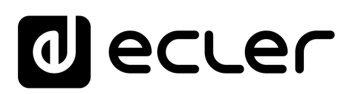

Inicio y Actualizaciones

[WebGUI Conexión](#page-40-0)

WebGUI Conexiór

**[Web](#page-36-0) GUI**

**[PRECAUCIONES](#page-4-0)**

**PRECAUCIONES** 

**[HW](#page-5-0)**

[Login](#page-42-0)

[Navegación](#page-44-0)

**[GARANTÍA y](#page-5-0) MEDIO AMBIENTE**

**MEDIO AMBIENTE GARANTÍA y** Navegación

**[CONTENIDO CAJA](#page-6-1)**

CONTENIDO CAJA

[EQ](#page-70-0)

Contrig

[Config. Entradas y Salidas](#page-73-0)

**Entradas** 

**[DESCRIPCIÓN y](#page-6-0)  CARACTERÍSTICAS**

**CARACTERÍSTICAS** DESCRIPCIÓN Y [Estado](#page-60-0)

[Ajustes](#page-47-0)

[Enrutamiento](#page-62-0)

**Enrutamiento** 

[GPOs](#page-72-0)

[VersaPower](#page-80-0)

VersaPower

[Procesado](#page-82-0)

ope

[Eventos](#page-103-0)

**[INSTALACIÓN y](#page-7-0)  CONEXIONES**

INSTALACIÓN Y

[Usuarios](#page-127-0)

Usuarios

[Registro](#page-136-0)

**[PUESTA EN MARCHA y](#page-15-0)  FUNCIONAMIENTO**

**FUNCIONAMIENTO** 

PUESTA EN MARCHA Y

**[Protocolo TP-NET](#page-150-0)**

**Protocolo TP-NET FUNCIONES PANELES** 

**[FUNCIONES](#page-16-0)  PANELES**

**[INFORMACIÓN](#page-18-0)  INFORMACIÓN<br>TÉCNICA**  [Grupos](#page-98-0)

**[Reproductor](#page-120-0)** 

pancrol

[Paneles](#page-131-0)

**[APP](#page-140-0)**

### <span id="page-18-1"></span>7.2 PANEL TRASERO

• **VIDA-48Q**

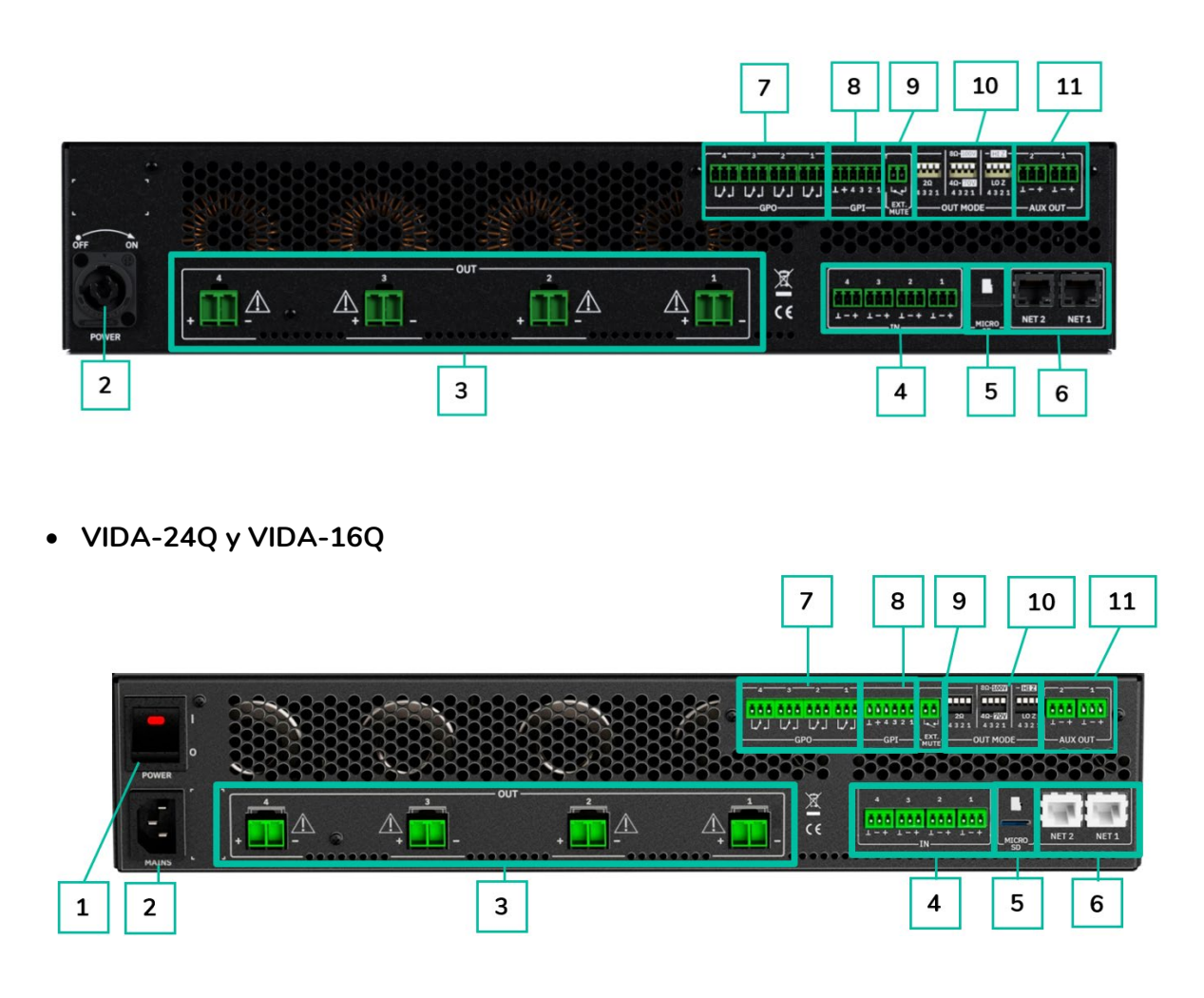

- **1.** Interruptor de encendido (sólo para VIDA-24Q y VIDA-16Q).
- 2. PowerCON<sup>®</sup> (VIDA-48Q) / Base de toma de corriente (VIDA-24Q y VIDA-16Q).
- **3.** Salidas amplificadas, OUT1-4, Euroblock de 2 clavijas. Paso: 7,62 mm.
- **4.** Entradas analógicas, IN1-4, Euroblock de 3 clavijas, simétricas, paso 3,5 mm.
- **5.** Ranura MicroSD.
- **6.** Puertos de red Ethernet RJ-45, NET1-2.
- **7.** Puertos GPO, GPO1-4.
- **8.** Puertos GPIs, GPI1-4.
- **9.** Puerto de mute (silencio) externo
- **10.** Interruptores DIP de configuración de las salidas, MODO OUT.
- <span id="page-18-0"></span>**11.** Salidas auxiliares, AUX1-2, Euroblock de 3 polos, simétricas, paso 3,5

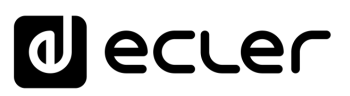

**[Web](#page-36-0) GUI**

WebGUI

**[HW](#page-5-0)**

[Estado](#page-60-0)

[Ajustes](#page-47-0)

[Enrutamiento](#page-62-0)

[GPOs](#page-72-0)

[VersaPower](#page-80-0)

**VersaPower** 

[Grupos](#page-98-0)

**[Reproductor](#page-120-0)** 

**Reproductor** 

[Paneles](#page-131-0)

**[APP](#page-140-0)**

### **8. INFORMACIÓN TÉCNICA**

### <span id="page-19-1"></span>8.1 CARACTERÍSTICAS TÉCNICAS

#### <span id="page-19-2"></span><span id="page-19-0"></span>8.1.1 VIDA-48Q

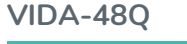

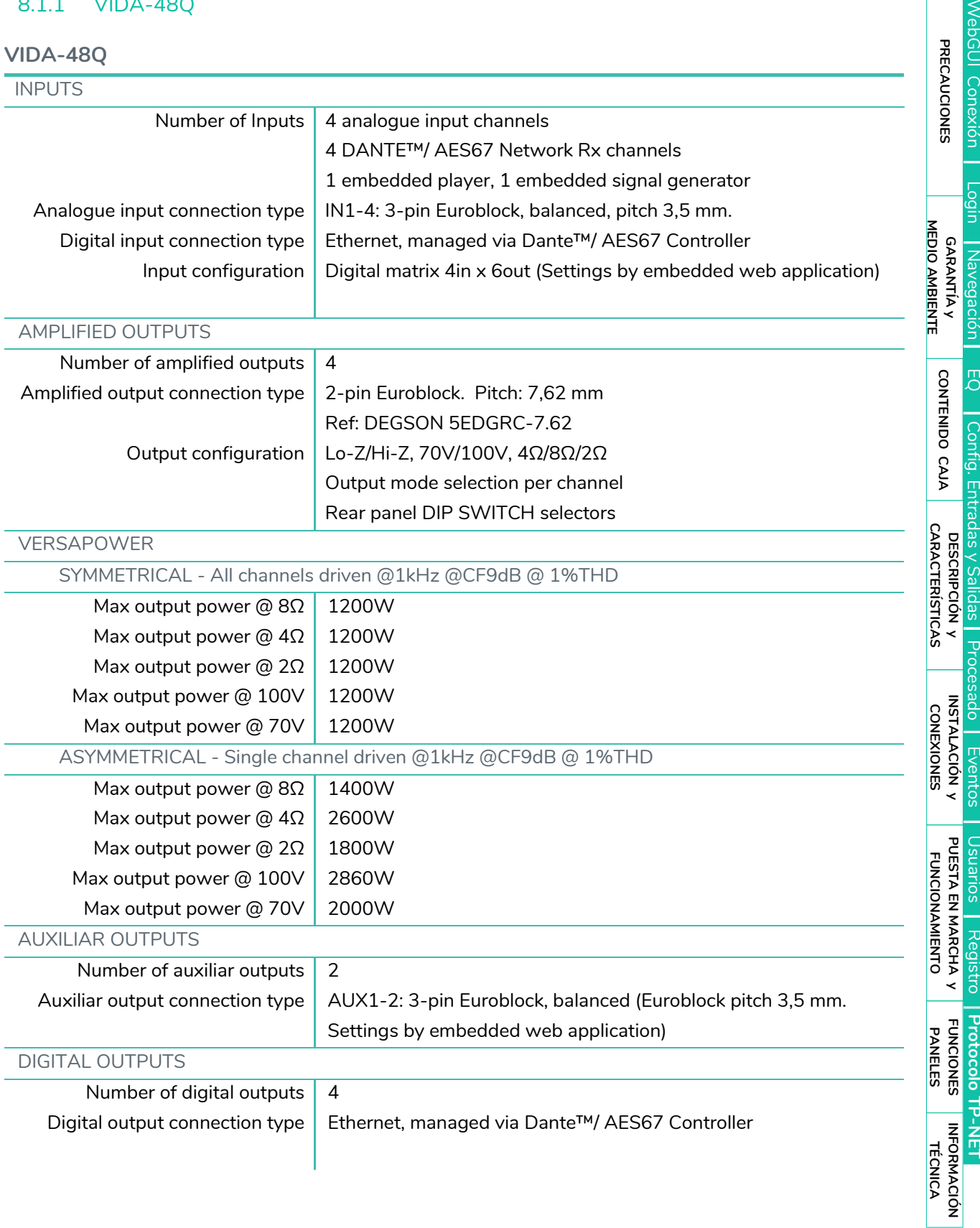

### **a** ecler

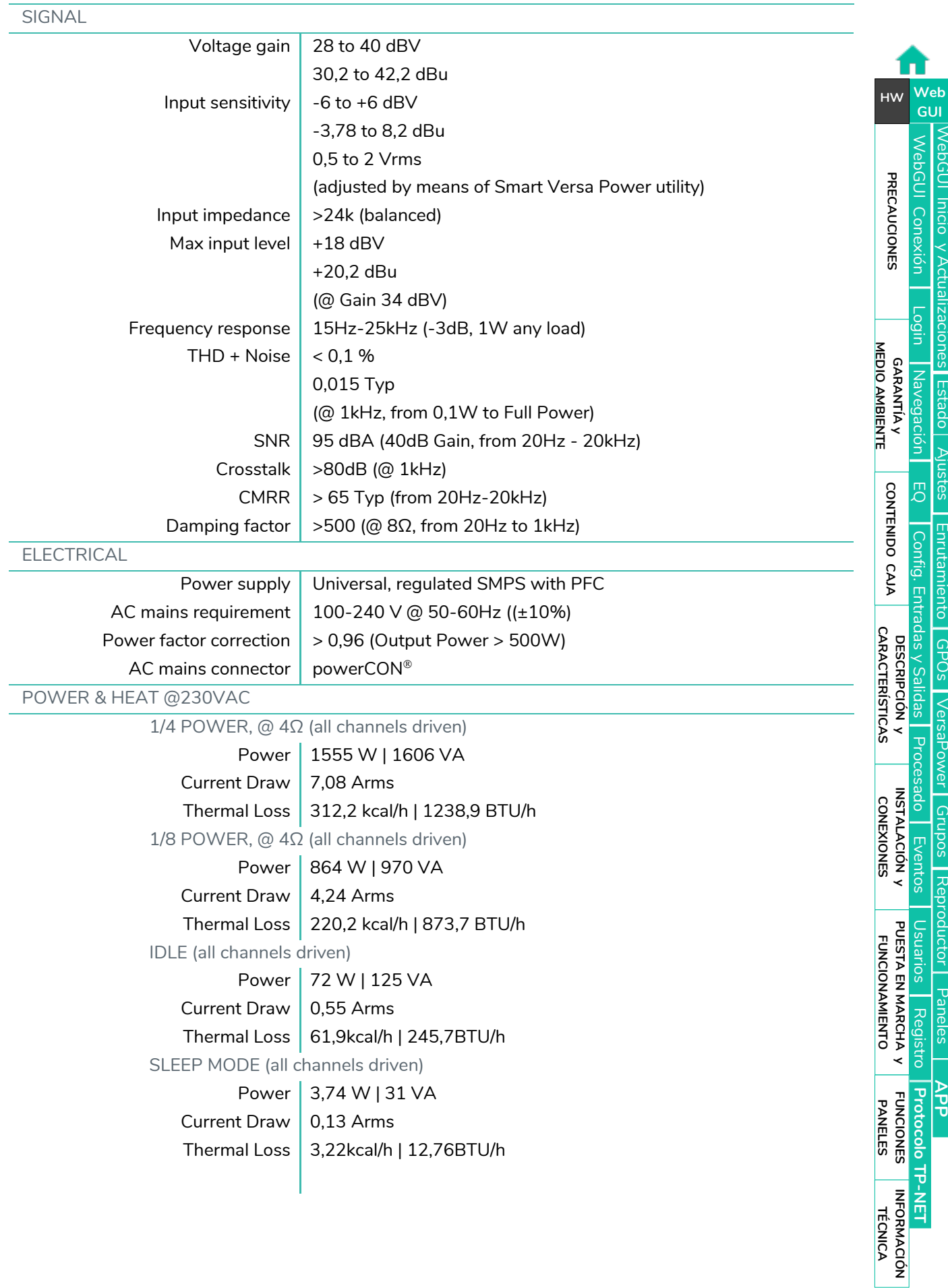

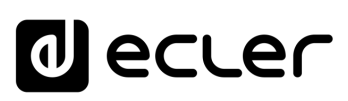

[Estado](#page-60-0)

[Ajustes](#page-47-0) Enrutamiento

[Enrutamiento](#page-62-0)

[GPOs](#page-72-0)

[VersaPower](#page-80-0)

VersaPower

[Grupos](#page-98-0)

**[Reproductor](#page-120-0)** 

Reproductor

[Paneles](#page-131-0)

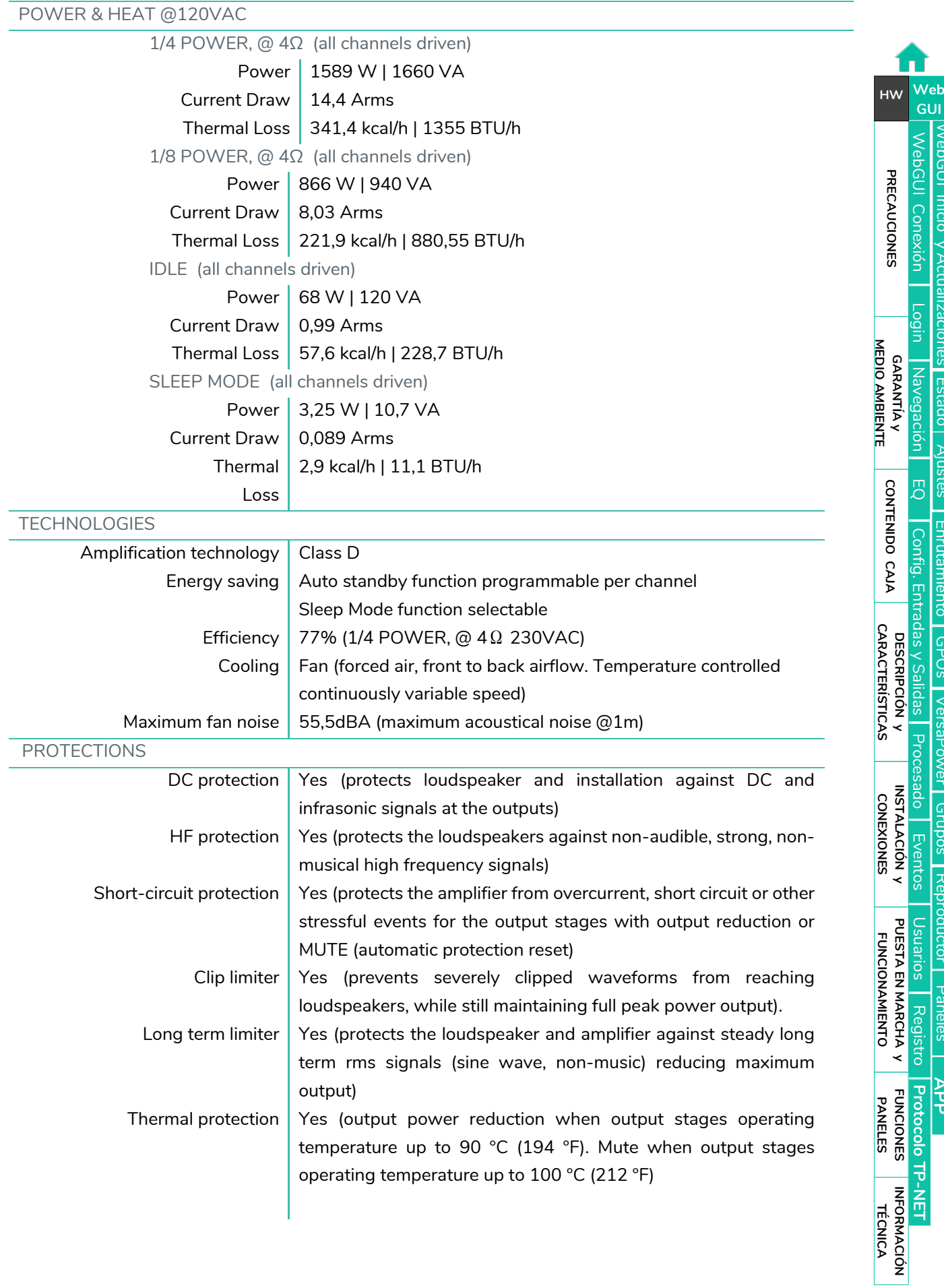

## **a** ecler

[WebGUI Inicio y Actualizaciones](#page-36-0)

[Estado](#page-60-0)

[Ajustes](#page-47-0)

[Enrutamiento](#page-62-0)

[GPOs](#page-72-0)

[VersaPower](#page-80-0)

VersaPower

[Grupos](#page-98-0)

**[Reproductor](#page-120-0)** 

Reproductor

[Paneles](#page-131-0)

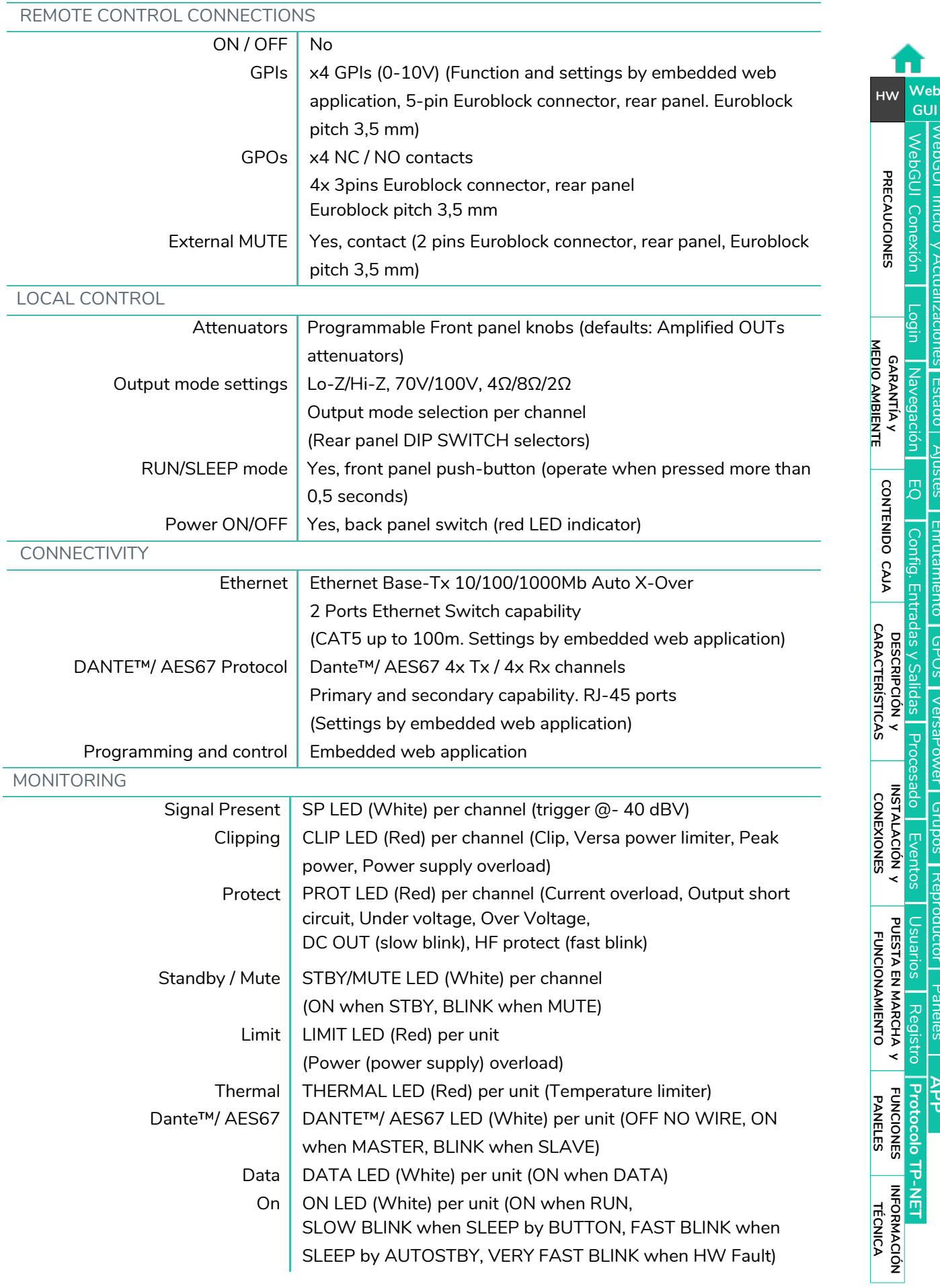

[WebGUI Conexión](#page-40-0)

**[Web](#page-36-0) GUI**

[Login](#page-42-0)

[Navegación](#page-44-0)

 $\Xi$ 

[Config. Entradas y Salidas](#page-73-0)

[Estado](#page-60-0)

[Ajustes](#page-47-0)

[Enrutamiento](#page-62-0)

[GPOs](#page-72-0)

[VersaPower](#page-80-0)

[Procesado](#page-82-0)

[Eventos](#page-103-0)

[Usuarios](#page-127-0)

[Registro](#page-136-0)

**[Protocolo TP-NET](#page-150-0)**

[Grupos](#page-98-0)

**[Reproductor](#page-120-0)** 

[Paneles](#page-131-0)

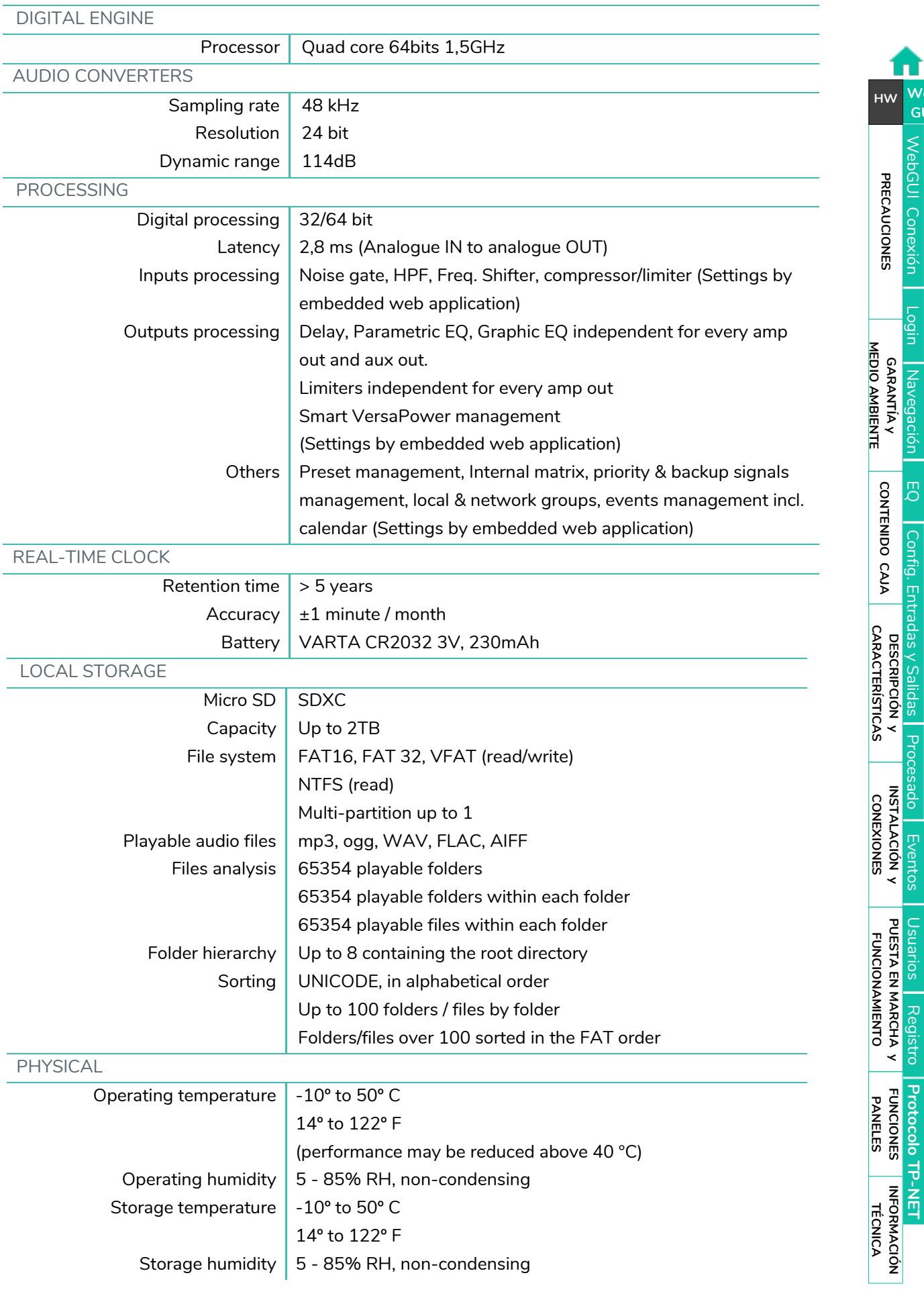

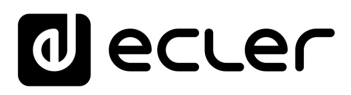

[WebGUI Conexión](#page-40-0)

WebGUI Conexión PRECAUCIONES

**[Web](#page-36-0) GUI**

**[PRECAUCIONES](#page-4-0)**

**[HW](#page-5-0)**

[Estado](#page-60-0)

[Login](#page-42-0) Navegación

[Navegación](#page-44-0)

**[GARANTÍA y](#page-5-0) MEDIO AMBIENTE**

**MEDIO AMBIENTE GARANTÍA y** 

**[CONTENIDO CAJA](#page-6-1)**

[Ajustes](#page-47-0)

[Enrutamiento](#page-62-0)

[GPOs](#page-72-0)

[Config. Entradas y Salidas](#page-73-0)

[VersaPower](#page-80-0)

[Procesado](#page-82-0)

| Config. Entradas y Salidas | Procesado | [Eventos](#page-103-0)

**[DESCRIPCIÓN y](#page-6-0)** 

**[INSTALACIÓN y](#page-7-0)** 

[Grupos](#page-98-0)

**[Reproductor](#page-120-0)** 

[Usuarios](#page-127-0)

**[PUESTA EN MARCHA y](#page-15-0)** 

Usuarios | [Registro](#page-136-0) | Protocolo TP-NET

**[Protocolo TP-NET](#page-150-0)**

**[FUNCIONES](#page-16-0)** 

**[INFORMACIÓN](#page-18-0)** 

[Paneles](#page-131-0)

**[APP](#page-140-0)**

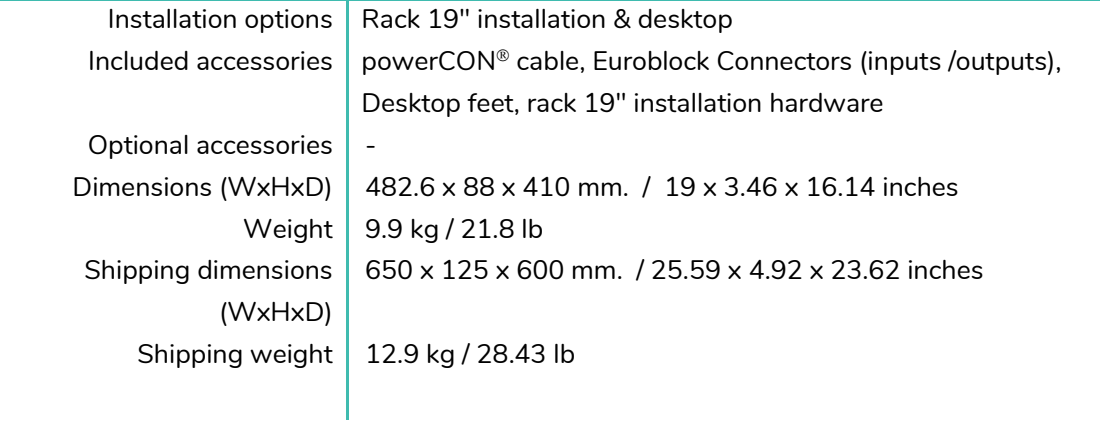

### <span id="page-24-0"></span>8.1.2 VIDA-24Q

### **VIDA-24Q**

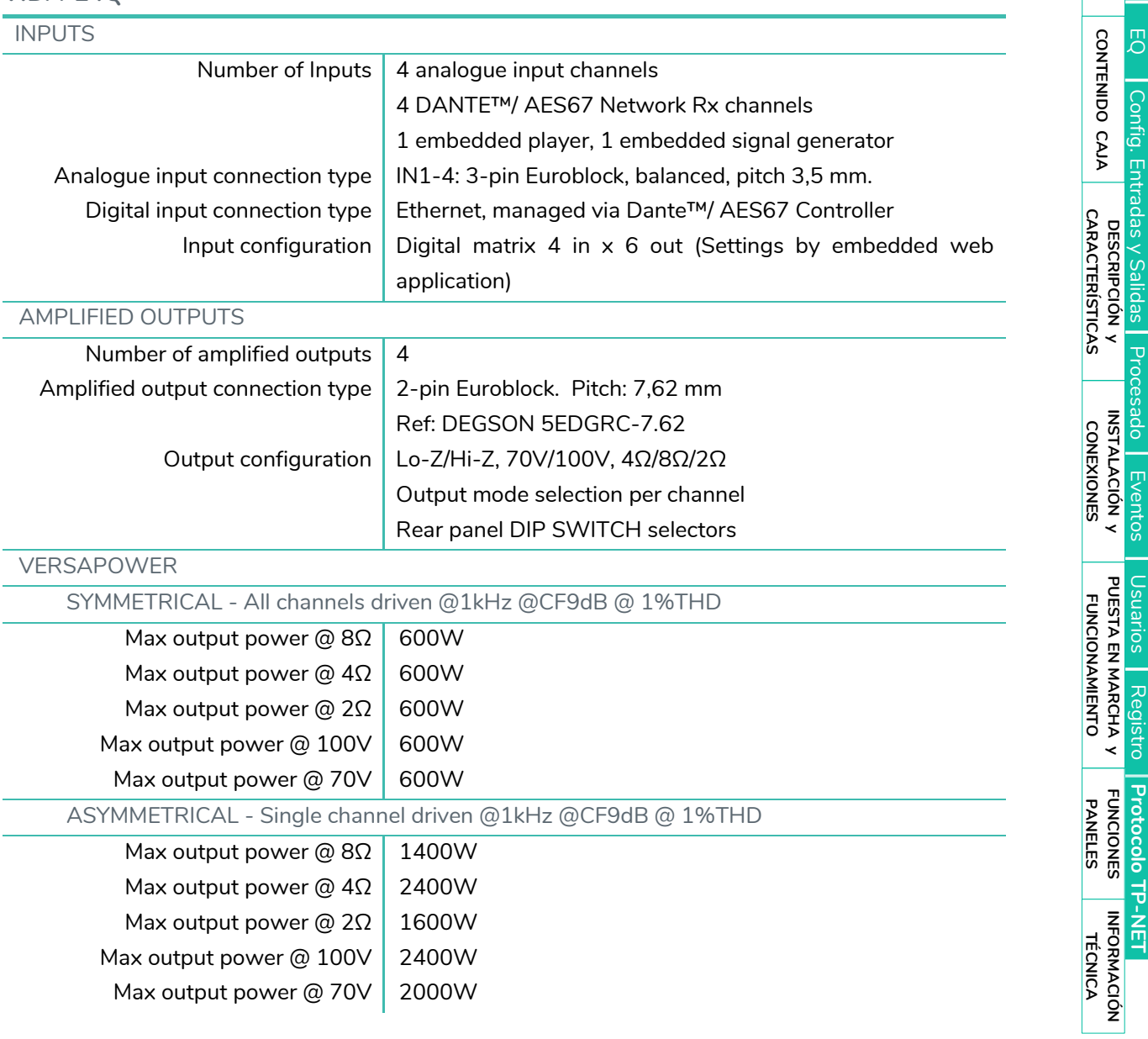

### **al** ecler

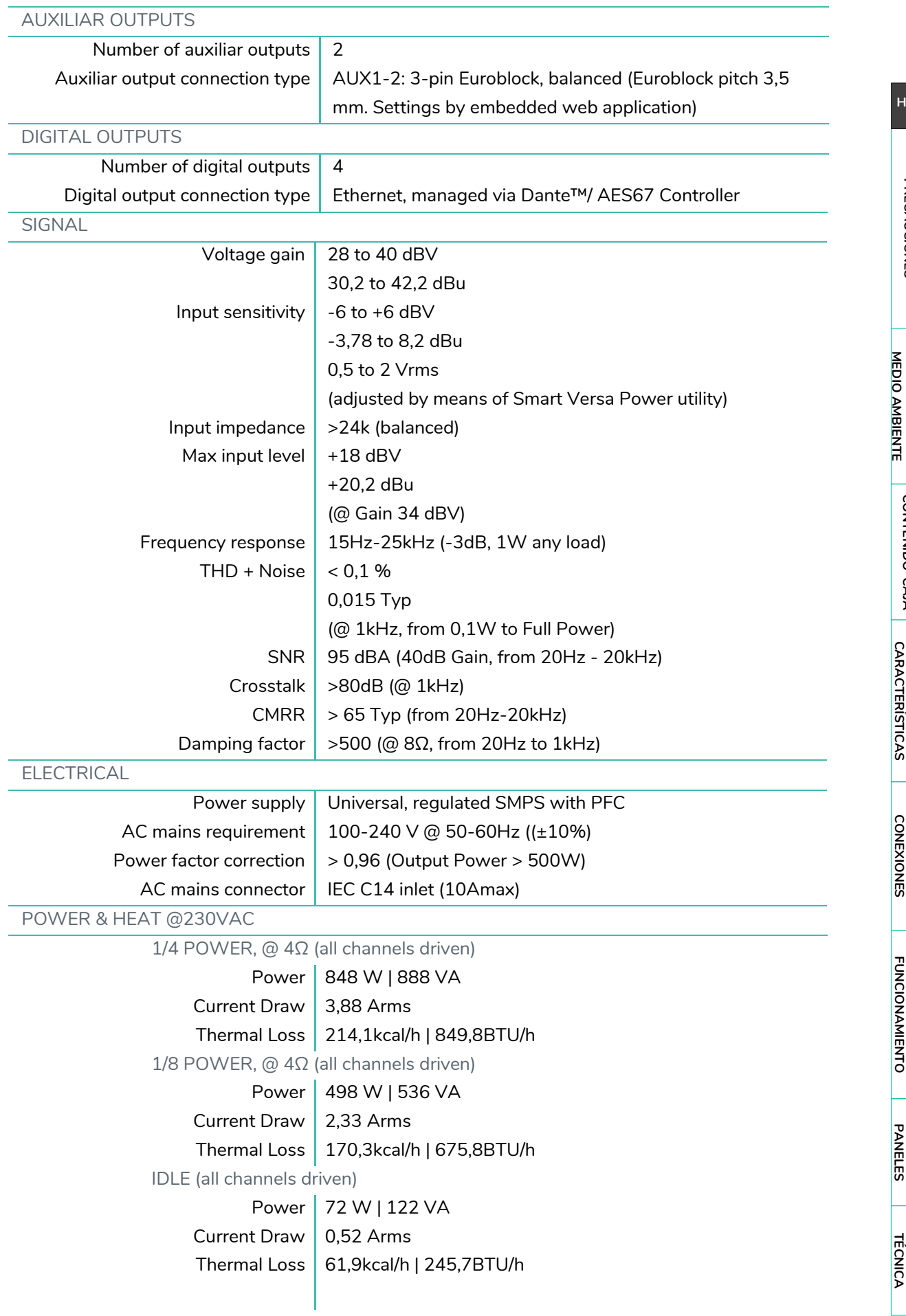

**[PRECAUCIONES](#page-4-0)**

**[CONTENIDO CAJA](#page-6-1)**

**[HW](#page-5-0)**

**[Web](#page-36-0) GUI**

[WebGUI Inicio y Actualizaciones](#page-36-0)

[WebGUI Conexión](#page-40-0)

**[Web](#page-36-0) GUI**

T

[Login](#page-42-0)

[Navegación](#page-44-0)

 $\Xi$ 

[Config. Entradas y Salidas](#page-73-0)

[Estado](#page-60-0)

[Ajustes](#page-47-0)

[Enrutamiento](#page-62-0)

[GPOs](#page-72-0)

[VersaPower](#page-80-0)

[Procesado](#page-82-0)

[Eventos](#page-103-0)

[Usuarios](#page-127-0)

[Registro](#page-136-0)

**[Protocolo TP-NET](#page-150-0)**

[Grupos](#page-98-0)

**[Reproductor](#page-120-0)** 

[Paneles](#page-131-0)

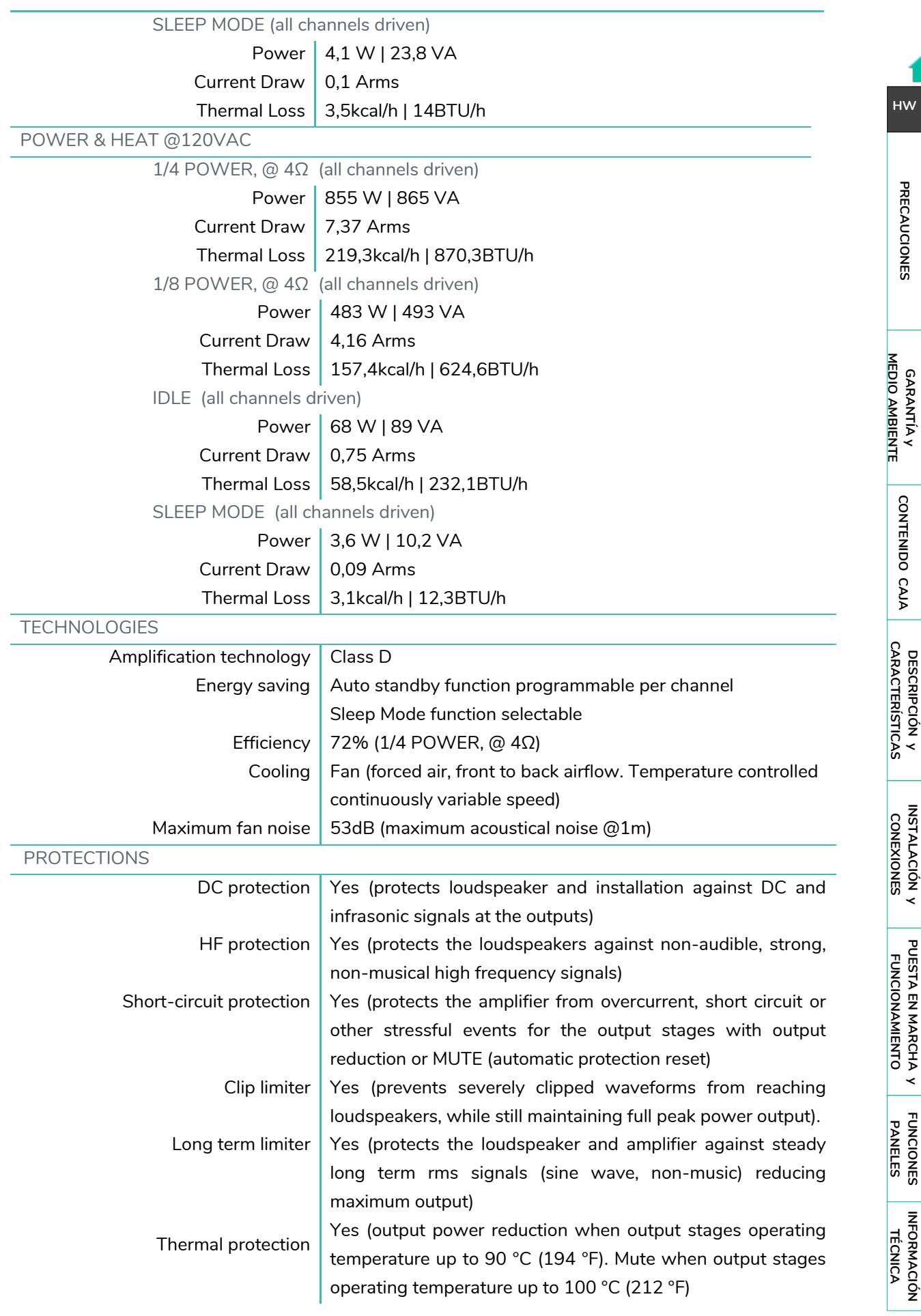

[WebGUI Inicio y Actualizaciones](#page-36-0)

[WebGUI Conexión](#page-40-0)

**[Web](#page-36-0) GUI**

[Estado](#page-60-0)

[Ajustes](#page-47-0)

[Enrutamiento](#page-62-0)

[GPOs](#page-72-0)

[VersaPower](#page-80-0)

[Procesado](#page-82-0)

[Eventos](#page-103-0)

[Usuarios](#page-127-0)

[Grupos](#page-98-0)

**[Reproductor](#page-120-0)** 

[Paneles](#page-131-0)

**[APP](#page-140-0)**

**[Protocolo TP-NET](#page-150-0)**

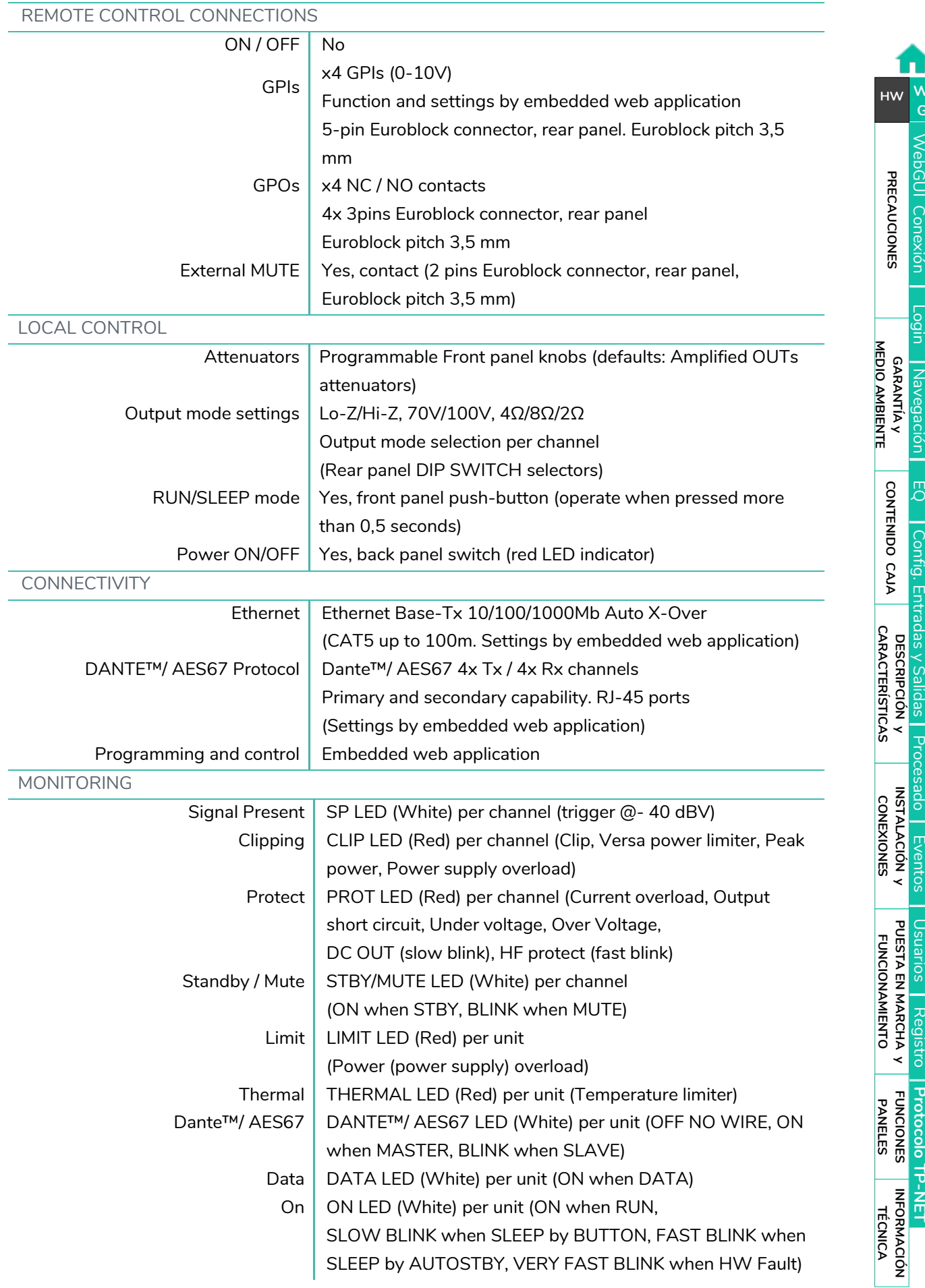

[WebGUI Inicio y Actualizaciones](#page-36-0)

**GUI**

[Estado](#page-60-0)

[Ajustes](#page-47-0)

[Enrutamiento](#page-62-0)

[GPOs](#page-72-0)

[VersaPower](#page-80-0)

[Grupos](#page-98-0)

**[Reproductor](#page-120-0)** 

[Paneles](#page-131-0)

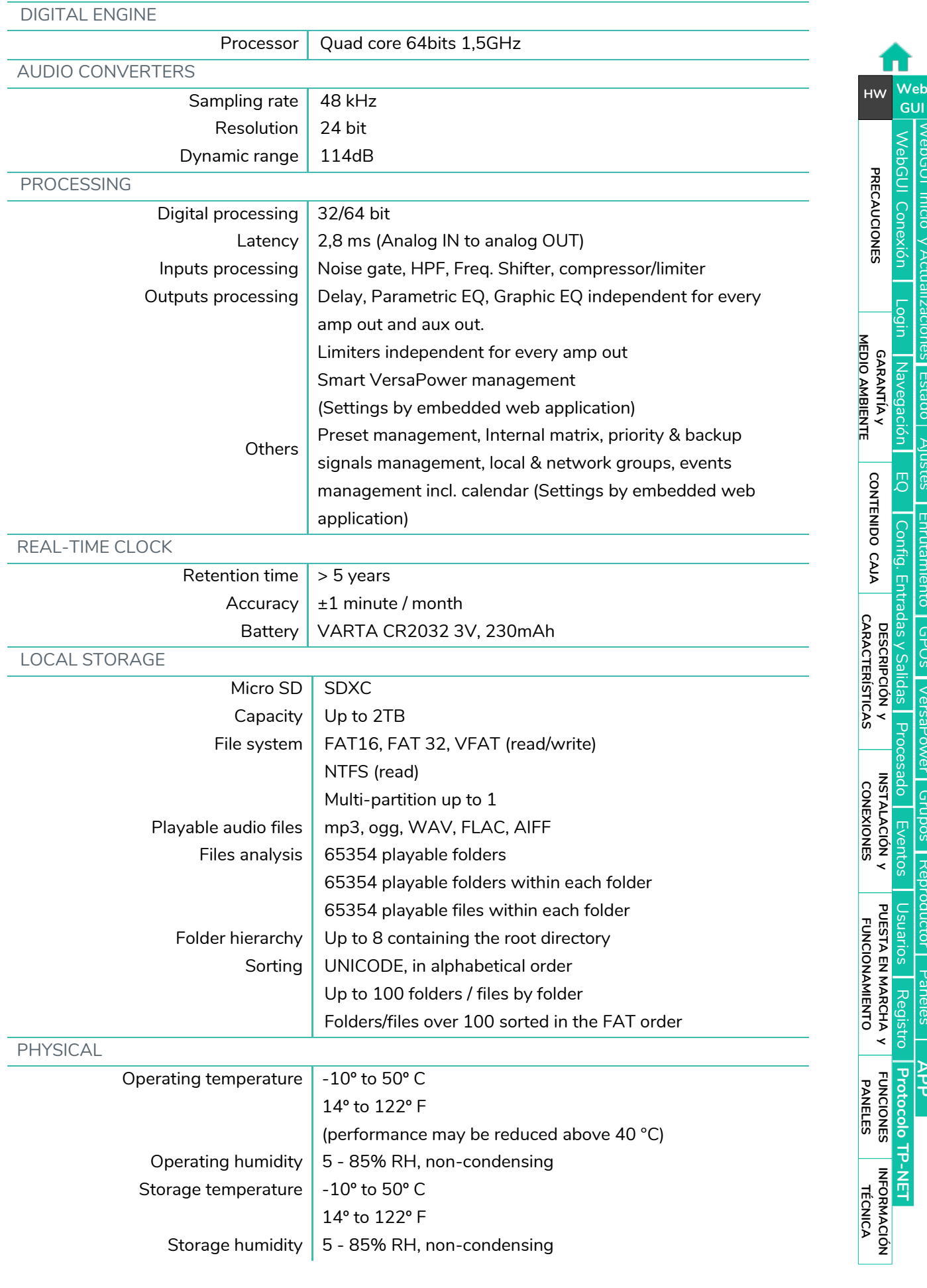

### **al** ecler

[WebGUI Inicio y Actualizaciones](#page-36-0)

[WebGUI Conexión](#page-40-0)

WebGUI Conexión PRECAUCIONES

**[Web](#page-36-0) GUI**

**[PRECAUCIONES](#page-4-0)**

**[HW](#page-5-0)**

[Estado](#page-60-0)

[Login](#page-42-0) | Navegación |

[Navegación](#page-44-0)

[EQ](#page-70-0)

[Config. Entradas y Salidas](#page-73-0)

[Ajustes](#page-47-0)

[Enrutamiento](#page-62-0)

[GPOs](#page-72-0)

[VersaPower](#page-80-0)

[Procesado](#page-82-0)

| Config. Entradas y Salidas | Procesado | [Eventos](#page-103-0)

[Grupos](#page-98-0) Reproductor

**[Reproductor](#page-120-0)** 

[Usuarios](#page-127-0)

Usuarios [Registro](#page-136-0) Protocolo TP-NET

**[Protocolo TP-NET](#page-150-0)**

[Paneles](#page-131-0)

**[APP](#page-140-0)**

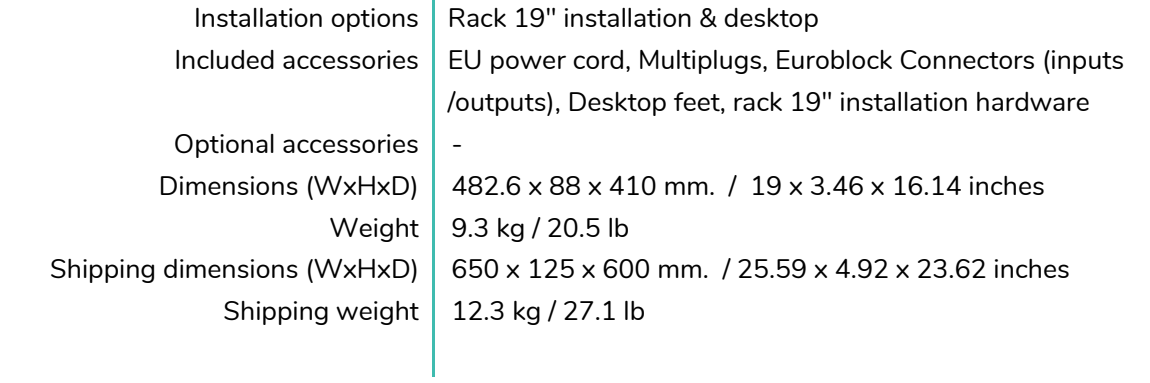

### <span id="page-29-0"></span>8.1.3 VIDA-16Q

### **VIDA-16Q**

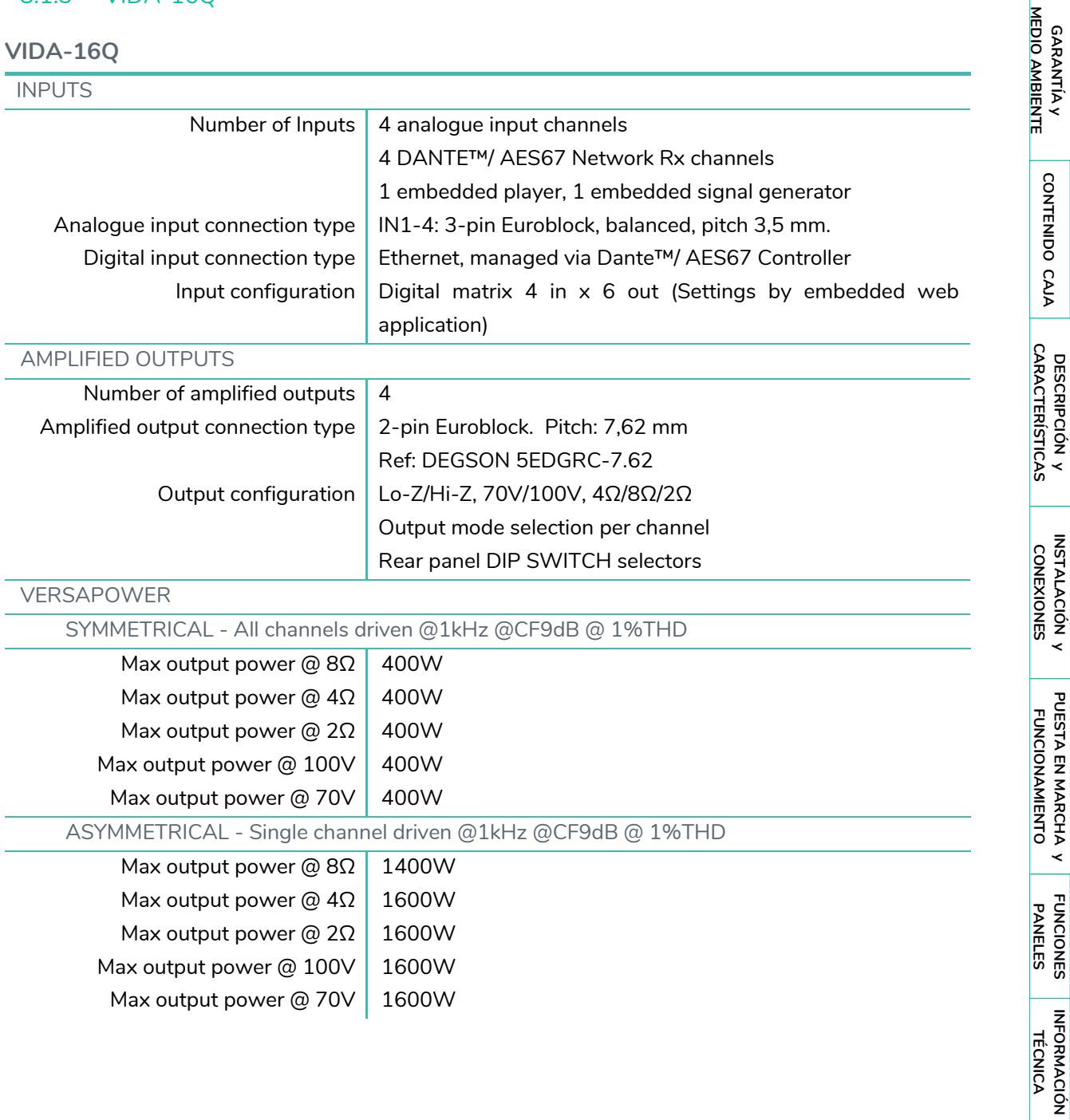

### **al** ecler

[WebGUI Inicio y Actualizaciones](#page-36-0)

[WebGUI Conexión](#page-40-0)

**[Web](#page-36-0)**

[Login](#page-42-0)

[Navegación](#page-44-0)

**[GARANTÍA y](#page-5-0)**

 $\Xi$ 

[Config. Entradas y Salidas](#page-73-0)

**[DESCRIPCIÓN y](#page-6-0)** 

[Estado](#page-60-0)

[Ajustes](#page-47-0)

[Enrutamiento](#page-62-0)

[GPOs](#page-72-0)

[VersaPower](#page-80-0)

[Procesado](#page-82-0)

[Eventos](#page-103-0)

**[INSTALACIÓN y](#page-7-0)** 

**INSTALACIÓN y** 

[Usuarios](#page-127-0)

[Registro](#page-136-0)

**[PUESTA EN MARCHA y](#page-15-0)** 

**[Protocolo TP-NET](#page-150-0)**

**[FUNCIONES](#page-16-0)** 

**[INFORMACIÓN](#page-18-0)** 

[Grupos](#page-98-0)

**[Reproductor](#page-120-0)** 

[Paneles](#page-131-0)

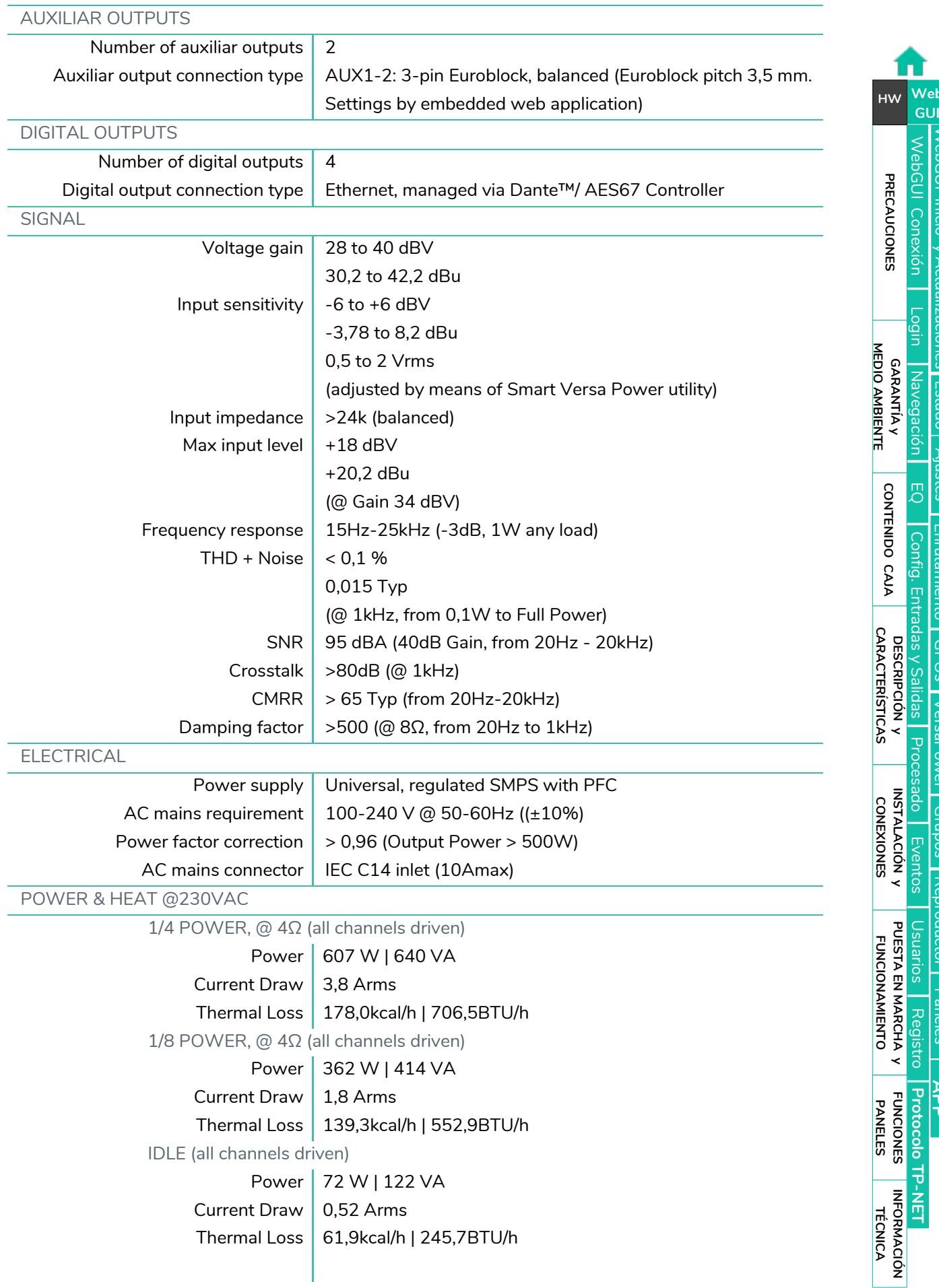

### **a** ecler

[WebGUI Inicio y Actualizaciones](#page-36-0)

[Estado](#page-60-0)

[Ajustes](#page-47-0)

[Enrutamiento](#page-62-0)

[GPOs](#page-72-0)

[VersaPower](#page-80-0)

[Grupos](#page-98-0)

**[Reproductor](#page-120-0)** 

[Paneles](#page-131-0)

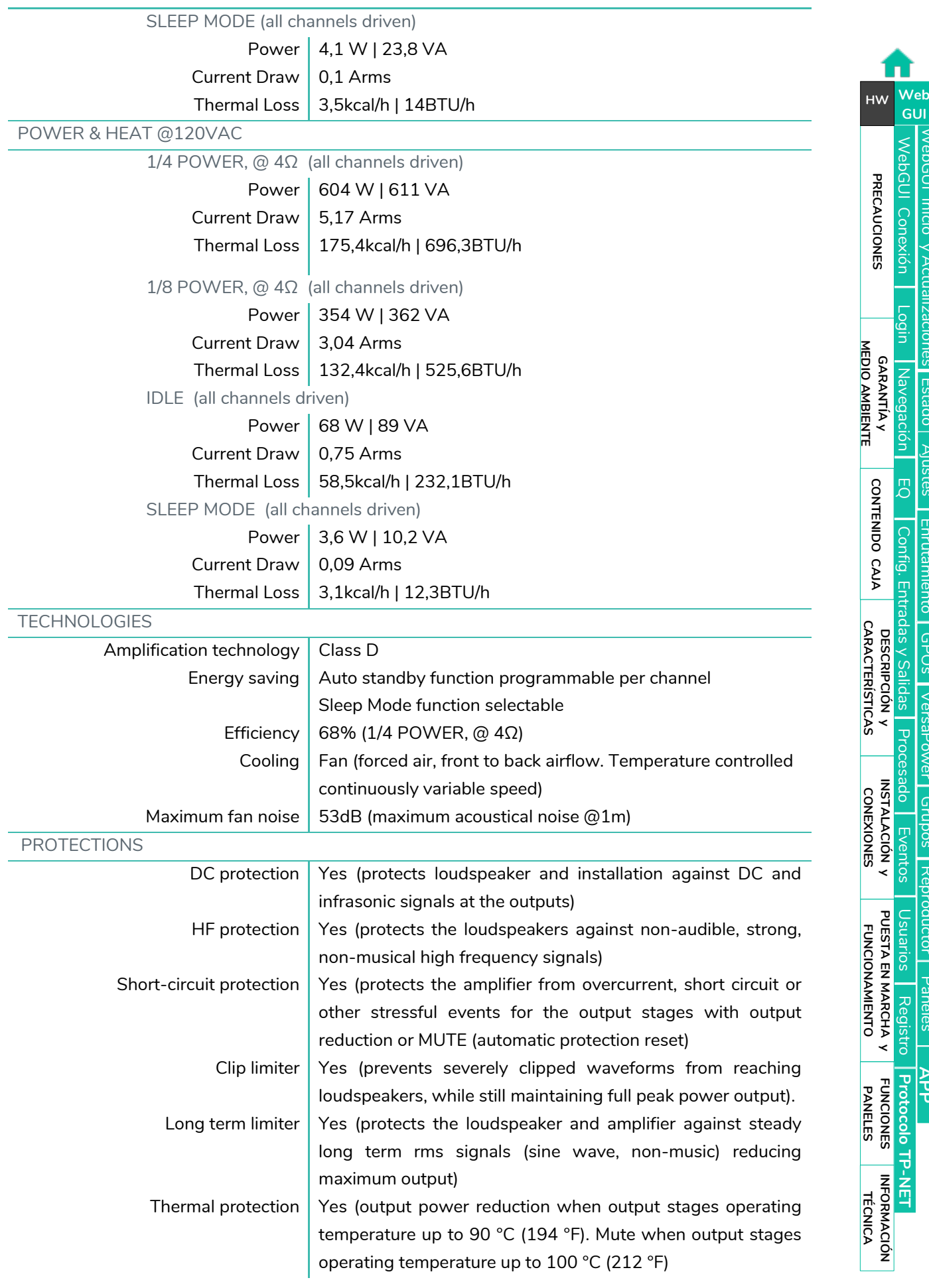

[WebGUI Inicio y Actualizaciones](#page-36-0)

[WebGUI Conexión](#page-40-0)

**[Web](#page-36-0) GUI**

[Login](#page-42-0)

[Navegación](#page-44-0)

 $\Xi$ 

[Config. Entradas y Salidas](#page-73-0)

[Estado](#page-60-0)

[Ajustes](#page-47-0)

[Enrutamiento](#page-62-0)

[GPOs](#page-72-0)

[VersaPower](#page-80-0)

[Procesado](#page-82-0)

[Eventos](#page-103-0)

[Usuarios](#page-127-0)

[Registro](#page-136-0)

**[Protocolo TP-NET](#page-150-0)**

[Grupos](#page-98-0)

**[Reproductor](#page-120-0)** 

[Paneles](#page-131-0)

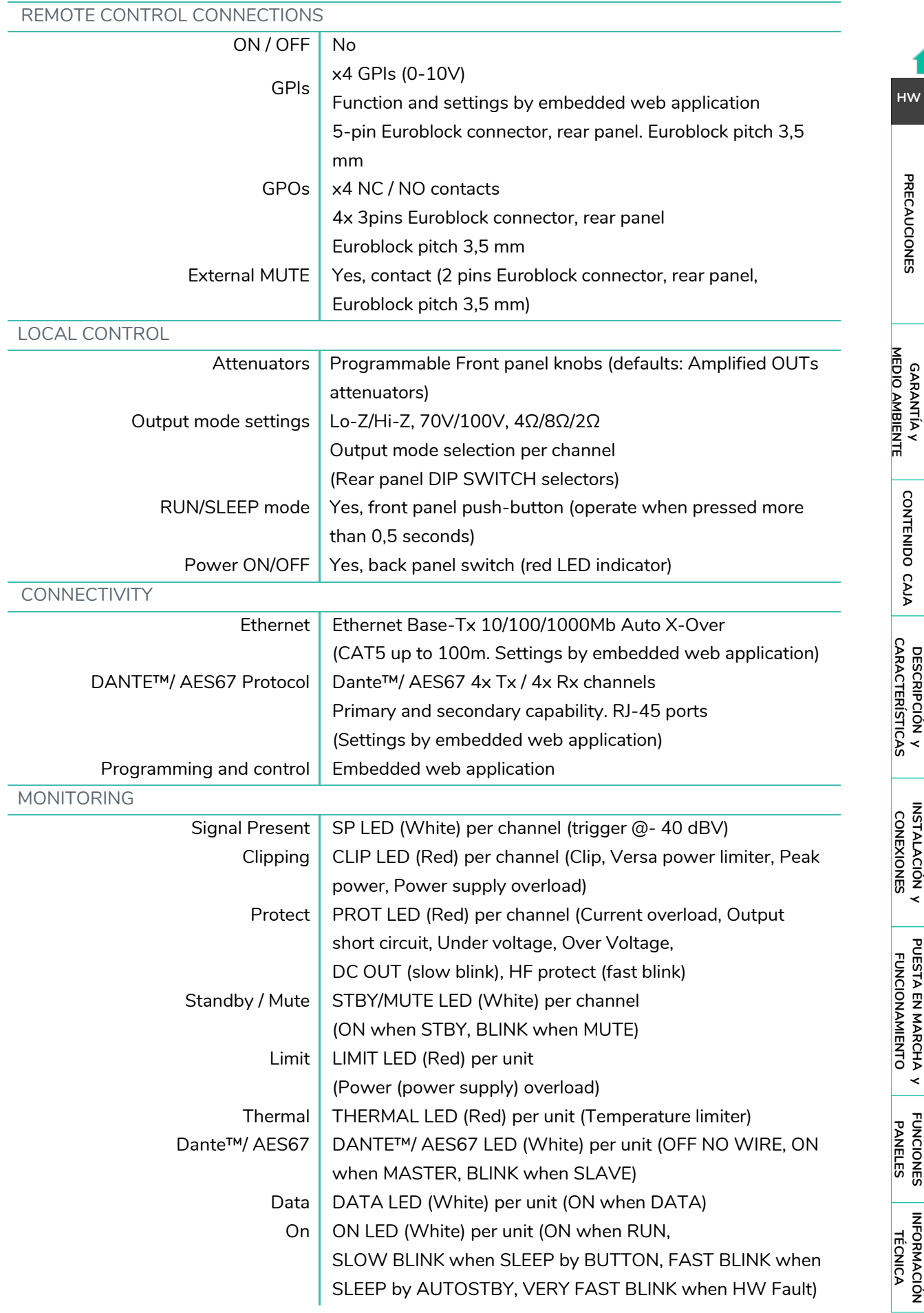

[WebGUI Inicio y Actualizaciones](#page-36-0)

**GUI**

[Estado](#page-60-0)

[Ajustes](#page-47-0)

[Enrutamiento](#page-62-0)

[GPOs](#page-72-0)

[VersaPower](#page-80-0)

[Grupos](#page-98-0)

**[Reproductor](#page-120-0)** 

[Paneles](#page-131-0)

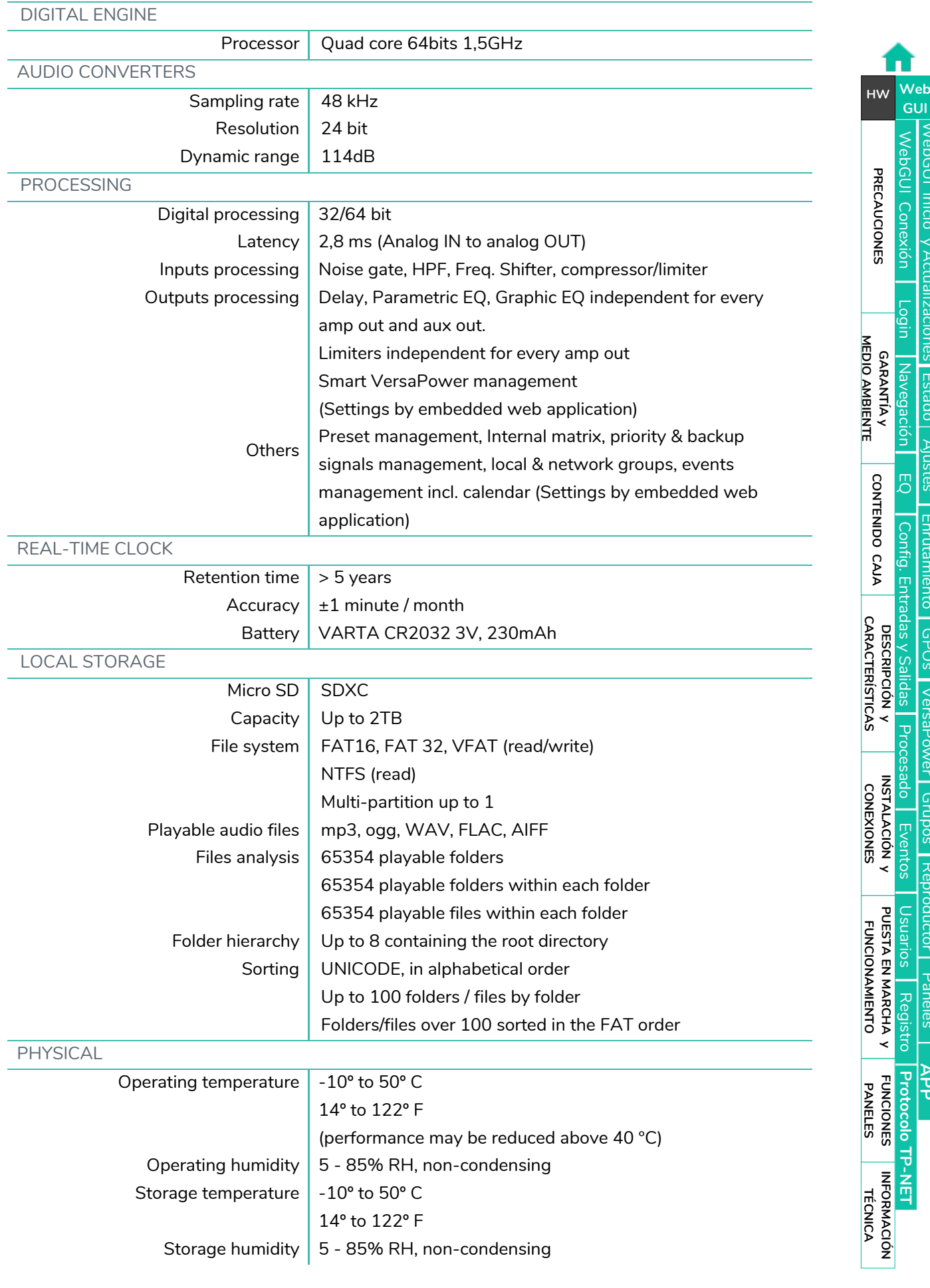

### a ecrer

[WebGUI Inicio y Actualizaciones](#page-36-0)

[WebGUI Conexión](#page-40-0)

WebGUI Conexión PRECAUCIONES

**[Web](#page-36-0) GUI**

**[PRECAUCIONES](#page-4-0)**

**[HW](#page-5-0)**

[Login](#page-42-0)

[Navegación](#page-44-0)

**[GARANTÍA y](#page-5-0) MEDIO AMBIENTE**

**MEDIO AMBIENTE GARANTIA y** Navegación

[EQ](#page-70-0)

WebGUI Inicio y Actualizaciones [Estado](#page-60-0)

[Ajustes](#page-47-0)

[Enrutamiento](#page-62-0)

Enrutamiento

[GPOs](#page-72-0)

[VersaPower](#page-80-0)

VersaPower

[Grupos](#page-98-0)

**[Reproductor](#page-120-0)** 

**Reproductor** 

[Paneles](#page-131-0)

**[APP](#page-140-0)**

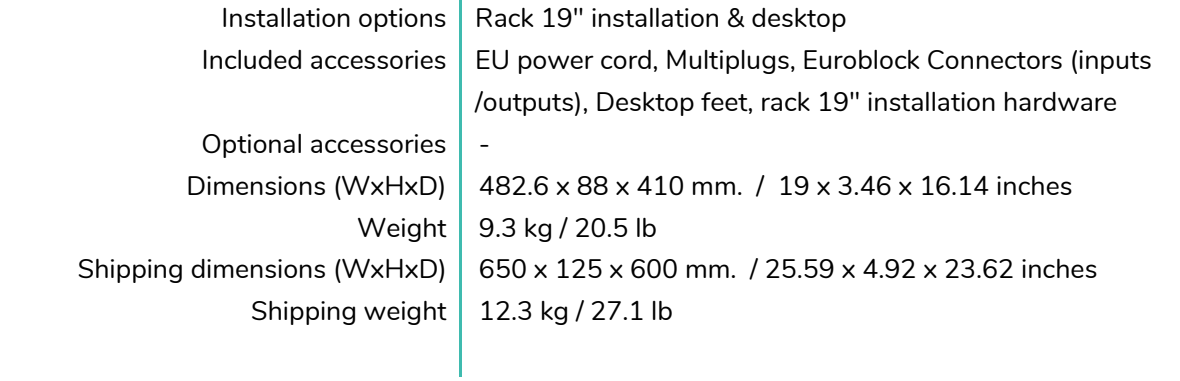

### <span id="page-34-0"></span>8.2 DIAGRAMA MECÁNICO

#### <span id="page-34-1"></span>8.2.1 VIDA-48Q

Todas las **medidas en mm.**

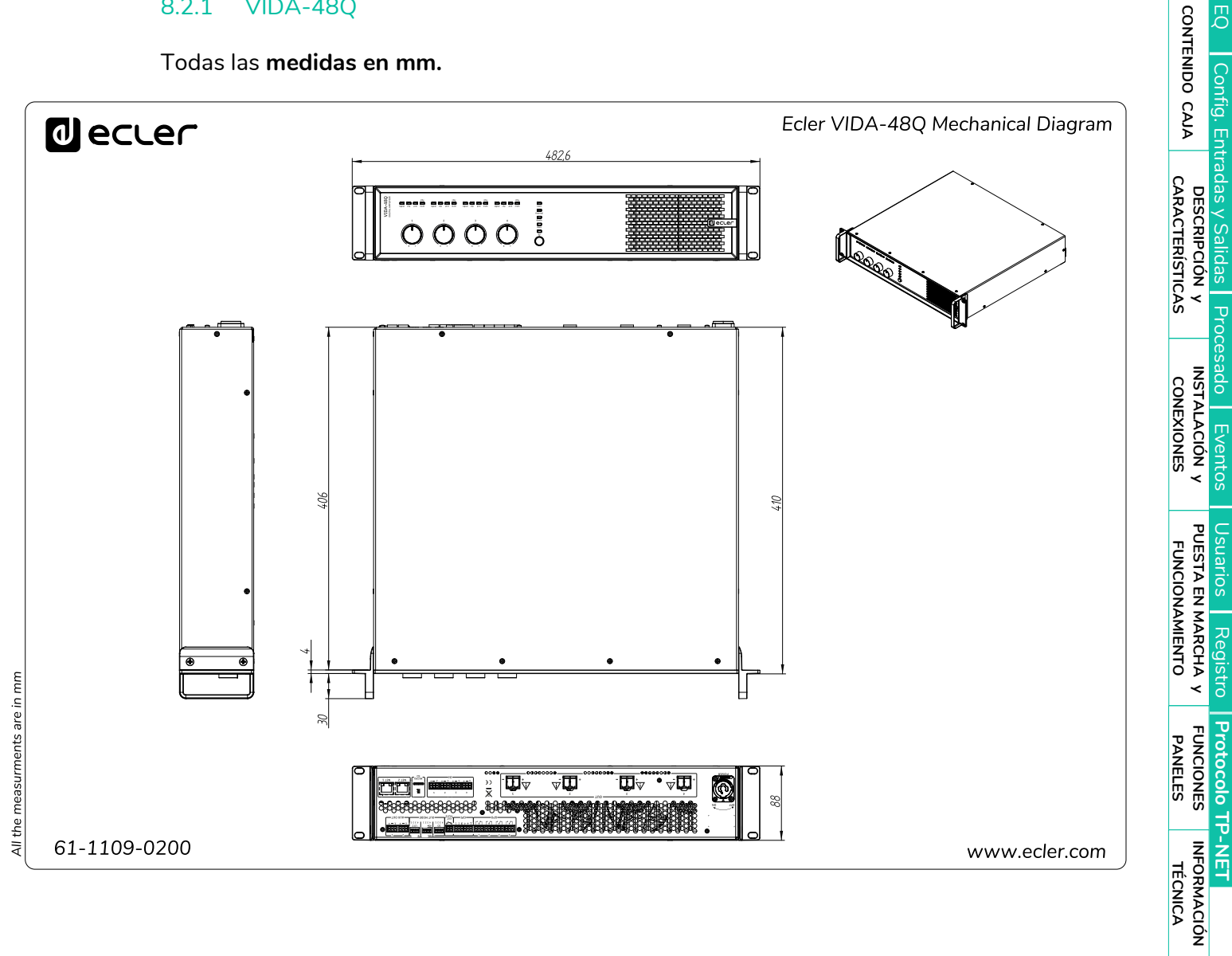

### **al** ecler

#### <span id="page-35-0"></span>8.2.2 VIDA -24Q

Todas las **medidas en mm .**

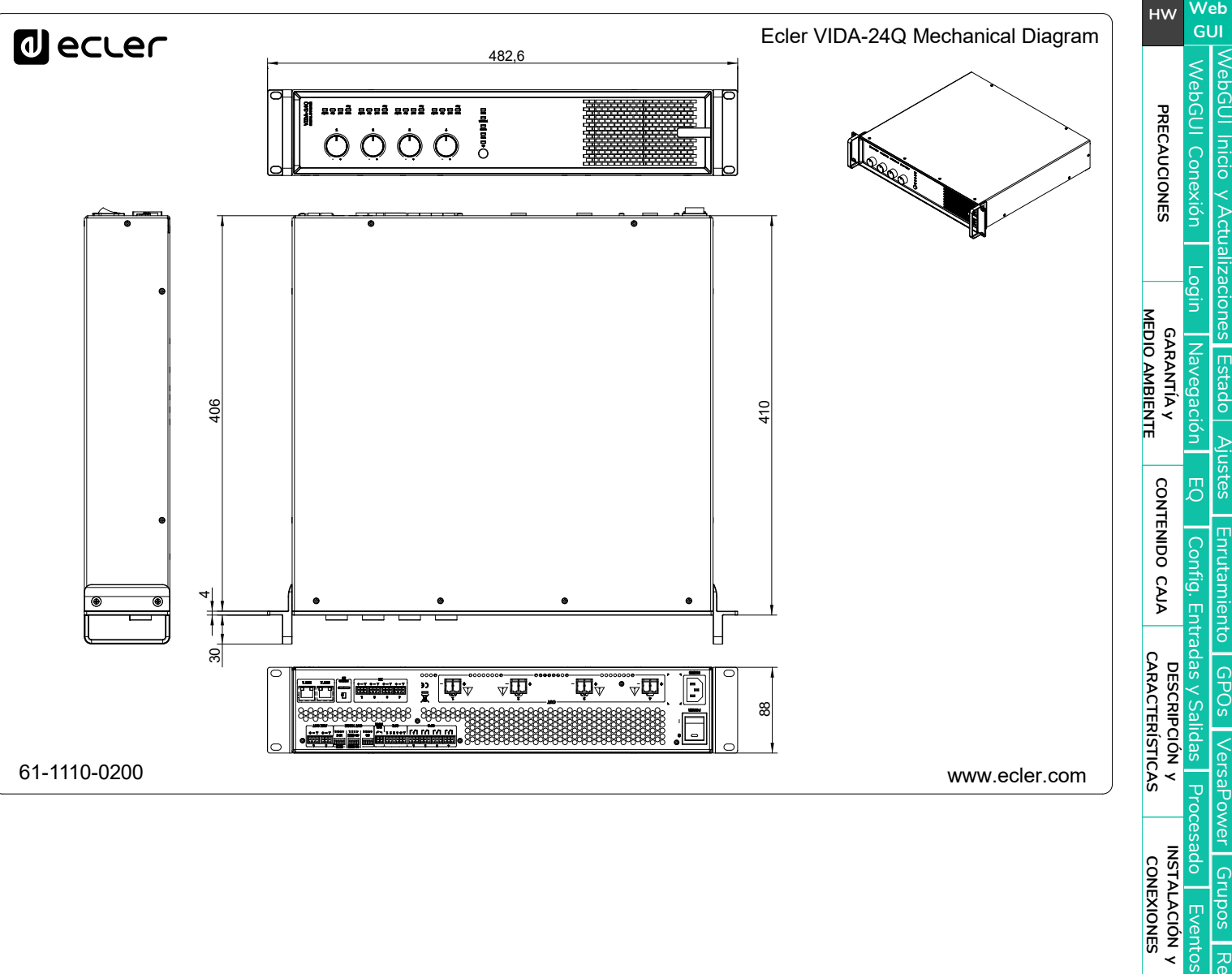

[Grupos](#page-98-0)

**[Reproductor](#page-120-0)** 

**Reproductor** 

[Usuarios](#page-127-0)

**Usuarios** 

**[INSTALACIÓN y](#page-7-0)  CONEXIONES**

INSTALACIÓN Y **CONEXIONES** 

[Registro](#page-136-0)

**[PUESTA EN MARCHA y](#page-15-0)  FUNCIONAMIENTO**

**FUNCIONAMIENTO** 

PUESTA EN MARCHA y

**[Protocolo TP-NET](#page-150-0)**

Protocolo TP-NET **FUNCIONES PANELES** 

**[FUNCIONES](#page-16-0)  PANELES**

**[INFORMACIÓN](#page-18-0)  INFORMACIÓN**<br>TÉCNICA [Paneles](#page-131-0)
# **al** ecler

# 8.2.3 VIDA -16Q

Todas las **medidas en mm .**

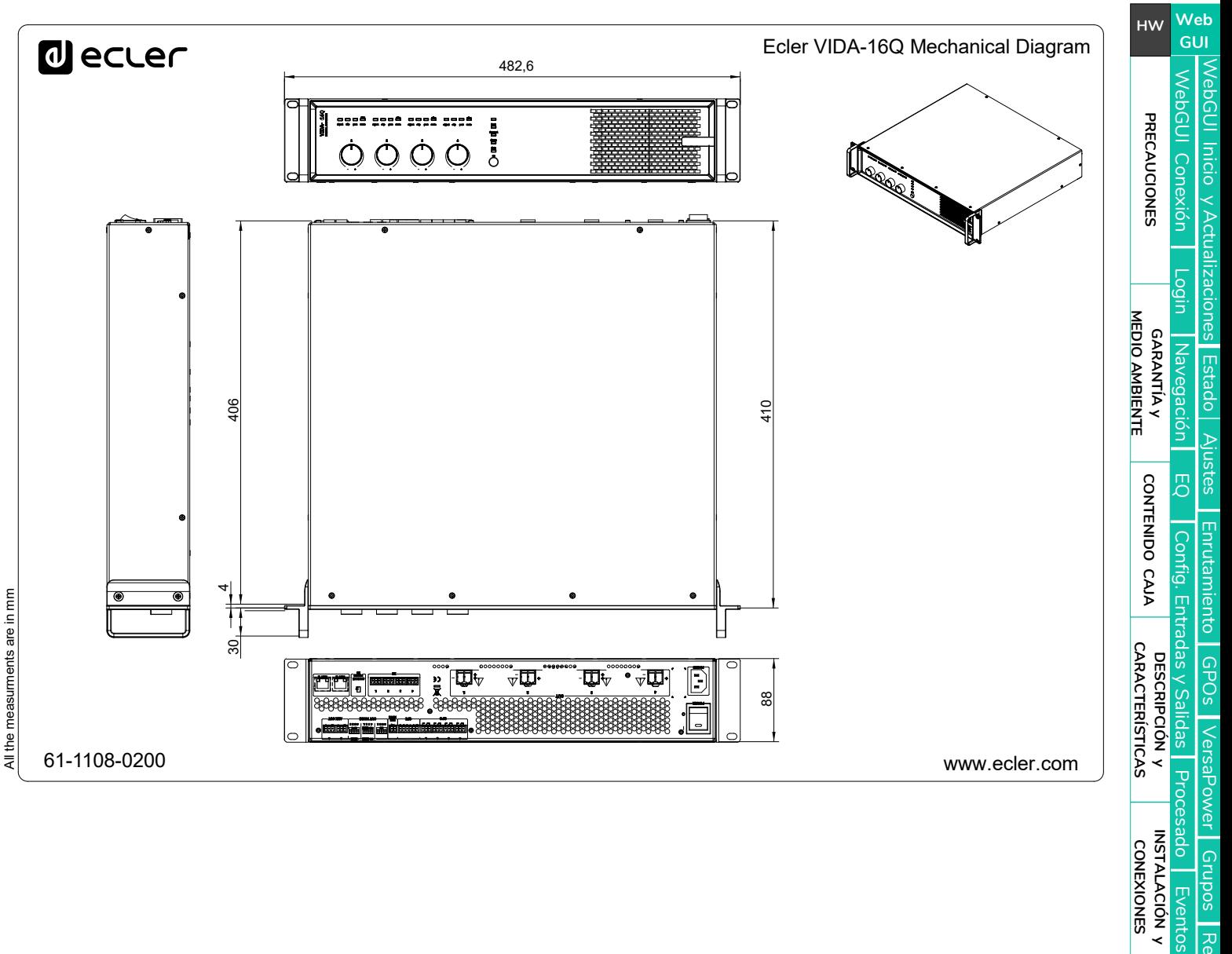

37

[Grupos](#page-98-0)

**[Reproductor](#page-120-0)** 

Reproductor

[Usuarios](#page-127-0)

**Usuarios** 

**[INSTALACIÓN y](#page-7-0)  CONEXIONES**

INSTALACIÓN y<br>CONEXIONES

[Registro](#page-136-0)

**[PUESTA EN MARCHA y](#page-15-0)  FUNCIONAMIENTO**

**FUNCIONAMIENTO** 

PUESTA EN MARCHA y

**[Protocolo TP-NET](#page-150-0)**

Protocolo TP-NET **FUNCIONES PANELES** 

**[FUNCIONES](#page-16-0)  PANELES**

<span id="page-36-0"></span>**[INFORMACIÓN](#page-18-0)  INFORMACIÓN<br>TÉCNICA**  [Paneles](#page-131-0)

**[APP](#page-140-0)**

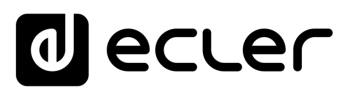

micro

[WebGUI Conexión](#page-40-0)

WebGUI Conexiór **PRECAUCIONES** 

**[Web](#page-36-0) GUI**

**[PRECAUCIONES](#page-4-0)**

**[HW](#page-5-0)**

[Login](#page-42-0)

[Navegación](#page-44-0)

**[GARANTÍA y](#page-5-0) MEDIO AMBIENTE**

**MEDIO AMBIENTE GARANTIA y** Navegación

**[CONTENIDO CAJA](#page-6-1)**

CONTENIDO CAJA

[EQ](#page-70-0)

[Config. Entradas y Salidas](#page-73-0)

**[DESCRIPCIÓN y](#page-6-0)  CARACTERÍSTICAS**

**CARACTERISTICAS** DESCRIPCION Y **[Estado](#page-60-0)** 

[Ajustes](#page-47-0)

[Enrutamiento](#page-62-0)

[GPOs](#page-72-0)

[VersaPower](#page-80-0)

[Procesado](#page-82-0)

[Eventos](#page-103-0)

**[INSTALACIÓN y](#page-7-0)  CONEXIONES**

**INSTALACIÓN CONEXIONES** 

[Usuarios](#page-127-0)

[Registro](#page-136-0)

**[PUESTA EN MARCHA y](#page-15-0)  FUNCIONAMIENTO**

PUESTA EN MARCHA y **FUNCIONAMIENTO** 

**[Protocolo TP-NET](#page-150-0)**

Protocolo **FUNCIONES** PANELES

**[FUNCIONES](#page-16-0)  PANELES**

**[INFORMACIÓN](#page-18-0)  TÉCNICA**

INFORMACIÓN ,<br>马 [Grupos](#page-98-0)

**[Reproductor](#page-120-0)** 

[Paneles](#page-131-0)

**[APP](#page-140-0)**

# **9. WebGUI**

**La configuración y control de los amplificadores digitales de la serie VIDA, se realiza a través de su aplicación web embebida**. Esta interfaz de usuario puede ser manejada desde cualquier navegador web, en cualquier dispositivo, ya sea Windows, MacOS, Tablet o un Smartphone*1*.

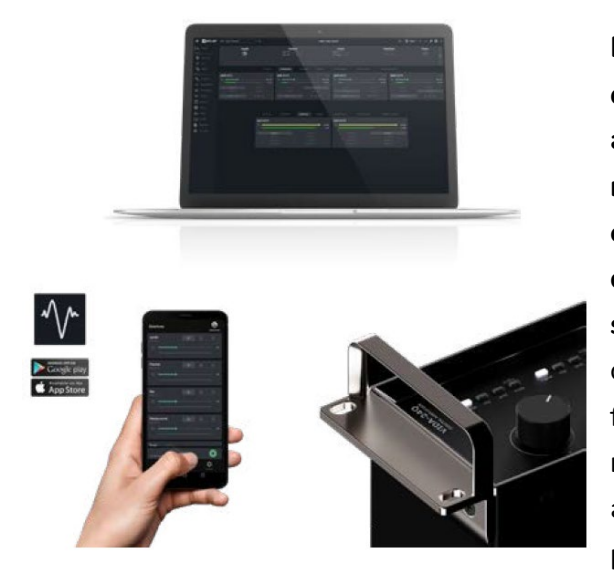

**ECLER VIDA es la aplicación de usuario que permite el control de uno o varios amplificadores de la serie VIDA, en la misma red local, a través de paneles de control de usuario personalizados, diseñados por el administrador del sistema**. Brinda a los usuarios la capacidad de gestionar el volumen, seleccionar fuentes, ecualizar, seleccionar listas de reproducción y controlar el reproductor de audio interno además de seleccionar presets, entre otros. Paneles diseñados

exclusivamente para cada usuario, de una forma sencilla y rápida. Además, dispone de una herramienta para el administrador de puesta en marcha del equipo.

**Compatible con los amplificadores de la serie VIDA de Ecler**. Se requiere de un amplificador de la serie VIDA de Ecler para crear los paneles de usuario y publicarlos en la red local.

**Disponible para iOS y Android. Descargue** la **aplicación** de forma **gratuita** desde:

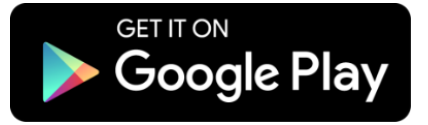

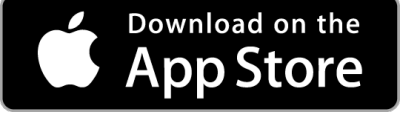

**Recomendamos actualizar el navegador a su última versión** para un correcto funcionamiento de la aplicación.

**Versión de demostración disponible**. Visite nuestra página we[b www.vida.ecler.com](http://vida.ecler.com/home.php) y acceda a la aplicación VIDA en línea, **sin necesidad de conectarse físicamente a un dispositivo VIDA**, para explorar todas las posibilidades de los dispositivos, si bien **algunas funcionalidades** no se encuentran disponibles y **requieren una conexión física con un dispositivo VIDA**, como la actualización de firmware.

Ţ *1Aplicación web no optimizada para Smartphone. Se recomienda su uso en PC o Tablet.* 

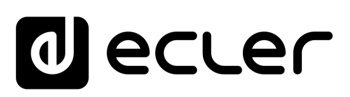

Inicio

[WebGUI Conexión](#page-40-0)

**[Web](#page-36-0) GUI**

**[PRECAUCIONES](#page-4-0)**

**PRECAUCIONES** 

**[HW](#page-5-0)**

[Login](#page-42-0)

[Navegación](#page-44-0)

**[GARANTÍA y](#page-5-0) MEDIO AMBIENTE**

**MEDIO AMBIENTE GARANTIA y** 

**[CONTENIDO CAJA](#page-6-1)**

CONTENIDO CAJA

D<br>C

[Config. Entradas y Salidas](#page-73-0)

**[DESCRIPCIÓN y](#page-6-0)  CARACTERÍSTICAS**

**CARACTERÍSTICAS DESCRIPCION**  [Estado](#page-60-0)

[Ajustes](#page-47-0)

[Enrutamiento](#page-62-0)

**Enrutamiento** 

[GPOs](#page-72-0)

[VersaPower](#page-80-0)

[Procesado](#page-82-0)

[Eventos](#page-103-0)

**[INSTALACIÓN y](#page-7-0)  CONEXIONES**

**INSTALACION CONEXIONES** 

[Usuarios](#page-127-0)

[Registro](#page-136-0)

**[PUESTA EN MARCHA y](#page-15-0)  FUNCIONAMIENTO**

PUESTA EN MARCHA y **FUNCIONAMIENTO** 

**[Protocolo TP-NET](#page-150-0)**

,<br>口

**[FUNCIONES](#page-16-0)  PANELES**

**FUNCIONES** Protocolo

PANELES

**[INFORMACIÓN](#page-18-0)  INFORMACIÓN<br>TÉCNICA**  [Grupos](#page-98-0)

**[Reproductor](#page-120-0)** 

[Paneles](#page-131-0)

**[APP](#page-140-0)**

# 9.1 ACTUALIZACIONES

- **Versión vigente:**
	- o **V1.03 :**
		- **Última revisión Julio 2024:**
			- o Solución de errores en los eventos de calendario.
		- **Junio 2024 (v1.03r26):** 
			- o Estabilidad del procesador principal mejorada, eliminando reinicios ocasionales no deseados y otros errores menores.

#### **Diciembre 2023:**

- o Soporte para el modelo VIDA-48Q.
- o Copias de seguridad compatibles con diferentes modelos.
- o Soporte TP-NET para selección de entradas (modo "zoner").
- o Guardado de volúmenes de grupo en presets.
- o Posibilidad de seleccionar "Ninguno" como la entrada de una fuente.
- o Se han añadido los idiomas francés, portugués y gallego.
- o Lista de idiomas única.
- o Mejoras y corrección de errores
- o Mejora EQ NIMBO-24
- o La visualización de señal secundaria en mezclador/zoner oculta cuando no existe.
- o Corrección en actualización automática cuando se encontraba en modo arranque.
- o Corregido error que no cargaba los volúmenes de grupo de una copia de seguridad.
- o Mejora de la adaptabilidad de combos de selección al contenido.
- o Otros errores menores corregidos.

### • **Versiones anteriores**:

- o **V1.02 (julio 2023):**
	- ▶ Soporte para el modelo VIDA-16Q.
	- ▶ Soporte AES67.
	- $\triangleright$  Se ha añadido la gestión de ajustes de EQ de usuario, permitiendo guardar, editar y eliminar curvas de EQ.
	- Se ha añadido la opción de importar y exportar ajustes de EQ de usuario.
	- Añadido ajuste de EQ de fábrica para NIMBO-24.
	- Mejoras y soporte TP-NET del monitor de impedancia.
	- El administrador ahora puede reordenar los controles en los paneles de usuario.

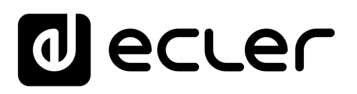

micro

[WebGUI Conexión](#page-40-0)

**[Web](#page-36-0) GUI**

**[PRECAUCIONES](#page-4-0)**

**PRECAUCIONES** 

**[HW](#page-5-0)**

[Login](#page-42-0)

[Navegación](#page-44-0)

**[GARANTÍA y](#page-5-0) MEDIO AMBIENTE**

**MEDIO AMBIENTE GARANTIA y** 

**[CONTENIDO CAJA](#page-6-1)**

CONTENIDO CAJA

 $\Xi$ 

[Config. Entradas y Salidas](#page-73-0)

**[DESCRIPCIÓN y](#page-6-0)  CARACTERÍSTICAS**

**CARACTERÍSTICAS DESCRIPCION**  [Estado](#page-60-0)

[Ajustes](#page-47-0)

[Enrutamiento](#page-62-0)

[GPOs](#page-72-0)

[VersaPower](#page-80-0)

[Procesado](#page-82-0)

[Eventos](#page-103-0)

**[INSTALACIÓN y](#page-7-0)  CONEXIONES**

**INSTALACIÓN CONEXIONES** 

[Usuarios](#page-127-0)

[Registro](#page-136-0)

**[PUESTA EN MARCHA y](#page-15-0)  FUNCIONAMIENTO**

PUESTA EN MARCHA Y **FUNCIONAMIENTO** 

**[Protocolo TP-NET](#page-150-0)**

Protocolo **FUNCIONES** PANELES

**[FUNCIONES](#page-16-0)  PANELES**

**[INFORMACIÓN](#page-18-0)  TÉCNICA**

**INFORMACIÓN** 

[Grupos](#page-98-0)

**[Reproductor](#page-120-0)** 

[Paneles](#page-131-0)

**[APP](#page-140-0)**

- Cuando la IP auxiliar está activa, ahora se muestra también en la página STATUS.
- Se ha añadido la selección de idiomas en la aplicación de usuario.
- $\triangleright$  Se han añadido los idiomas italiano y vasco.
- Mejoras y corrección de errores
	- o El reproductor de audio continúa la reproducción tras un apagado del equipo.
	- o Revisión de las plantillas.
	- o Refresco manual de los contenidos de la tarjeta microSD.
	- o Los archivos de configuración ahora pertenecen a cada modelo.
	- o Corregido un error de latencia entre las salidas amplificadas y auxiliares.
	- o Corregido posible error de conexión cuando se conectaba el equipo punto a punto mediante la IP auxiliar.
	- o Otros errores menores corregidos.

### o **V1.01 (abril 2023):**

- ▶ Se han añadido los idiomas español y catalán.
- Se ha añadido el enlace de salidas estéreo en los limitadores.
- Corrección en Net Groups que causaban un malfuncionamiento de los mismos.
- Gestión automática de las salidas estéreo en Net Groups.
- Corrección en Calendar Monitoring, que corrige un error al crear un evento en el pasado.
- Mejora en la gestión de los eventos de actividad de red (registro).
- Modificación de algunos textos en Events para una mejor comprensión.
- Mejoras importantes en Impedance Monitor.
- Modificación en Health: Health Monitor y la lista de errores y errores recuperados son independientes. Se muestra la lista de eventos de salud diarios.
- Corrección en el registro, que podía causar la detección de un de error del sistema.
- Corrección de ajuste de la escala del retardo, que podía causar que desapareciera el control de ajuste.
- Corrección de bugs menores y mejoras de rendimiento.

# o **V1.00 (abril 2023):**

Versión de lanzamiento oficial de VIDA-24Q.

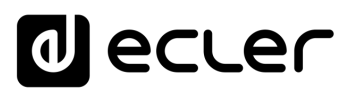

# <span id="page-40-0"></span>9.2 PRIMEROS PASOS

**Para acceder a la aplicación web VIDA desde un dispositivo externo** (ordenador, Tablet, etc.) a través de un navegador web, primero, **asegúrese de que ambos dispositivos están conectados físicamente a la misma red local (LAN), y configurados dentro en un mismo rango de red**.

**De fábrica, la configuración de red está en modo DHCP** de modo que si dispone de un router/switch con servidor DHCP (consulte especificaciones de su dispositivo), no tendrá que configurar los parámetros de red, se hará de forma automática.

Existen **3 procedimientos para conectarse a la aplicación web VIDA embebida**:

# 9.2.1 CONEXIÓN AUTOMÁTICA UTILIZANDO LA APLICACIÓN WEB DE USUARIO ECLER VIDA

- **1.** Descargue la aplicación Ecler VIDA de la tienda correspondiente al sistema operativo de su Smartphone.
- **2.** Conecte el dispositivo VIDA al router/switch mediante un cable CAT5 o superior (puerto Ethernet NET1 en el dispositivo VIDA)
- **3.** Conecte el Smartphone a la misma red local que el dispositvo VIDA, mediante un acceso WiFi.
- **4.** Abra la aplicación y pulse el botón "Setup Device". Siga las instrucciones.
- **5.** Todos los dispositivos VIDA de la red se listarán. Pulse en uno de ellos para ampliar información y consultar el acceso web e IP del mismo.
- **6.** Copie cualquiera de los enlaces y péguelos en su navegador, ya sea en el mismo dispositivo o en otro.

# 9.2.2 CONEXIÓN AUTOMÁTICA UTILIZANDO UN ORDENADOR

- **1.** Conecte el dispositivo VIDA al router/switch mediante un cable CAT5 o superior (puerto Ethernet NET1 en el dispositivo VIDA)
- **2.** Conecte el dispositivo con navegador web (ordenador, Tablet, etc.) a la misma red local (router/switch). Puede hacerlo por cable o por WiFi, dependiendo de su dispositivo de red y ordenador/Tablet.
- **3.** Consulte la etiqueta en el panel posterior, o la etiqueta adicional incluida en el embalaje, e introduzca la dirección web que aquí se muestra (http://vida-24qxxxx.local) en su navegador. Los 4 últimos dígitos que se indican en la dirección web, coinciden con los de la MAC del dispositivo.

[WebGUI Inicio y Actualizaciones](#page-36-0)

**Inicio** 

[WebGUI Conexión](#page-40-0)

WebGUI Conexiór **PRECAUCIONES** 

**[Web](#page-36-0) GUI**

**[PRECAUCIONES](#page-4-0)**

**[HW](#page-5-0)**

[Login](#page-42-0)

**[GARANTÍA y](#page-5-0) MEDIO AMBIENTE**

**MEDIO AMBIENTE GARANTÍA y** 

**CARACTERÍSTICAS**

**CARACTERÍSTICAS** 

**[CONTENIDO CAJA](#page-6-1)**

CONTENIDO CAJA

**CONEXIONES**

**CONEXIONES** 

**[PUESTA EN MARCHA y](#page-15-0)  FUNCIONAMIENTO**

**FUNCIONAMIENTO** 

**[FUNCIONES](#page-16-0)  PANELES**

PANELES

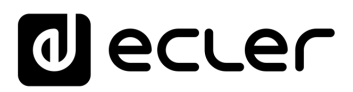

ebGUI Inicio y Actualizaciones

[WebGUI Conexión](#page-40-0)

WebGUI Conexiór

**[Web](#page-36-0) GUI**

**[PRECAUCIONES](#page-4-0)**

PRECAUCIONES

**[HW](#page-5-0)**

[Login](#page-42-0)

[Navegación](#page-44-0)

**[GARANTÍA y](#page-5-0) MEDIO AMBIENTE**

**MEDIO AMBIENTE GARANTÍA y** Navegación

**[CONTENIDO CAJA](#page-6-1)**

CONTENIDO CAJA

[EQ](#page-70-0)

[Config. Entradas y Salidas](#page-73-0)

**Entradas y Salidas** 

**[DESCRIPCIÓN y](#page-6-0)  CARACTERÍSTICAS**

**CARACTERISTICAS** DESCRIPCIÓN Y [Estado](#page-60-0)

[Ajustes](#page-47-0)

[Enrutamiento](#page-62-0)

**Enrutamiento** Contrig

[GPOs](#page-72-0)

[VersaPower](#page-80-0)

VersaPower

[Procesado](#page-82-0)

ope

[Eventos](#page-103-0)

**[INSTALACIÓN y](#page-7-0)  CONEXIONES**

INSTALACIÓN Y

**CONEXIONES** 

[Usuarios](#page-127-0)

Usuarios

[Registro](#page-136-0)

**[PUESTA EN MARCHA y](#page-15-0)  FUNCIONAMIENTO**

**FUNCIONAMIENTO** 

PUESTA EN MARCHA Y

**[Protocolo TP-NET](#page-150-0)**

**Protocolo TP-NET EUNCIONES PANELES** 

**[FUNCIONES](#page-16-0)  PANELES**

**[INFORMACIÓN](#page-18-0)  INFORMACIÓN<br>TÉCNICA**  [Grupos](#page-98-0)

**[Reproductor](#page-120-0)** 

roquetor

[Paneles](#page-131-0)

**[APP](#page-140-0)**

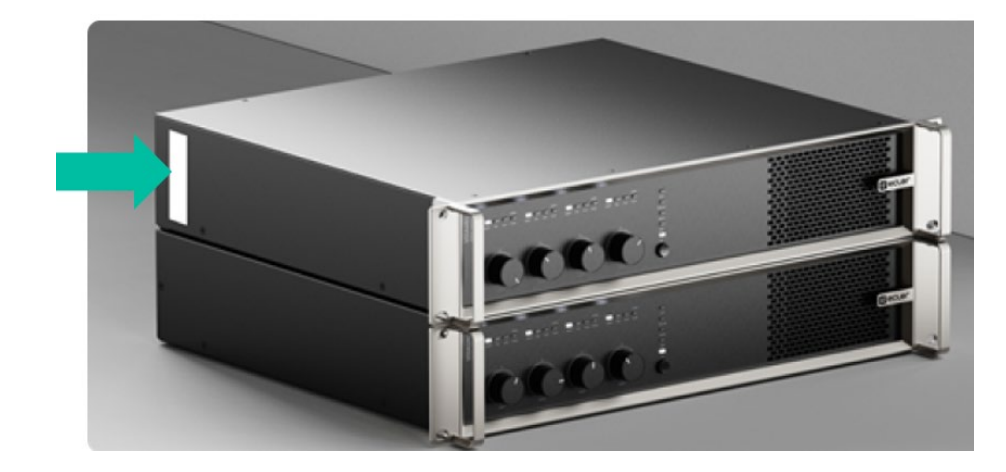

**4.** Introduzca esta dirección en su navegador.

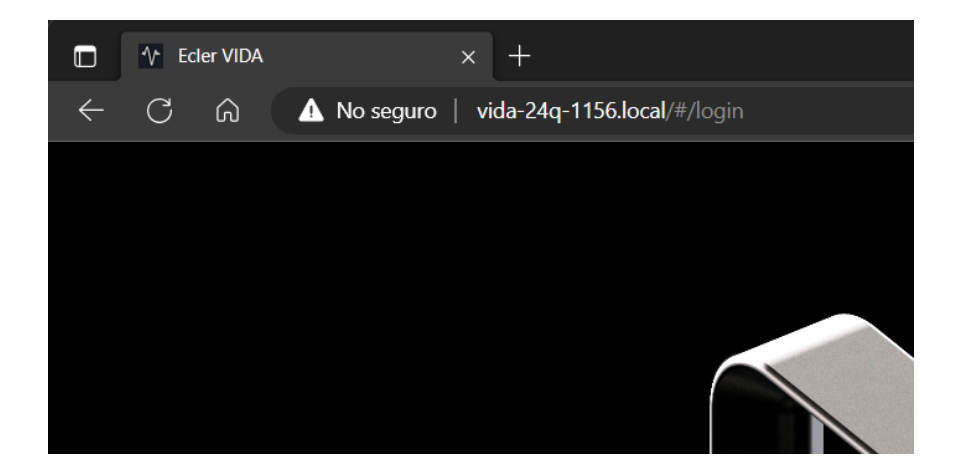

**Otro método también puede ser consultando la IP asignada al dispositivo, a través de la web o aplicación de configuración de su router/switch**, si dispone de acceso al mismo, o utilizando la aplicación de usuario Ecler VIDA.

# 9.2.3 CONEXIÓN MANUAL

**Si no dispone de servidor DHCP**, lo desconoce, o simplemente quiere conectarse punto a punto con un ordenador:

- **1.** Conecte el dispositivo VIDA al ordenador mediante un cable CAT5 o superior (puerto Ethernet NET1 en el dispositivo VIDA).
- **2.** El dispositivo VIDA, al no encontrar servidor DHCP, será accesible mediante la IP: 192.168.0.100. Ubique su ordenador en el mismo rango IP para acceder al equipo.
- **3.** Introduzca la dirección IP 192.168.0.100 en su navegador.

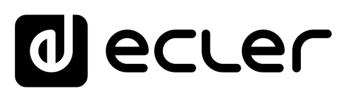

## <span id="page-42-0"></span>9.3 LOGIN (ACCESO A LA APLICACIÓN)

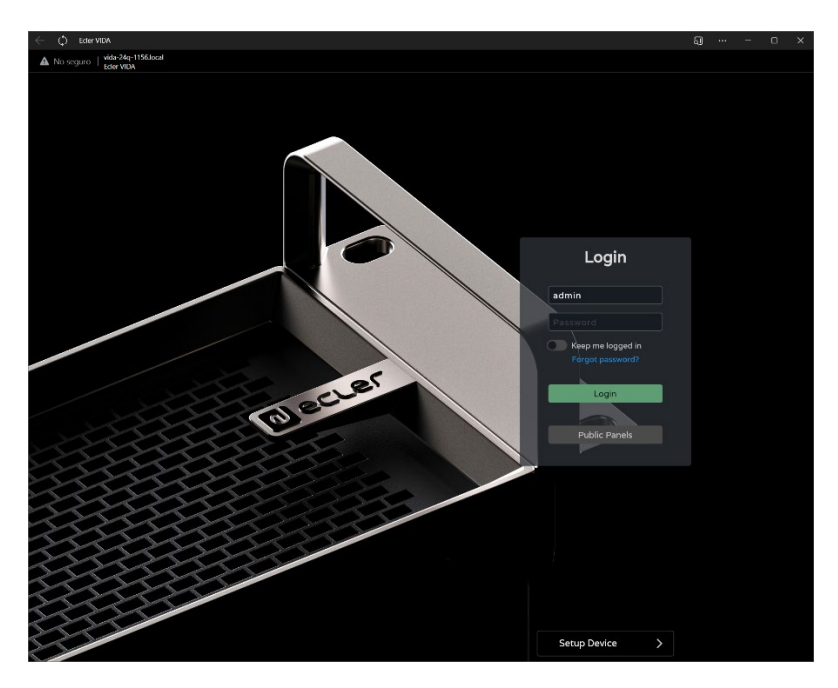

#### Existen **2 perfiles de acceso a la aplicación**

- **1. Administrador**: como administrador, tiene acceso a todas las funciones del dispositivo VIDA, puede configurar cualquier parámetro del amplificador, eventos, sus periféricos, etc., y es quién crea los diferentes usuarios y paneles de control para la aplicación de usuario Ecler VIDA.
- **2. Usuario**: los usuarios (usuarios no administradores, o usuarios finales del sistema) tienen un acceso limitado. Las funciones que pueden realizar son sólo de control (controlar el volumen de una determinada salida, p.e.), nunca de configuración.

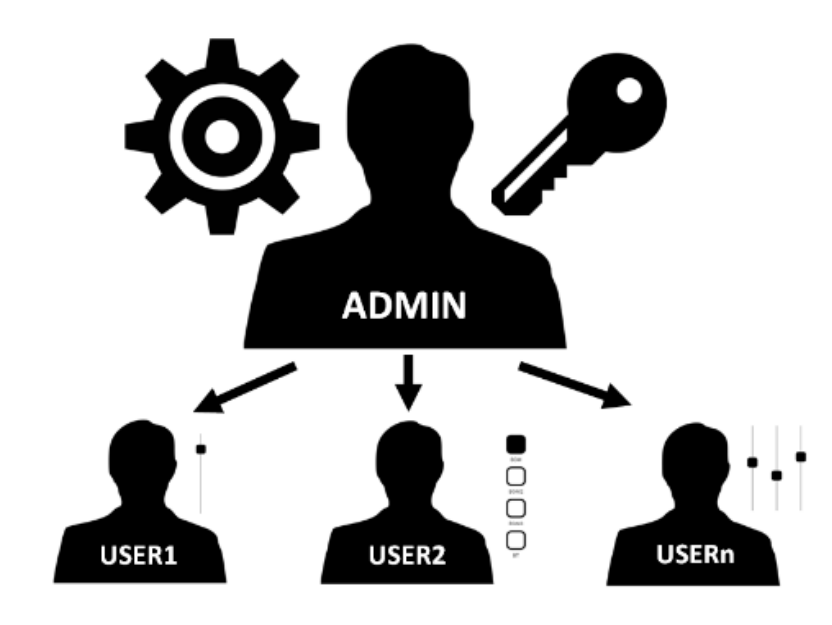

**[Web](#page-36-0) [HW](#page-5-0)GUI** [WebGUI Inicio y Actualizaciones](#page-36-0) WebGUI Conexión [WebGUI Conexión](#page-40-0) /ebGUI Inicio y Actualizaciones PRECAUCIONES **[PRECAUCIONES](#page-4-0)** [Login](#page-42-0) **MEDIO AMBIENTE MEDIO AMBIENTE GARANTÍA y [GARANTÍA y](#page-5-0)** Navegación [Navegación](#page-44-0) [Estado](#page-60-0) [Ajustes](#page-47-0) [EQ](#page-70-0) CONTENIDO CAJA **[CONTENIDO CAJA](#page-6-1) Enrutamiento** [Enrutamiento](#page-62-0) Config. Entradas y Salidas [Config. Entradas y Salidas](#page-73-0) **CARACTERISTICAS CARACTERÍSTICAS** DESCRIPCIÓN Y **[DESCRIPCIÓN y](#page-6-0)**  [GPOs](#page-72-0) VersaPower [VersaPower](#page-80-0) Proc [Procesado](#page-82-0) INSTALACIÓN Y ope **[INSTALACIÓN y](#page-7-0)  CONEXIONES CONEXIONES** [Grupos](#page-98-0) [Eventos](#page-103-0) **[Reproductor](#page-120-0)** roquetol PUESTA EN MARCHA Y Usuarios **[PUESTA EN MARCHA y](#page-15-0)**  [Usuarios](#page-127-0) **FUNCIONAMIENTO FUNCIONAMIENTO** [Paneles](#page-131-0) [Registro](#page-136-0) **[APP](#page-140-0)** Protocolo TP-NET **FUNCIONES [Protocolo TP-NET](#page-150-0) [FUNCIONES](#page-16-0)  PANELES PANELES INFORMACIÓN<br>TÉCNICA [INFORMACIÓN](#page-18-0)** 

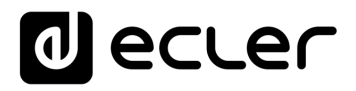

Tanto el acceso como administrador, como el acceso de los diferentes usuarios, **ambos están protegidos por contraseña**. **Por defecto**, para acceder como administrador, **estas son las credenciales**:

- **Nombre de usuario**: admin
- **Contraseña**: admin

**El administrador podrá cambiar su propia contraseña de acceso desde la aplicación web VIDA**, además de gestionar los usuarios y contraseñas de éstos.

Tanto el nombre de usuario como la contraseña **distinguen entre mayúsculas y minúsculas.**

### 9.3.1 KEEP ME LOGGED IN (MANTENERME CONECTADO)

**Al activar esta función, no será necesario un nuevo inicio de sesión cada vez que se abra la aplicación web VIDA**. No se mostrará la página LOGIN, si no que accederá directamente a la última página que se haya visitado. Para desactivar esta función, se ha de cerrar la sesión en la aplicación web.

### 9.3.2 FORGOT PASSWORD (CONTRASEÑA OLVIDADA)

**Permite** a los usuarios **cambiar su contraseña y al administrador restaurar las credenciales de acceso** (nombre y contraseña), por si se ha olvidado.

Para restaurar las credenciales de administrador introduzca en el cuadro de diálogo para reestablecer contraseñas:

- **Nombre de usuario**: admin
- **Contraseña**: reset

Las **credenciales de acceso de administrador serán restauradas a los valores por defecto: admin/admin**.

# 9.3.3 PUBLIC PANELS (PANELES PÚBLICOS)

Acceso a **paneles de control, de perfil público** (no requiere de credenciales de acceso). Estos paneles de control han de ser creados por el administrador. [Ver capítulo Panels](#page-131-0)  [\(Paneles\)](#page-131-0) para más detalles sobre los paneles públicos de control.

**CONEXIONES**

**FUNCIONAMIENTO**

**PANELES**

**MEDIO AMBIENTE**

y Actua

**ILZdCIOTIES** 

micro Conexion

[WebGUI Conexión](#page-40-0)

**WebGUI** 

**[Web](#page-36-0) GUI**

**[PRECAUCIONES](#page-4-0)**

PRECAUCIONES

**[HW](#page-5-0)**

[Login](#page-42-0)

[Navegación](#page-44-0)

**[GARANTÍA y](#page-5-0) MEDIO AMBIENTE**

MEDIO AMBIENTE **GARANTÍA y** Navegación

**[CONTENIDO CAJA](#page-6-1)**

CAIA

**CONTENIDO** 

[EQ](#page-70-0)

[Config. Entradas y Salidas](#page-73-0)

**[DESCRIPCIÓN y](#page-6-0)  CARACTERÍSTICAS**

DESCRIPCION Y

**CARACTERÍSTICAS** 

[Estado](#page-60-0)

[Ajustes](#page-47-0)

[Enrutamiento](#page-62-0)

**Enrutamiento** 

[GPOs](#page-72-0)

[VersaPower](#page-80-0)

[Procesado](#page-82-0)

gao

[Eventos](#page-103-0)

**[INSTALACIÓN y](#page-7-0)  CONEXIONES**

INSTALACIÓN )<br>CONEXIONES

[Usuarios](#page-127-0)

**[PUESTA EN MARCHA y](#page-15-0)  FUNCIONAMIENTO**

PUESTA EN MARCHA y **FUNCIONAMIENTO** 

[Registro](#page-136-0)

**[Protocolo TP-NET](#page-150-0)**

ーム

**Protocolo TP. FUNCIONES PANELES** 

**[FUNCIONES](#page-16-0)  PANELES**

**[INFORMACIÓN](#page-18-0)  INFORMACIÓN<br>TÉCNICA**  [Grupos](#page-98-0)

**[Reproductor](#page-120-0)** 

[Paneles](#page-131-0)

**[APP](#page-140-0)**

# 9.3.4 SETUP DEVICE (CONFIGURACIÓN DEL DISPOSITIVO)

Herramienta para una **rápida puesta en marcha y/o descubrir otros dispositivo VIDA** en la misma red local.

Si está poniendo en marcha una **instalación con varios dispositivos VIDA, acceda a la aplicación web de cualquiera de ellos y utilice la herramienta configuración del Dispositivo (Setup Device) para obtener información de red del resto y acceder a ellos de forma sencilla.**

# <span id="page-44-0"></span>9.4 NAVEGACIÓN

La **disposición de la aplicación** se compone de 3 elementos.

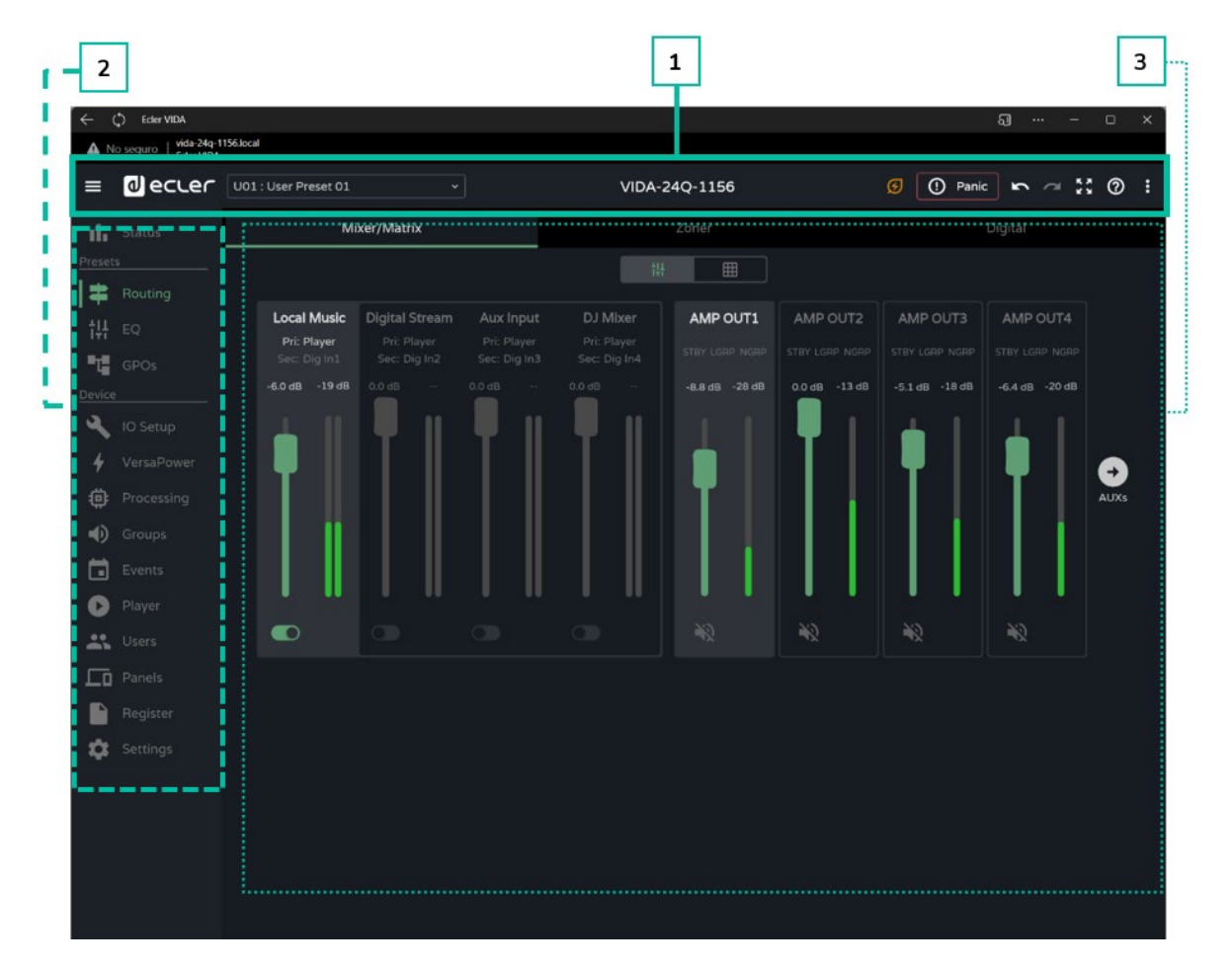

- **1. Barra de aplicación**: contiene información relevante, botones de acción rápida, además del menú de configuración de la aplicación.
- **2. Menú principal**: contiene las diferentes páginas de configuración.
- **3. Página**: muestra todas las opciones de configuración dentro de la opción de menú elegida. Una entrada de menú puede contener diferentes pestañas, con diferentes páginas.

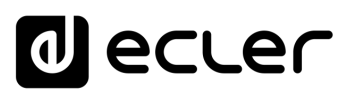

y Actualizaciones

Inicio

**DPOP** 

[WebGUI Conexión](#page-40-0)

WebGUI Conexiór

**[Web](#page-36-0) GUI**

**[PRECAUCIONES](#page-4-0)**

**PRECAUCIONES** 

**[HW](#page-5-0)**

[Login](#page-42-0)

[Navegación](#page-44-0)

**[GARANTÍA y](#page-5-0) MEDIO AMBIENTE**

MEDIO AMBIENTE **GARANTIA y** Navegación

**[CONTENIDO CAJA](#page-6-1)**

**CONTENIDO** 

[EQ](#page-70-0)

[Config. Entradas y Salidas](#page-73-0)

Entradas

**[DESCRIPCIÓN y](#page-6-0)  CARACTERÍSTICAS**

**CARACTERISTICAS** DESCRIPCIÓN Y **V Salidas**  [Estado](#page-60-0)

[Ajustes](#page-47-0)

[Enrutamiento](#page-62-0)

**Enrutamiento** Contrig CAIA

[GPOs](#page-72-0)

[VersaPower](#page-80-0)

VersaPower Proc

[Procesado](#page-82-0)

ope

[Eventos](#page-103-0)

**[INSTALACIÓN y](#page-7-0)** 

INSTALACIÓN Y

[Usuarios](#page-127-0)

Usuarios

[Registro](#page-136-0)

**[PUESTA EN MARCHA y](#page-15-0)** 

PUESTA EN MARCHA y

**[Protocolo TP-NET](#page-150-0)**

**Protocolo TP-NET FUNCIONES** 

**[FUNCIONES](#page-16-0)** 

**[INFORMACIÓN](#page-18-0)  INFORMACIÓN<br>TÉCNICA**  [Grupos](#page-98-0)

**[Reproductor](#page-120-0)** 

[Paneles](#page-131-0)

**[APP](#page-140-0)**

### 9.4.1 BARRA DE APLICACIÓN

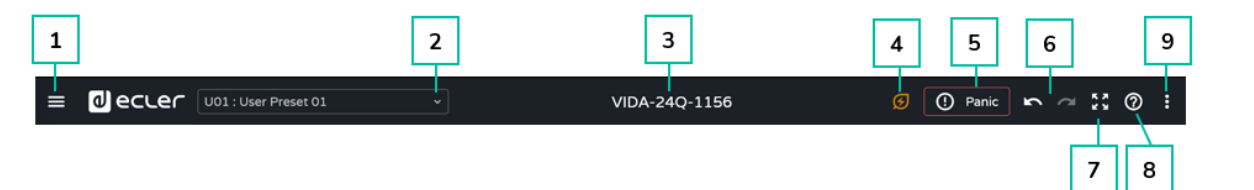

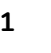

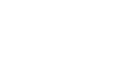

**1 Expandir o contraer menú principal**

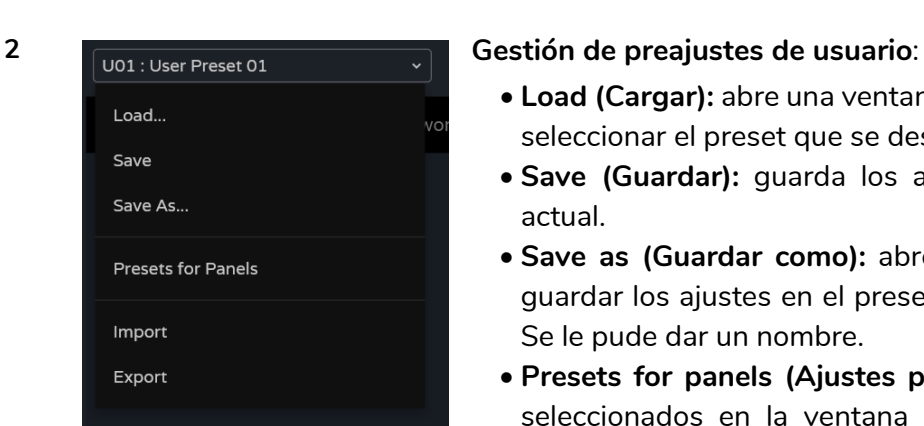

- **Load (Cargar):** abre una ventana en la que se ha de seleccionar el preset que se desea cargar.
- **Save (Guardar):** guarda los ajustes en el preset actual.
- **Save as (Guardar como):** abre una ventana para guardar los ajustes en el preset que se seleccione. Se le pude dar un nombre.
- **Presets for panels (Ajustes paneles):** los presets seleccionados en la ventana estarán disponibles para los usuarios. Se podrán cargar desde los paneles de control.
- **Import (Importar):** permite importar desde su ordenador un preset.
- **Export (Exportar):** permite exportar/descargar un preset en su ordenador.

Los presets son ajustes de enrutamiento (Routing), ecualizador gráfico (GEQ) y estado de los GPOs. **Solo se cargarán o guardarán las modificaciones** de estos parámetros, siendo los **ajustes de dispositivo (Device) inalterables.**

**3 Nombre del dispositivo**: nombre identificativo del dispositivo. Por defecto, se indican los 4 últimos dígitos de la MAC (NET1).

> **No de el mismo nombre a 2 dispositivos que convivan en la misma red local**. Podría causar conflictos en la red y provocar malfuncionamiento en las funciones de red del dispositivo.

**4** Modo **ahorro de energía activado** (Sleep Mode). Si está activado, al pulsar el botón se abre una ventana donde se puede sacar del modo ahorro de energía.

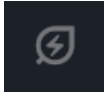

Modo **ahorro de energía desactivado** (Running Mode). El dispositivo se encuentra en funcionamiento.

# ecler

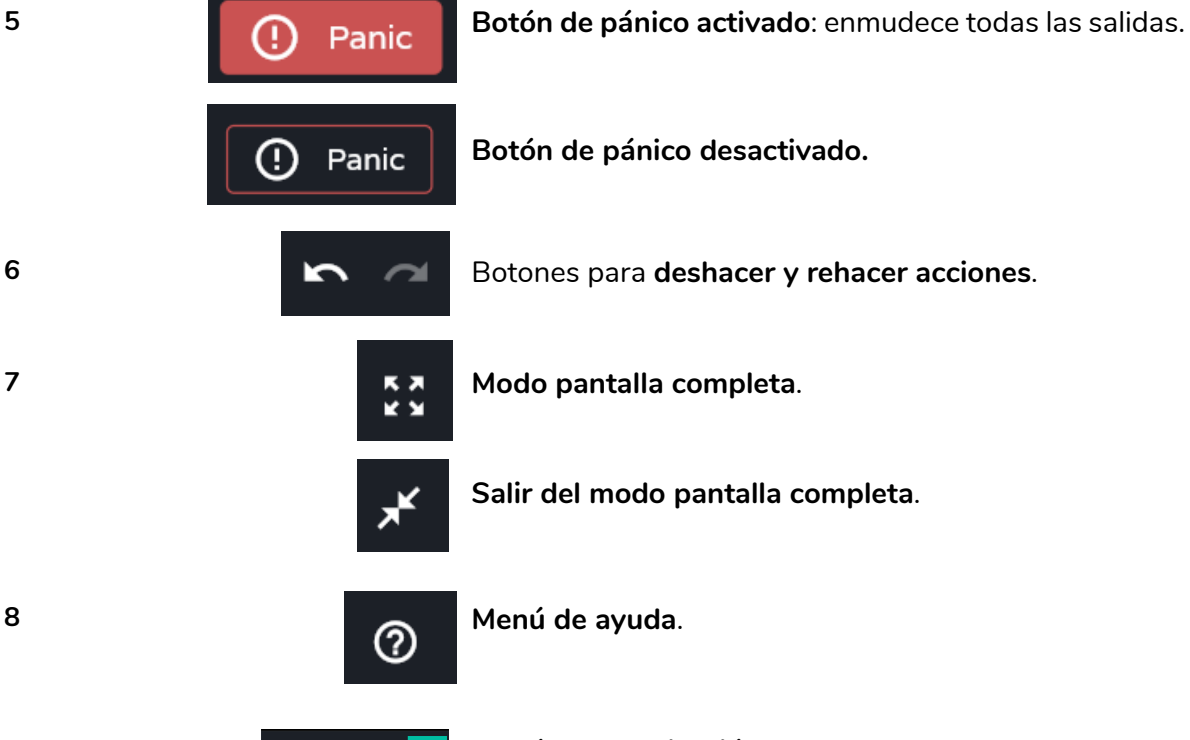

**Botón de pánico desactivado.**

**6 Botones para deshacer y rehacer acciones**.

**Salir del modo pantalla completa** .

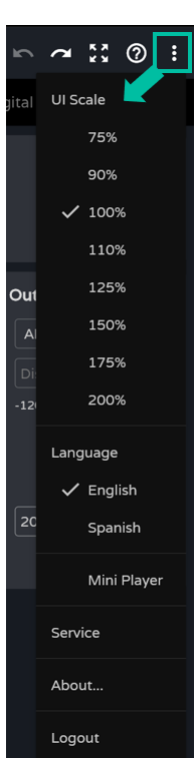

**9 Menú de la aplicació**n:

- **UI Scale (Escala Interfaz)**: ajuste del tamaño de los elementos de la interfaz gráfica.
- **Language (Idioma)**: selección de idioma de la interfaz gráfica.
- **Mini Player**: abre / cierra el reproductor en miniatura, en la barra inferior.
- **Service (Servicio)**: reservado para personal autorizado.
- **About (Acerca de):** muestra información relativa a la aplicación web.
- **Logout (Salir):** salir de la aplicación.

**MEDIO AMBIENTE**

**We b [GUI](#page-36-0)**

**[HW](#page-5-0)**

**PANELES**

# **al** ecler

# <span id="page-47-0"></span>9.5 SETTINGS (AJUSTES)

En esta sección se realizan los **ajustes generales del dispositivo** .

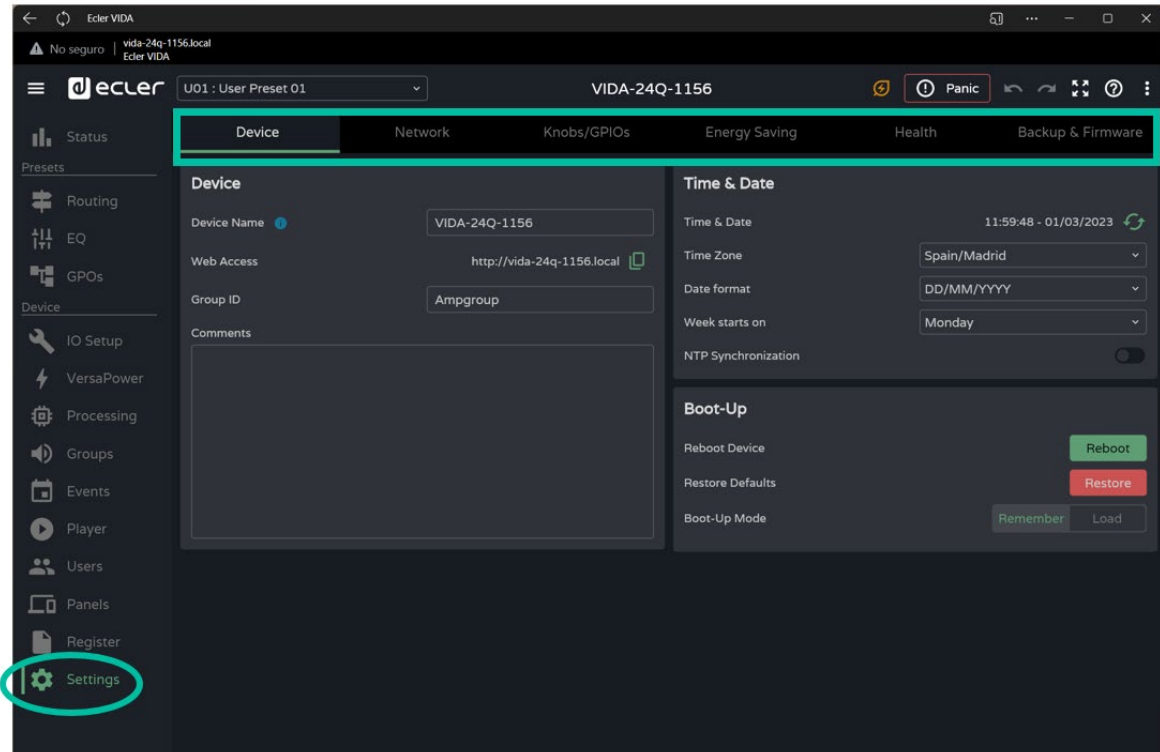

- Device (Dispositivo).
- Network.
- Knobs/GPIOs (Mandos/GPIOs).
- Energy Saving (Ahorro Energia).
- Health (Salud).
- Backup and Firmware (Copia de seguridad y Firmware).

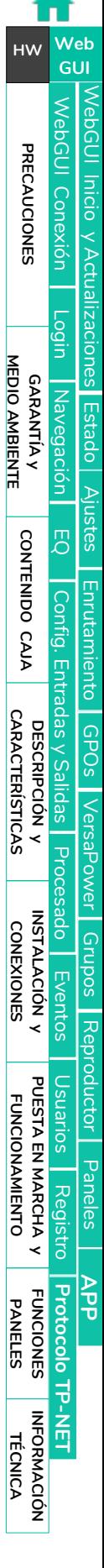

# ecler

# 9.5.1 DEVICE (DISPOSITIVO)

### **Ajustes generales** del dispositivo.

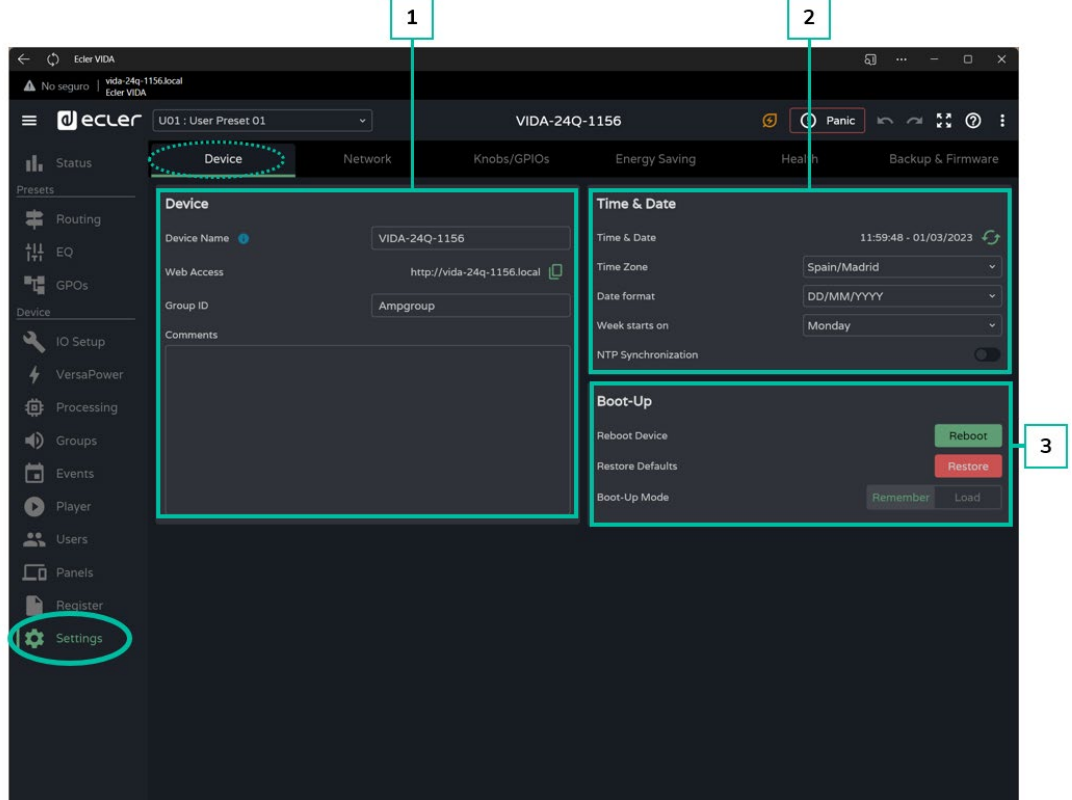

### **1. Device**

- **Device name:** Con este nombre se identifica en la red (NET1 y NET2), y se utiliza para su identificación como dispositivo Dante™/ AES67, además del servicio mDNS (resolución de nombres de a direcciones IP). El botón de información muestra las pautas para que el nombre se ajuste a las reglas de compatibilidad de Dante™/ AES67.
- **Web Access**: acceso a la página web de configuración mediante el nombre del dispositivo. Copie y pegue en su navegador la esta dirección para abrir una nueva instancia de la aplicación web.
- **Group ID**: nombre identificativo del grupo de amplificadores VIDA en la misma red local. Los amplificadores con el mismo nombre de grupo podrán utilizar los mismos grupos de red (Net Groups), Pueden existir en la misma red tantos conjuntos de grupos de red (hasta cuatro Net groups) como Group ID existan en la red.
- **Comments:** espacio para comentarios y anotaciones sobre el amplificador, instalación, configuración, etc…

**CARACTERÍSTICAS**

**CARACTERISTICAS** 

**CONEXIONES**

**CONEXIONES** 

**FUNCIONAMIENTO**

**FUNCIONAMIENTO** 

**PANELES**

**PANELES** 

**MEDIO AMBIENTE**

**MEDIO AMBIENTE** 

# ecler

[WebGUI Inicio y Actualizaciones](#page-36-0)

Iniclo y Actualizaciones

[WebGUI Conexión](#page-40-0)

WebGUI Conexiór PRECAUCIONES

**[Web](#page-36-0) GUI**

**[PRECAUCIONES](#page-4-0)**

**[HW](#page-5-0)**

[Login](#page-42-0)

[Navegación](#page-44-0)

**[GARANTÍA y](#page-5-0) MEDIO AMBIENTE**

**MEDIO AMBIENTE GARANTIA y** Navegación

**[CONTENIDO CAJA](#page-6-1)**

CONTENIDO CAJA

[EQ](#page-70-0)

[Config. Entradas y Salidas](#page-73-0)

**[DESCRIPCIÓN y](#page-6-0)  CARACTERÍSTICAS**

**CARACTERÍSTICAS** DESCRIPCION Y [Estado](#page-60-0)

[Ajustes](#page-47-0)

[Enrutamiento](#page-62-0)

**Enrutamiento** 

[GPOs](#page-72-0)

[VersaPower](#page-80-0)

[Procesado](#page-82-0)

[Eventos](#page-103-0)

**[INSTALACIÓN y](#page-7-0)  CONEXIONES**

INSTALACIÓN Y **CONEXIONES** 

[Usuarios](#page-127-0)

Jsuarios

**[PUESTA EN MARCHA y](#page-15-0)  FUNCIONAMIENTO**

**FUNCIONAMIENTO** 

PUESTA EN MARCHA y

[Registro](#page-136-0)

**[Protocolo TP-NET](#page-150-0)**

,<br>口

Protocolo **FUNCIONES PANELES** 

**[FUNCIONES](#page-16-0)  PANELES**

**[INFORMACIÓN](#page-18-0)  INFORMACION**<br>TÉCNICA [Grupos](#page-98-0)

**[Reproductor](#page-120-0)** 

[Paneles](#page-131-0)

**[APP](#page-140-0)**

- **2. Time & Date**
	- **Time & Date**: fecha y hora del dispositivo.
	- **Time Zone:** selección de zona horaria.
	- **Date Format**: formato de fecha.
	- **Week starts on**: día en el que comienza la semana.
	- **NTP Synchronization:** habilita o deshabilita la sincronización horaria con servidor NTP. Requiere de conexión a Internet. Habilite esta funcionalidad para que el dispositivo actualice la hora automáticamente.
	- **NTP server**: dirección del servidor NTP.
- **3. Boot-Up**
	- **Reboot device**: **reinicia el dispositivo**. El dispositivo mantendrá la configuración actual al reiniciar.
	- **Restore defaults**: **aplica los ajustes de fábrica**.

O. **La configuración actual de red y nombre de dispositivo se perderán. Puede causar la desconexión del equipo a la red local**.

- **Boot-up mode**: **selecciona el modo** en el que el **dispositivo se inicia** tras un apagado:
- **Remember: se incia** con la **misma configuración con la que se apagó**.
- **Load:** permite **seleccionar el preset con el que se inicia el dispositivo.**

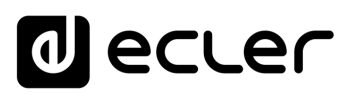

# 9.5.2 NETWORK

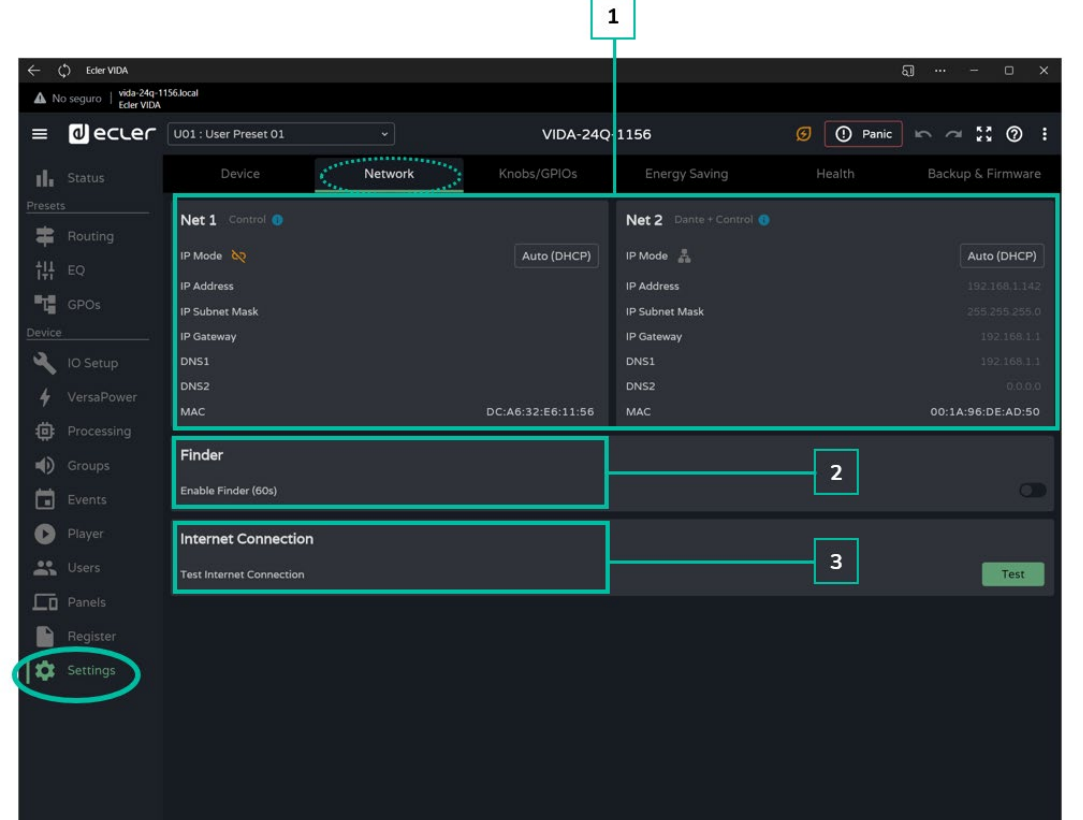

**Ajustes de red** del dispositivo **y función de búsqueda**.

- **1.** Los dispositivos VIDA disponen de **2 conectores Ethernet RJ-45 en el panel posterior**. **Cada uno de ellos corresponde a 2 interfaces de red independientes**.
	- **NET 1**: interfaz de red para control. Comunicación con la aplicación web, con la aplicación de control de usuario y protocolo de integración con terceros. La opción si no se utiliza el envío y/o recepción de audio digital Dante™/ AES67.
	- **NET 2:** interfaz de red para control y envío y recepción de audio digital Dante™/ AES67. Audio digital Dante™/ AES67, comunicación con la aplicación web, con la aplicación de control de usuario y protocolo de integración con terceros. La opción si utiliza el envío y/o recepción de audio digital Dante™/ AES67.

Las 2 redes, **NET 1 y NET 2, pueden configurarse de manera independiente**. Pueden conectarse y funcionar simultáneamente, por ejemplo, para aislar el tráfico de audio digital Dante™/ AES67 del resto de tráfico en la red.

**Si se utilizan las 2 redes de forma simultánea, NET 1 y NET 2, se recomienda configurarlas de manera que se encuentren en redes distintas**. Si las 2 redes, NET 1 y NET 2, se conectan en la misma red local, pueden surgir conflictos en la red que afecten a las funcionalidades de red.

**CONEXIONES**

**FUNCIONAMIENTO**

**PANELES**

**MEDIO AMBIENTE**

**MEDIO AMBIENTE** 

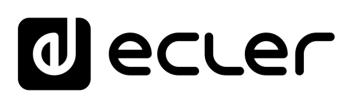

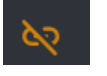

**Cable de red no conectado**.

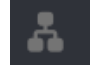

**Cable de red conectado**.

Botón que **abre la configuración de los parámetros**  Auto (DHCP) **de red**. Indica el direccionamiento IP:

- **Auto (DHCP)**: direccionamiento automático. Se requiere servidor DHCP. Valor por defecto.
- **Manual:** direccionamiento manual.

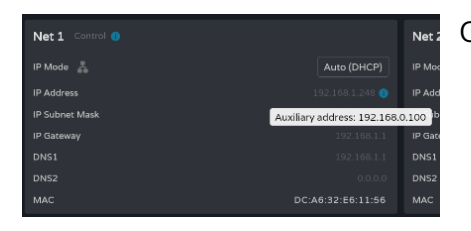

Consideraciones sobre los **parámetros de red**:

- Si **NET 1 se encuentra configurado como Auto (DHCP), y no existe servidor DHCP**, automáticamente se configurará con una IP auxiliar, siendo accesible a través de la dirección: 192.168.0.100. Utilice esta dirección si se conecta punto a punto con un ordenador.
- Si las 2 redes, **NET 1 y NET 2, están conectadas**, el acceso a Internet se realizará a través de la Gateway de NET 1, mostrándose en NET 2 con el valor "0.0.0.0".
- Las DNSs de NET2 coinciden con las de NET 1 si ambas redes están conectadas.
- **2. Finder (Buscador):** Función para distinguir el dispositivo de otros ubicados en el mismo lugar.

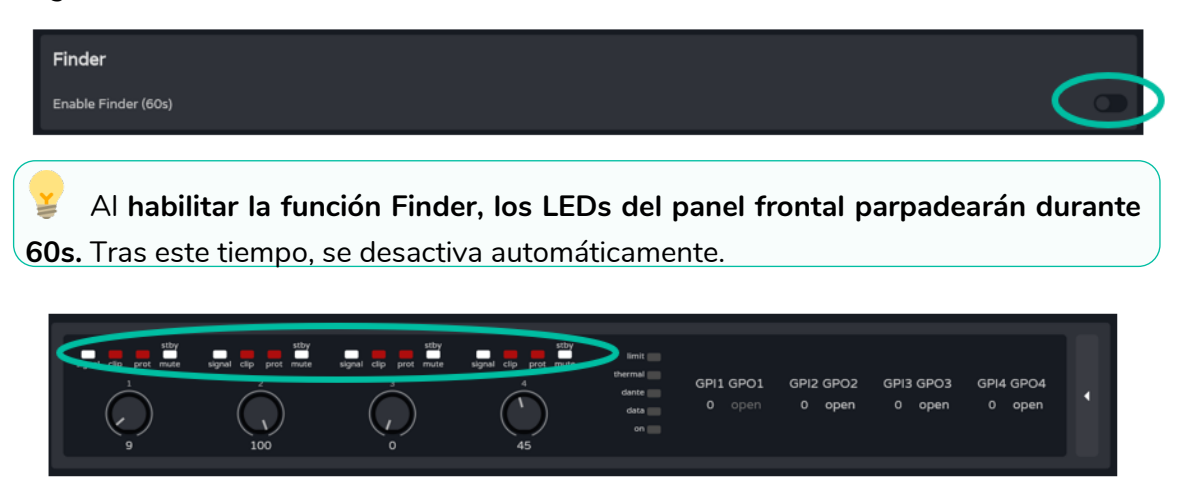

**3. Internet Connection**: Comprobación de la conexión a Internet.

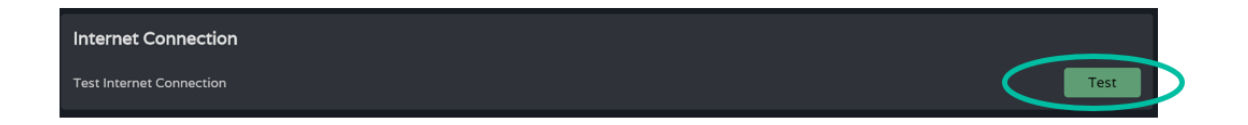

**[Web](#page-36-0) [HW](#page-5-0)GUI** [WebGUI Inicio y Actualizaciones](#page-36-0) WebGUI Conexiór [WebGUI Conexión](#page-40-0) PRECAUCIONES **[PRECAUCIONES](#page-4-0)** Iniclo y Actualizaciones [Login](#page-42-0) **MEDIO AMBIENTE MEDIO AMBIENTE GARANTÍA y [GARANTÍA y](#page-5-0)** Navegación [Navegación](#page-44-0) [Estado](#page-60-0) [Ajustes](#page-47-0) [EQ](#page-70-0) CONTENIDO CAJA **[CONTENIDO CAJA](#page-6-1) Enrutamiento** [Enrutamiento](#page-62-0) [Config. Entradas y Salidas](#page-73-0) **CARACTERÍSTICAS CARACTERÍSTICAS** DESCRIPCIÓN Y **[DESCRIPCIÓN y](#page-6-0)**  [GPOs](#page-72-0) [VersaPower](#page-80-0) [Procesado](#page-82-0) INSTALACIÓN y goo **[INSTALACIÓN y](#page-7-0)  CONEXIONES** [Grupos](#page-98-0) [Eventos](#page-103-0) **[Reproductor](#page-120-0)** pancrol PUESTA EN MARCHA y **[PUESTA EN MARCHA y](#page-15-0)  Jsuarios** [Usuarios](#page-127-0) **FUNCIONAMIENTO FUNCIONAMIENTO** [Paneles](#page-131-0) [Registro](#page-136-0) **[APP](#page-140-0) Protocolo TP. FUNCIONES [Protocolo TP-NET](#page-150-0) [FUNCIONES](#page-16-0)  PANELES PANELES INFORMACIÓN<br>TÉCNICA** .<br>즉 **[INFORMACIÓN](#page-18-0)** 

# al ecler

# 9.5.3 KNOBS/GPIOS (MANDOS/GPIOS)

**Configuración de los potenciómetros** del panel frontal, **GPIs y GPOs**.

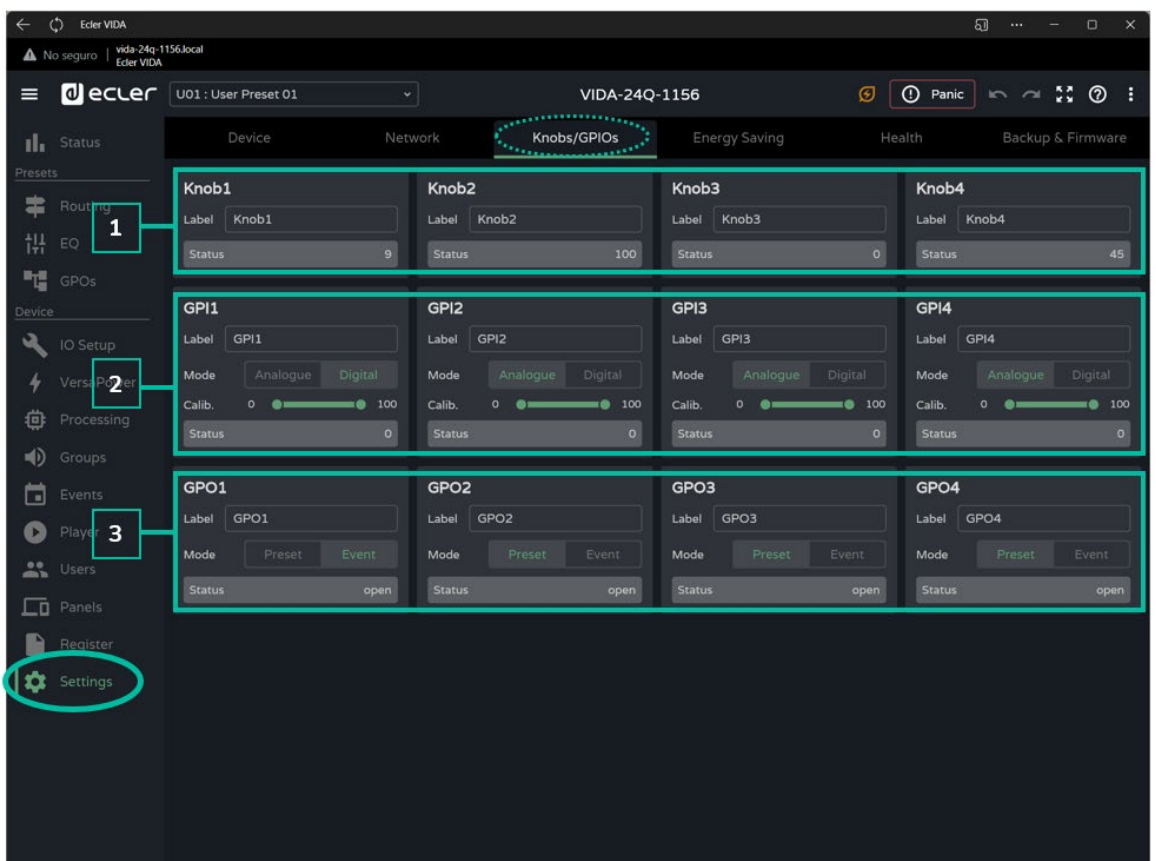

### **1. Knobs (Mandos)**

Permite **configurar de manera individual los controles giratorios del panel frontal**:

- **Label:** etiqueta, para identificarlos fácilmente. Ha de ser diferente para cada uno de los 4 potenciómetros.
- **Status:** indica el estado del potenciómetro o GPI. Sus valores se encuentran entre 0 (mínimo) y 100 (máximo). Los GPOs muestran los valores open (abierto) o closed (cerrado).

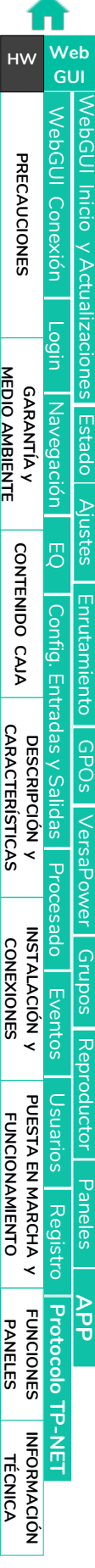

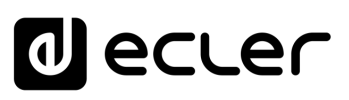

**Inicio y Actualizaciones** 

[WebGUI Conexión](#page-40-0)

WebGUI Conexión **PRECAUCIONES** 

**[Web](#page-36-0) GUI**

**[PRECAUCIONES](#page-4-0)**

**[HW](#page-5-0)**

[Login](#page-42-0)

[Navegación](#page-44-0)

**[GARANTÍA y](#page-5-0) MEDIO AMBIENTE**

**MEDIO AMBIENTE GARANTÍA y** 

**[CONTENIDO CAJA](#page-6-1)**

CONTENIDO CAJA

[EQ](#page-70-0)

[Config. Entradas y Salidas](#page-73-0)

**[DESCRIPCIÓN y](#page-6-0)  CARACTERÍSTICAS**

**CARACTERISTICAS** DESCRIPCION Y [Estado](#page-60-0)

[Ajustes](#page-47-0)

[Enrutamiento](#page-62-0)

**Lnrutamiento** 

[GPOs](#page-72-0)

[VersaPower](#page-80-0)

[Procesado](#page-82-0)

[Eventos](#page-103-0)

**[INSTALACIÓN y](#page-7-0)  CONEXIONES**

INSTALACIÓN y<br>CONEXIONES

[Usuarios](#page-127-0)

[Registro](#page-136-0)

**[PUESTA EN MARCHA y](#page-15-0)  FUNCIONAMIENTO**

PUESTA EN MARCHA y **FUNCIONAMIENTO** 

**[Protocolo TP-NET](#page-150-0)**

Protocolo **FUNCIONES** PANELES

**[FUNCIONES](#page-16-0)  PANELES**

**[INFORMACIÓN](#page-18-0)  TÉCNICA**

INFORMACIÓN .<br>马 [Grupos](#page-98-0)

**[Reproductor](#page-120-0)** 

[Paneles](#page-131-0)

**[APP](#page-140-0)**

# **2. GPIs**

### Permite **configurar de manera individual los puertos GPI del panel posterior**:

- Label: etiqueta, para identificarlos fácilmente. Ha de ser única entre los 4 GPIs.
- **Mode**: modo analógico o digital:
	- o **Analogue**: analógico para control de volumen. Controles giratorios 0- 10VDC.
	- o **Digital:** para acciones como mute de una señal, carga de presets o playlists, activación de GPO o Play/Pause. Botones, pulsadores, cierres de contacto.
- **Calib**. (**calibración de GPI**):
	- o Situar el potenciómetro en el extremo en que proporciona una lectura mínima. Leer el valor Status y situar el valor mínimo del control "Calib." en el mismo valor.
	- o Situar el potenciómetro en el extremo en que proporciona una lectura máxima. Leer el valor Status y situar el valor máximo del control "Calib." en el mismo valor.

### **3. GPO's**

Permite configurar de manera individual los puertos GPO del panel posterior:

- **Label:** etiqueta, para identificarlos fácilmente. Ha de ser única entre los 4 GPOs.
- **Mode:** modo preset o evento.
	- o **Preset:** el estado activo o inactivo de los GPO se almacena en los Presets, de manera que al recuperar uno de ellos, se recupera también la combinación de GPOs activos/inactivos existente en el momento de guardarlo. Los GPOs configurados como GPO de preset no estarán disponibles para ser modificados mediante eventos.
	- o **Event**: el estado activo o inactivo de los GPO se determina mediante eventos. Los GPOs configurados como GPO de eventos no estarán disponibles para ser modificados mediante presets.

# ecler

[WebGUI Inicio y Actualizaciones](#page-36-0)

Iniclo y Actualizaciones

**GDGJI** 

[WebGUI Conexión](#page-40-0)

WebGUI Conexiór

**[Web](#page-36-0) GUI**

**[PRECAUCIONES](#page-4-0)**

PRECAUCIONES

**[HW](#page-5-0)**

[Login](#page-42-0)

[Navegación](#page-44-0)

**[GARANTÍA y](#page-5-0) MEDIO AMBIENTE**

**MEDIO AMBIENTE GARANTIA y** Navegación

**[CONTENIDO CAJA](#page-6-1)**

CONTENIDO CAJA

[EQ](#page-70-0)

[Config. Entradas y Salidas](#page-73-0)

**[DESCRIPCIÓN y](#page-6-0)  CARACTERÍSTICAS**

**CARACTERISTICAS** DESCRIPCION Y [Estado](#page-60-0)

[Ajustes](#page-47-0)

[Enrutamiento](#page-62-0)

**Enrutamiento** 

[GPOs](#page-72-0)

[VersaPower](#page-80-0)

[Procesado](#page-82-0)

gao

[Eventos](#page-103-0)

**[INSTALACIÓN y](#page-7-0)  CONEXIONES**

INSTALACIÓN Y

**CONEXIONES** 

[Usuarios](#page-127-0)

**JSURINGS** 

**[PUESTA EN MARCHA y](#page-15-0)  FUNCIONAMIENTO**

**FUNCIONAMIENTO** 

PUESTA EN MARCHA y

[Registro](#page-136-0)

**[Protocolo TP-NET](#page-150-0)**

**TP-NET** 

**[FUNCIONES](#page-16-0)  PANELES**

**FUNCIONES** Protocolo

**PANELES** 

**[INFORMACIÓN](#page-18-0)  INFORMACIÓN<br>TÉCNICA**  [Grupos](#page-98-0)

**[Reproductor](#page-120-0)** 

[Paneles](#page-131-0)

**[APP](#page-140-0)**

# 9.5.4 ENERGY SAVING (AHORRO DE ENERGIA)

圣 La serie VIDA realiza una **función de ahorro de energía, totalmente programable, que reduce el consumo de energía, hasta un 95%, lo que puede ayudar a ahorrar dinero.**

**Consulte abajo los diferentes tipos de configuración de los modos de ahorro de energía** del amplificador.

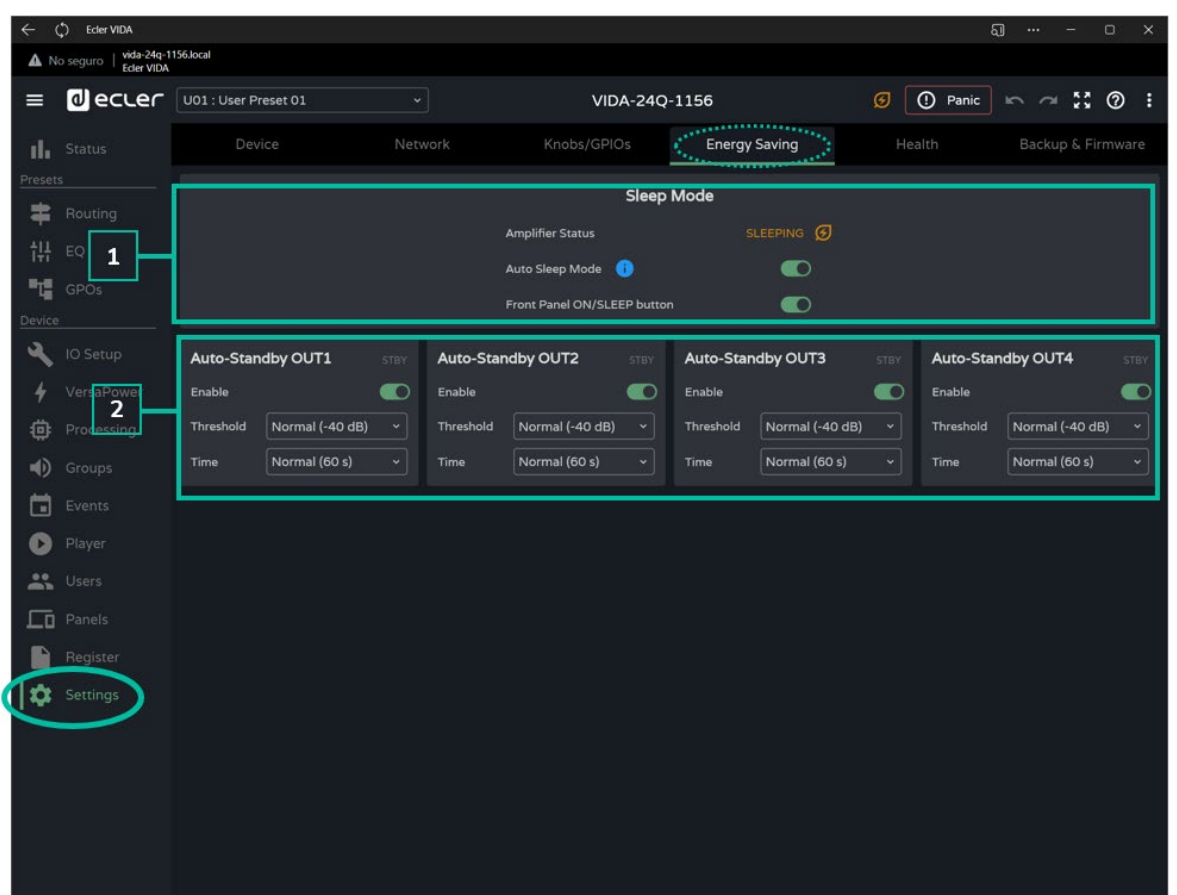

#### **1. Sleep Mode**

Los amplificadores VIDA disponen de un modo de ahorro de energía, que garantiza un consumo de energía muy bajo.

- **Amplifier status**: muestra el estado actual del amplificador:
	- o **Running**: funcionamiento normal.
	- o **Sleeping**: modo reposo o ahorro de energía. El amplificador puede entrar en modo ahorro de energía de 2 formas:
		- **Manual**: mediante la pulsación del botón ON del panel frontal, o a través de la web de configuración, mediante el botón "power" en la página STATUS.
			-
		- **Automática**: activando la función Auto Sleep Mode.

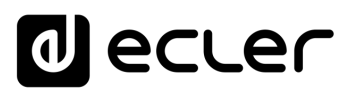

nncio y Accua

[WebGUI Conexión](#page-40-0)

WebGUI

**[Web](#page-36-0) GUI**

**[PRECAUCIONES](#page-4-0)**

PRECAUCIONES

**[HW](#page-5-0)**

[Login](#page-42-0)

[Navegación](#page-44-0)

**[GARANTÍA y](#page-5-0) MEDIO AMBIENTE**

**MEDIO AMBIENTE GARANTIA y** Navegación

**[CONTENIDO CAJA](#page-6-1)**

CONTENIDO CAJA

[EQ](#page-70-0)

[Config. Entradas y Salidas](#page-73-0)

**[DESCRIPCIÓN y](#page-6-0)  CARACTERÍSTICAS**

**CARACTERISTICAS** DESCRIPCION Y [Estado](#page-60-0)

[Ajustes](#page-47-0)

[Enrutamiento](#page-62-0)

**Lnrutamiento** 

[GPOs](#page-72-0)

[VersaPower](#page-80-0)

[Procesado](#page-82-0)

[Eventos](#page-103-0)

**[INSTALACIÓN y](#page-7-0)  CONEXIONES**

INSTALACIÓN y<br>CONEXIONES

[Usuarios](#page-127-0)

[Registro](#page-136-0)

**[PUESTA EN MARCHA y](#page-15-0)  FUNCIONAMIENTO**

PUESTA EN MARCHA Y **FUNCIONAMIENTO** 

**[Protocolo TP-NET](#page-150-0)**

,<br>马

Protocolo **FUNCIONES** PANELES

**[FUNCIONES](#page-16-0)  PANELES**

**[INFORMACIÓN](#page-18-0)  INFORMACIÓN<br>TÉCNICA**  [Grupos](#page-98-0)

**[Reproductor](#page-120-0)** 

[Paneles](#page-131-0)

**[APP](#page-140-0)**

- **Auto Sleep Mode:** Si se encuentra activado, el amplificador entrará en modo ahorro de energía (Sleeping) cuando las 4 salidas amplificadas se encuentren en Stand-by y volverá automáticamente a su normal funcionamiento (Running) cuando:
	- o Alguna de las salidas amplificadas no se encuentre en Stand-by.
	- o Se presione el botón del panel frontal. Si se encuentra habilitado.
	- o El botón "Power" de la página STATUS se pulsa.
	- o Un evento o control de usuario hace que alguna de las salidas amplificadas salga de su estado de Stand-by.

Las **entradas y salidas digitales se desactivan cuando el dispositivo está en modo ahorro de energía**.

**Si alguna de las entradas analógicas contiene señal de audio**, aunque no se encuentre asignada a ninguna Fuente (Source), el dispositivo se mantendrá funcionando y **no entrará en modo ahorro de energía**.

• **Front Panel On/Sleep Button**: Permite habilitar o deshabilitar el botón ON/SLEEP del panel frontal, para evitar manipulaciones indeseadas.

**Para apagar completamente el dispositivo**, es necesario hacerlo mediante el **botón "Power" del [panel posterior](#page-18-1)**.

### **2. Auto Stand-by**

Configuración del auto Stand-by de las salidas amplificadas, de manera independiente.

- **Enable**: habilita/deshabilita la función auto stand-by para la salida.
- **Threshold**: configuración del umbral de activación del stand-by.
- **Time**: tiempo de espera.

**Para que la salida entre en stand-by, la señal de audio en dicha salida ha de permanecer por debajo del umbral especificado durante el tiempo indicado**.

**Si alguna de las salidas tiene el auto stand-by deshabilitado, la funcionalidad Auto Sleep no funcionará correctamente**. Es necesario habilitar el auto stand-by en las 4 salidas amplificadas.

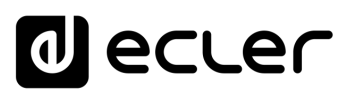

**Inicio** y

[WebGUI Conexión](#page-40-0)

**NebGUI Conexion PRECAUCIONES** 

**[Web](#page-36-0) GUI**

**[PRECAUCIONES](#page-4-0)**

**[HW](#page-5-0)**

[Login](#page-42-0)

[Navegación](#page-44-0)

**[GARANTÍA y](#page-5-0) MEDIO AMBIENTE**

**MEDIO AMBIENTE GARANTIA y** 

**[CONTENIDO CAJA](#page-6-1)**

CONTENIDO CAJA

[EQ](#page-70-0)

[Config. Entradas y Salidas](#page-73-0)

**[DESCRIPCIÓN y](#page-6-0)  CARACTERÍSTICAS**

**CARACTERISTICAS** DESCRIPCION Y [Estado](#page-60-0)

[Ajustes](#page-47-0)

[Enrutamiento](#page-62-0)

**Enrutamiento** 

[GPOs](#page-72-0)

[VersaPower](#page-80-0)

[Procesado](#page-82-0)

[Eventos](#page-103-0)

**[INSTALACIÓN y](#page-7-0)  CONEXIONES**

INSTALACIÓN Y **CONEXIONES** 

[Usuarios](#page-127-0)

**JSURINGS** 

**[PUESTA EN MARCHA y](#page-15-0)  FUNCIONAMIENTO**

**FUNCIONAMIENTO** 

PUESTA EN MARCHA y

[Registro](#page-136-0)

**[Protocolo TP-NET](#page-150-0)**

**Protocolo TP-NET FUNCIONES** PANELES

**[FUNCIONES](#page-16-0)  PANELES**

**[INFORMACIÓN](#page-18-0)  TÉCNICA**

**INFORMACION** 

[Grupos](#page-98-0)

**[Reproductor](#page-120-0)** 

[Paneles](#page-131-0)

**[APP](#page-140-0)**

# 9.5.5 HEALTH (SALUD)

Monitor **de salud del amplificador**.

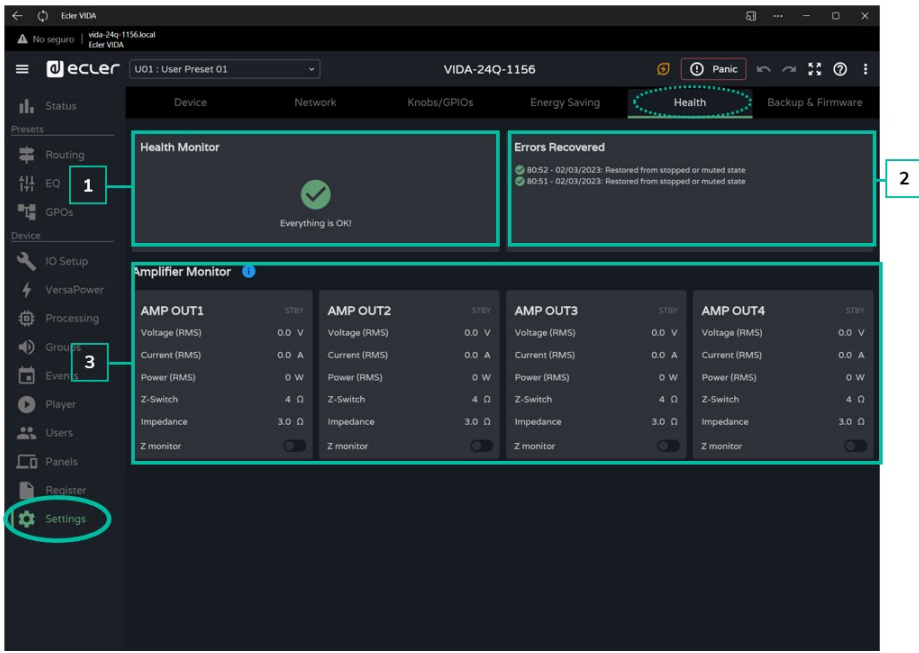

- **1. Health Monitor**: resumen del estado de salud del amplificador:
	- **OK**: todo se encuentra correctamente. No existen errores o si los habían, se han solventado.
	- **Warning (aviso):** se requiere atención, ha ocurrido algún error.
- **2. Listado de incidencias diarias:** muestra los errores, errores recuperados, avisos y fallos del sistema (failure) ocurridos desde las 00:00.

El **monitor de salud informa sobre los errores del sistema (failures), que pueden provocar un fallo importante en el dispositivo**, aquellos relacionados con sobretensiones, temperaturas, etc.

El listado de incidencias, **además de los errores del sistema, muestra un listado de errores y avisos, relacionados con la configuración del dispositivo** que no provocan un fallo importante en el dispositivo, pero pueden causar un malfuncionamiento.

- El **monitor de salud puede indicar que todo está bien y, sin embargo, mostrar errores y avisos en el listado de incidencias. Significa que la salud del sistema no está comprometida, sin embargo, algo puede estar causando un malfuncionamiento**. Por ejemplo, un fallo en la conexión a Internet está causando que el firmware no se actualice automáticamente.
	- El monitor de salud **puede indicar que se el dispositivo requiere atención y, sin embargo, no mostrar ningún error o aviso. Significa que el fallo que ha comprometido la salud del sistema ha ocurrido antes de las 00:00**. Se recomienda consultar el registro para más información.

# ecler

- **3. Amplifier monitor:** Muestra los parámetros más relevantes de las salidas del amplificador, e integra un monitor de impedancia.
	- **Voltage (RMS)**: voltaje RMS, en Voltios.
	- **Current (RMS)**: corriente RMS, en Amperios.
	- **Power (RMS):** potencia RMS, en Vatios.
	- **Z-Switch**: posición del selector de impedancia del panel posterior.
	- **Impedance**: valor de la impedancia en la salida, en Ohmios.
	- **Z-monitor**: habilita la función de monitoreo de la impedancia en la salida. Si está activado, se enviará una notificación de error cuando la impedancia sobrepase los umbrales establecidos o se produzca una situación de cortocircuito o circuitoabierto. Esta funcionalidad también se encuentra disponible a través de TP-NET, para comunicar a terceros el estado de la línea de amplificación (consulte el capítulo [Protocolo TP-NET](#page-150-0) para más detalles):
		- Z-min: umbral inferior de impedancia.
		- o **Z-max**: umbral superior de impedancia.

**El monitor de impedancia es una herramienta informativa**. **Las protecciones frente a situaciones de sobre-corriente en el amplificador, siempre se encuentran activas (PROTECT)**, independientemente de si el monitor de impedancia se encuentra habilitado o no.

En la **esquina superior derecha de cada amplificador, un indicador muestra el estado de la salida**:

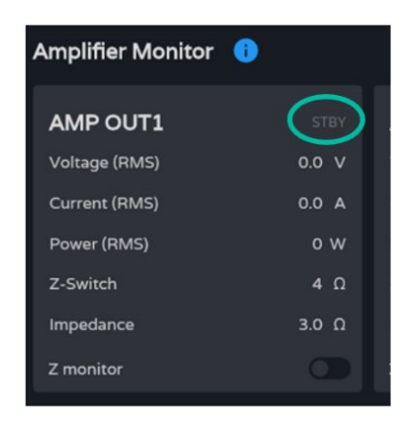

- **STBY**: salida en Stand-by.
- **0W**: salida configurada con 0W en Smart VersaPower.
- **EXTM**: salida afectada por el GPI External Mute.
- **NETM:** la salida pertenece a un grupo de red que está silenciado.
- **LOCM**: la salida pertenece a un grupo local que está silenciado.
- **GENM**: la salida pertenece a al grupo general de volumen que está silenciado.
- **MUTE**: la salida está silenciada en la matriz de audio.

[WebGUI Inicio y Actualizaciones](#page-36-0)

Inicio y Actualizaciones

[WebGUI Conexión](#page-40-0)

WebGUI Conexiór PRECAUCIONES

**[Web](#page-36-0) GUI**

**[PRECAUCIONES](#page-4-0)**

**[HW](#page-5-0)**

[Login](#page-42-0)

[Navegación](#page-44-0)

**[GARANTÍA y](#page-5-0) MEDIO AMBIENTE**

**MEDIO AMBIENTE GARANTIA y** Navegación

**CARACTERÍSTICAS**

**CARACTERISTICAS** 

**[CONTENIDO CAJA](#page-6-1)**

CONTENIDO CAJA

**CONEXIONES**

**CONEXIONES** 

**FUNCIONAMIENTO**

**FUNCIONAMIENTO** 

**PANELES**

PANELES

[EQ](#page-70-0)

[Estado](#page-60-0)

[Ajustes](#page-47-0)

# ecler

[WebGUI Inicio y Actualizaciones](#page-36-0)

y Actualizaciones

Inicio

ebGUI

[WebGUI Conexión](#page-40-0)

WebGUI Conexiór

**[Web](#page-36-0) GUI**

**[PRECAUCIONES](#page-4-0)**

PRECAUCIONES

**[HW](#page-5-0)**

[Login](#page-42-0)

[Navegación](#page-44-0)

**[GARANTÍA y](#page-5-0) MEDIO AMBIENTE**

**MEDIO AMBIENTE GARANTÍA y** Navegación

**[CONTENIDO CAJA](#page-6-1)**

CONTENIDO CAJA

[EQ](#page-70-0)

[Config. Entradas y Salidas](#page-73-0)

**[DESCRIPCIÓN y](#page-6-0)  CARACTERÍSTICAS**

**CARACTERÍSTICAS** DESCRIPCION Y [Estado](#page-60-0)

[Ajustes](#page-47-0)

[Enrutamiento](#page-62-0)

Enrutamiento

[GPOs](#page-72-0)

[VersaPower](#page-80-0)

VersaPower

[Procesado](#page-82-0)

ope

[Eventos](#page-103-0)

**[INSTALACIÓN y](#page-7-0)  CONEXIONES**

INSTALACIÓN y

[Usuarios](#page-127-0)

**Jsuarios** 

[Registro](#page-136-0)

**[PUESTA EN MARCHA y](#page-15-0)  FUNCIONAMIENTO**

PUESTA EN MARCHA Y

**FUNCIONAMIENTO** 

**[Protocolo TP-NET](#page-150-0)**

,<br>马

**Protocolo TP. FUNCIONES PANELES** 

**[FUNCIONES](#page-16-0)  PANELES**

**[INFORMACIÓN](#page-18-0)  INFORMACIÓN<br>TÉCNICA**  [Grupos](#page-98-0)

**[Reproductor](#page-120-0)** 

[Paneles](#page-131-0)

**[APP](#page-140-0)**

# 9.5.6 BACKUP AND FIRMWARE (COPIA DE SEGURIDAD Y FIRMWARE)

Carga y descarga de **archivos de configuración o copias de seguridad y actualización de la versión de firmware del amplificador**.

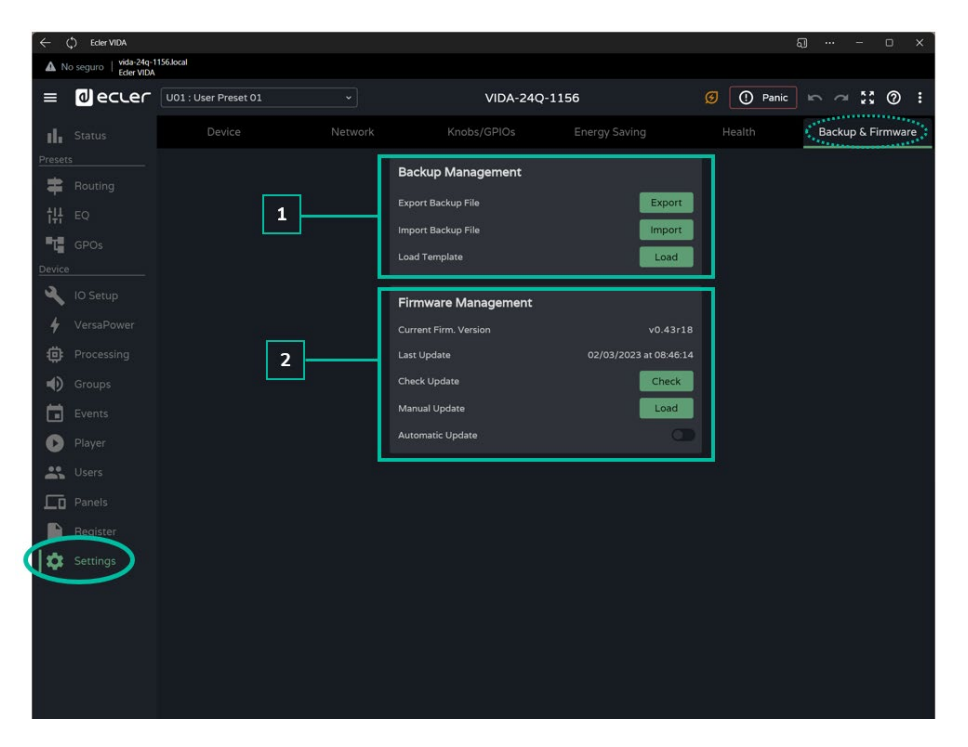

#### **1. Backup Management**

Un "backup" es una **copia de seguridad, o un archivo de configuración del dispositivo.** Una réplica del estado y configuración del amplificador.

- **Export backup file:** guarda una copia de seguridad del amplificador, en el dispositivo que está corriendo la aplicación (ordenador, por ejemplo.).
- **Import backup file**: carga una copia de seguridad en el amplificador, desde el dispositivo que está corriendo la aplicación (ordenador, por ejemplo.)
- **Load Template:** carga una plantilla. Una configuración y estado predeterminados para una rápida puesta en marcha.

**Las plantillas no modifican los parámetros de red o los ajustes de dispositivo** (Settings/Device).

**Al cargar un archivo de configuración (backup), se sobrescriben todos los parámetros del dispositivo, incluidos los parámetros de red.** Se ha de tener en cuenta a la hora de cargar un archivo de configuración, pues se podría perder el acceso a la aplicación web.

**Los archivos de configuración son exclusivos de cada modelo.** De manera que un archivo de configuración de un modelo concreto de la serie VIDA, no podrá cargarse en otro modelo de la serie.

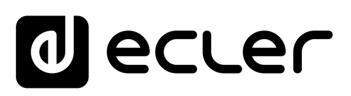

#### **2. Firmware Management**

Informa de la **versión actual de firmware del amplificador**, así como la gestión de las actualizaciones de firmware.

- **Current Firm. Version:** versión actual del dispositivo.
- **Last update:** fecha de la última actualización.
- **Check update**: comprueba en línea si existe alguna actualización reciente.
- **Manual update:** actualización manual
- **Automatic update:** si se encuentra habilitado, el dispositivo se actualizará automáticamente:
	- o **Boot-up:** se comprobará si existe una actualización en cada inicio. Si existe una actualización, se instalará.
	- o **Scheduled:** programación de la comprobación de las actualizaciones. Se comprobará si existe una actualización a la hora determinada, si el dispositivo se encuentra en funcionamiento. Si existe una actualización, se instalará.

**La comprobación y actualización automática de firmware requieren de conexión a Internet**.

**Se recomienda programar las actualizaciones de firmware cuando el dispositivo no se encuentre en horas de trabajo**.

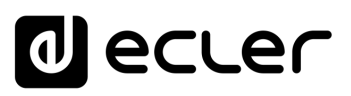

# <span id="page-60-0"></span>9.6 STATUS

Resumen del **estado del amplificador**, **visualización y control de parámetros básicos**.

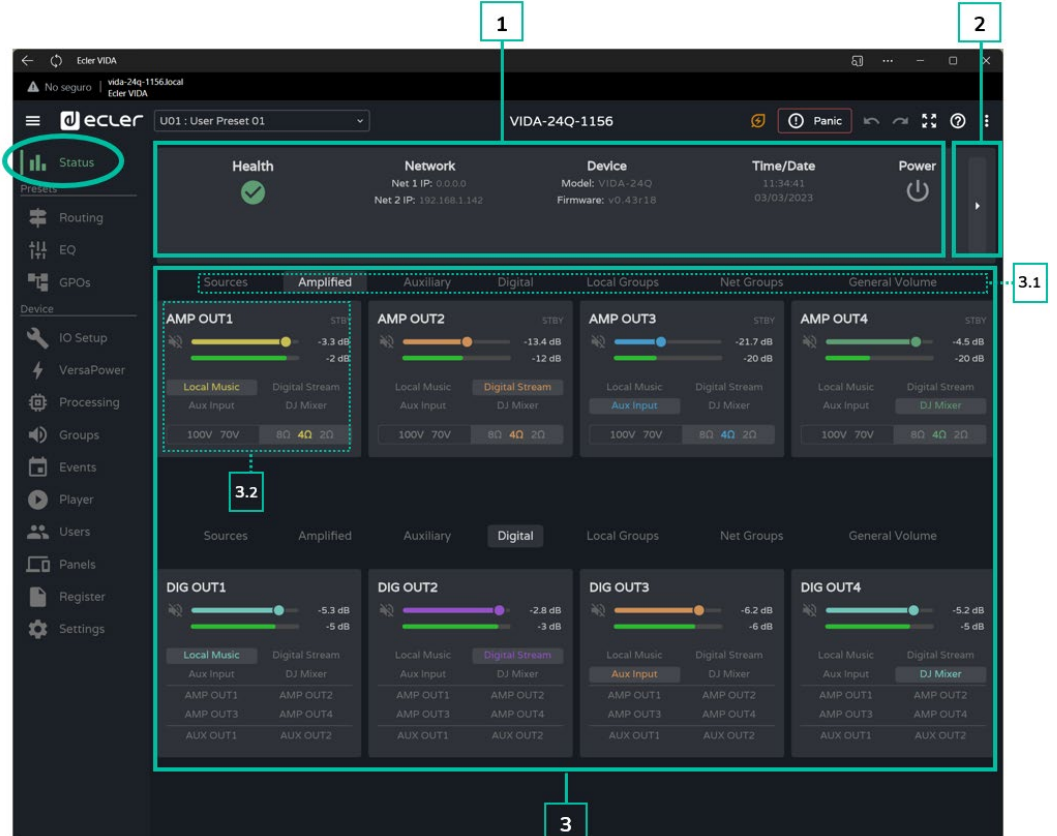

- **1. General**
	- **Health:** resumen del estado de salud del dispositivo.
	- **Netwrok:** resumen de la configuración de red.
	- **Device:** modelo y versión de firmware del dispositivo.
	- **Time/Data:** hora y fecha del dispositivo.
	- **Power:** botón ON/Sleep.
- **2. Monitor Hardware**

El **botón a la derecha permite acceder a la vista de monitor de hardware** y **visualizar una réplica del panel frontal**, así como el estado de los elementos de hardware conectados al dispositivo.

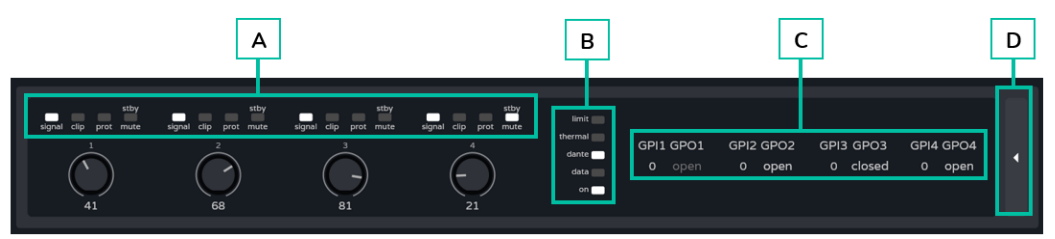

**A. Indicadores de presencial de señal** (signal), saturación (clip), protección (prot), stand-by (stby) y mute de cada salida amplificada y lectura del valor del control giratorio del panel frontal.

**MEDIO AMBIENTE**

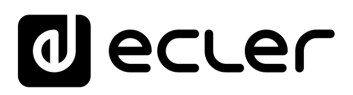

Iniclo y Actualizaciones

[WebGUI Conexión](#page-40-0)

WebGUI

**[Web](#page-36-0) GUI**

**[PRECAUCIONES](#page-4-0)**

PRECAUCIONES

**[HW](#page-5-0)**

[Login](#page-42-0)

[Navegación](#page-44-0)

**[GARANTÍA y](#page-5-0) MEDIO AMBIENTE**

MEDIO AMBIENTE **GARANTÍA y** Navegación

**[CONTENIDO CAJA](#page-6-1)**

CONTENIDO CAJA

[EQ](#page-70-0)

[Config. Entradas y Salidas](#page-73-0)

**[DESCRIPCIÓN y](#page-6-0)  CARACTERÍSTICAS**

**CARACTERÍSTICAS** DESCRIPCION Y **[Estado](#page-60-0)** 

[Ajustes](#page-47-0)

[Enrutamiento](#page-62-0)

**Enrutamiento** 

[GPOs](#page-72-0)

[VersaPower](#page-80-0)

[Procesado](#page-82-0)

[Eventos](#page-103-0)

**[INSTALACIÓN y](#page-7-0)  CONEXIONES**

INSTALACIÓN Y **CONEXIONES** 

[Usuarios](#page-127-0)

[Registro](#page-136-0)

**[PUESTA EN MARCHA y](#page-15-0)  FUNCIONAMIENTO**

**FUNCIONAMIENTO** 

PUESTA EN MARCHA y

**[Protocolo TP-NET](#page-150-0)**

,<br>口

**[FUNCIONES](#page-16-0)  PANELES**

**FUNCIONES Protocolo TP.** 

PANELES

**[INFORMACIÓN](#page-18-0)  INFORMACIÓN<br>TÉCNICA**  [Grupos](#page-98-0)

**[Reproductor](#page-120-0)** 

[Paneles](#page-131-0)

**[APP](#page-140-0)**

- **B. Indicadores de limitador** (limit), protección térmica (thermal), actividad Dante™/ AES67 actividad de red (data) y funcionamiento (on) del amplificador.
- **C. GPIs**: indica el valor de lectura del GPI y GPOs: indica el estado del GPO, abierto (open) o cerrado (closed). Si se encuentra en gris, significa que el GPO está gestionado mediante eventos y si está iluminado significa que está disponible para modificar mediante presets.
- **D.** El **botón a la derecha permite retroceder** y volver a acceder a la vista general.

Para más información sobre el panel frontal del amplificador, consulte el [capítulo Funciones Paneles.](#page-17-0)

#### **3. Monitor de señales**

- **3.1** El selector superior permite cambiar el conjunto de señales que se muestran.
- **3.2** Visualización y control de una señal. El cuadro es diferente dependiendo del grupo seleccionado, pero disponen de los mismos elementos comunes.
	- **Etiqueta**: para distinguirla del resto de señales. Al pulsar sobre ella se accede a la página de configuración de la misma.
	- **Control de volumen y vúmetro** de la señal.
	- **Fuente seleccionada**: al pulsar sobre una fuente, se accede a la página de enrutamiento de señales.
	- **Monitor del selector de impedancia**: muestra la impedancia seleccionada en el conmutador del panel posterior.

**No se puede modificar desde la aplicación web la impedancia seleccionada, por motivos de seguridad**, ya que un cambio no deseado en la impedancia podría dañar los equipos.

En la esquina superior derecha de cada amplificador, un indicador muestra el estado de la salida:

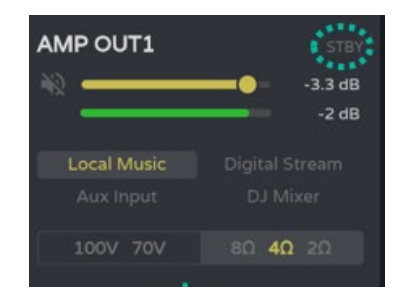

- **STBY:** salida en Stand-by.
- **0W:** salida configurada con 0W en Smart VersaPower.
- **EXTM:** salida afectada por el GPI External Mute
- **NETM:** la salida pertenece a un grupo de red que está silenciado.
- **LOCM:** la salida pertenece a un grupo local que está silenciado.
- **GENM:** la salida pertenece a al grupo general de volumen que está silenciado.
- **MUTE:** la salida está silenciada en la matriz de audio.

62

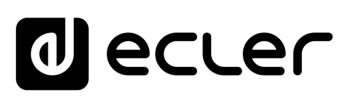

# <span id="page-62-0"></span>9.7 ROUTING (ENRUTAMIENTO)

#### **Enrutamiento de señales del amplificador**.

El enrutamiento de las salidas amplificadas y auxiliares **es independiente, y puede configurarse como**:

- **Mixer:** permite la mezcla de varias fuentes en una misma salida. Las salidas configuradas como mixer aparecerán en la ventana Mixer/Matrix.
- **Zoner:** permite el enrutado de fuentes. No es posible mezclar fuentes en una misma salida; sin embargo, se incorpora un selector de fuentes en cada una. Las salidas configuradas como zoner aparecerán en la ventana Zoner.

#### **Matriz configurable:**

- 4x6: 4 fuentes de entrada, 6 salidas (4 son salidas amplificadas OUT y 2 son salidas auxiliares - AUX-).
- 4x4: 4 fuentes de entrada, 4 salidas amplificadas (salidas amplificadas configuradas como mixer, salidas auxiliares configuradas como zoner).
- 4x2: 4 fuentes de entrada, 2 salidas auxiliares (salidas amplificadas configuradas como zoner, salidas auxiliares configuradas como mixer).

Las **salidas digitales siempre funcionan en modo zoner**, como un enrutador de señales de audio.

### En VIDA, **existen varios tipos de señales de entrada**:

- 4x Entradas analógicas: entradas de línea balanceadas.
- 4x Entradas digitales: entradas de audio digital Dante™/ AES67.
- 1x Reproductor de audio.
- 1x Generador de señales.

Una Fuente (Source), es la combinación de dos señales de entrada, una primaria y otra secundaria, pudiendo no existir la última. En VIDA, se **dispone de 4 fuentes, configurables de manera independiente**. Las Fuentes son las señales de entrada a la matriz de audio (modo mixer) o las fuentes disponibles en el enrutador (modo zoner).

**CONEXIONES**

**FUNCIONAMIENTO**

**PANELES**

**MEDIO AMBIENTE**

MEDIO AMBIENTE

Inicio y Actualizaciones

ebGUI

[WebGUI Conexión](#page-40-0)

WebGUI Conexión

**[Web](#page-36-0) GUI**

**[PRECAUCIONES](#page-4-0)**

PRECAUCIONES

**[HW](#page-5-0)**

[Login](#page-42-0)

[Navegación](#page-44-0)

Navegación

**[GARANTÍA y](#page-5-0) MEDIO AMBIENTE**

**MEDIO AMBIENTE GARANTÍA y** 

**[CONTENIDO CAJA](#page-6-1)**

CONTENIDO CAJA

[EQ](#page-70-0)

[Config. Entradas y Salidas](#page-73-0)

Entradas y Salidas

**[DESCRIPCIÓN y](#page-6-0)  CARACTERÍSTICAS**

**CARACTERÍSTICAS** DESCRIPCIÓN Y [Estado](#page-60-0)

[Ajustes](#page-47-0)

[Enrutamiento](#page-62-0)

Enrutamiento **Config** 

[GPOs](#page-72-0)

[VersaPower](#page-80-0)

VersaPower

[Procesado](#page-82-0)

ope:

**Proce** 

[Eventos](#page-103-0)

**[INSTALACIÓN y](#page-7-0)  CONEXIONES**

INSTALACIÓN y<br>CONEXIONES

[Usuarios](#page-127-0)

Usuarios

[Registro](#page-136-0)

**[PUESTA EN MARCHA y](#page-15-0)  FUNCIONAMIENTO**

PUESTA EN MARCHA Y

**FUNCIONAMIENTO** 

**[Protocolo TP-NET](#page-150-0)**

Protocolo TP-NET **FUNCIONES PANELES** 

**[FUNCIONES](#page-16-0)  PANELES**

**[INFORMACIÓN](#page-18-0)  INFORMACIÓN<br>TÉCNICA**  [Grupos](#page-98-0)

**[Reproductor](#page-120-0)** 

roductor

중

[Paneles](#page-131-0)

**[APP](#page-140-0)**

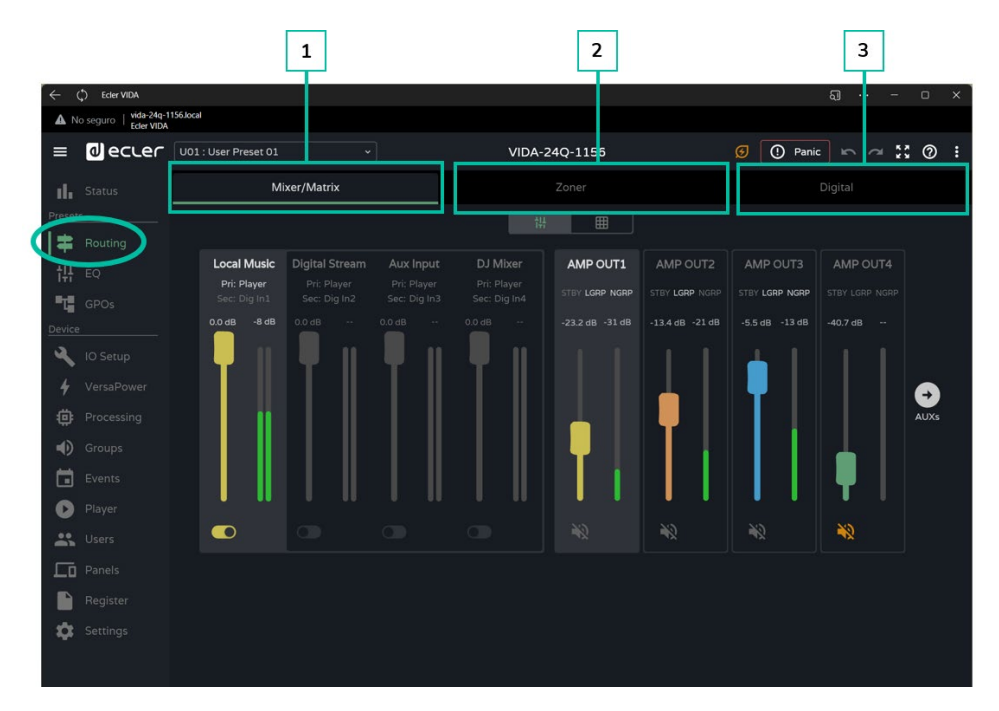

**1. Mixer/Matrix**

**Selector de vista de la matriz:**

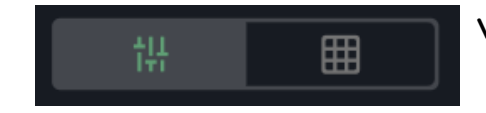

**Vista Mixer**

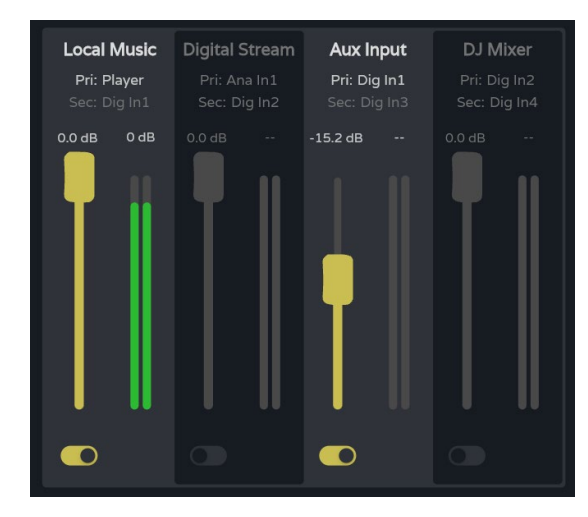

**Control +** clic encima de un fader **para reestablecer su valor por defecto** (0dB).

**Vista** sencilla / Vista completa.

**Sección de puntos de cruce para la salida seleccionada**. Adquiere el color asignado a la salida correspondiente. De arriba a abajo:

- **Etiqueta** de la Fuente (Source).
- **Pri: input\_n / Sec.: input\_m,** señales primaria y secundaria de la fuente. Se ilumina la señal que actualmente se encuentra en la fuente.
- **Control de volumen** del punto de cruce y vúmetro correspondiente.
- **Habilitar/deshabilitar el punto de cruce** en la salida. Las fuentes con el punto de cruce habilitado se mezclan en la salida correspondiente.

Los **VU cambian de color dependiendo del nivel de la señal**:

- **Verde**: por debajo de 0dB.
- **Naranja**: por encima de 0dB hasta 18dB (headroom).
- **Rojo**: clip, por encima de 18dB, saturación de la señal.

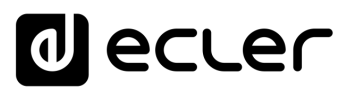

**Sección de selección de salida**. De arriba a abajo:

- **Etiqueta de la Salida**.
- **LEDs de estado**:
	- o **STBY / MUTE**: muestra el estado del stand-by de la salida (si es amplificada), y si se encuentra afectada por algún MUTE de grupo o externo.
	- o **LGRP**: indicador de grupos locales. Si se encuentra iluminado, significa que la salida pertenece al menos a un grupo local. Al pulsar sobre el indicador, se muestra la lista de grupos a los que pertenece, pudiéndose editar de manera rápida desde ahí.
	- o **NGRP**: indicador de grupos de red. Si se encuentra iluminado, significa que la salida pertenece al menos a un grupo de red. Al pulsar sobre el indicador, se muestra la lista de grupos a los que pertenece, pudiéndose editar de manera rápida desde ahí.
	- o **Control de volumen de la salida** y vúmetro correspondiente.
	- o **Botón de MUTE**, para silenciar la salida.

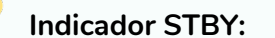

- **STBY**: salida en Stand-by.
- **0W:** salida configurada con 0W en Smart VersaPower.
- **EXTM:** salida afectada por el GPI External Mute.
- **NETM:** la salida pertenece a un grupo de red que está silenciado.
- **LOCM**: la salida pertenece a un grupo local que está silenciado.
- **GENM:** la salida pertenece a al grupo general de volumen que está silenciado.
- **MUTE:** la salida está silenciada en la matriz de audio.

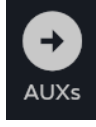

Si **ambas salidas se encuentran en modo Mixer**, aparecerá el botón AUXs, que permite mostrar la ventana del mezclador de las salidas auxiliares.

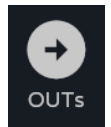

El botón OUTs en el mezclador de salidas auxiliares, **permite volver al mezclador de las salidas amplificadas**.

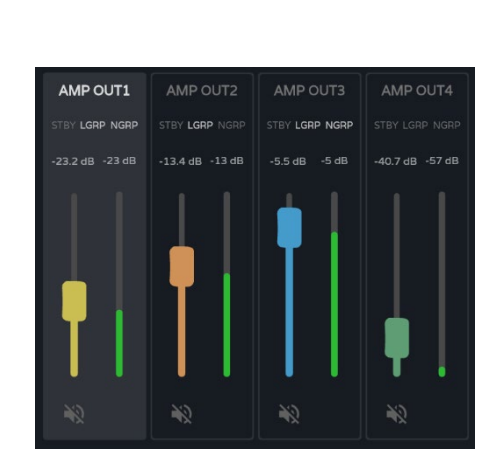

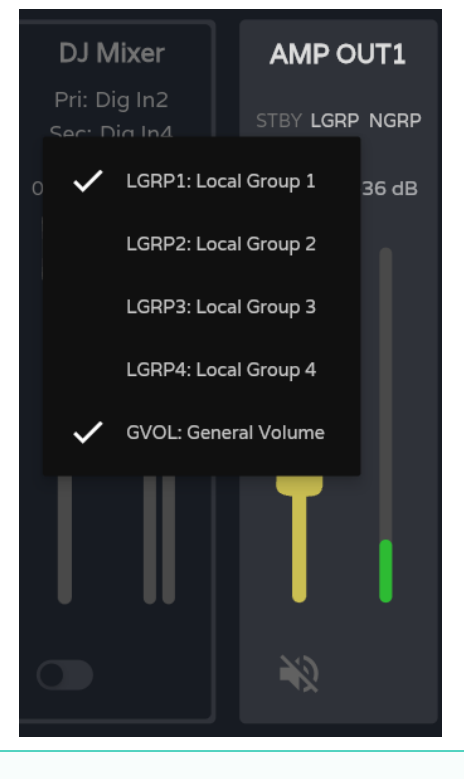

**MEDIO AMBIENTE**

**[Web](#page-36-0) GUI**

**[HW](#page-5-0)**

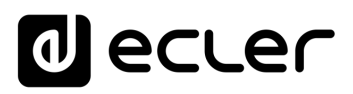

Inicio y Actualizaciones

/ebGUI

[WebGUI Conexión](#page-40-0)

WebGUI Conexión

**We b [GUI](#page-36-0)**

**[PRECAUCIONES](#page-4-0)**

**PRECAUCIONES** 

**[HW](#page-5-0)**

[Login](#page-42-0)

[Navegación](#page-44-0)

**[GARANTÍA y](#page-5-0) MEDIO AMBIENTE**

**MEDIO AMBIENTE GARANTÍA y** Navegación

**[CONTENIDO CAJA](#page-6-1)**

CONTENIDO CAJA

 $\overline{5}$ 

[Config. Entradas y Salidas](#page-73-0)

Entradas y Salidas

**[DESCRIPCIÓN y](#page-6-0)  CARACTERÍSTICAS**

DESCRIPCIÓN Y

**CARACTERÍSTICAS** 

[Estado](#page-60-0)

[Ajustes](#page-47-0)

[Enrutamiento](#page-62-0)

Enrutamiento Config.

[GPOs](#page-72-0)

[VersaPower](#page-80-0)

VersaPower

[Procesado](#page-82-0)

opes

Proces

[Eventos](#page-103-0)

**[INSTALACIÓN y](#page-7-0)  CONEXIONES**

INSTALACIÓN y<br>CONEXIONES

[Usuarios](#page-127-0)

**Usuarios** 

[Registro](#page-136-0)

**[PUESTA EN MARCHA y](#page-15-0)  FUNCIONAMIENTO**

**FUNCIONAMIENTO** 

PUESTA EN MARCHA Y

**[Protocolo TP-NET](#page-150-0)**

Protocolo TP-NET **FUNCIONES PANELES** 

**[FUNCIONES](#page-16-0)  PANELES**

**[INFORMACIÓN](#page-18-0)  INFORMACIÓN**<br>TÉCNICA [Grupos](#page-98-0)

**[Reproductor](#page-120-0)** 

roductor

て<br>の

[Paneles](#page-131-0)

**[APP](#page-140-0)**

#### **Vista Matrix**

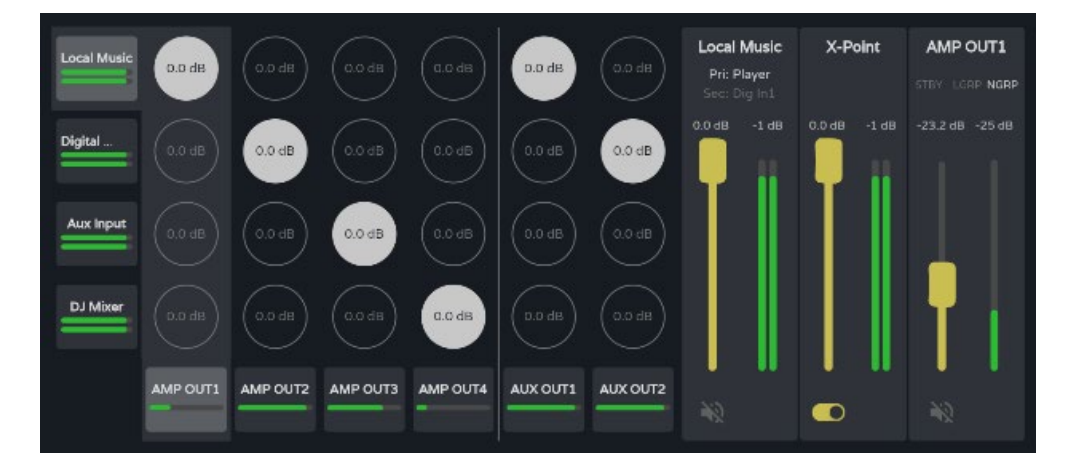

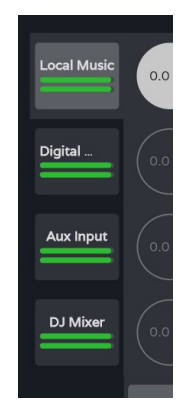

**Fuentes de audio**. Al seleccionar una fuente de audio, se muestra su información y control en pantalla.

- **Etiqueta de la Fuente** (Source).
- **Pri: input\_n / Sec.:** input\_m, señales primaria y secundaria de la fuente. Se ilumina la señal que actualmente se encuentra en la fuente.
- **Control de volumen de la fuente** y vúmetro correspondiente.
- **Botón de MUTE**, para silenciar la fuente

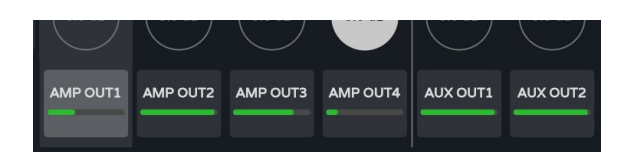

**Local Music** 

Pri: Playe  $-19d$ 

> **Salidas de audio**. Al seleccionar una salida de audio, se muestra su información y control en pantalla.

> > 66

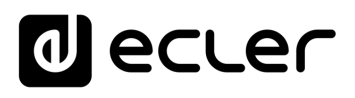

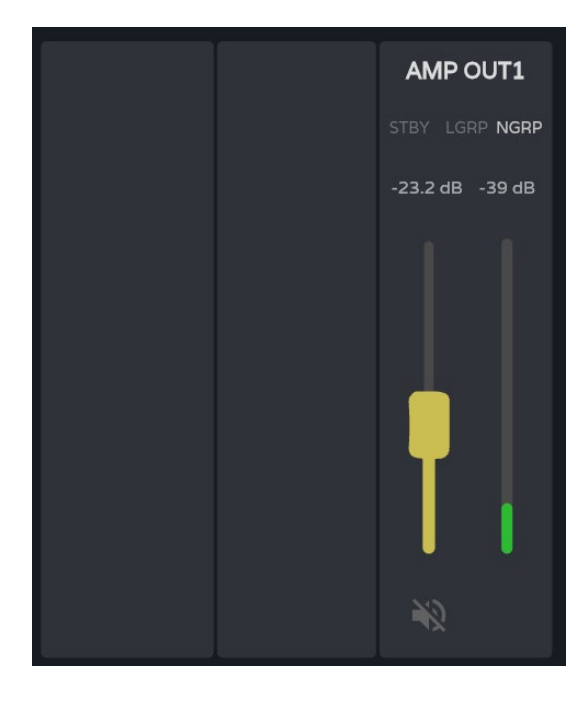

**Sección de salida**. De arriba a abajo:

- **Etiqueta de la Salida**.
- **LEDs de estado**:
	- o **STBY / MUTE**: muestra el estado del stand-by de la salida (si es amplificada), y si se encuentra afectada por algún MUTE de grupo o externo.
	- o **LGRP**: indicador de grupos locales. Si se encuentra iluminado, significa que la salida pertenece al menos a un grupo local. Al pulsar sobre el indicador, se muestra la lista de grupos a los que pertenece, pudiéndose editar de manera rápida desde ahí.
	- o **NGRP:** indicador de grupos de red. Si se encuentra iluminado, significa que la salida pertenece al menos a un grupo de red. Al pulsar sobre el indicador, se muestra la lista de grupos a los que pertenece, pudiéndose editar de manera rápida desde ahí.
- **Control de volumen de la salida** y vúmetro correspondiente.
- **Botón de MUTE**, para silenciar la salida.

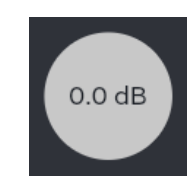

**Puntos de cruce**. Al seleccionar un punto de cruce, se muestra su información y control en pantalla, además, de la información y control de la fuente y salida correspondiente a dicho punto de cruce

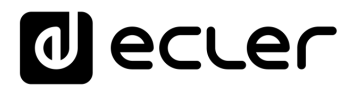

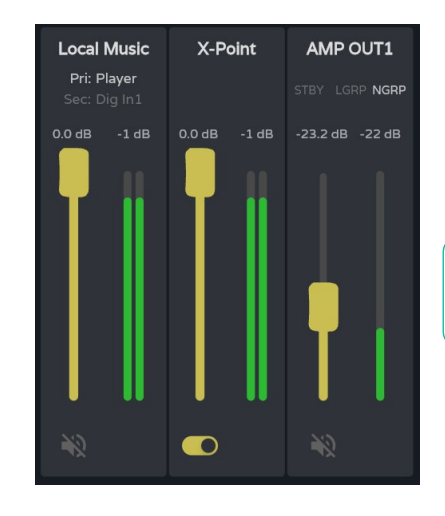

- **Control de volumen del punto de cruce** y vúmetro correspondiente.
- **Habilitar/deshabilitar el punto de cruce.**

**Doble-clic** encima de un punto de cruce para **habilitarlo/deshabilitarlo**.

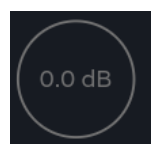

#### Punto de cruce **deshabilitado**

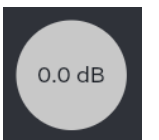

Punto de cruce **habilitado**

# **2. Zoner**

**Salidas configuradas como Zoner**.

Un **conjunto de salidas (OUTs o AUXs) configuradas como Zoner, no estarán disponibles en la pestaña Mixer/Matrix**.

**Salidas de audio**, de arriba a abajo:

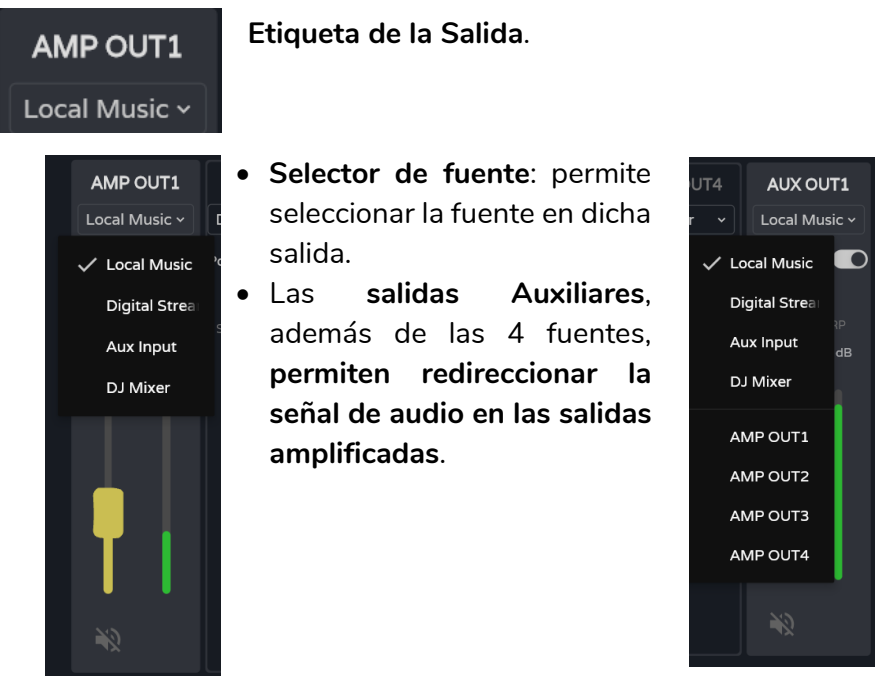

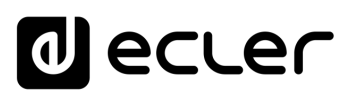

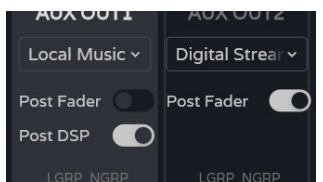

**LGRP NGRP** 

STBY LGRP NGRP

### • **Control post/pre fader**.

- o Si el control post fader se encuentra **habilitado, la señal se envía a la salida**, tras el procesado y tras el fader de la señal de entrada seleccionada.
- o Si el control post fader se encuentra **deshabilitado, la señal se envía a la salida tras el procesado o después** (seleccionable mediante el control post DSP), y previo al fader de la señal de entrada seleccionada.

### • **LEDs de estado**:

- o **STBY / MUTE**: muestra el estado del stand-by de la salida (si es amplificada), y si se encuentra afectada por algún MUTE de grupo o externo. Exclusivo de las salidas amplificadas.
- o **LGRP**: indicador de grupos locales. Si se encuentra iluminado, significa que la salida pertenece al menos a un grupo local. Al pulsar sobre el indicador, se muestra la lista de grupos a los que pertenece, pudiéndose editar de manera rápida desde ahí.
- o **NGRP:** indicador de grupos de red. Si se encuentra iluminado, significa que la salida pertenece al menos a un grupo de red. Al pulsar sobre el indicador, se muestra la lista de grupos a los que pertenece, pudiéndose editar de manera rápida desde ahí.

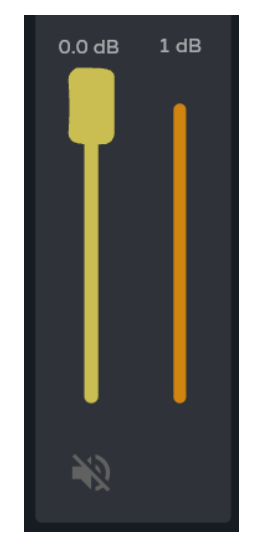

- **Control de volumen de la** salida y vúmetro correspondiente.
- **Botón de MUTE**, para silenciar la salida.

**GARANTIA y [GARANTÍA y](#page-5-0)** Navegación [Navegación](#page-44-0) [Estado](#page-60-0) [Ajustes](#page-47-0) [EQ](#page-70-0) CONTENIDO CAJA **[CONTENIDO CAJA](#page-6-1) Enrutamiento** [Enrutamiento](#page-62-0) Contrig [Config. Entradas y Salidas](#page-73-0) **Entradas** DESCRIPCION Y **[DESCRIPCIÓN y](#page-6-0)**  [GPOs](#page-72-0) [VersaPower](#page-80-0) VersaPower [Procesado](#page-82-0) INSTALACIÓN Y goe **[INSTALACIÓN y](#page-7-0)**  [Grupos](#page-98-0) [Eventos](#page-103-0) **[Reproductor](#page-120-0)** PUESTA EN MARCHA y **[PUESTA EN MARCHA y](#page-15-0)**  USUarlos [Usuarios](#page-127-0) [Paneles](#page-131-0) [Registro](#page-136-0) **[APP](#page-140-0) Protocolo TP-NET FUNCIONES [Protocolo TP-NET](#page-150-0) [FUNCIONES](#page-16-0)  INFORMACION<br>TÉCNICA [INFORMACIÓN](#page-18-0)**  69

[WebGUI Inicio y Actualizaciones](#page-36-0)

**Inclo y Actualizaciones** 

/ebGUI

[WebGUI Conexión](#page-40-0)

WebGUI Conexiór

**[Web](#page-36-0) GUI**

**[PRECAUCIONES](#page-4-0)**

**PRECAUCIONES** 

**[HW](#page-5-0)**

**MEDIO AMBIENTE**

MEDIO AMBIENTE

**CARACTERÍSTICAS**

**CARACTERISTICAS** 

**CONEXIONES**

**CONEXIONES** 

**FUNCIONAMIENTO**

**FUNCIONAMIENTO** 

**PANELES**

**PANELES** 

[Login](#page-42-0)

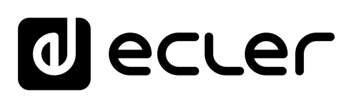

Inicio y Actualizaciones

[WebGUI Conexión](#page-40-0)

WebGUI Conexiór PRECAUCIONES

**[Web](#page-36-0) GUI**

**[PRECAUCIONES](#page-4-0)**

**[HW](#page-5-0)**

[Login](#page-42-0)

[Navegación](#page-44-0)

Navegación

**[GARANTÍA y](#page-5-0) MEDIO AMBIENTE**

MEDIO AMBIENTE **GARANTIA y** 

**[CONTENIDO CAJA](#page-6-1)**

CONTENIDO CAJA

[EQ](#page-70-0)

[Config. Entradas y Salidas](#page-73-0)

Entradas

**[DESCRIPCIÓN y](#page-6-0)  CARACTERÍSTICAS**

**CARACTERISTICAS** DESCRIPCION Y [Estado](#page-60-0)

[Ajustes](#page-47-0)

[Enrutamiento](#page-62-0)

**Enrutamiento** 

[GPOs](#page-72-0)

[VersaPower](#page-80-0)

[Procesado](#page-82-0)

[Eventos](#page-103-0)

**[INSTALACIÓN y](#page-7-0)  CONEXIONES**

INSTALACIÓN Y **CONEXIONES** 

[Usuarios](#page-127-0)

Jsuarios

**[PUESTA EN MARCHA y](#page-15-0)  FUNCIONAMIENTO**

**FUNCIONAMIENTO** 

PUESTA EN MARCHA Y

[Registro](#page-136-0)

**[Protocolo TP-NET](#page-150-0)**

Protocolo TP-**FUNCIONES** PANELES

**[FUNCIONES](#page-16-0)  PANELES**

**[INFORMACIÓN](#page-18-0)  TÉCNICA**

**INFORMACION** .<br>리 [Grupos](#page-98-0)

**[Reproductor](#page-120-0)** 

[Paneles](#page-131-0)

**[APP](#page-140-0)**

### **3. Digital**

**Enrutamiento de las salidas de audio digital Dante™/ AES67.**

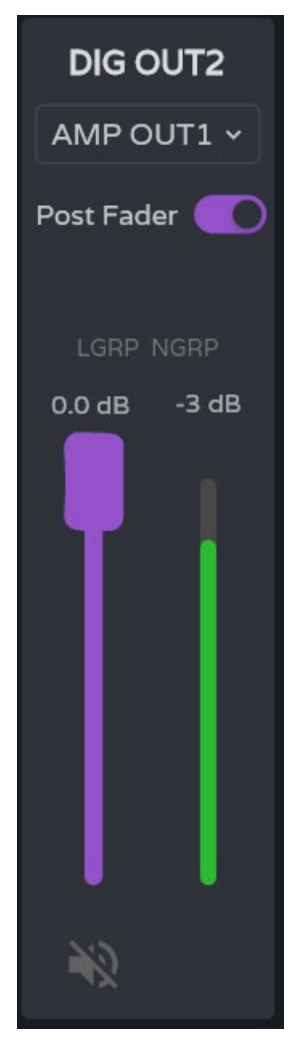

**Salidas de audio digital**, de arriba a abajo:

- **Etiqueta de la Salida**.
- **Control post/pre fader**.
	- o Si el control **post fader se encuentra habilitado, la señal se envía a la salida, tras el procesado** y tras el fader de la señal de entrada seleccionada.
	- o Si el control **post fader se encuentra deshabilitado, la señal se envía a la salida tras el procesado o después** (seleccionable mediante el control post DSP), y previo al fader de la señal de entrada seleccionada.
- **LEDs de estado**:
	- o **LGRP**: indicador de grupos locales. Si se encuentra iluminado, significa que la salida pertenece al menos a un grupo local. Al pulsar sobre el indicador, se muestra la lista de grupos a los que pertenece, pudiéndose editar de manera rápida desde ahí.
	- o **NGRP**: indicador de grupos de red. Si se encuentra iluminado, significa que la salida pertenece al menos a un grupo de red. Al pulsar sobre el indicador, se muestra la lista de grupos a los que pertenece, pudiéndose editar de manera rápida desde ahí.
- **Control de volumen de la salida** y vúmetro correspondiente.
- **Botón de MUTE**, para silenciar la salida.

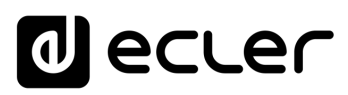

ebGUI Inicio y Actualizaciones

[WebGUI Conexión](#page-40-0)

WebGUI Conexión

**[Web](#page-36-0) GUI**

**[PRECAUCIONES](#page-4-0)**

**PRECAUCIONES** 

**[HW](#page-5-0)**

[Login](#page-42-0)

[Navegación](#page-44-0)

**[GARANTÍA y](#page-5-0) MEDIO AMBIENTE**

**GARANTIA y** Navegación

**MEDIO AMBIENTE** 

**[CONTENIDO CAJA](#page-6-1)**

CONTENIDO CAJA

[EQ](#page-70-0)

[Config. Entradas y Salidas](#page-73-0)

Entradas y Salidas

**[DESCRIPCIÓN y](#page-6-0)  CARACTERÍSTICAS**

**CARACTERÍSTICAS** DESCRIPCIÓN Y [Estado](#page-60-0)

[Ajustes](#page-47-0)

[Enrutamiento](#page-62-0)

Enrutamiento Config

[GPOs](#page-72-0)

[VersaPower](#page-80-0)

VersaPower Proc

[Procesado](#page-82-0)

opes

[Eventos](#page-103-0)

**[INSTALACIÓN y](#page-7-0)  CONEXIONES**

INSTALACIÓN Y

[Usuarios](#page-127-0)

Usuarios

[Registro](#page-136-0)

**[PUESTA EN MARCHA y](#page-15-0)  FUNCIONAMIENTO**

PUESTA EN MARCHA Y

**FUNCIONAMIENTO** 

**[Protocolo TP-NET](#page-150-0)**

Protocolo TP-NET **FUNCIONES PANELES** 

**[FUNCIONES](#page-16-0)  PANELES**

**[INFORMACIÓN](#page-18-0)  INFORMACIÓN<br>TÉCNICA**  [Grupos](#page-98-0)

**[Reproductor](#page-120-0)** 

roductor

ス<br>の

[Paneles](#page-131-0)

**[APP](#page-140-0)**

# <span id="page-70-0"></span>9.8 EQ (ECUALIZADOR)

#### **Ecualizador gráfico de usuario**.

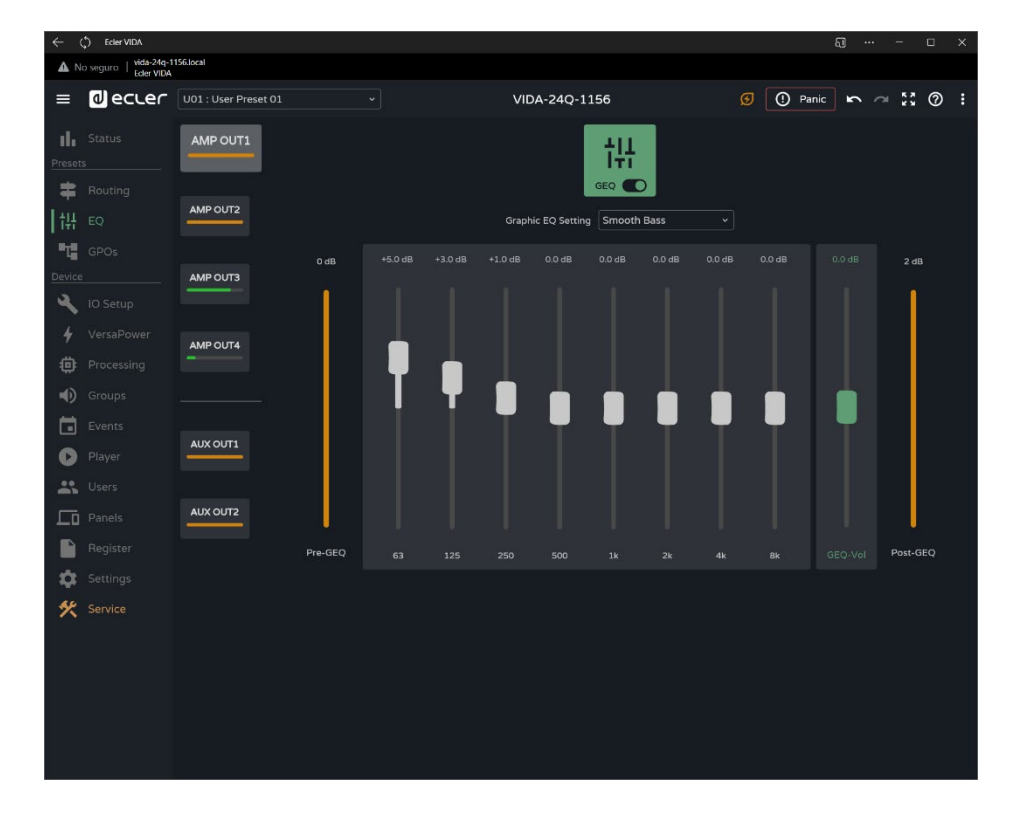

**Ecualizador gráfico (GEQ) de 8 bandas independiente** para cada una de las salidas amplificadas y auxiliares.

- **La configuración del GEQ de cada salida se puede guardar** y recuperar mediante presets.
	- Se puede **añadir como control de ecualización en los paneles de usuario**, por salida.

¥

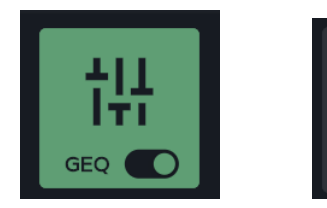

**Habilita o deshabilita (bypass) el GEQ** en la salida seleccionada.

- Los **cambi**os realizados sobre el GEQ **se aplican en tiempo real**.
	- Si el GEQ se encuentra **deshabilitado en una salida, no se puede editar**.

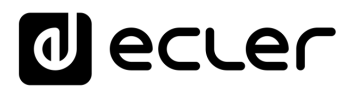

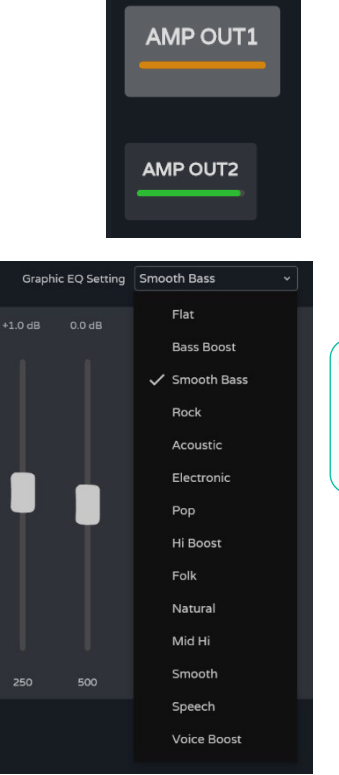

**Selección de salida:** la salida seleccionada resalta sobre el resto, más grande y con más brillo.

**Selección de ajuste predefinido** del GEQ.

**Si se modifica algún parámetro** de estos ajustes, **se muestra** en el GEQ como "**custom**", indicando un ajuste personalizado.

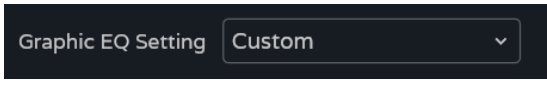

**Ajuste de la ganancia** de las bandas del GEQ.

• Ajuste entre 12dB y -12dB.

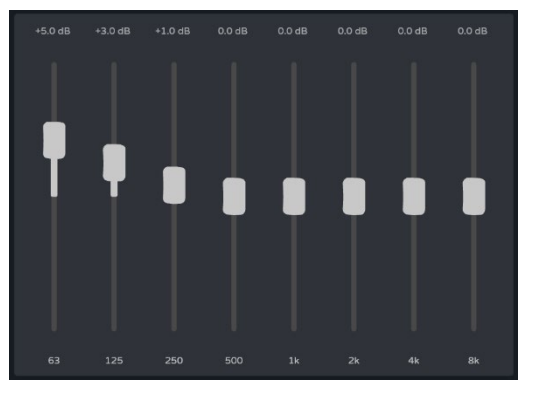

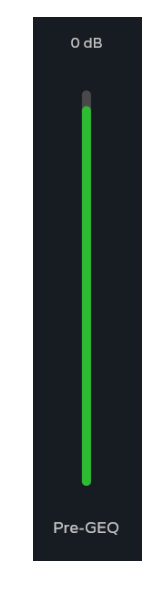

- **Indicador de nivel pre-GEQ.**
- **Ajuste de nivel** del GEQ: entre 12dB y -12dB.
- **Indicador de nivel post-GEQ** y post ajuste de nivel (GEQ-Vol).

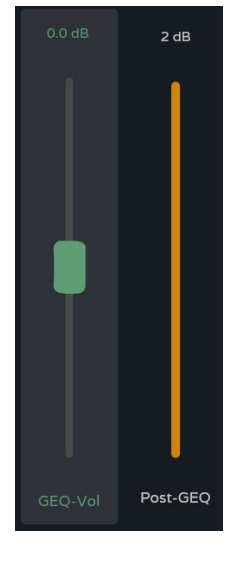

**[Web](#page-36-0) [HW](#page-5-0)GUI** [WebGUI Inicio y Actualizaciones](#page-36-0) WebGUI Conexión [WebGUI Conexión](#page-40-0) /ebGUl Inicio y Actualizaciones **PRECAUCIONES [PRECAUCIONES](#page-4-0)** [Login](#page-42-0) **MEDIO AMBIENTE MEDIO AMBIENTE GARANTIA y [GARANTÍA y](#page-5-0)** Navegación [Navegación](#page-44-0) [Estado](#page-60-0) [Ajustes](#page-47-0) [EQ](#page-70-0) CONTENIDO CAJA **[CONTENIDO CAJA](#page-6-1) Enrutamiento** [Enrutamiento](#page-62-0) Contrig [Config. Entradas y Salidas](#page-73-0) Entradas y Salidas **CARACTERÍSTICAS CARACTERÍSTICAS** DESCRIPCIÓN Y **[DESCRIPCIÓN y](#page-6-0)**  [GPOs](#page-72-0) VersaPower [VersaPower](#page-80-0) Proc [Procesado](#page-82-0) INSTALACIÓN Y ope **[INSTALACIÓN y](#page-7-0)  CONEXIONES** [Grupos](#page-98-0) [Eventos](#page-103-0) 중 **[Reproductor](#page-120-0)** roductor PUESTA EN MARCHA Y Usuarios **[PUESTA EN MARCHA y](#page-15-0)**  [Usuarios](#page-127-0) **FUNCIONAMIENTO FUNCIONAMIENTO** [Paneles](#page-131-0) [Registro](#page-136-0) **[APP](#page-140-0)** Protocolo TP-NET **FUNCIONES [Protocolo TP-NET](#page-150-0) [FUNCIONES](#page-16-0)  PANELES PANELES INFORMACIÓN<br>TÉCNICA [INFORMACIÓN](#page-18-0)**
# al ecrer

[WebGUI Inicio y Actualizaciones](#page-36-0)

[WebGUI Conexión](#page-40-0)

WebGUI Conexión

**[Web](#page-36-0) GUI**

[Login](#page-42-0)<br>
n

[Navegación](#page-44-0)

Navegación

[EQ](#page-70-0)

[Config. Entradas y Salidas](#page-73-0)

Seples

[Estado](#page-60-0)

[Ajustes](#page-47-0)

[Enrutamiento](#page-62-0)

Enrutamiento Config. Entradas

[GPOs](#page-72-0)

[VersaPower](#page-80-0)

/ersaPower Procesado

[Procesado](#page-82-0)

[Eventos](#page-103-0)

**[INSTALACIÓN y](#page-7-0)  CONEXIONES**

INSTALACIÓN Y

[Usuarios](#page-127-0)

Usuarios

[Registro](#page-136-0)

**[PUESTA EN MARCHA y](#page-15-0)  FUNCIONAMIENTO**

PUESTA EN MARCHA Y

**FUNCIONAMIENTO** 

**[Protocolo TP-NET](#page-150-0)**

Protocolo TP-NET

**[FUNCIONES](#page-16-0)  PANELES**

**FUNCIONES** 

**[INFORMACIÓN](#page-18-0)  INFORMACIÓN<br>TÉCNICA**  [Grupos](#page-98-0)

**[Reproductor](#page-120-0)** 

roductor

중

[Paneles](#page-131-0)

**[APP](#page-140-0)**

#### <span id="page-72-0"></span>9.9 GPOS

**Estado de los cierres de contacto, GPOs.**

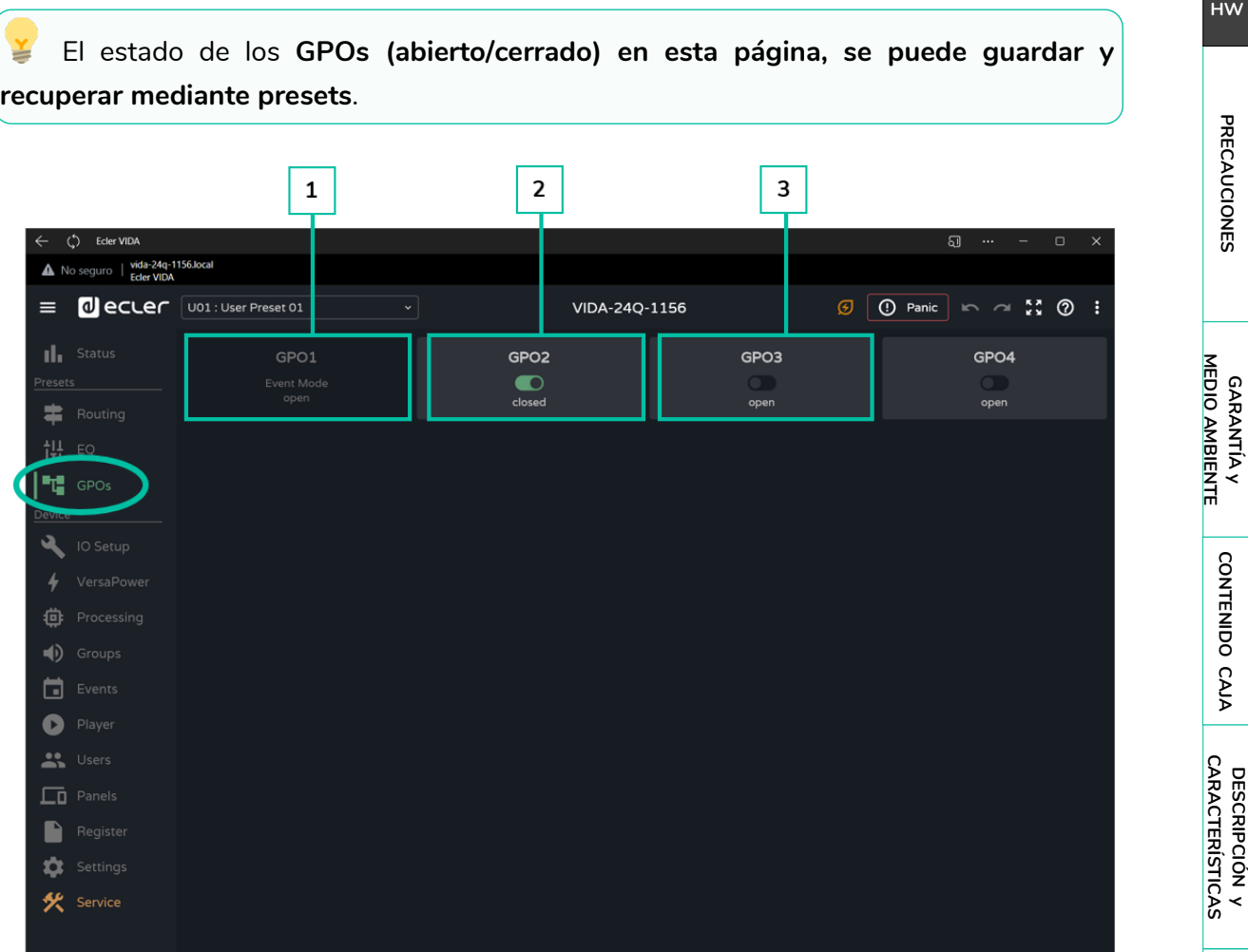

- **1. GPO configurado** como GPO de evento.
	- El **estado del GPO es gestionado por eventos**.
		- **No se puede modificar su estado desde esta página** y, en consecuencia, no se puede recuperar un estado determinado mediante presets.
- **2. GPO cerrado** (closed).
- **3. GPO abierto** (open).

# <span id="page-73-0"></span>9.10 IO SETUP (CONFIGURACIÓN DE ENTRADAS Y SALIDAS)

**Configuración de las entradas y salidas** del amplificador**.**

# 9.10.1 INPUTS SETUP (CONFIGURACIÓN ENTRADAS)

**Ajuste de las entradas de audio** disponibles en el amplificador.

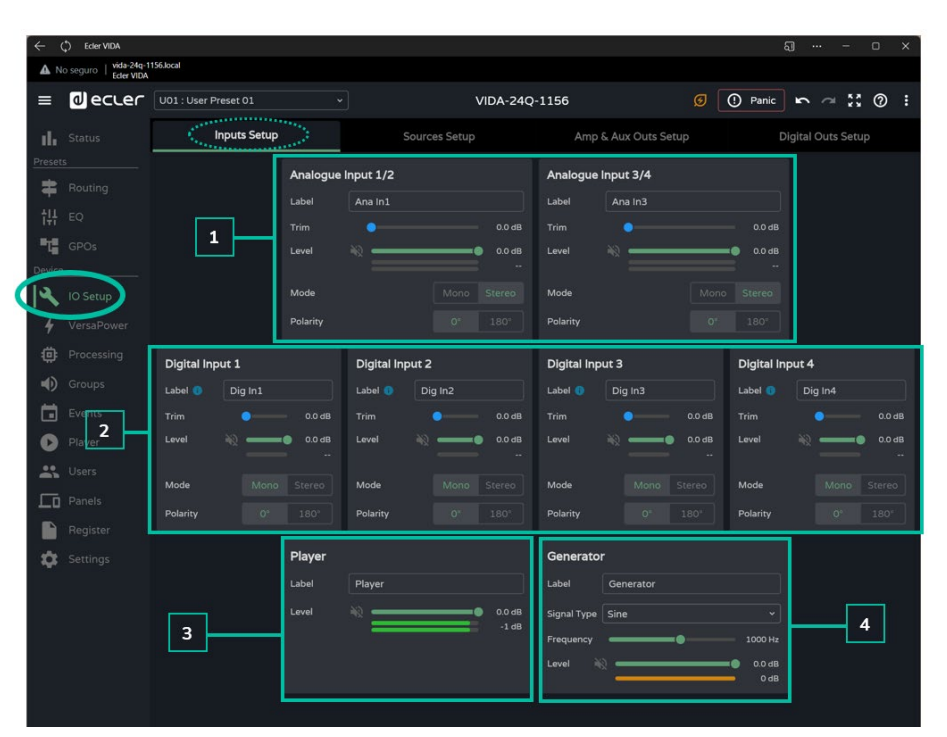

#### **1. Entradas analógicas**

Ajuste de las 4 entradas analógicas de línea balanceadas.

- **Label:** etiqueta de la entrada.
- **Trim**: ajuste de ganancia digital, entre 0dB y 12dB.
- **Level:** ajuste de nivel de la señal, mute y VU correspondientes.
- **Mode**: selección de modo mono o estéreo.
- **Polarity**: selección de la polaridad de la señal.

#### **Señales estéreo:**

- Solo las señales adyacentes pueden configurarse como pareja estéreo.
- La configuración de la señal impar se aplicará a la pareja estéreo.
- Al deshacer el estéreo, la señal impar mantiene la configuración de la pareja estéreo y la par, la configuración que tenía en mono.
- Una pareja estéreo se visualiza como una única entrada/salida.
- El amplificador realiza los direccionamientos de una señal estéreo automáticamente. De esta manera: si una señal estéreo se envía a una salida mono, se enviará la suma estéreo; y si una mono se envía a una salida estéreo, se enviará la misma señal a las dos salidas.

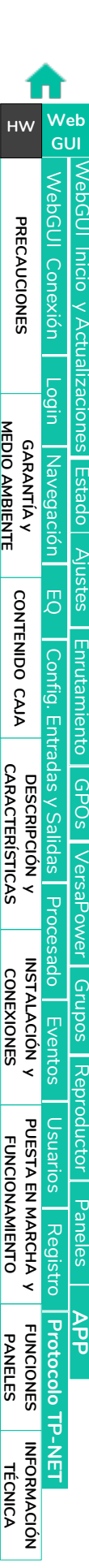

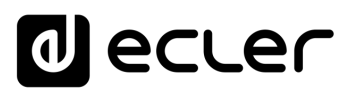

**Inicio** y

[WebGUI Conexión](#page-40-0)

WebGUI Conexion **PRECAUCIONES** 

**[Web](#page-36-0) GUI**

**[PRECAUCIONES](#page-4-0)**

**[HW](#page-5-0)**

[Login](#page-42-0)

[Navegación](#page-44-0)

**[GARANTÍA y](#page-5-0) MEDIO AMBIENTE**

MEDIO AMBIENTE **GARANTIA y** 

**[CONTENIDO CAJA](#page-6-1)**

CONTENIDO CAJA

[EQ](#page-70-0)

[Config. Entradas y Salidas](#page-73-0)

**[DESCRIPCIÓN y](#page-6-0)  CARACTERÍSTICAS**

**CARACTERÍSTICAS** DESCRIPCION Y [Estado](#page-60-0)

[Ajustes](#page-47-0)

[Enrutamiento](#page-62-0)

**Lnrutamiento** 

[GPOs](#page-72-0)

[VersaPower](#page-80-0)

[Procesado](#page-82-0)

[Eventos](#page-103-0)

**[INSTALACIÓN y](#page-7-0)  CONEXIONES**

INSTALACIÓN Y **CONEXIONES** 

[Usuarios](#page-127-0)

[Registro](#page-136-0)

**[PUESTA EN MARCHA y](#page-15-0)  FUNCIONAMIENTO**

PUESTA EN MARCHA y **FUNCIONAMIENTO** 

**[Protocolo TP-NET](#page-150-0)**

Protocolo **FUNCIONES** PANELES

**[FUNCIONES](#page-16-0)  PANELES**

**[INFORMACIÓN](#page-18-0)  TÉCNICA**

INFORMACIÓN ,<br>马 [Grupos](#page-98-0)

**[Reproductor](#page-120-0)** 

[Paneles](#page-131-0)

**[APP](#page-140-0)**

### **2. Entradas digitales**

Ajuste de las 4 entradas de audio digital Dante™/ AES67. Se requiere de la aplicación Dante™/ AES67 Controller para configuración y enrutamiento de las señales de audio Dante™/ AES67.

- **Label:** etiqueta de la entrada. El icono de información muestra cómo crear etiquetas compatibles con la aplicación Dante™/ AES67 Controller.
- **Trim:** ajuste de ganancia digital, entre 0dB y 12dB.
- **Level:** ajuste de nivel de la señal, mute y VU correspondientes.
- **Mode:** selección de modo mono o estéreo.
- **Polarity**: selección de la polaridad de la señal.

#### **3. Player**

Ajustes del reproductor de audio interno.

- **Label**: etiqueta de la entrada.
- **Level**: ajuste de nivel de la señal, mute y VU correspondientes.

La **señal del reproductor** es **estéreo**.

#### **4. Generador**

Ajustes del generador de señales, para realizar pruebas y ajustes durante la puesta en marcha del sistema AV.

- **Label:** etiqueta de la entrada.
- **Signal Type:** selección de tipo de señal de test.
- **Frequency:** selección de la frecuencia de la señal de test. Disponible cuando se selecciona una señal del tipo Sine.
- **Level:** ajuste de nivel de la señal, mute y VU correspondientes.

La **señal del generador** es **mono.**

[WebGUI Inicio y Actualizaciones](#page-36-0)

Iniclo y Actualizaciones

[WebGUI Conexión](#page-40-0)

WebGUI Conexiór PRECAUCIONES

**[Web](#page-36-0) GUI**

**[PRECAUCIONES](#page-4-0)**

**[HW](#page-5-0)**

[Login](#page-42-0)

[Navegación](#page-44-0)

**[GARANTÍA y](#page-5-0) MEDIO AMBIENTE**

**MEDIO AMBIENTE GARANTÍA y** Navegación

**[CONTENIDO CAJA](#page-6-1)**

CONTENIDO CAJA

[EQ](#page-70-0)

[Config. Entradas y Salidas](#page-73-0)

**[DESCRIPCIÓN y](#page-6-0)  CARACTERÍSTICAS**

**CARACTERISTICAS** DESCRIPCION Y [Estado](#page-60-0)

[Ajustes](#page-47-0)

[Enrutamiento](#page-62-0)

**Enrutamiento** 

[GPOs](#page-72-0)

[VersaPower](#page-80-0)

**VersaPower** 

[Procesado](#page-82-0)

goe

[Eventos](#page-103-0)

**[INSTALACIÓN y](#page-7-0)  CONEXIONES**

INSTALACIÓN Y

**CONEXIONES** 

[Usuarios](#page-127-0)

Jsuarios

**[PUESTA EN MARCHA y](#page-15-0)  FUNCIONAMIENTO**

**FUNCIONAMIENTO** 

PUESTA EN MARCHA y

[Registro](#page-136-0)

**[Protocolo TP-NET](#page-150-0)**

,<br>马

**[FUNCIONES](#page-16-0)  PANELES**

**FUNCIONES** Protocolo

PANELES

**[INFORMACIÓN](#page-18-0)  INFORMACIÓN<br>TÉCNICA**  [Grupos](#page-98-0)

**[Reproductor](#page-120-0)** 

[Paneles](#page-131-0)

**[APP](#page-140-0)**

## 9.10.2 SOURCES SETUP (CONFIGURACIÓN FUENTES)

**Ajuste de las fuentes de audio** del amplificador.

**Una Fuente (Source) es la combinación de una señal de entrada primaria y una señal de entrada secundaria** (opcional).

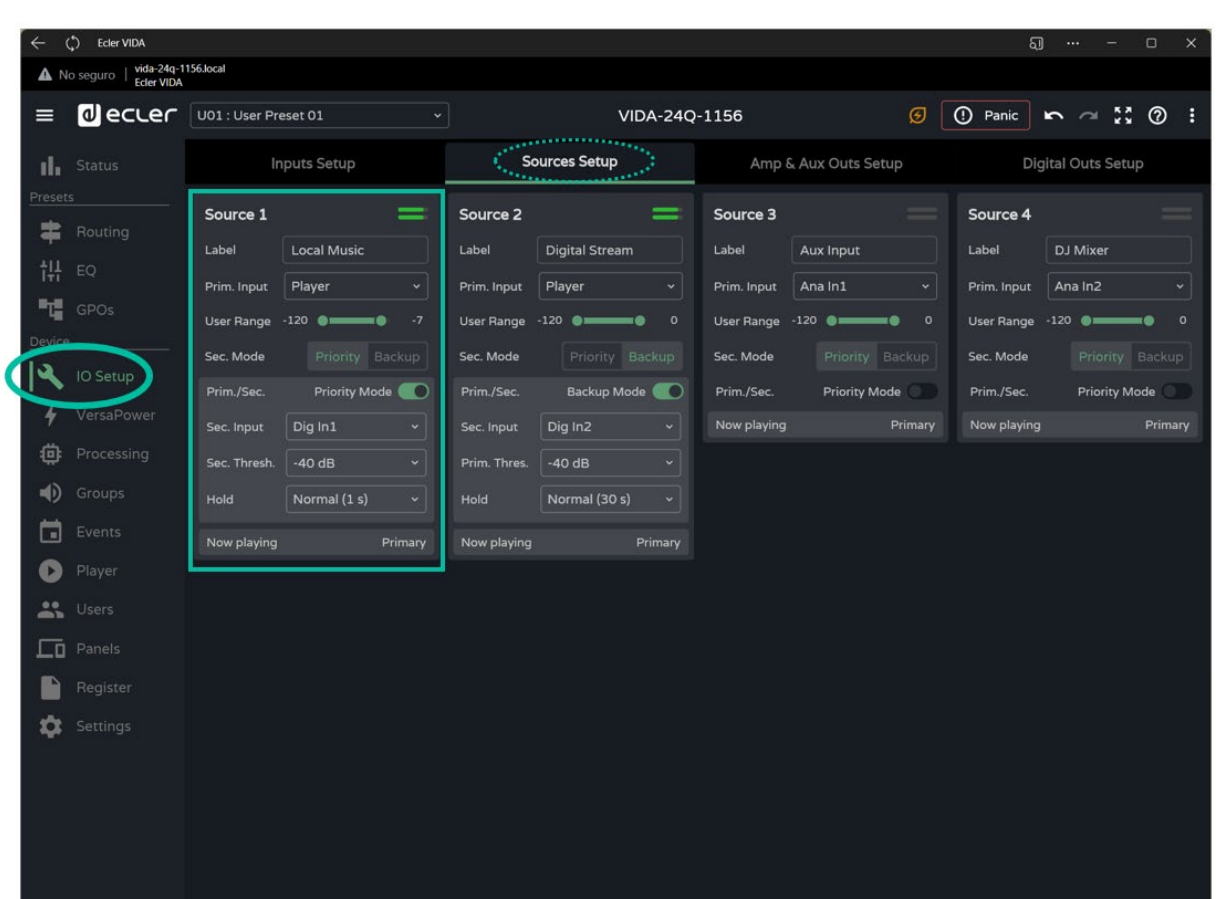

- **Label:** etiqueta de la fuente.
- **Prim. Input:** selección de la señal de entrada primaria.
- **User Range:** rango de usuario. Límites de volumen que el usuario puede manipular mediante paneles de usuario.
- **Sec. Mode:** modo de funcionamiento de la señal secundaria
	- o **Priority:** la señal secundaria es prioritaria. La señal secundaria se intercambiará con la señal primaria cuando se detecte señal en la secundaria.
	- o **Backup:** la señal primaria es prioritaria. La señal secundaria se intercambiará con la señal primaria cuando se detecte ausencia de señal primaria.
- **Prim./Sec:** si se habilita esta función, se establecen las prioridades definidas en esta sección.
- **Now playing**: indica la señal presente en la fuente (primaria o secundaria).

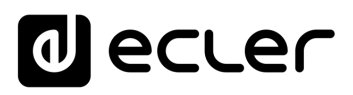

• **Priority:** configuración de una fuente con una señal secundaria prioritaria.

La señal secundaria se intercambiará con la señal primaria, cuando la señal secundaria supere el umbral establecido (Sec. Threshold). Cuando la señal secundaria esté de nuevo por debajo del umbral, durante el tiempo indicado (Hold), la señal primaria volverá a estar presente en la fuente.

**Seleccione un tiempo (Hold) más alto para aumentar la ventana de tiempo de la prioridad.** Por ejemplo, si en un mensaje hablado, las pausas causan que vuelva la señal primaria.

• **Backup:** la señal secundaria se intercambiará con la señal primaria, cuando la señal primaria se encuentre por debajo del umbral establecido (Prim. Threshold), y se mantenga así durante el tiempo indicado (Hold). Cuando la señal primaria esté de nuevo por encima del umbral, la señal primaria volverá a estar presente en la fuente.

**Seleccione un tiempo (Hold) más alto para aumentar la ventana de tiempo antes de introducir la señal de "backup" en la fuente.** Por ejemplo, si un programa musical con alto margen dinámico, ciertos pasajes causan que se introduzca la señal secundaria.

[WebGUI Inicio y Actualizaciones](#page-36-0)

**ACUdalizaciones** 

**Inicio** y

[WebGUI Conexión](#page-40-0)

WebGUI Conexiór **PRECAUCIONES** 

**[Web](#page-36-0) GUI**

**[PRECAUCIONES](#page-4-0)**

**[HW](#page-5-0)**

[Login](#page-42-0)

[Navegación](#page-44-0)

**[GARANTÍA y](#page-5-0) MEDIO AMBIENTE**

MEDIO AMBIENTE **GARANTÍA y** Navegación

**[CONTENIDO CAJA](#page-6-1)**

CONTENIDO CAJA

[EQ](#page-70-0)

[Config. Entradas y Salidas](#page-73-0)

**[DESCRIPCIÓN y](#page-6-0)  CARACTERÍSTICAS**

**CARACTERÍSTICAS** DESCRIPCIÓN Y [Estado](#page-60-0)

[Ajustes](#page-47-0)

[Enrutamiento](#page-62-0)

**Lnrutamiento** 

[GPOs](#page-72-0)

[VersaPower](#page-80-0)

/ersaPower

[Procesado](#page-82-0)

goe

[Eventos](#page-103-0)

**[INSTALACIÓN y](#page-7-0)  CONEXIONES**

INSTALACIÓN y

[Usuarios](#page-127-0)

**Jsuarios** 

[Registro](#page-136-0)

**[PUESTA EN MARCHA y](#page-15-0)  FUNCIONAMIENTO**

PUESTA EN MARCHA Y

**FUNCIONAMIENTO** 

**[Protocolo TP-NET](#page-150-0)**

**TP-NET** 

**[FUNCIONES](#page-16-0)  PANELES**

**FUNCIONES** Protocolo

**PANELES** 

**[INFORMACIÓN](#page-18-0)  INFORMACIÓN<br>TÉCNICA**  [Grupos](#page-98-0)

**[Reproductor](#page-120-0)** 

[Paneles](#page-131-0)

**[APP](#page-140-0)**

### 9.10.3 AMP & AUX OUTS SETUP (CONFIGURACIÓN AMPLIFICADOR Y SALIDAS AUX.)

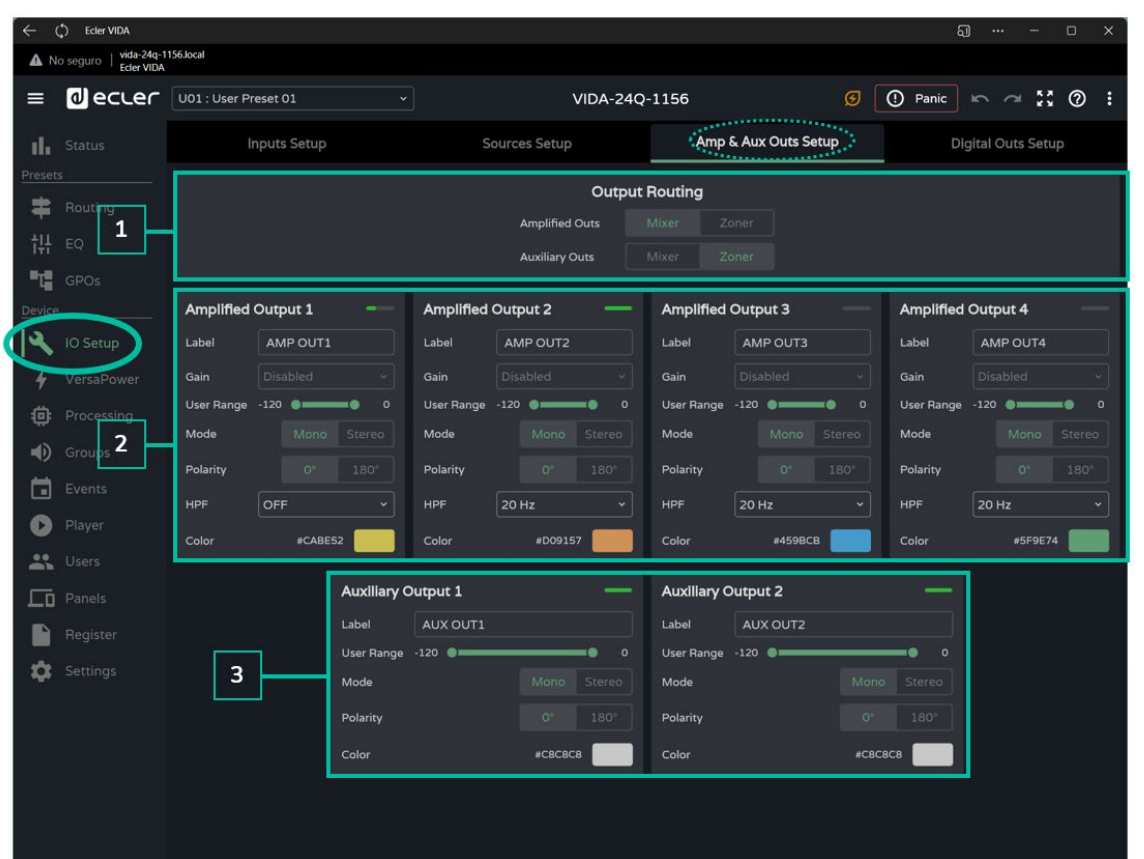

**Ajuste de las salidas amplificadas y salidas auxiliares del amplificador**.

**1. Output routing:** selección del **modo de enrutamiento de las señales amplificadas** y auxiliares.

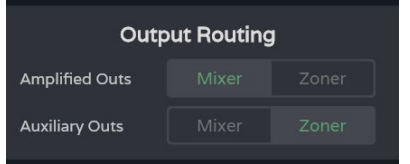

#### • **Mixer**

- o Permite la mezcla de varias fuentes en una misma salida.
- o Permite gestionar el nivel de fuentes, puntos de cruce y salidas.
- o Las salidas configuradas como mixer aparecerán en la ventana Mixer/Matrix.
- **Zoner**
	- o Permite el enrutado de fuentes.
	- o No es posible mezclar fuentes en una misma salida.
	- o Selector de fuentes en cada salida.
	- o Permite gestionar el nivel de salidas.
	- o Las salidas configuradas como zoner aparecerán en la ventana Zoner.

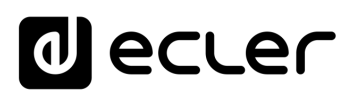

Inicio

[WebGUI Conexión](#page-40-0)

**[Web](#page-36-0) GUI**

**[PRECAUCIONES](#page-4-0)**

**PRECAUCIONES** 

**[HW](#page-5-0)**

[Login](#page-42-0)

[Navegación](#page-44-0)

**[GARANTÍA y](#page-5-0) MEDIO AMBIENTE**

MEDIO AMBIENTE **GARANTIA y** 

**[CONTENIDO CAJA](#page-6-1)**

CONTENIDO CAJA

[EQ](#page-70-0)

[Config. Entradas y Salidas](#page-73-0)

**[DESCRIPCIÓN y](#page-6-0)  CARACTERÍSTICAS**

**CARACTERÍSTICAS** DESCRIPCION Y [Estado](#page-60-0)

[Ajustes](#page-47-0)

[Enrutamiento](#page-62-0)

**Lnrutamiento** 

[GPOs](#page-72-0)

[VersaPower](#page-80-0)

[Procesado](#page-82-0)

[Eventos](#page-103-0)

**[INSTALACIÓN y](#page-7-0)  CONEXIONES**

INSTALACIÓN )<br>CONEXIONES

[Usuarios](#page-127-0)

[Registro](#page-136-0)

**[PUESTA EN MARCHA y](#page-15-0)  FUNCIONAMIENTO**

PUESTA EN MARCHA y **FUNCIONAMIENTO** 

**[Protocolo TP-NET](#page-150-0)**

,<br>马

**[FUNCIONES](#page-16-0)  PANELES**

**FUNCIONES** Protocolo

PANELES

**[INFORMACIÓN](#page-18-0)  INFORMACIÓN<br>TÉCNICA**  [Grupos](#page-98-0)

**[Reproductor](#page-120-0)** 

[Paneles](#page-131-0)

**[APP](#page-140-0)**

**2. Amplified Output**: **ajustes de de las 4 salidas** amplificadas.

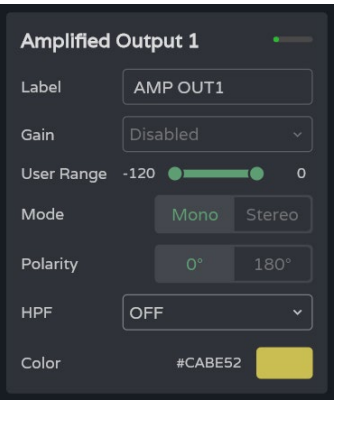

- **Label: etiqueta** de la salida.
- **Gain: ganancia** del amplificador en la salida.
	- o **Disabled: opción deshabilitada** si la función Smart VersaPower se encuentra habilitada.
	- o **Opciones de ganancia.**

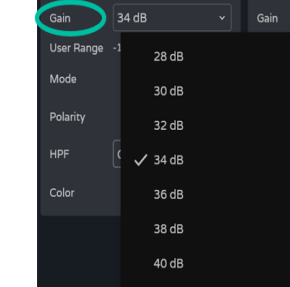

**Si no se utiliza la herramienta Smart VersaPower, utilice los limitadores disponibles en la sección de procesado para evitar daños en los equipos.**¡

- **User Range**: rango de usuario. Límites de volumen que el usuario puede manipular mediante paneles de usuario.
- **Mode:** selección de modo mono o estéreo.
- **Polarity**: selección de la polaridad de la señal.
- **HPF**: selección de la frecuencia del filtro-paso-alto. Siempre habilitado cuando se configura la salida como salida de línea 100/70V.
- **Color:** permite asignar un color a la salida.

## **Eventos relacionados**

**Las salidas pueden controlarse mediante eventos, ya sean controles físicos (controles giratorios, GPIs…), virtuales (paneles) o automatizaciones (eventos de calendario).**

Si alguna de las **salidas está asociada a un evento, al modificar el modo mono o estéreo, se realizan los siguientes ajustes automáticos**:

- **Salida de mono a estéreo**: los eventos relacionados con la salida impar se mantienen, con la pareja estéreo configurada como la salida del evento. Los eventos relacionados con la salida par, se mantienen, sin salida asignada.
- **Salida de estéreo a mono**: los eventos relacionados con la pareja estéreo se mantienen, con la salida impar configurada como la salida del evento. No aplica a la salida par.

**Se recomienda revisar la configuración de los eventos cuando se produce un cambio de configuración en las salidas** (mono a estéreo, o estéreo a mono) **y** las salidas **tienen eventos asociados**.

[WebGUI Inicio y Actualizaciones](#page-36-0)

**Inicio** y

[WebGUI Conexión](#page-40-0)

WebGUI Conexiór **PRECAUCIONES** 

**[Web](#page-36-0) GUI**

**[PRECAUCIONES](#page-4-0)**

**[HW](#page-5-0)**

[Login](#page-42-0)

[Navegación](#page-44-0)

**[GARANTÍA y](#page-5-0) MEDIO AMBIENTE**

**MEDIO AMBIENTE GARANTÍA y** Navegación

**[CONTENIDO CAJA](#page-6-1)**

CONTENIDO CAJA

[EQ](#page-70-0)

[Config. Entradas y Salidas](#page-73-0)

**[DESCRIPCIÓN y](#page-6-0)  CARACTERÍSTICAS**

**CARACTERISTICAS** DESCRIPCION Y [Estado](#page-60-0)

**ILZdCIOLIES** 

[Ajustes](#page-47-0)

[Enrutamiento](#page-62-0)

**Enrutamiento** 

[GPOs](#page-72-0)

[VersaPower](#page-80-0)

[Procesado](#page-82-0)

[Eventos](#page-103-0)

**[INSTALACIÓN y](#page-7-0)  CONEXIONES**

INSTALACIÓN Y **CONEXIONES** 

[Usuarios](#page-127-0)

[Registro](#page-136-0)

**[PUESTA EN MARCHA y](#page-15-0)  FUNCIONAMIENTO**

PUESTA EN MARCHA y **FUNCIONAMIENTO** 

**[Protocolo TP-NET](#page-150-0)**

,<br>口

**[FUNCIONES](#page-16-0)  PANELES**

**FUNCIONES** Protocolo TP-

PANELES

**[INFORMACIÓN](#page-18-0)  INFORMACIÓN<br>TÉCNICA**  [Grupos](#page-98-0)

**[Reproductor](#page-120-0)** 

[Paneles](#page-131-0)

**[APP](#page-140-0)**

- **3. Auxiliary Outputs: ajustes de las 2 salidas auxiliares de línea balanceadas**.
	- **Label:** etiqueta de la salida.
	- **User Range:** rango de usuario. Límites de volumen que el usuario puede manipular mediante paneles de usuario.
	- **Mode:** selección de modo mono o estéreo.
	- **Polarity:** selección de la polaridad de la señal.
	- **Color:** permite asignar un color a la salida.

#### 9.10.4 DIGITAL OUTS SETUP (CONFIGURACIÓN DE LAS SALIDAS DIGITALES)

**Ajuste de las 4 salidas de audio digital Dante™/ AES67.** 

**Se requiere de la aplicación Dante™/ AES67 Controller para configuración y enrutamiento de las señales de audio Dante™/ AES67.**

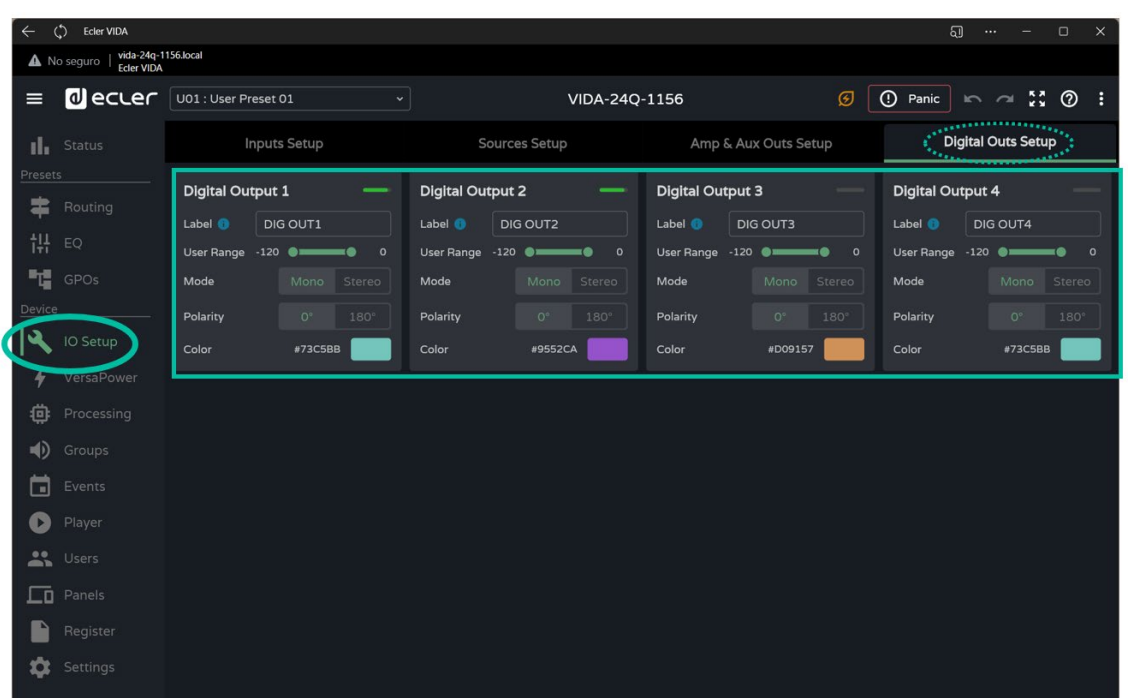

- **Label:** etiqueta de la salida. El icono de información muestra cómo crear etiquetas compatibles con la aplicación Dante™/ AES67 Controller.
- **User Range** (rango de usuario): Límites de volumen que el usuario puede manipular mediante paneles de usuario.
- **Mode:** selección de modo mono o estéreo.
- **Polarity**: selección de la polaridad de la señal.
- **Color:** permite asignar un color a la salida.

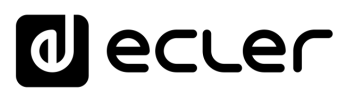

### <span id="page-80-0"></span>9.11 VERSAPOWER

**VersaPower** es la tecnología de amplificación, **desarrollada por Ecler**, que **permite la distribución asimétrica de la potencia entre las salidas amplificadas, independientemente de la carga**.

La herramienta **Smart VersaPower permite limitar la máxima potencia entregada en cada salida amplificada, y ajustar la ganancia adecuada automáticamente**. La potencia máxima del amplificador puede ser distribuida asimétricamente entre las salidas.

**Se ha de especificar la sensibilidad de la entrada de audio e introducir la potencia máxima RMS deseada para cada salida amplificada**.

**La suma de la potencia máxima RMS de las 4 salidas amplificadas (Potencia total utilizada) no puede exceder la potencia total máxima del amplificador**.

**Al habilitar Smart VersaPower, se deshabilita el ajuste de ganancia en la sección de ajuste de las salidas, IO Setup**.

**Smart VersaPower se encuentra habilitado por defecto**, configurado como un amplificador simétrico, 4x600W, para entradas con sensibilidad de 0dB.

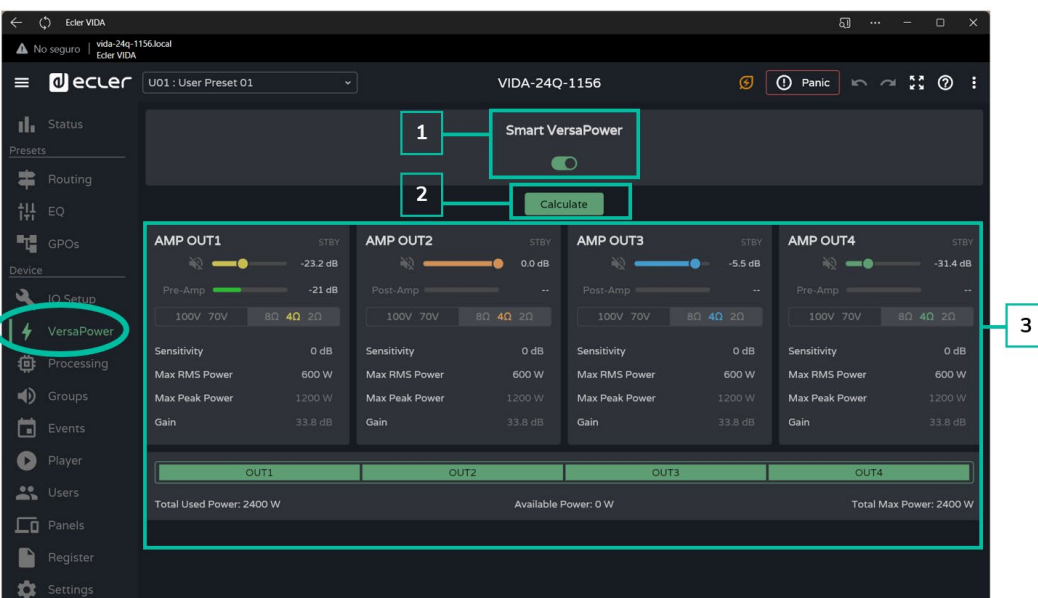

#### **1. Configuración Smart VersaPower**

Habilita/deshabilita la herramienta Smart VersaPower.

**Al habilitarla, se pueden reconfigurar sus parámetros**. **Por defecto, se encuentra habilitada. Si se deshabilita, se ha de tener en cuenta que la configuración de ganancia de las salidas volverá al valor que tenían antes de habilitar la función** Smart VersaPower. Esto es, 34dB en cada salida si no lo ha modificado nunca (valores por defecto).

**CONEXIONES**

**FUNCIONAMIENTO**

**PANELES**

**MEDIO AMBIENTE**

MEDIO AMBIENTE

[WebGUI Inicio y Actualizaciones](#page-36-0)

micro

[WebGUI Conexión](#page-40-0)

**[Web](#page-36-0) GUI**

**[PRECAUCIONES](#page-4-0)**

**PRECAUCIONES** 

**[HW](#page-5-0)**

[Login](#page-42-0)

[Navegación](#page-44-0)

**[GARANTÍA y](#page-5-0) MEDIO AMBIENTE**

MEDIO AMBIENTE **GARANTIA y** 

**[CONTENIDO CAJA](#page-6-1)**

CONTENIDO CAJA

[EQ](#page-70-0)

[Config. Entradas y Salidas](#page-73-0)

**[DESCRIPCIÓN y](#page-6-0)  CARACTERÍSTICAS**

**CARACTERÍSTICAS** DESCRIPCION Y [Estado](#page-60-0)

[Ajustes](#page-47-0)

[Enrutamiento](#page-62-0)

**Lnrutamiento** 

[GPOs](#page-72-0)

[VersaPower](#page-80-0)

[Procesado](#page-82-0)

[Eventos](#page-103-0)

**[INSTALACIÓN y](#page-7-0)  CONEXIONES**

INSTALACIÓN )<br>CONEXIONES

[Usuarios](#page-127-0)

[Registro](#page-136-0)

**[PUESTA EN MARCHA y](#page-15-0)  FUNCIONAMIENTO**

PUESTA EN MARCHA y **FUNCIONAMIENTO** 

**[Protocolo TP-NET](#page-150-0)**

,<br>马

**[FUNCIONES](#page-16-0)  PANELES**

**FUNCIONES** Protocolo

PANELES

**[INFORMACIÓN](#page-18-0)  INFORMACIÓN<br>TÉCNICA**  [Grupos](#page-98-0)

**[Reproductor](#page-120-0)** 

[Paneles](#page-131-0)

**[APP](#page-140-0)**

**2. Calculate:** Botón para reajustar la configuración de Smart VersaPower. Botón disponible si Smart VersaPower se encuentra habilitado.

**Al pulsarlo se abre una ventana para reconfigurar los parámetros**.

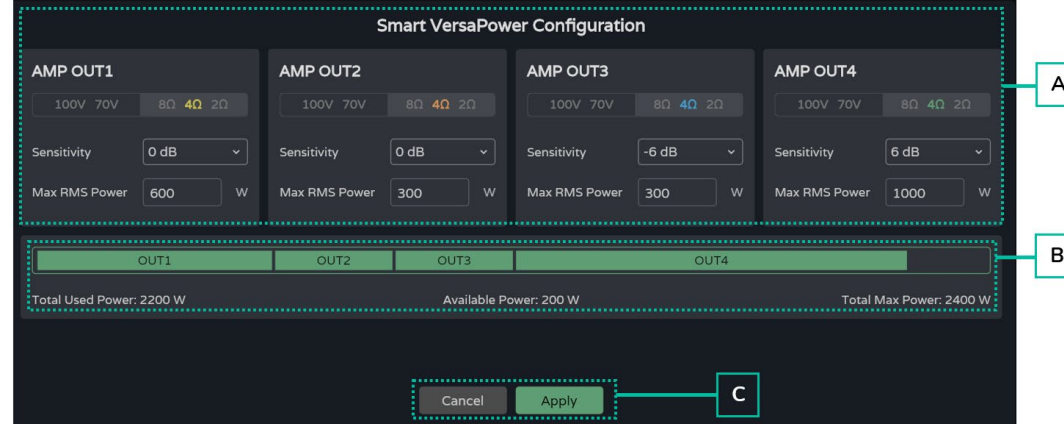

- **A. Configuración de parámetros de una salida**:
	- **Indicador del selector de impedancia** del panel posterior, para visualizar su estado.
	- **Sensitivity**: selección de la sensibilidad de la señal de entrada al amplificador.
	- **Max RMS Power**: configuración de la potencia máxima que entrega dicha salida amplificada. Ha de estar entre 0W y la potencia máxima del amplificador. La suma de la potencia de las 4 salidas no puede superar la potencia máxima del amplificador.
- **B. Indica la potencia utilizada** entre los 4 canales.
- **C. Cancel**: **cancela la configuración**. Smart VersaPower permanecerá deshabilitado y no se aplicará ningún cambio.

**Apply**: **aplica los cambios introducidos** en la configuración de Smart VersaPower. Si existe algún error, por ejemplo, superando la potencia máxima, no dejará continuar.

## **3. Monitor Smart VersaPower**

Muestra el estado actual de la configuración Smart VersaPower.

- **VU de la salida amplificada**: Pulsando sobre el valor numérico, se pueden visualizar diferentes medidas de la señal antes y después del amplificador.
- **Valores de configuración**:
	- o **Sensitivity**: sensibilidad seleccionada.
	- o **Max RMS Power**: potencia máxima que puede entregar dicha salida.
	- o **Max Peak Power**: potencia de pico máxima en dicha salida. No editable.
	- o **Gain**: ganancia aplicada en la salida para obtener el valor de potencia indicado.

# <span id="page-82-0"></span>9.12 PROCESSING (PROCESADO)

# 9.12.1 INPUTS PROCESSING (PROCESADO ENTRADAS)

**Procesado de las señales de entrada** del amplificador.

El procesado de las entradas, analógicas, digitales y reproductor de audio, es **independiente para cada una de ellas**.

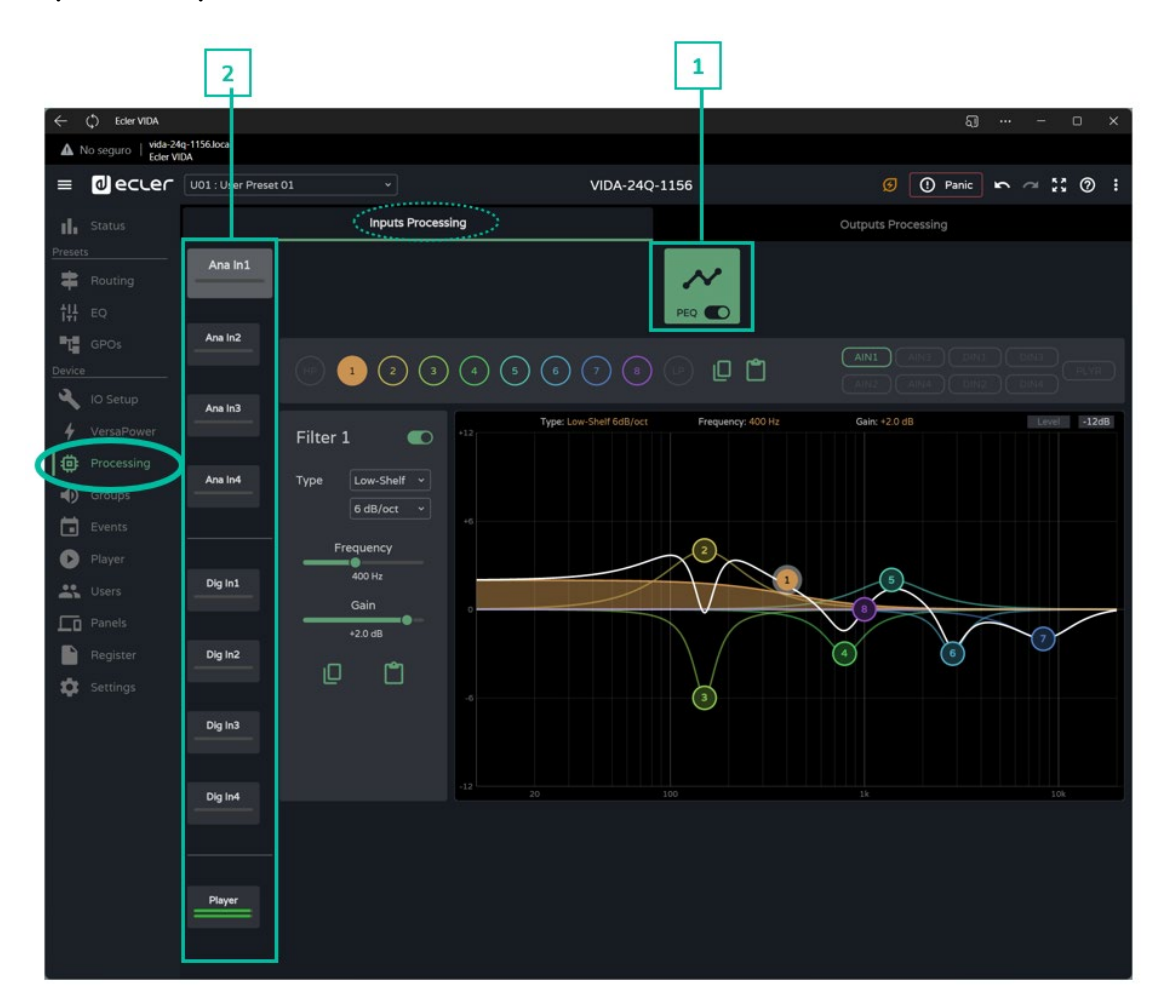

**1. Ecualizador paramétrico (PEQ):** 2 filtros de crossover y 8 filtros completamente configurables.

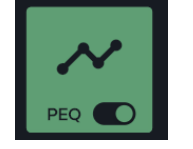

Módulo **seleccionado y habilitado.**

Los **cambios realizados** en el procesado **se aplican en tiempo real.**

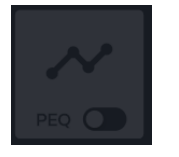

Módulo **seleccionado y deshabilitado**.

Si un **módulo se encuentra deshabilitado** en una salida, **no se puede editar**.

# al ecrer

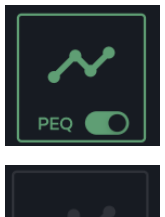

Módulo **habilitado, pero no seleccionado** .

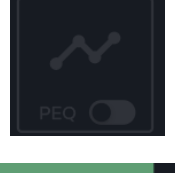

**PEQ** 

Módulo **no seleccionado y deshabilitado** .

Selector para **habilitar/deshabilitar** (bypass) el **módulo de procesado** .

# **2. Entradas**

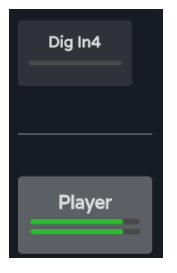

**Selección de entrada**: la entrada seleccionada resalta sobre el resto, más grande y con más brillo.

**CONEXIONES**

**FUNCIONAMIENTO**

**PANELES**

**MEDIO AMBIENTE**

**MEDIO AMBIENTE** 

**We b [GUI](#page-36-0)**

**[HW](#page-5-0)**

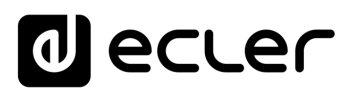

/ebGUI Inicio y Actualizaciones

[WebGUI Conexión](#page-40-0)

WebGUI Conexiór

**[Web](#page-36-0) GUI**

**[PRECAUCIONES](#page-4-0)**

PRECAUCIONES

**[HW](#page-5-0)**

[Login](#page-42-0)

[Navegación](#page-44-0)

**[GARANTÍA y](#page-5-0) MEDIO AMBIENTE**

**GARANTÍA y** Navegación

**MEDIO AMBIENTE** 

**[CONTENIDO CAJA](#page-6-1)**

CONTENIDO CAJA

[EQ](#page-70-0)

[Config. Entradas y Salidas](#page-73-0)

**V Salidas** 

**Entradas** 

**[DESCRIPCIÓN y](#page-6-0)  CARACTERÍSTICAS**

**CARACTERISTICAS** DESCRIPCIÓN Y [Estado](#page-60-0)

[Ajustes](#page-47-0)

[Enrutamiento](#page-62-0)

Enrutamiento Contrig

[GPOs](#page-72-0)

[VersaPower](#page-80-0)

VersaPower

[Procesado](#page-82-0)

ope

Proc

[Eventos](#page-103-0)

**[INSTALACIÓN y](#page-7-0)  CONEXIONES**

INSTALACIÓN Y **CONEXIONES** 

[Usuarios](#page-127-0)

Usuarios

[Registro](#page-136-0)

**[PUESTA EN MARCHA y](#page-15-0)  FUNCIONAMIENTO**

**FUNCIONAMIENTO** 

PUESTA EN MARCHA Y

**[Protocolo TP-NET](#page-150-0)**

Protocolo TP-NET **FUNCIONES PANELES** 

**[FUNCIONES](#page-16-0)  PANELES**

**[INFORMACIÓN](#page-18-0)  INFORMACIÓN**<br>TÉCNICA [Grupos](#page-98-0)

**[Reproductor](#page-120-0)** 

roductor

중

[Paneles](#page-131-0)

**[APP](#page-140-0)**

### 9.12.1.1 PEQ INPUTS (ECUALIZADOR PARÁMETRICO DE ENTRADAS)

**Ecualizador paramétrico (PEQ) de 10 filtros** (2 de crossover y 8 configurables) **independiente para cada una de las entradas** analógicas, digitales y reproductor de audio.

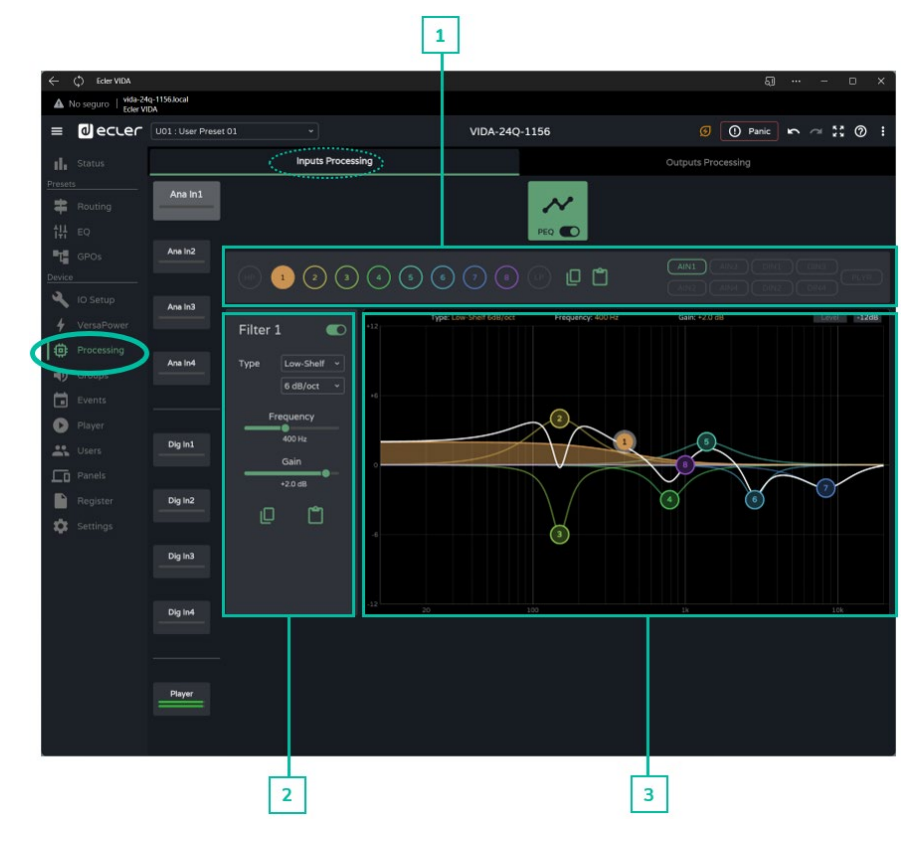

**1. Selector de filtro y curva de ecualización**

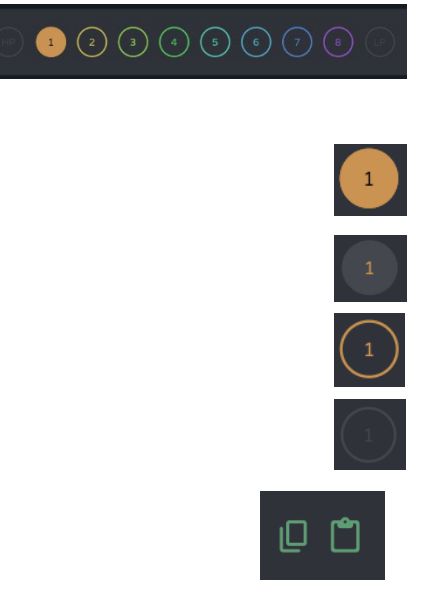

**Selector de filtros**. Permite la selección de los filtros del PEQ, para visualización y configuración de parámetros.

Filtro **seleccionado y deshabilitado.**

Filtro **seleccionado y habilitado**.

Filtro **no seleccionado y habilitado**.

Filtro **no seleccionado y deshabilitado**.

**Copiar y pegar curva de ecualización**: permite replicar la configuración de los 10 filtros en diferentes salidas

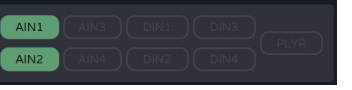

Permite la **visualización de las curvas de ecualización** de las diferentes entradas.

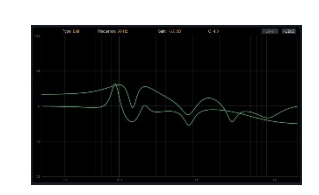

85

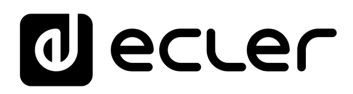

#### **2. Parámetros de un filtro**

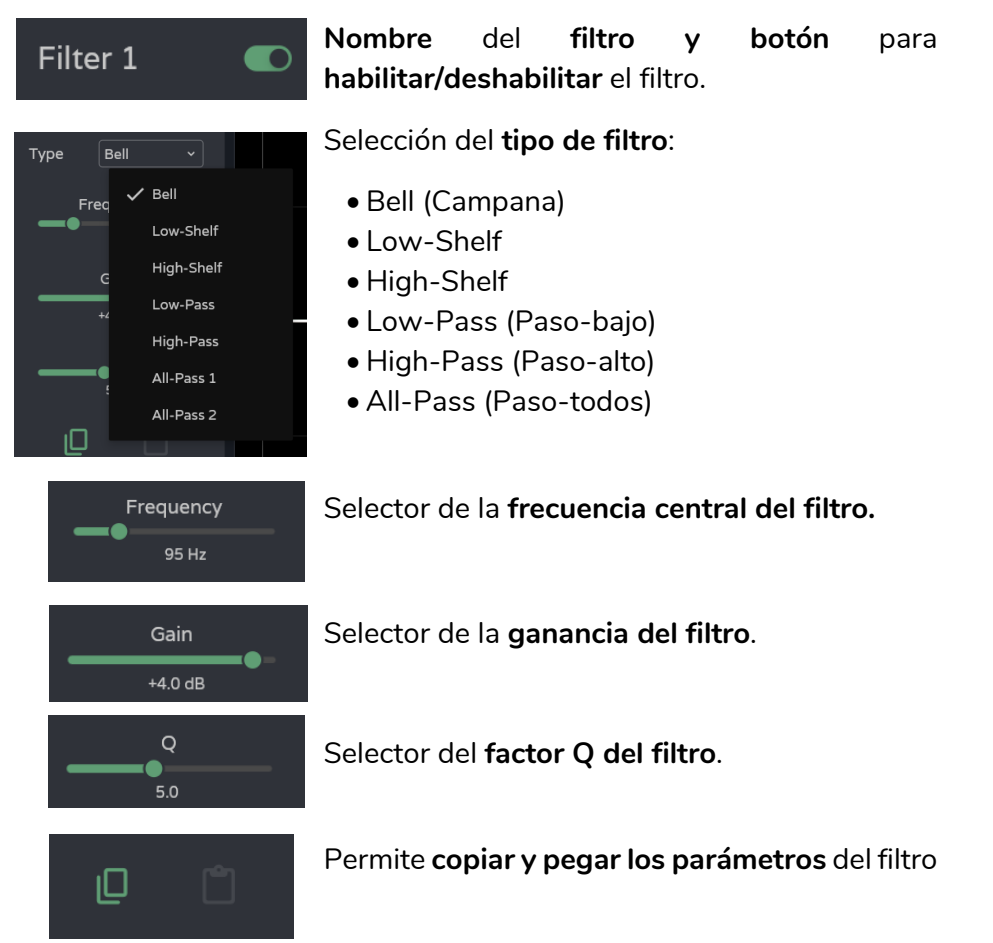

#### **Parámetros de un filtro: Crossovers**

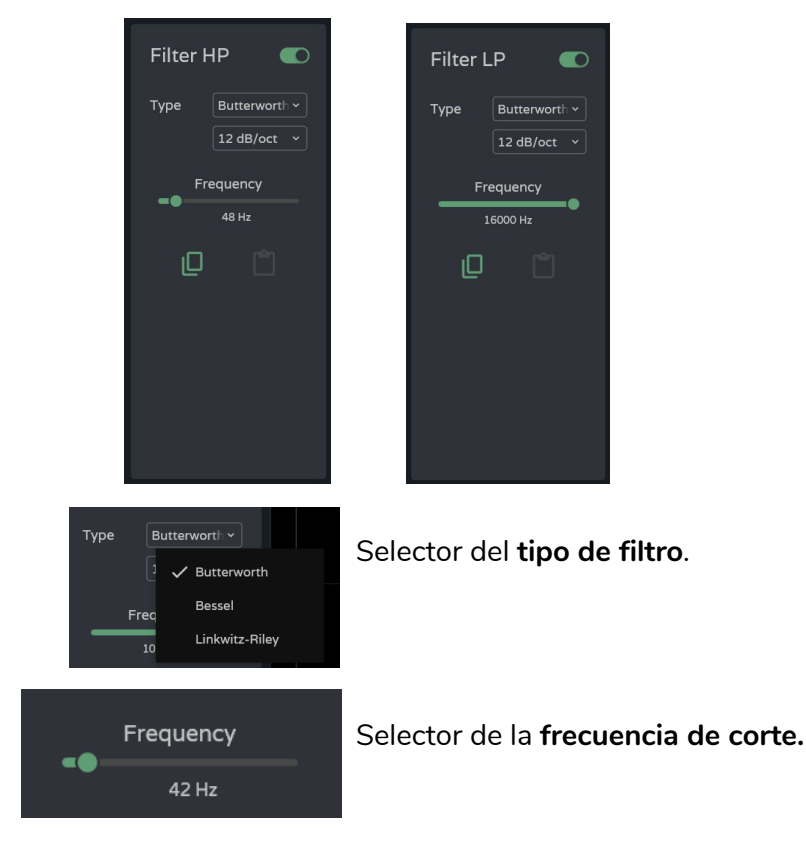

**[Web](#page-36-0) [HW](#page-5-0)GUI** [WebGUI Inicio y Actualizaciones](#page-36-0) WebGUI Conexión WebGUI Inicio y Actualizaciones [WebGUI Conexión](#page-40-0) **PRECAUCIONES [PRECAUCIONES](#page-4-0)** [Login](#page-42-0) **MEDIO AMBIENTE MEDIO AMBIENTE GARANTÍA y [GARANTÍA y](#page-5-0)** Navegación [Navegación](#page-44-0) [Estado](#page-60-0) [Ajustes](#page-47-0) [EQ](#page-70-0) CONTENIDO CAJA **[CONTENIDO CAJA](#page-6-1)** Enrutamiento [Enrutamiento](#page-62-0) Config. [Config. Entradas y Salidas](#page-73-0) Entradas y Salidas **CARACTERÍSTICAS CARACTERÍSTICAS** DESCRIPCIÓN Y **[DESCRIPCIÓN y](#page-6-0)**  [GPOs](#page-72-0) VersaPower [VersaPower](#page-80-0) Proce [Procesado](#page-82-0) INSTALACIÓN Y opes **[INSTALACIÓN y](#page-7-0)  CONEXIONES** [Grupos](#page-98-0) [Eventos](#page-103-0) 공 **[Reproductor](#page-120-0)** productor PUESTA EN MARCHA Y **Usuarios [PUESTA EN MARCHA y](#page-15-0)**  [Usuarios](#page-127-0) **FUNCIONAMIENTO FUNCIONAMIENTO** [Paneles](#page-131-0) [Registro](#page-136-0) **[APP](#page-140-0)** Protocolo TP-NET **FUNCIONES [Protocolo TP-NET](#page-150-0) [FUNCIONES](#page-16-0)  PANELES PANELES INFORMACIÓN<br>TÉCNICA [INFORMACIÓN](#page-18-0)**  86

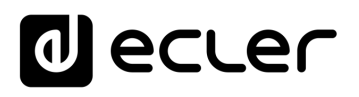

### **3. Edición gráfica y visualizador**

 $\overline{1}$ 

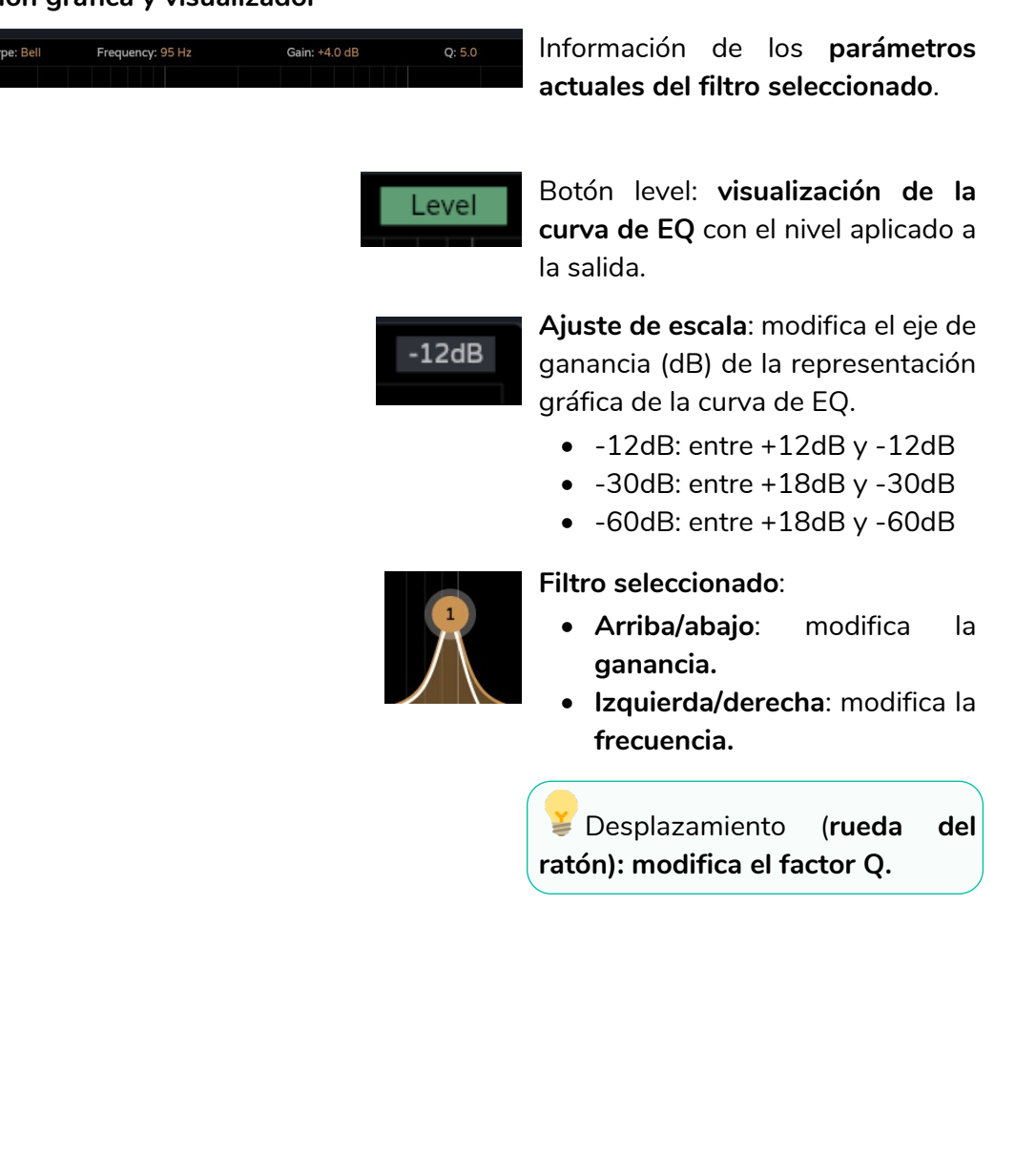

**[HW](#page-5-0)We b [GUI](#page-36-0)** WebGUI Conexión [WebGUI Inicio y Actualizaciones](#page-36-0) [WebGUI Conexión](#page-40-0) PRECAUCIONES **[PRECAUCIONES](#page-4-0)** [Login](#page-42-0) Navegación **MEDIO AMBIENTE MEDIO AMBIENTE GARANTÍA y [GARANTÍA y](#page-5-0)** [Navegación](#page-44-0) [Estado](#page-60-0) [Ajustes](#page-47-0) [EQ](#page-70-0) CONTENIDO CAJA **[CONTENIDO CAJA](#page-6-1)** | Config. Entradas y Salidas | Procesado | [Eventos](#page-103-0) [Enrutamiento](#page-62-0) [Config. Entradas y Salidas](#page-73-0) **CARACTERÍSTICAS CARACTERÍSTICAS** DESCRIPCIÓN Y **[DESCRIPCIÓN y](#page-6-0)**  [GPOs](#page-72-0) [VersaPower](#page-80-0) [Procesado](#page-82-0) INSTALACIÓN y<br>CONEXIONES **[INSTALACIÓN y](#page-7-0)  CONEXIONES** [Grupos](#page-98-0) **[Reproductor](#page-120-0)** [Registro](#page-136-0) PUESTA EN MARCHA y **[PUESTA EN MARCHA y](#page-15-0)**  [Usuarios](#page-127-0) **FUNCIONAMIENTO FUNCIONAMIENTO** [Paneles](#page-131-0) Protocolo TP-NET **[APP](#page-140-0) FUNCIONES [Protocolo TP-NET](#page-150-0) [FUNCIONES](#page-16-0)  PANELES PANELES INFORMACIÓN<br>TÉCNICA [INFORMACIÓN](#page-18-0)** 

# al ecler

[WebGUI Inicio y Actualizaciones](#page-36-0)

/ebGUl Inicio y Actualizaciones

[WebGUI Conexión](#page-40-0)

WebGUI Conexión

**[Web](#page-36-0) GUI**

**[PRECAUCIONES](#page-4-0)**

PRECAUCIONES

**[HW](#page-5-0)**

[Login](#page-42-0)

[Navegación](#page-44-0)

**[GARANTÍA y](#page-5-0) MEDIO AMBIENTE**

**GARANTÍA y** Navegación

**MEDIO AMBIENTE** 

**[CONTENIDO CAJA](#page-6-1)**

CONTENIDO CAJA

 $\overline{5}$ 

**Config** 

[Config. Entradas y Salidas](#page-73-0)

**Entradas y Salidas** 

**[DESCRIPCIÓN y](#page-6-0)  CARACTERÍSTICAS**

**CARACTERISTICAS** DESCRIPCIÓN Y [Estado](#page-60-0)

[Ajustes](#page-47-0)

[Enrutamiento](#page-62-0)

Enrutamiento

[GPOs](#page-72-0)

[VersaPower](#page-80-0)

VersaPower

[Procesado](#page-82-0)

opes

Proces

[Eventos](#page-103-0)

**[INSTALACIÓN y](#page-7-0)  CONEXIONES**

INSTALACIÓN Y

[Usuarios](#page-127-0)

Usuarios

[Registro](#page-136-0)

**[PUESTA EN MARCHA y](#page-15-0)  FUNCIONAMIENTO**

**FUNCIONAMIENTO** 

PUESTA EN MARCHA Y

**[Protocolo TP-NET](#page-150-0)**

Protocolo TP-NET **FUNCIONES PANELES** 

**[FUNCIONES](#page-16-0)  PANELES**

**[INFORMACIÓN](#page-18-0)  INFORMACIÓN<br>TÉCNICA**  [Grupos](#page-98-0)

**[Reproductor](#page-120-0)** 

roductor

ス<br>の

[Paneles](#page-131-0)

**[APP](#page-140-0)**

# 9.12.2 OUTPUTS PROCESSING (PROCESADO SALIDAS)

#### **Procesado de las señales de salida** del amplificador.

El procesado de las salidas, amplificadas y auxiliares, **es independiente para cada una de ellas**. Consta de los siguientes módulos:

- **Delay**: ajuste de retardo.
- **Ecualizador paramétrico**: 2 filtros de crossover y 8 filtros completamente configurables.
- **Limit.**: limitador

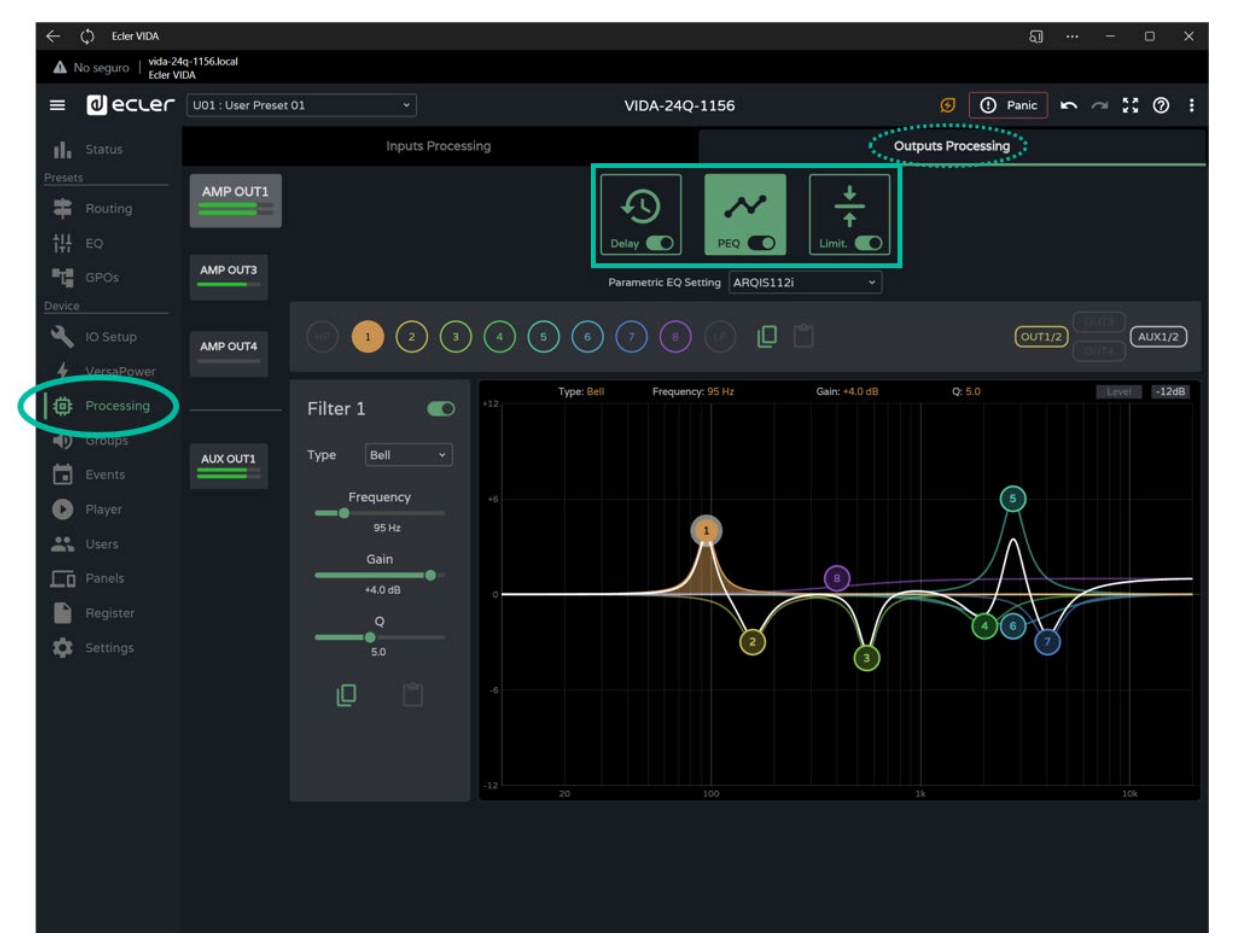

#### **Módulos de Procesado.**

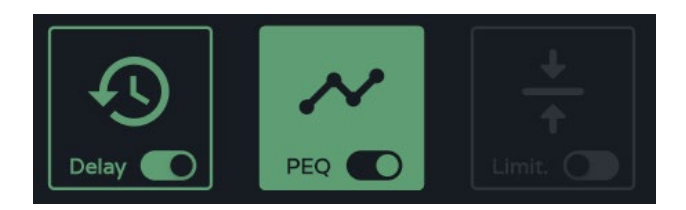

Gestión de los módulos de procesado. **Permite la selección de los módulos, para visualización y configuración de parámetros**, así como habilitar y deshabilitar dicho módulo de forma rápida, sin necesidad de abrir su página de configuración.

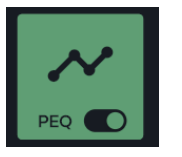

Módulo **seleccionado y habilitado.**

Los **cambios realizados** en el procesado **se aplican en tiempo real.**

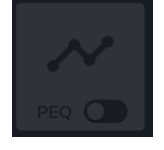

Módulo **seleccionado y deshabilitado**.

Si un **módulo** se encuentra **deshabilitado en una salida, no se puede editar.**

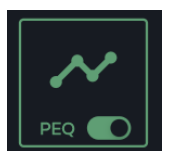

Módulo **habilitado, pero no seleccionado**.

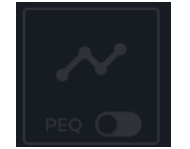

Módulo **no seleccionado y deshabilitado**.

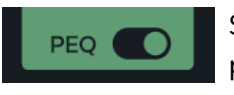

Selector para **habilitar/deshabilitar** (bypass) el módulo de procesado.

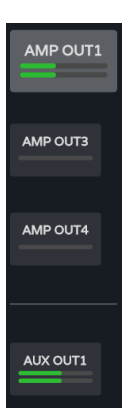

**Selección de salida**: la salida seleccionada resalta sobre el resto, más grande y con más brillo.

**MEDIO AMBIENTE**

**[Web](#page-36-0) GUI**

**[HW](#page-5-0)**

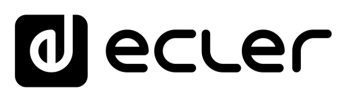

# 9.12.2.1 DELAY: AJUSTE DE RETARDO.

Retardo de la señal de salida.

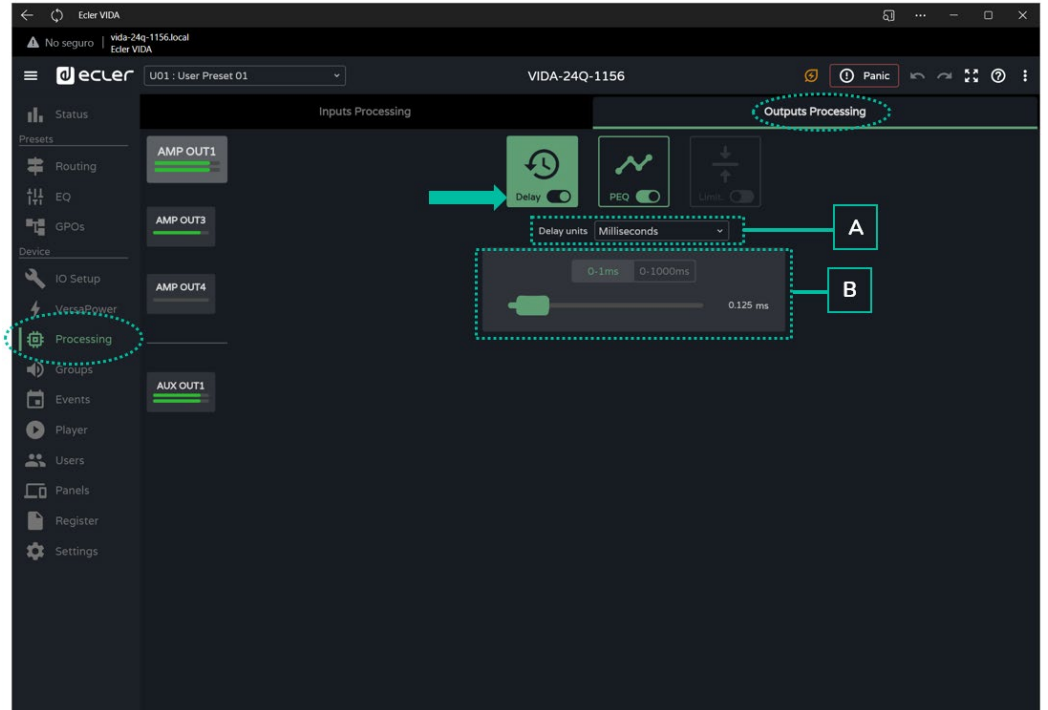

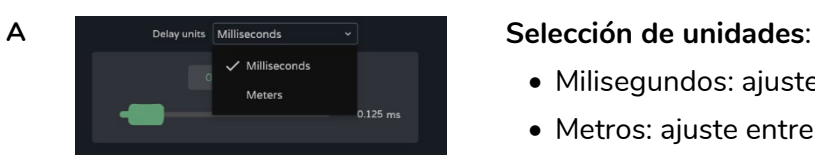

- Milisegundos: ajuste entre 0 y 1000ms.
- Metros: ajuste entre 0 y 343m.

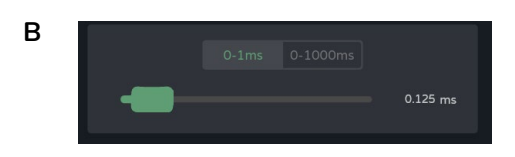

**B Ajuste del retardo**, mediante fader o introduciendo el valor numérico:

- Ajuste **preciso**: entre 0 y 1ms, permite un ajuste del retardo con una precisión de 0,021ms.
- Ajuste **grueso**: entre 0 y 1000ms, permite un ajuste del retardo con una precisión de 1ms.

# al ecrer

[WebGUI Inicio y Actualizaciones](#page-36-0)

VebGUI Inicio y Actualizaciones

[WebGUI Conexión](#page-40-0)

**[Web](#page-36-0) GUI**

**[HW](#page-5-0)**

[Estado](#page-60-0)

[Ajustes](#page-47-0)

[Enrutamiento](#page-62-0)

Enrutamiento

[GPOs](#page-72-0)

[VersaPower](#page-80-0)

VersaPower

[Procesado](#page-82-0)

[Grupos](#page-98-0)

**[Reproductor](#page-120-0)** 

Reproductor

[Usuarios](#page-127-0)

Usuarios

[Registro](#page-136-0)

**[PUESTA EN MARCHA y](#page-15-0)  FUNCIONAMIENTO**

**FUNCIONAMIENTO** 

PUESTA EN MARCHA Y

**[Protocolo TP-NET](#page-150-0)**

Protocolo TP-NET **FUNCIONES PANELES** 

**[FUNCIONES](#page-16-0)  PANELES**

**[INFORMACIÓN](#page-18-0)  INFORMACIÓN**<br>TÉCNICA [Paneles](#page-131-0)

**[APP](#page-140-0)**

# 9.12.2.2 PEQ OUTPUTS (ECUALIZADOR PARAMÉTRICO DE SALIDAS)

Permite la **selección de preajuste de ecualización paramétrica, de 10 filtros** (2 de crossover y 8 configurables) independiente para cada una de las salidas amplificadas y auxiliares.

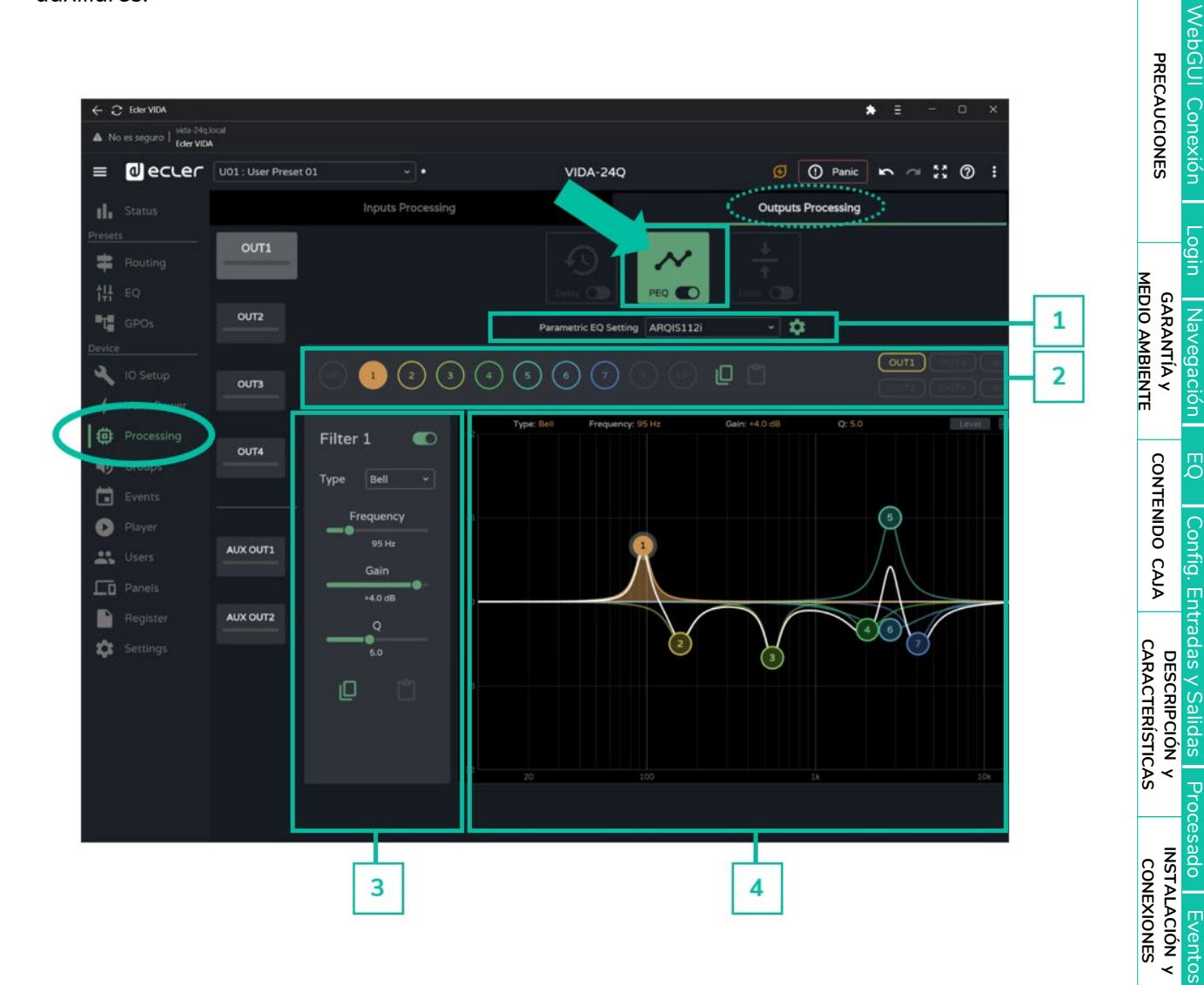

**La configuración del PEQ de cada salida se guarda en los ajustes de dispositivo**. No se guarda en los presets de usuario a diferencia del GEQ de usuario.

El **GEQ de usuario se sitúa a continuación del PEQ pero antes del Limitador**, en ¥ la cadena de procesado.

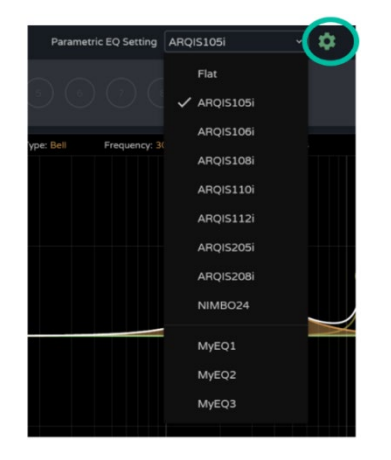

- **1. Parametric EQ Setting:** selección de preajuste de ecualización paramétrica.
	- El ajuste **"Flat**" (plano), **reconfigura todos los filtros a sus valores por defecto**.
	- Si se modifica algún parámetro de estos ajustes, se muestra en el PEQ como "**custom**", indicando un **ajuste personalizado**.

El icono de **ajustes permite acceder a la gestión de las curvas de ecualización de usuario.**

**Gestión de curvas de ecualización de usuario**

**Permite gestionar curvas de ecualización de usuario**: guardar, eliminar, renombrar, importar y exportar.

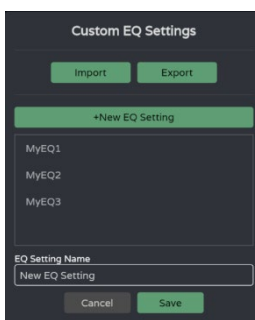

+New EQ Setting

## • **Guardar curvas de ecualización personalizadas:**

- o Realice los ajustes deseados de EQ para una salida.
- o Haga clic sobre el icono de ajustes para abrir el cuadro de diálogo de "Configuración de EQ personalizada".
- o Haga clic sobre el botón "+ New EQ Setting" (Nueva configuración de EQ).
- o Renómbrelo con un nombre único.

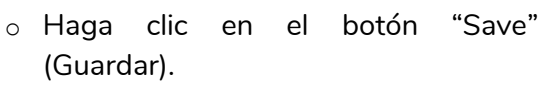

- Puede guardar tantas curvas de EQ como desee.
- Las curvas de EQ guardadas, estarán disponibles en la lista de carga de EQ.
- Para eliminar una curva de EQ, clique sobre ella y continuación clique sobre el icono "eliminar". Dejará de estar disponible de la lista de EQs.

**Las curvas de ecualización de fábrica no se pueden modificar**.

**[Web](#page-36-0) [HW](#page-5-0)GUI** [WebGUI Inicio y Actualizaciones](#page-36-0) WebGUI Conexiór [WebGUI Conexión](#page-40-0) **GDGJI** PRECAUCIONES **[PRECAUCIONES](#page-4-0)** Inicio y Actualizaciones [Login](#page-42-0) MEDIO AMBIENTE **MEDIO AMBIENTE GARANTIA y [GARANTÍA y](#page-5-0)** Navegación [Navegación](#page-44-0) [Estado](#page-60-0) [Ajustes](#page-47-0) [EQ](#page-70-0) **CONTENIDO [CONTENIDO CAJA](#page-6-1) Enrutamiento** [Enrutamiento](#page-62-0) [Config. Entradas y Salidas](#page-73-0) CAIA **CARACTERISTICAS CARACTERÍSTICAS** DESCRIPCION Y **[DESCRIPCIÓN y](#page-6-0)**  [GPOs](#page-72-0) [VersaPower](#page-80-0) [Procesado](#page-82-0) INSTALACIÓN y **[INSTALACIÓN y](#page-7-0)**  ö **CONEXIONES** [Grupos](#page-98-0) [Eventos](#page-103-0) **[Reproductor](#page-120-0)** PUESTA EN MARCHA y **[PUESTA EN MARCHA y](#page-15-0)**  [Usuarios](#page-127-0) Jsuarios **FUNCIONAMIENTO FUNCIONAMIENTO** [Paneles](#page-131-0) [Registro](#page-136-0) **[APP](#page-140-0)** Protocolo **FUNCIONES [Protocolo TP-NET](#page-150-0) [FUNCIONES](#page-16-0)  PANELES PANELES INFORMACIÓN<br>TÉCNICA [INFORMACIÓN](#page-18-0)**  ,<br>马

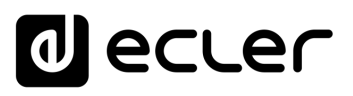

#### • **Exportar e importar curvas de EQ personalizadas**

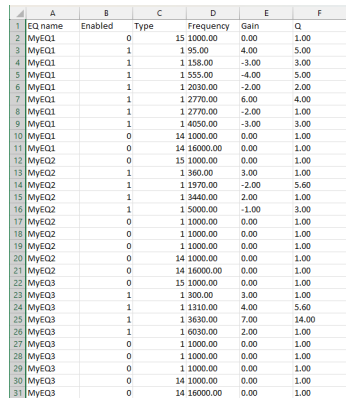

- o **Exportar**: clique sobre el botón "Export" para descargar un CSV que contiene todas las curvas de EQ personalizadas.
- o **Importar:** clique sobre el botón "Import" y seleccione un archivo CSV de EQ válido. Ya sea exportado desde otro dispositivo VIDA o modificado manualmente.

**El CSV puede abrirse con un Bloc de notas o Excel para editar el contenido.**

**Las curvas de EQ importadas sustituyen a las existentes**.

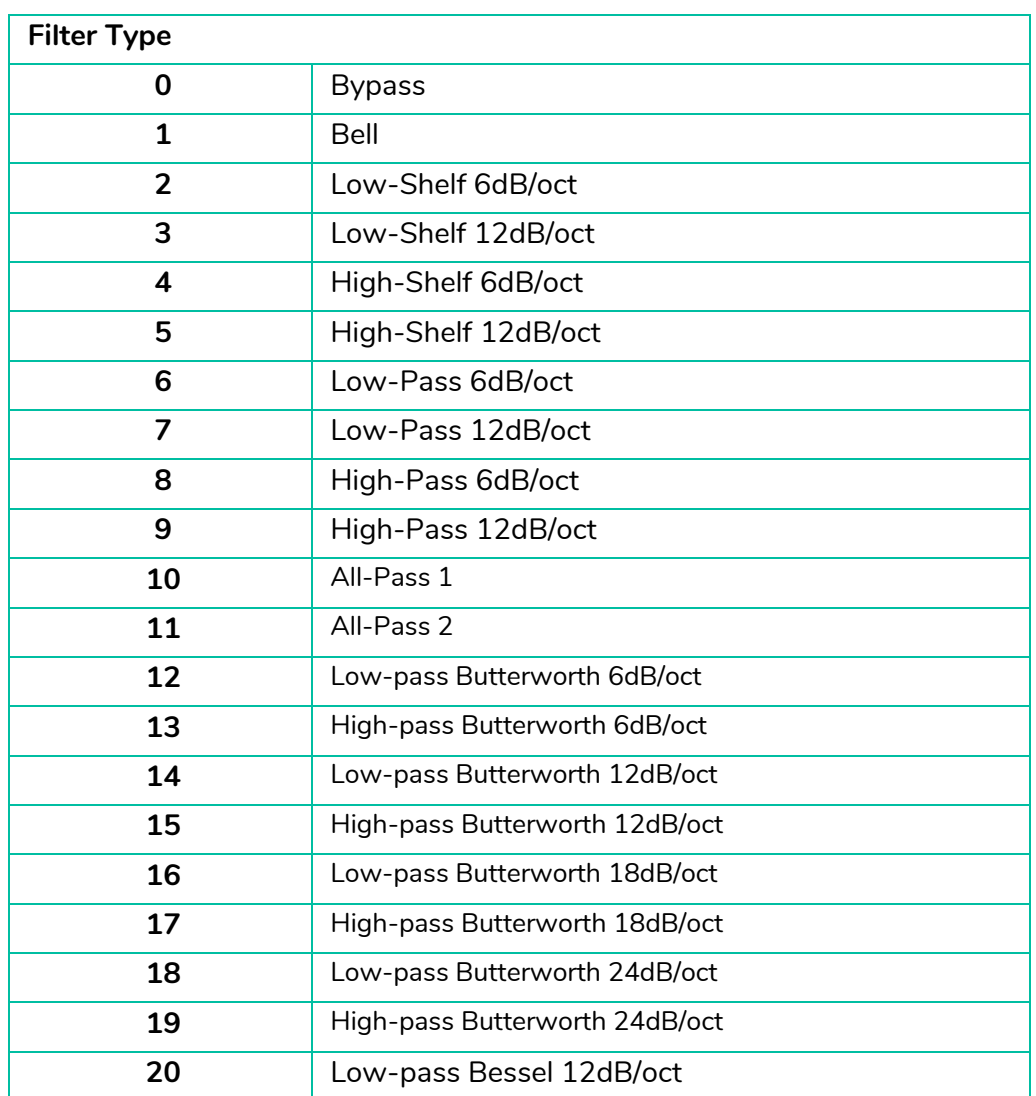

#### **Información para edición manual de archivos CSV de EQ**

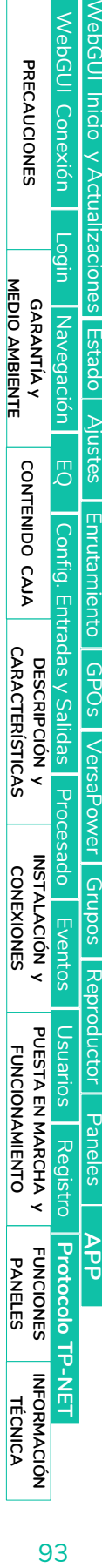

**[Web](#page-36-0) GUI**

**[HW](#page-5-0)**

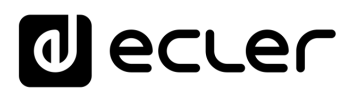

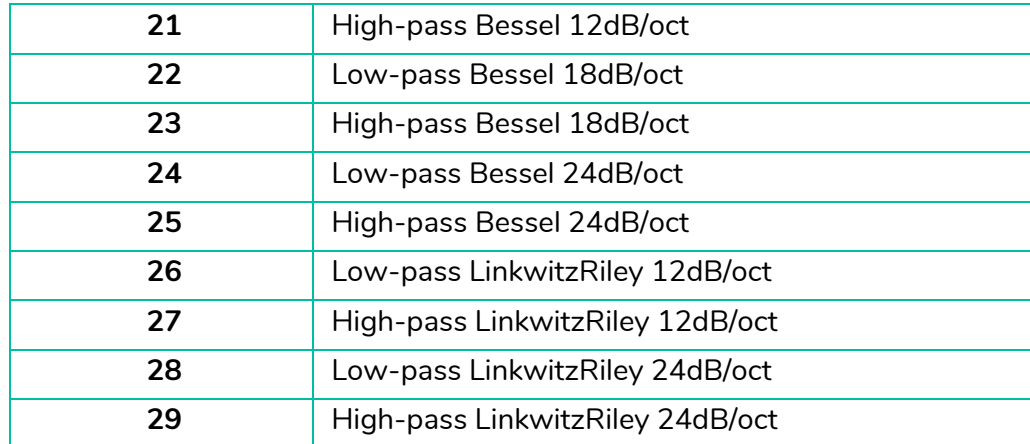

### **2. Selector de filtro y curva de ecualización**

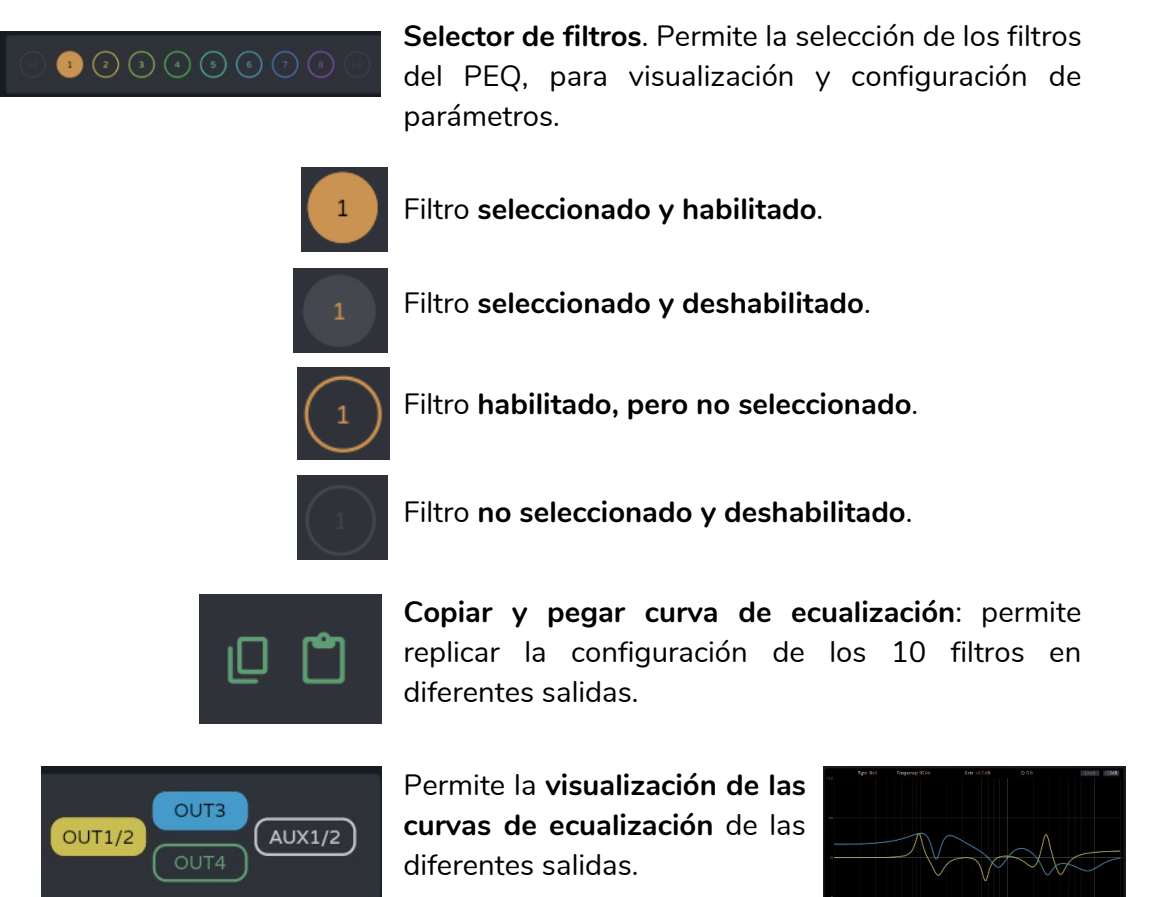

### **3. Parámetros de un filtro**

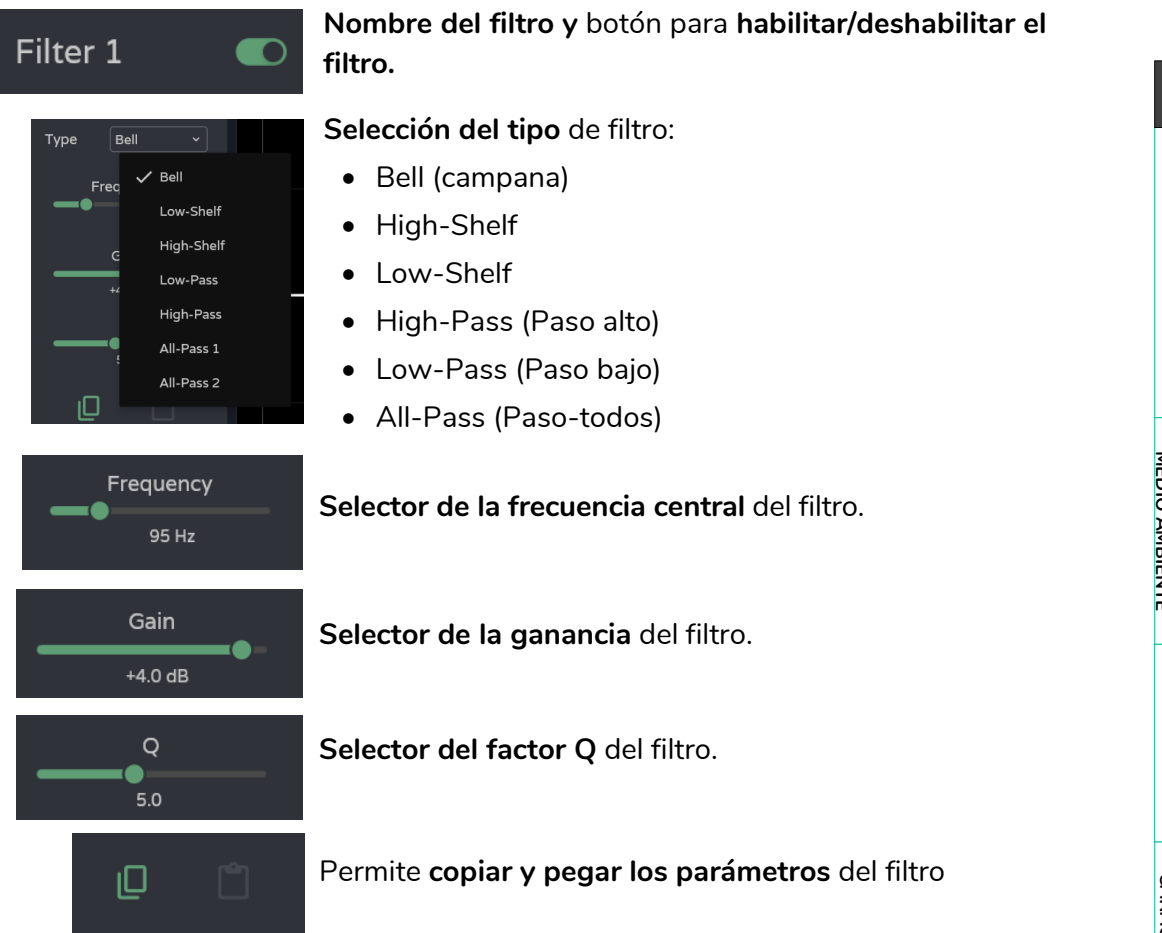

#### **Parámetros de un filtro: Crossovers**

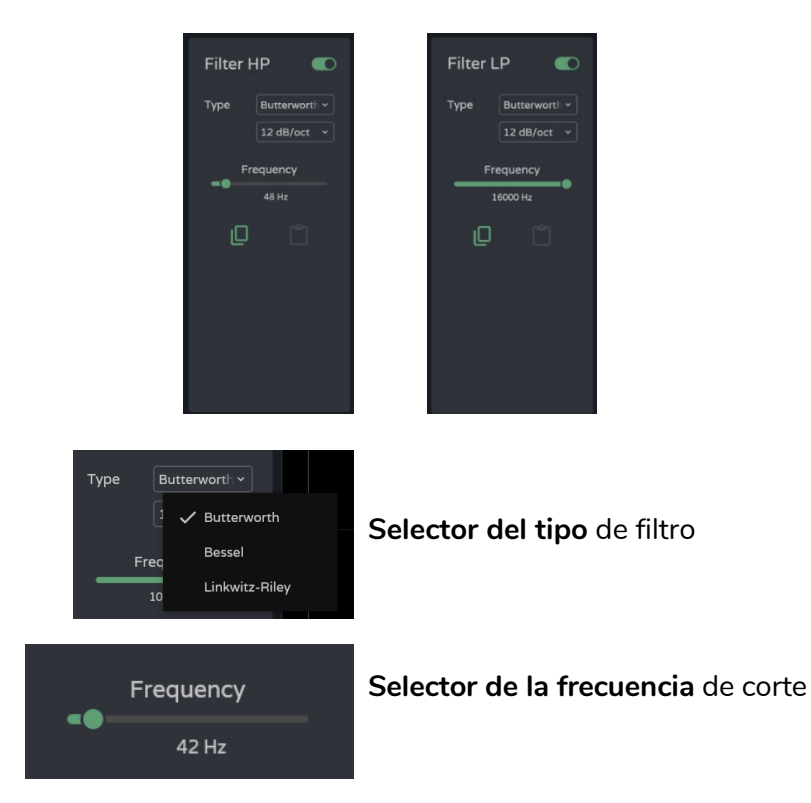

**[Web](#page-36-0) [HW](#page-5-0)GUI** [WebGUI Inicio y Actualizaciones](#page-36-0) WebGUI Inicio y Actualizaciones WebGUI Conexión [WebGUI Conexión](#page-40-0) **PRECAUCIONES [PRECAUCIONES](#page-4-0)** [Login](#page-42-0) **MEDIO AMBIENTE MEDIO AMBIENTE GARANTIA y [GARANTÍA y](#page-5-0)** Navegación [Estado](#page-60-0) [Navegación](#page-44-0) [Ajustes](#page-47-0) [EQ](#page-70-0) CONTENIDO CAJA **[CONTENIDO CAJA](#page-6-1)** Enrutamiento Config. [Enrutamiento](#page-62-0) [Config. Entradas y Salidas](#page-73-0) Entradas y Salidas **CARACTERÍSTICAS CARACTERÍSTICAS** DESCRIPCIÓN Y **[DESCRIPCIÓN y](#page-6-0)**  [GPOs](#page-72-0) VersaPower [VersaPower](#page-80-0) Procesado [Procesado](#page-82-0) INSTALACIÓN y<br>CONEXIONES **[INSTALACIÓN y](#page-7-0)  CONEXIONES** [Grupos](#page-98-0) [Eventos](#page-103-0) Reproductor **[Reproductor](#page-120-0)** PUESTA EN MARCHA Y Usuarios **[PUESTA EN MARCHA y](#page-15-0)**  [Usuarios](#page-127-0) **FUNCIONAMIENTO FUNCIONAMIENTO** [Paneles](#page-131-0) [Registro](#page-136-0) **[APP](#page-140-0)** Protocolo TP-NET **FUNCIONES [Protocolo TP-NET](#page-150-0) [FUNCIONES](#page-16-0)  PANELES PANELES INFORMACIÓN<br>TÉCNICA [INFORMACIÓN](#page-18-0)** 

# **al** ecler

### **4. Edición gráfica y visualizador:**

Edición de los parámetros del filtro mediante su representación gráfica.

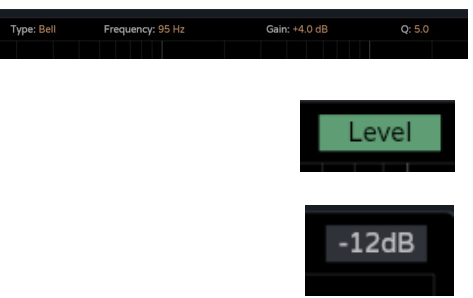

**Información de los parámetros actuales** del filtro seleccionado.

Botón level**: visualización de la curva de EQ** con el nivel aplicado a la salida.

**Ajuste de escala**: modifica el eje de ganancia (dB) de la representación gráfica de la curva de EQ.

- o -12dB: entre +12dB y -12dB
- o -30dB: entre +18dB y -30dB
- o -60dB: entre +18dB y -60dB

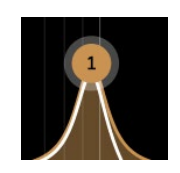

## **Filtro seleccionado**:

- o Arriba/abajo: modifica la ganancia.
- o Izquierda/derecha: modifica la frecuencia.
- o Desplazamiento (rueda del ratón): modifica el factor Q.

## 9.12.2.3 LIMITERS (LIMITADORES)

**Limitadores RMS y de pico de la señal de salida**.

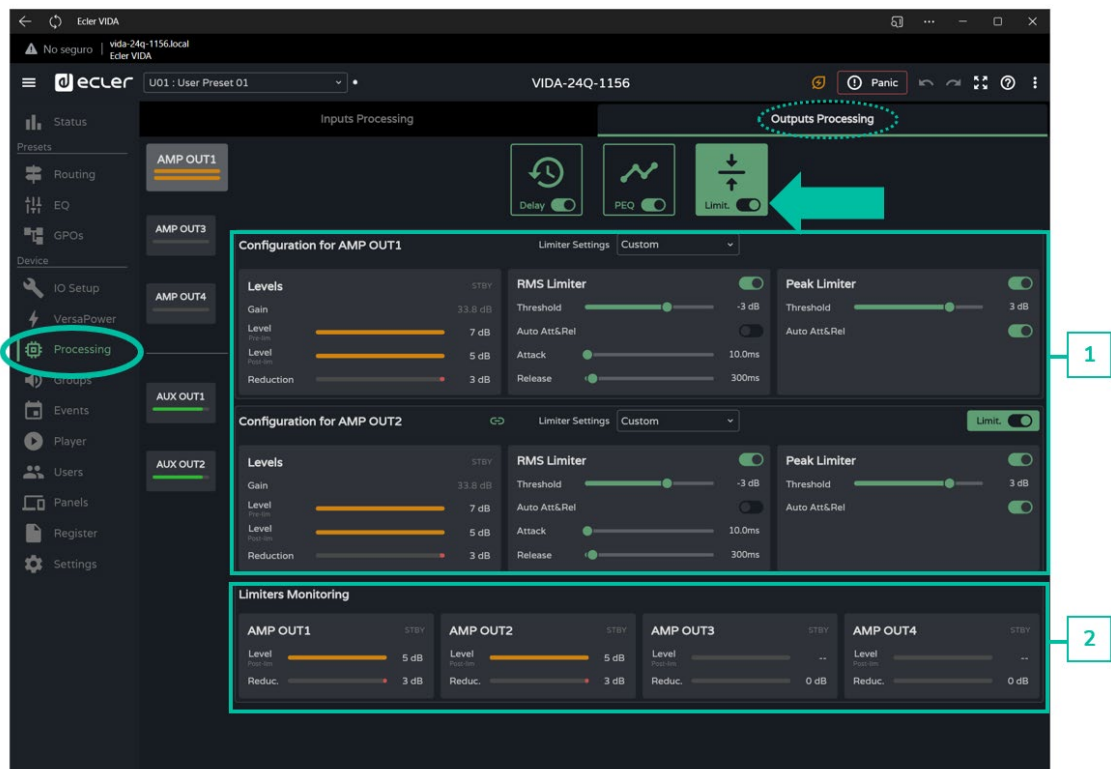

#### **1. Configuración de limitadores**

**Si la salida se encuentra configurada en estéreo, se muestran en la misma página los limitadores de ambos**.

**Por defecto, al configurar 2 salidas en estéreo, los limitadores de ambas se encuentran enlazados**, de forma que cualquier modificación en los parámetros de uno de los limitadores de una salida, afecta por igual a la otra. **Este enlace se puede deshacer, para configurar independientemente los limitadores** de la salida estéreo, sin afectar el enrutamiento.

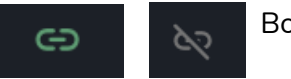

Botón de **enlace** de limitadores de salidas estéreo.

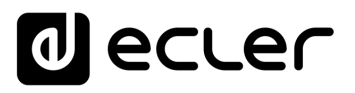

Inicio y Actualizaciones

[WebGUI Conexión](#page-40-0)

WebGUI Conexiór **PRECAUCIONES** 

**[Web](#page-36-0) GUI**

**[PRECAUCIONES](#page-4-0)**

**[HW](#page-5-0)**

[Login](#page-42-0)

[Navegación](#page-44-0)

**[GARANTÍA y](#page-5-0) MEDIO AMBIENTE**

MEDIO AMBIENTE **GARANTÍA y** Navegación

**[CONTENIDO CAJA](#page-6-1)**

CONTENIDO CAJA

[EQ](#page-70-0)

[Config. Entradas y Salidas](#page-73-0)

**[DESCRIPCIÓN y](#page-6-0)  CARACTERÍSTICAS**

**CARACTERÍSTICAS** DESCRIPCION Y [Estado](#page-60-0)

[Ajustes](#page-47-0)

[Enrutamiento](#page-62-0)

**Lnrutamiento** 

[GPOs](#page-72-0)

[VersaPower](#page-80-0)

[Procesado](#page-82-0)

[Eventos](#page-103-0)

**[INSTALACIÓN y](#page-7-0)  CONEXIONES**

INSTALACIÓN Y **CONEXIONES** 

[Usuarios](#page-127-0)

[Registro](#page-136-0)

**[PUESTA EN MARCHA y](#page-15-0)  FUNCIONAMIENTO**

PUESTA EN MARCHA Y **FUNCIONAMIENTO** 

**[Protocolo TP-NET](#page-150-0)**

**[FUNCIONES](#page-16-0)  PANELES**

**FUNCIONES** Protocolo

PANELES

**[INFORMACIÓN](#page-18-0)  TÉCNICA**

**INFORMACION** ,<br>口 [Grupos](#page-98-0)

**[Reproductor](#page-120-0)** 

[Paneles](#page-131-0)

**[APP](#page-140-0)**

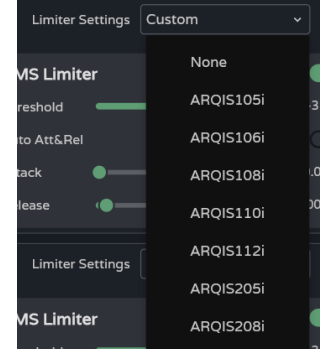

**Limiter Settings: selección de ajuste automático de limitadores**.

- El ajuste "**None" (ninguno), reconfigura todos los limitadores a sus valores por defecto.**
- Si se modifica algún parámetro de estos ajustes, se muestra en el combo como "**custom", indicando un ajuste personalizado**.

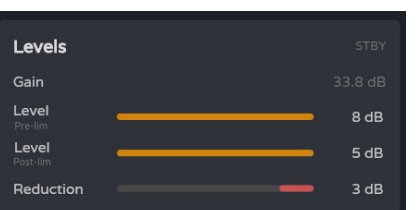

**Monitorización de niveles** de una salida:

- **Gain: ganancia** de la salida.
- **Level pre-lim: nivel** de la salida, **prelimitador**, antes de aplicar la reducción.
- **Level post-lim**: **nivel** de la salida, **postlimitador,** después de aplicar la reducción.
- **Reduction: reducción de la señal** de salida.

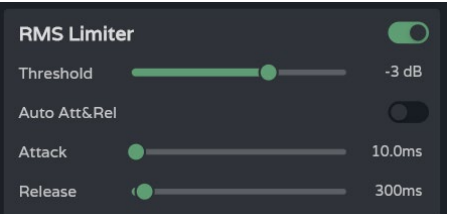

**Ajustes del limitador** de la señal de salida **(RMS):**

- **Threshold: umbral de la señal RMS**, a partir del cual, el limitador comienza a actuar.
- **Auto Att&Rel: ajustes automáticos de ataque y liberación**. Si la opción se encuentra deshabilitada, se puede realizar el ajuste manual.

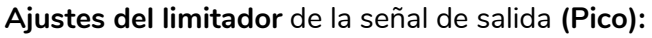

- **Threshold: umbral de la señal de pico**, a partir del cual, el limitador comienza a actuar.
- **Auto Att&Rel: ajustes automáticos de ataque y liberación**. Si la opción se encuentra deshabilitada, se puede realizar el ajuste manual.

**Los ajustes de los limitadores RMS y de pico son independientes**, pudiendo estar habilitado uno sí y el otro no.

 $\bullet$ 

## **2. Limiters monitoring**

Auto Att&Rel

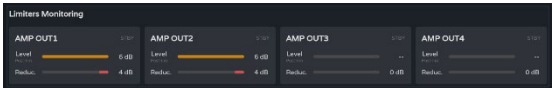

**Monitorización de los niveles de las 4 salidas y su reducción**.

 $\blacksquare$ **Peak Limiter**  $3 dB$ Threshold

# <span id="page-98-0"></span>9.13 GROUPS (GRUPOS)

¥

**Configuración de los grupos locales** del equipo **y los grupos de red**.

- **Una salida puede pertenecer a varios grupos diferentes**: locales, general y de red.
	- **Si** una salida **pertenece a grupos diferentes, su volumen se verá afectado por los diferentes controles de volumen** de los grupos.

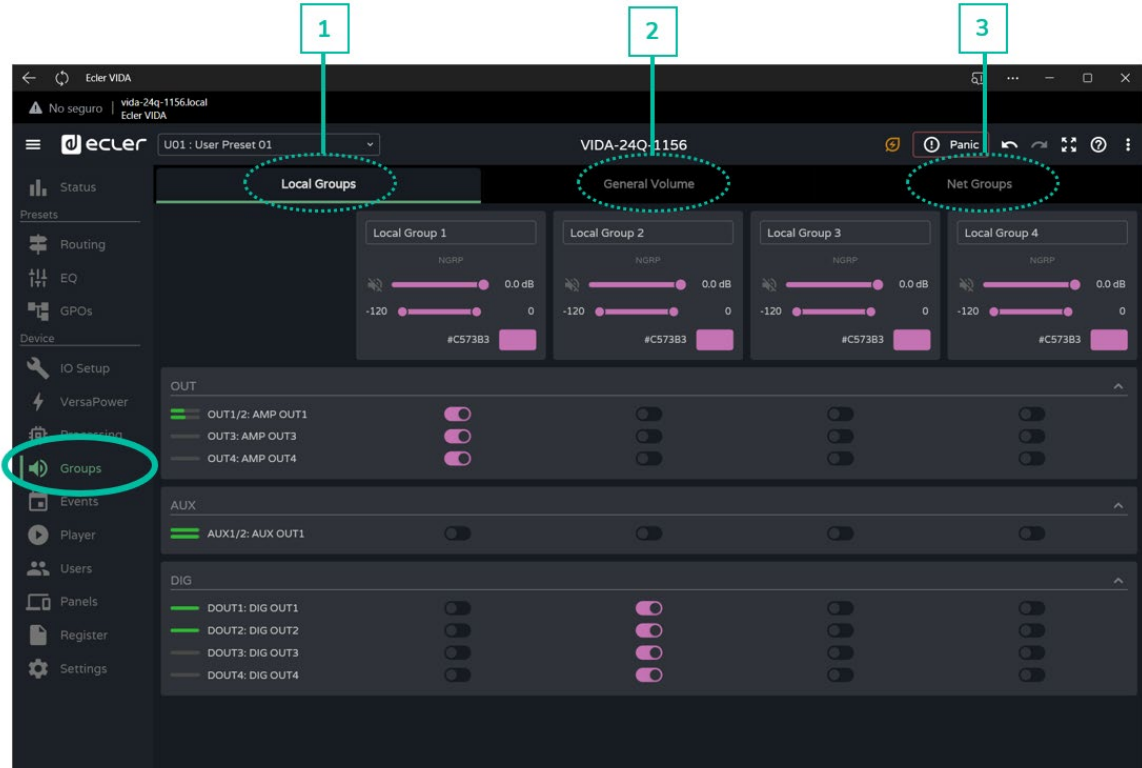

#### **1. Local Groups:**

VIDA dispone de **4 grupos locales** de control de volumen, selección de fuentes y ecualización gráfica.

**Los controles de volumen de grupo se sitúan a continuación de los controles de volumen de las salidas**, pero antes del control de volumen general (General Volume), en la cadena de procesado.

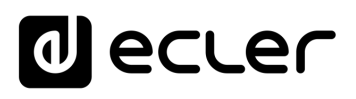

**Inicio y Actualizaciones** 

[WebGUI Conexión](#page-40-0)

WebGUI Conexiór PRECAUCIONES

**[Web](#page-36-0) GUI**

**[PRECAUCIONES](#page-4-0)**

**[HW](#page-5-0)**

[Login](#page-42-0)

[Navegación](#page-44-0)

**[GARANTÍA y](#page-5-0) MEDIO AMBIENTE**

**MEDIO AMBIENTE GARANTIA y** Navegación

**[CONTENIDO CAJA](#page-6-1)**

CONTENIDO CAJA

[EQ](#page-70-0)

[Config. Entradas y Salidas](#page-73-0)

**[DESCRIPCIÓN y](#page-6-0)  CARACTERÍSTICAS**

**CARACTERISTICAS** DESCRIPCION Y [Estado](#page-60-0)

[Ajustes](#page-47-0)

[Enrutamiento](#page-62-0)

**Lnrutamiento** 

[GPOs](#page-72-0)

[VersaPower](#page-80-0)

[Procesado](#page-82-0)

[Eventos](#page-103-0)

**[INSTALACIÓN y](#page-7-0)  CONEXIONES**

INSTALACIÓN Y **CONEXIONES** 

[Usuarios](#page-127-0)

JSUarlos

[Registro](#page-136-0)

**[PUESTA EN MARCHA y](#page-15-0)  FUNCIONAMIENTO**

PUESTA EN MARCHA y

**FUNCIONAMIENTO** 

**[Protocolo TP-NET](#page-150-0)**

**[FUNCIONES](#page-16-0)  PANELES**

**FUNCIONES** Protocolo

**PANELES** 

**[INFORMACIÓN](#page-18-0)  TÉCNICA**

**INFORMACIÓN** ,<br>口 [Grupos](#page-98-0)

**[Reproductor](#page-120-0)** 

[Paneles](#page-131-0)

**[APP](#page-140-0)**

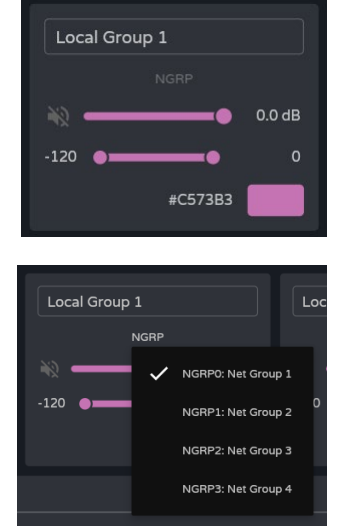

#### **Configuración del grupo**:

- o **Label**: etiqueta del grupo.
- o **NGRP:** indicador de grupos de red. Si se encuentra iluminado, significa que el grupo pertenece al menos a un grupo de red. Al pulsar sobre el indicador, se muestra la lista de grupos a los que pertenece, pudiéndose editar de manera rápida desde ahí.
- o **Control de volumen y mute** del grupo.
- o **User Range**: rango de usuario. Límites de volumen que el usuario puede manipular mediante paneles de usuario.
- o **Color:** permite asignar un color al grupo.

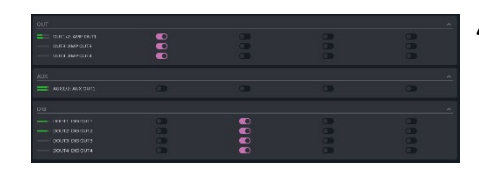

**Asignación de salidas** a un grupo local.

**Cada columna corresponde a un grupo**: todas las salidas habilitadas en la misma columna pertenecen al mismo grupo.

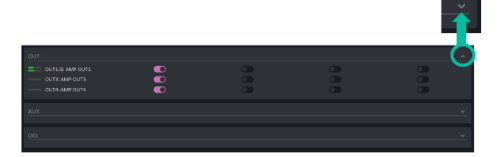

Los conjuntos de salidas se pueden **expandir o contraer**.

#### **2. General Volume**:

**Grupo local de control de volumen** de las salidas amplificadas.

#### **Diferencias entre General Volume y un grupo local**:

- Los controles de volumen de grupo se sitúan a continuación de los controles de volumen de las salidas, pero antes del control de volumen general (General Volume), en la cadena de procesado.
- El grupo de volumen general es local, no puede pertenecer a un grupo de red.
- Es exclusivo para las salidas amplificadas.

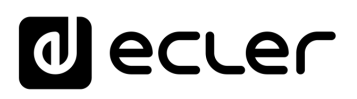

Inicio y Actualizaciones

[WebGUI Conexión](#page-40-0)

WebGUI Conexiór PRECAUCIONES

**[Web](#page-36-0) GUI**

**[PRECAUCIONES](#page-4-0)**

**[HW](#page-5-0)**

[Login](#page-42-0)

[Navegación](#page-44-0)

**[GARANTÍA y](#page-5-0) MEDIO AMBIENTE**

**GARANTIA y** Navegación

**MEDIO AMBIENTE** 

**[CONTENIDO CAJA](#page-6-1)**

CONTENIDO CAJA

[EQ](#page-70-0)

[Config. Entradas y Salidas](#page-73-0)

**[DESCRIPCIÓN y](#page-6-0)  CARACTERÍSTICAS**

**CARACTERISTICAS** DESCRIPCION Y [Estado](#page-60-0)

[Ajustes](#page-47-0)

[Enrutamiento](#page-62-0)

**Enrutamiento** 

[GPOs](#page-72-0)

[VersaPower](#page-80-0)

[Procesado](#page-82-0)

goo

[Eventos](#page-103-0)

**[INSTALACIÓN y](#page-7-0)  CONEXIONES**

INSTALACIÓN Y

**CONEXIONES** 

[Usuarios](#page-127-0)

[Registro](#page-136-0)

**[PUESTA EN MARCHA y](#page-15-0)  FUNCIONAMIENTO**

PUESTA EN MARCHA y **FUNCIONAMIENTO** 

**[Protocolo TP-NET](#page-150-0)**

,<br>马

Protocolo **FUNCIONES** PANELES

**[FUNCIONES](#page-16-0)  PANELES**

**[INFORMACIÓN](#page-18-0)  INFORMACIÓN<br>TÉCNICA**  [Grupos](#page-98-0)

**[Reproductor](#page-120-0)** 

[Paneles](#page-131-0)

**[APP](#page-140-0)**

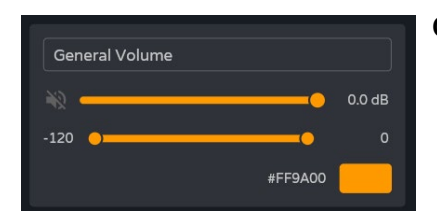

#### **Configuración del grupo**:

- o **Label:** etiqueta del grupo.
- o **Control de volumen y mute** del grupo.
- o **User Range**: rango de usuario. Límites de volumen que el usuario puede manipular mediante paneles de usuario.
- o **Color**: permite asignar un color al grupo.

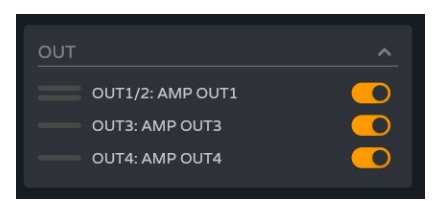

**Asignación de salidas** al grupo de volumen general.

### **3. Net Groups (Grupos de Red)**

VIDA dispone de **4 grupos de red de control de volumen**. Los grupos de red **no disponen de selección de fuentes ni ecualización**. Los grupos de red **permiten controlar el volumen de varias salidas pertenecientes a diferentes dispositivos de manera simultánea**.

- Los controles de volumen de grupo se sitúan al final de la cadena de procesado.
	- Una salida puede pertenecer a varios grupos de red.
	- Si una salida pertenece a grupos diferentes, su volumen se verá afectado por los diferentes controles de volumen de los grupos de red.
	- Existe un máximo de 4 grupos de red por grupos de amplificadores (Group ID).
	- Los grupos son compartidos por todos aquellos dispositivos que se encuentren en la misma red y pertenezcan al mismo grupo de amplificadores (Group ID).
	- Una salida puede pertenecer a varios grupos de red.
	- Un amplificador sólo puede pertenecer a un grupo de amplificadores (Group ID).
	- Los grupos de red, y Group ID, son independientes del modelo de amplificador VIDA. Los grupos de red permiten controlar el volumen de diferentes salidas pertenecientes a diferentes modelos de amplificadores VIDA: VIDA-48Q VIDA-24Q y VIDA-16Q.

**Si las dos interfaces de red, NET1 y NET2, están conectadas, los grupos de red se comunicarán únicamente por la interfaz NET1**. Si solo está conectada una interfaz de red, los grupos de red se comunicarán por dicha interfaz.

[WebGUI Inicio y Actualizaciones](#page-36-0)

**ACUdalizaciones** 

**Inicio** y

[WebGUI Conexión](#page-40-0)

WebGUI Conexiór **PRECAUCIONES** 

**We b [GUI](#page-36-0)**

**[PRECAUCIONES](#page-4-0)**

**[HW](#page-5-0)**

[Login](#page-42-0)

[Navegación](#page-44-0)

**[GARANTÍA y](#page-5-0) MEDIO AMBIENTE**

**MEDIO AMBIENTE GARANTIA y** Navegación

**[CONTENIDO CAJA](#page-6-1)**

CONTENIDO CAJA

[EQ](#page-70-0)

[Config. Entradas y Salidas](#page-73-0)

**[DESCRIPCIÓN y](#page-6-0)  CARACTERÍSTICAS**

**CARACTERÍSTICAS** DESCRIPCION Y [Estado](#page-60-0)

[Ajustes](#page-47-0)

[Enrutamiento](#page-62-0)

**Lnrutamiento** 

[GPOs](#page-72-0)

[VersaPower](#page-80-0)

[Procesado](#page-82-0)

[Eventos](#page-103-0)

**[INSTALACIÓN y](#page-7-0)  CONEXIONES**

**INSTALACIÓN CONEXIONES** 

[Usuarios](#page-127-0)

JSUarlos

[Registro](#page-136-0)

**[PUESTA EN MARCHA y](#page-15-0)  FUNCIONAMIENTO**

**FUNCIONAMIENTO** 

PUESTA EN MARCHA y

**[Protocolo TP-NET](#page-150-0)**

**TP-NET** 

**[FUNCIONES](#page-16-0)  PANELES**

**FUNCIONES** Protocolo

**PANELES** 

**[INFORMACIÓN](#page-18-0)  INFORMACIÓN<br>TÉCNICA**  [Grupos](#page-98-0)

**[Reproductor](#page-120-0)** 

[Paneles](#page-131-0)

**[APP](#page-140-0)**

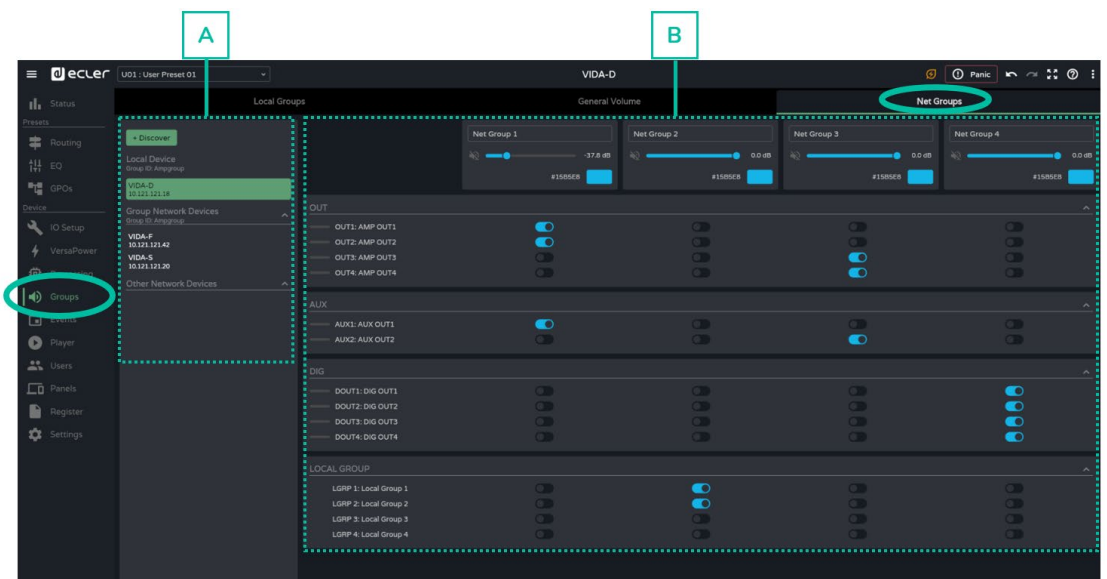

## **A. Gestión de dispositivos**

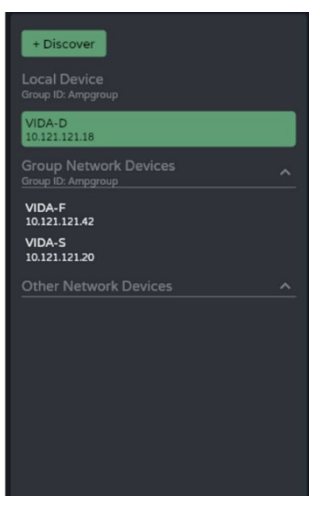

- **Discover: descubre dispositivos VIDA** en la misma red local.
- **Local Device: dispositivo local**. Equipo al que se está conectado. Muestra el Group ID, el nombre del equipo y su IP.
- **Group Network Devices: grupo de dispositivos de red con el mismo Group ID** que el equipo local. Muestra el Group ID, el nombre del equipo y su IP.

Al hacer **clic sobre un dispositivo de red, se muestra su matrix de asignaciones de grupo**, así como las opciones:

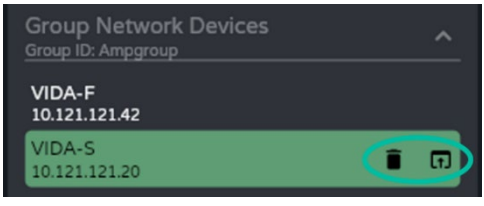

- o : **elimina u olvida el dispositivo**. Para que vuelva a aparecer en esta lista se ha de pulsar el botón Discover.
- o **: abre la aplicación** de configuración del dispositivo **en una nueva ventana.**
- **Other Network Devices: grupo de dispositivos de red con distinto Group ID que el equipo local.** Muestra el Group ID, el nombre del equipo y su IP.

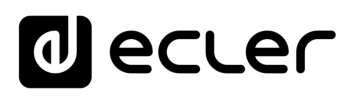

### **B. Configuración de grupos de red**

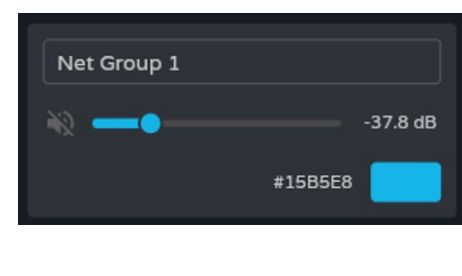

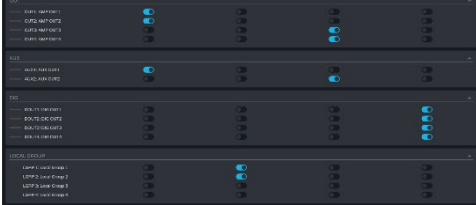

# **Configuración del grupo** :

- **Label**: etiqueta del grupo.
- **Control de volumen y mute** del grupo.
- **Color**: permite asignar un color al grupo.

**Asignación de salidas** a un grupo de red.

- **Cada columna** corresponde a **un grupo.**
- Todas las **salidas habilitadas en la misma columna pertenecen al mismo grupo** .

Los conjuntos de salidas se pueden **expandir o contraer** .

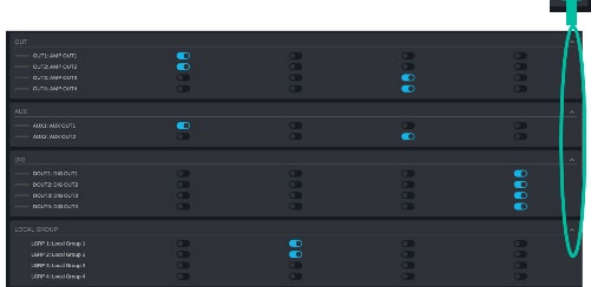

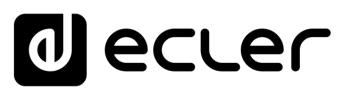

Iniclo y Actualizaciones

/ebGUI

[WebGUI Conexión](#page-40-0)

WebGUI Conexiór

**[Web](#page-36-0) GUI**

**[PRECAUCIONES](#page-4-0)**

PRECAUCIONES

**[HW](#page-5-0)**

[Login](#page-42-0)

[Navegación](#page-44-0)

**[GARANTÍA y](#page-5-0) MEDIO AMBIENTE**

**MEDIO AMBIENTE GARANTIA y** Navegación

**[CONTENIDO CAJA](#page-6-1)**

CONTENIDO CAJA

[EQ](#page-70-0)

[Config. Entradas y Salidas](#page-73-0)

adas

**[DESCRIPCIÓN y](#page-6-0)  CARACTERÍSTICAS**

**CARACTERÍSTICAS** DESCRIPCIÓN Y [Estado](#page-60-0)

[Ajustes](#page-47-0)

[Enrutamiento](#page-62-0)

**Enrutamiento** 

[GPOs](#page-72-0)

[VersaPower](#page-80-0)

VersaPower

[Procesado](#page-82-0)

ope

[Eventos](#page-103-0)

**[INSTALACIÓN y](#page-7-0)  CONEXIONES**

INSTALACIÓN y

[Usuarios](#page-127-0)

Usuarios

[Registro](#page-136-0)

**[PUESTA EN MARCHA y](#page-15-0)  FUNCIONAMIENTO**

**FUNCIONAMIENTO** 

PUESTA EN MARCHA y

**[Protocolo TP-NET](#page-150-0)**

**Protocolo TP-NET FUNCIONES** PANELES

**[FUNCIONES](#page-16-0)  PANELES**

**[INFORMACIÓN](#page-18-0)  INFORMACIÓN<br>TÉCNICA**  [Grupos](#page-98-0)

**[Reproductor](#page-120-0)** 

roquetol

[Paneles](#page-131-0)

**[APP](#page-140-0)**

# <span id="page-103-0"></span>9.14 EVENTS (EVENTOS)

**Eventos que permiten al dispositivo automatizar acciones e interactuar con dispositivos externos**, como GPIs de control de volumen o de funciones internas como el reproductor de audio.

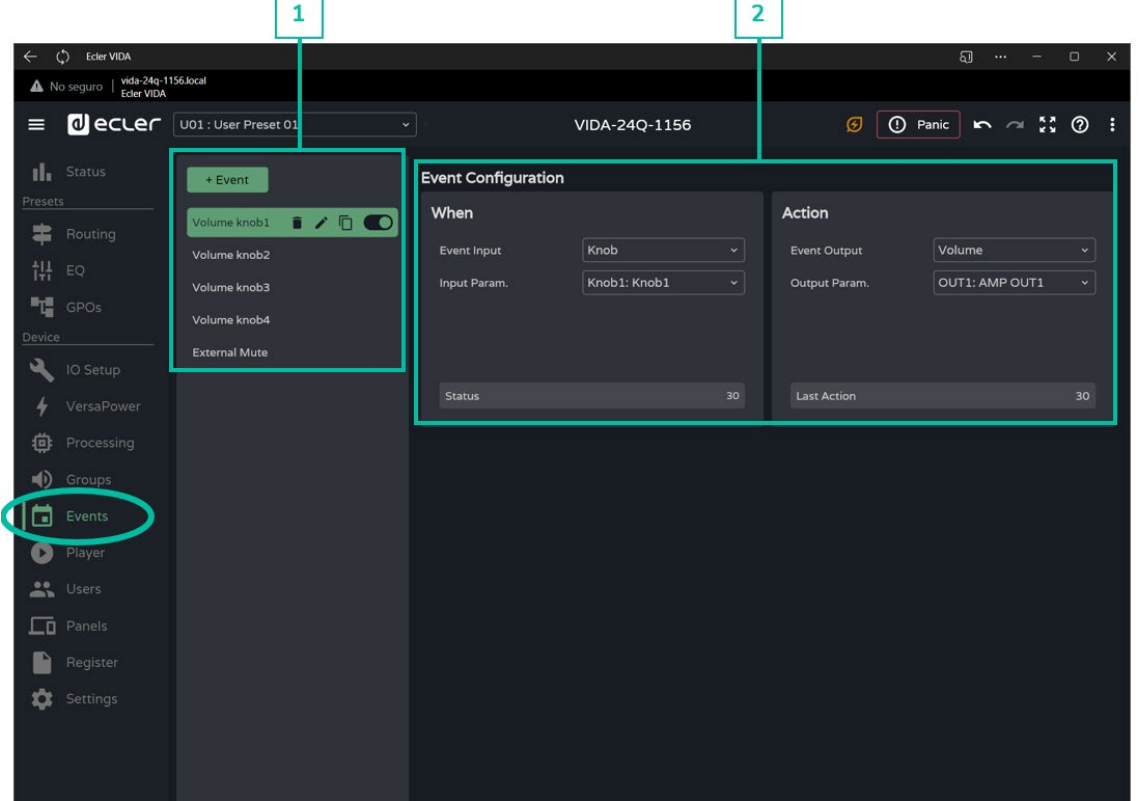

#### **1. Gestión de Eventos**

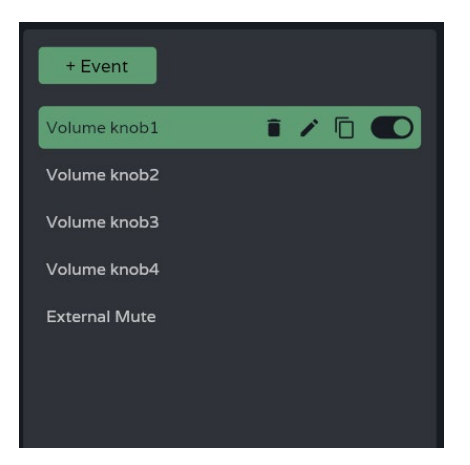

**Gestión de la lista de eventos disponibles en el dispositivo**. Permite la selección de un elemento de la lista, para visualización y configuración de parámetros, así como acciones rápidas, sin necesidad de abrir su página de configuración.

**Por defecto existen 5 eventos predeterminados que pueden ser modificados, deshabilitados o eliminados**. **Se recuperan siempre que se reestablezca el dispositivo a sus ajustes de fábrica**.

- **Volume knob1-4**: evento que permite el control de volumen de las salidas amplificadas OUT1-4 mediante los controles giratorios del panel frontal, respectivamente.
- **External Mute**: mute externo que afecta a las 4 salidas amplificadas OUT1-4.

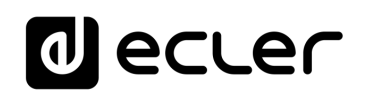

Inicio y Actualizaciones

ebGUI

[WebGUI Conexión](#page-40-0)

WebGUI Conexiór

**[Web](#page-36-0) GUI**

[Login](#page-42-0)

[Navegación](#page-44-0)

**[GARANTÍA y](#page-5-0)**

**GARANTÍA y** Navegación

[EQ](#page-70-0)

[Config. Entradas y Salidas](#page-73-0)

**Entradas y Salidas** 

**[DESCRIPCIÓN y](#page-6-0)** 

DESCRIPCIÓN Y

[Estado](#page-60-0)

[Ajustes](#page-47-0)

[Enrutamiento](#page-62-0)

**Enrutamiento** Contig.

[GPOs](#page-72-0)

[VersaPower](#page-80-0)

VersaPower **Proc** 

[Procesado](#page-82-0)

ope

[Eventos](#page-103-0)

**[INSTALACIÓN y](#page-7-0)** 

[Usuarios](#page-127-0)

Usuarios

[Registro](#page-136-0)

**[PUESTA EN MARCHA y](#page-15-0)  FUNCIONAMIENTO**

**FUNCIONAMIENTO** 

PUESTA EN MARCHA Y

**[Protocolo TP-NET](#page-150-0)**

Protocolo TP-NET **FUNCIONES PANELES** 

**[FUNCIONES](#page-16-0)  PANELES**

**[INFORMACIÓN](#page-18-0)  INFORMACIÓN<br>TÉCNICA**  [Grupos](#page-98-0)

**[Reproductor](#page-120-0)** 

**FOQUCTOL** 

[Paneles](#page-131-0)

**[APP](#page-140-0)**

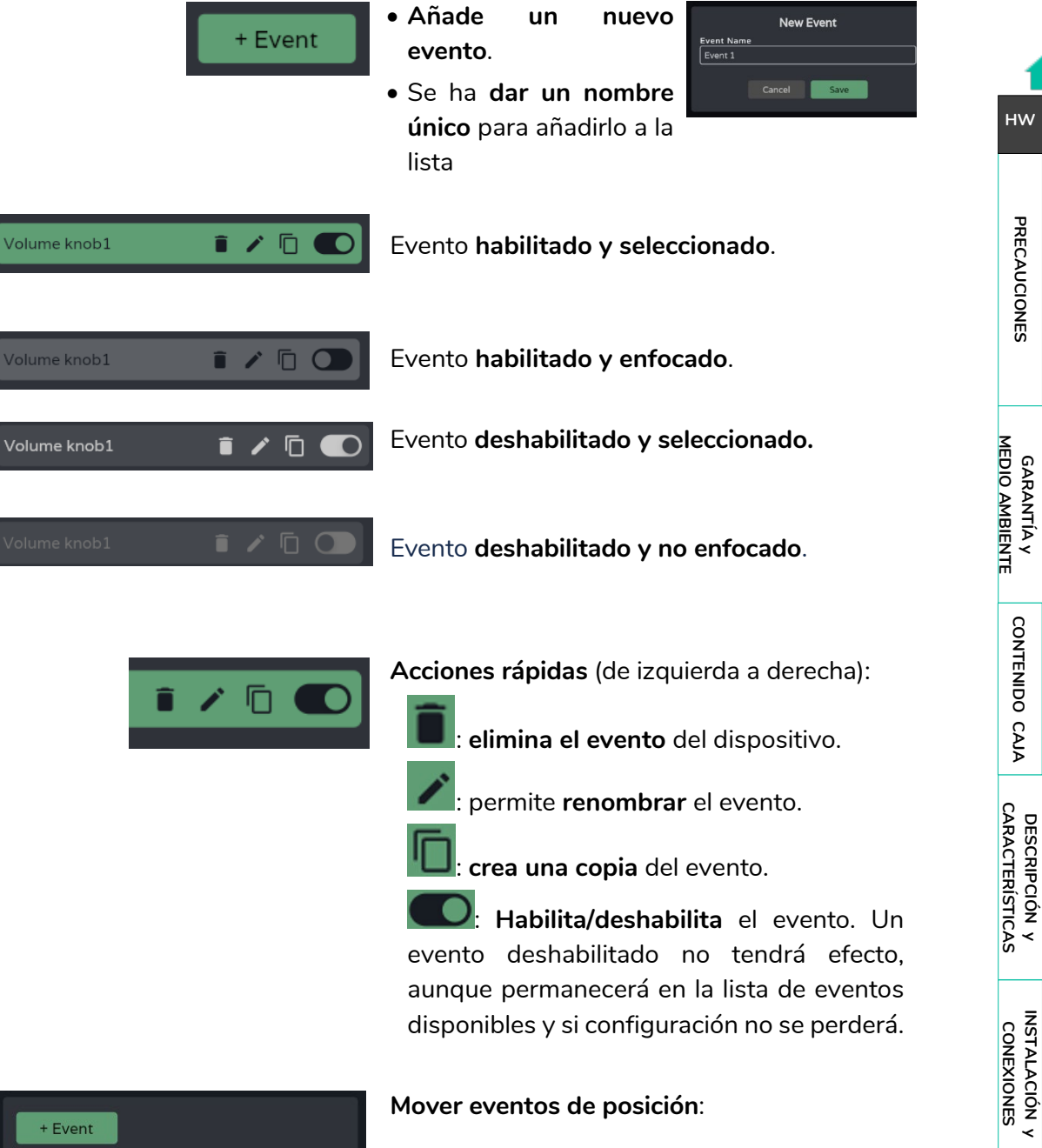

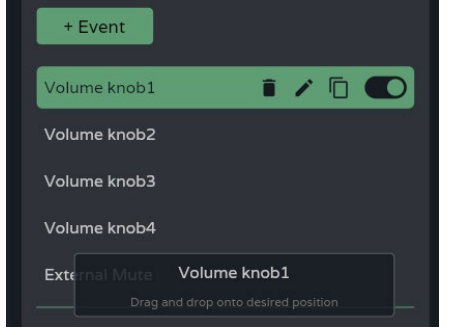

• Permite **reordenar** la lista de eventos.

**Mantenga pulsado y arrastre a la posición deseada** para reubicar el evento.

**La posición de un evento no está vinculada a la prioridad del mismo** sobre otros.

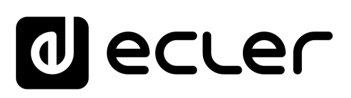

Iniclo y Actualizaciones

**DPOP** 

[WebGUI Conexión](#page-40-0)

WebGUI Conexiór

**We b [GUI](#page-36-0)**

**[PRECAUCIONES](#page-4-0)**

PRECAUCIONES

**[HW](#page-5-0)**

[Login](#page-42-0)

[Navegación](#page-44-0)

**[GARANTÍA y](#page-5-0) MEDIO AMBIENTE**

**MEDIO AMBIENTE GARANTÍA Y** Navegación

**[CONTENIDO CAJA](#page-6-1)**

CONTENIDO CAJA

[EQ](#page-70-0)

[Config. Entradas y Salidas](#page-73-0)

**Entradas y Salidas** 

**[DESCRIPCIÓN y](#page-6-0)  CARACTERÍSTICAS**

**CARACTERÍSTICAS** DESCRIPCIÓN Y [Estado](#page-60-0)

[Ajustes](#page-47-0)

[Enrutamiento](#page-62-0)

**Enrutamiento** Contrig

[GPOs](#page-72-0)

[VersaPower](#page-80-0)

VersaPower Proc

[Procesado](#page-82-0)

ope

[Eventos](#page-103-0)

**[INSTALACIÓN y](#page-7-0)  CONEXIONES**

INSTALACIÓN y

[Usuarios](#page-127-0)

Usuarios

[Registro](#page-136-0)

**[PUESTA EN MARCHA y](#page-15-0)  FUNCIONAMIENTO**

PUESTA EN MARCHA Y

**FUNCIONAMIENTO** 

**[Protocolo TP-NET](#page-150-0)**

**TP-NET** 

Protocolo **FUNCIONES PANELES** 

**[FUNCIONES](#page-16-0)  PANELES**

**[INFORMACIÓN](#page-18-0)  INFORMACIÓN<br>TÉCNICA**  [Grupos](#page-98-0)

**[Reproductor](#page-120-0)** 

roquetor

[Paneles](#page-131-0)

**[APP](#page-140-0)**

**2. Configuración del evento**

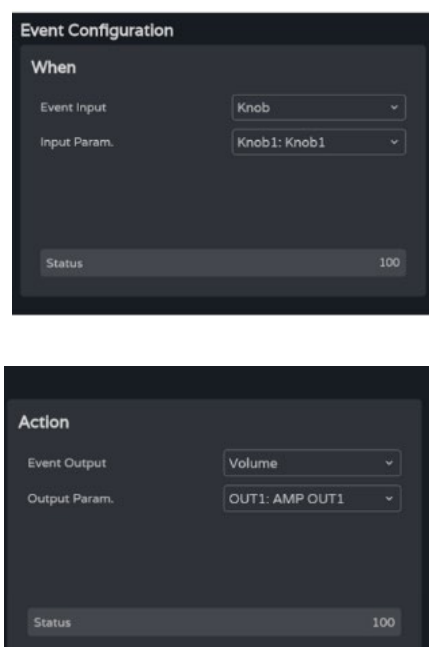

#### **Programación del evento** :

• **When**: **cuándo ocurre el evento** o que estímulo de entrada lo dispara.

• **Action**: **acción del evento** o salida del estímulo de entrada.

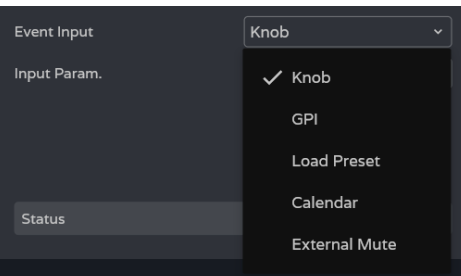

**Event Input:** tipo de entrada del evento. **Dependiendo de la selección, se cargarán las opciones disponibles** para cada tipo de evento.

- **Knob: controles giratorios** del panel frontal.
- **GPI**: entradas de control GPI 0 -10V del panel posterior.
- **Load preset**: carga de un preajuste.
- **Calendar**: programación de calendario.
- **External mute**: entrada de **mute externo** del panel posterior.

# al ecler

### 9.14.1 EVENT KNOB

**La entrada del evento es uno de los controles giratorios del panel frontal (Knobs)**.

#### **When (Cuándo)**

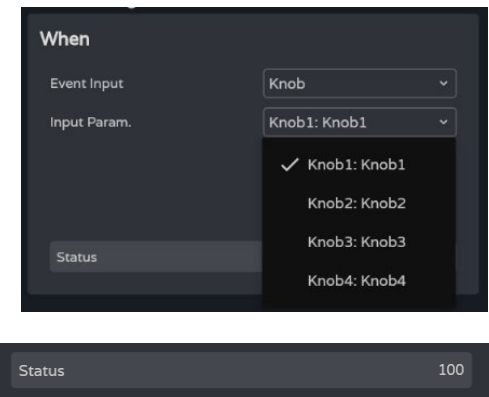

**4 controles giratorios (knobs) disponibles.**

**Status:** indica el **estado actual del control giratorio,** siendo 0 el mínimo (izquierda) y 100 el máximo (derecha).

## **Action (Acción)**

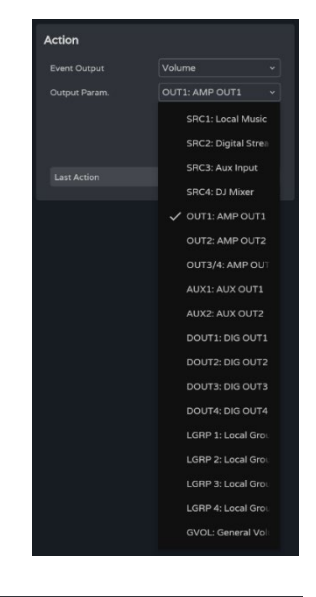

#### Permite el **control de volumen de una señal de audio.**

 $30<sub>o</sub>$ Last Action

**Last action**: indica la **última acción del evento.**

[WebGUI Inicio y Actualizaciones](#page-36-0)

Inicio y Actualizaciones

ebGUI

[WebGUI Conexión](#page-40-0)

WebGUI Conexiór

**[Web](#page-36-0) GUI**

**[PRECAUCIONES](#page-4-0)**

**PRECAUCIONES** 

**[HW](#page-5-0)**

[Login](#page-42-0)

[Navegación](#page-44-0)

**[GARANTÍA y](#page-5-0) MEDIO AMBIENTE**

**MEDIO AMBIENTE GARANTÍA Y** Navegación

**[CONTENIDO CAJA](#page-6-1)**

CONTENIDO CAJA

[EQ](#page-70-0)

[Config. Entradas y Salidas](#page-73-0)

Entradas

**[DESCRIPCIÓN y](#page-6-0)  CARACTERÍSTICAS**

**CARACTERÍSTICAS** DESCRIPCIÓN Y **V Salidas**  [Estado](#page-60-0)

[Ajustes](#page-47-0)

[Enrutamiento](#page-62-0)

Enrutamiento **Config** 

[GPOs](#page-72-0)

[VersaPower](#page-80-0)

VersaPower Proc

[Procesado](#page-82-0)

ope

[Eventos](#page-103-0)

**[INSTALACIÓN y](#page-7-0)  CONEXIONES**

INSTALACIÓN Y

[Usuarios](#page-127-0)

Usuarios

[Registro](#page-136-0)

**[PUESTA EN MARCHA y](#page-15-0)  FUNCIONAMIENTO**

**FUNCIONAMIENTO** 

PUESTA EN MARCHA Y

**[Protocolo TP-NET](#page-150-0)**

Protocolo TP-NET **FUNCIONES PANELES** 

**[FUNCIONES](#page-16-0)  PANELES**

**[INFORMACIÓN](#page-18-0)  INFORMACIÓN<br>TÉCNICA**  [Grupos](#page-98-0)

**[Reproductor](#page-120-0)** 

roquetol

[Paneles](#page-131-0)

**[APP](#page-140-0)**

# 9.14.2 EVENT GPI

**La entrada del evento es uno de los GPI 0-10VDC del panel posterior**.

## **When (Cuándo)**

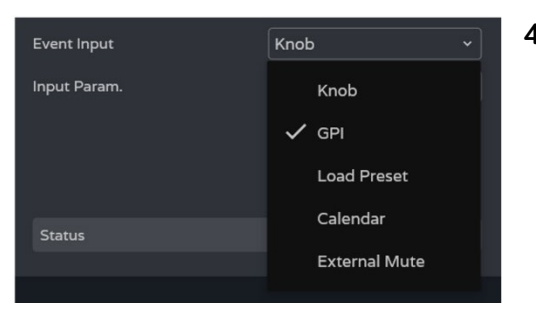

When  $\overline{\mathsf{GPI}}$ Event Input GPI2: GPI2 Input Param. Configuration Analogue Polarity Status

**4 GPIs disponibles.**

- **Input param**.: **selección de GPI** que provoca el evento.
- **Configuration: configuración del GPI**. Ésta puede ser **analógica** (valores de 0 a 100), **o digital** (valores 0 ó 100). Dependiendo del modo de funcionamiento del GPI, la sección Action (Acción) mostrará unas opciones u otras. Configurable en el menú SETTINGS / Knobs/GPIOs.
- **Polarity: determina el modo en que es interpretada la señal recibida en el GPI**: Direct/Reverse (Directo/Inverso): 0VDC es máximo y 10VDC es mínimo o bien al revés.

Status

100

**Status: indica el estado actual del GPI**, siendo 0 el mínimo y 100 el máximo.
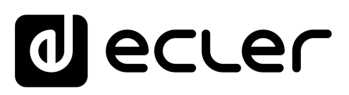

#### **Action (modo analógico)**

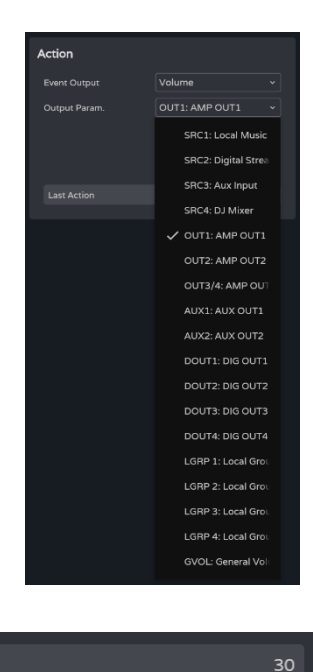

Permite el **control de volumen de una señal de audio** .

**Last action**: indica la **última acción del evento** .

**Last Action** no indica el estado actual del control, sino que **indica el último estado provocado por el evento** .

#### **Action (modo digital)**

Last Action

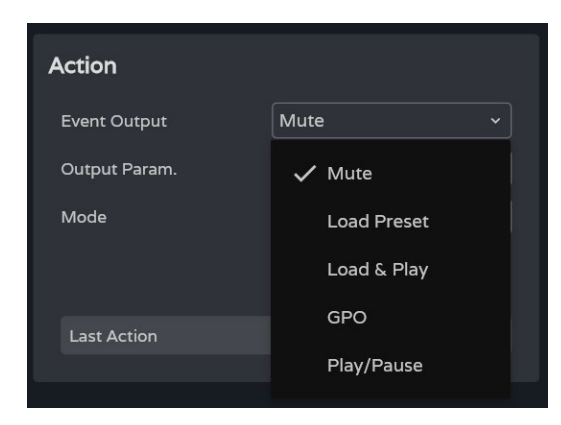

Un **evento de GPI -digital**, permite realizar las siguientes acciones:

- **Mute: silencia** la señal de audio indicada.
- **Load preset: carga** el preajuste indicado.
- **Load & Play: carga y reproduce** la lista de reproducción indicada.
- **GPO:** modifica el estado del GPO indicado.
- **Play/Plause: reanuda o detiene la reproducción** en curso del reproductor de audio.

**CARACTERÍSTICAS**

**CARACTERÍSTICAS** 

**CONEXIONES**

**FUNCIONAMIENTO**

**FUNCIONAMIENTO** 

**PANELES**

**PANELES** 

**MEDIO AMBIENTE**

**MEDIO AMBIENTE** 

**We b [GUI](#page-36-0)**

**[HW](#page-5-0)**

# **al** ecler

#### **Mute (Silencio)**

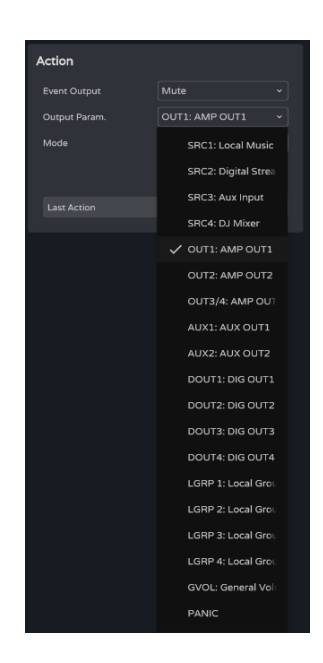

**Silencia la señal de audio** indicada.

**PANIC silencia todas las salidas**

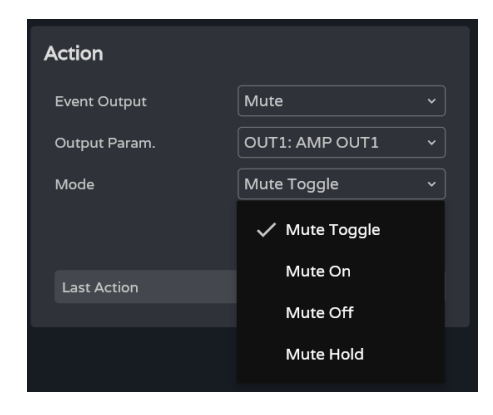

**Mode:** modo de funcionamiento de Mute:

- **Mute Toogle**: **conmuta entre Mute On y Mute Off**.
- **Mute On: cambia** el estado **a Mute On**, independientemente del estado en que se encuentre el Mute.
- **Mute Off: cambia** el estado **a Mute Off**, independientemente del estado en que se encuentre el Mute.
- **Mute Hold: cambia** el estado **a Mute On mientras dure el estímulo de entrada**.

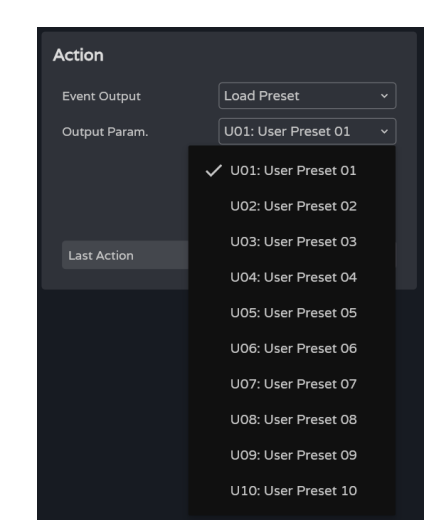

# **Load Preset (Cargar Preajuste)**

**Carga el preajuste** indicado.

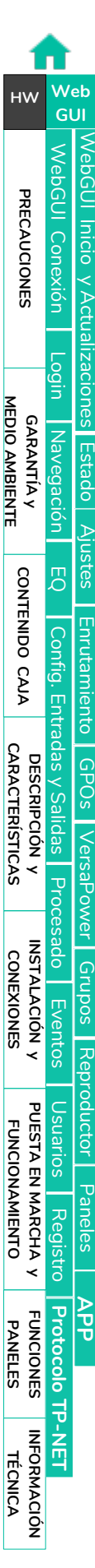

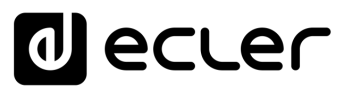

#### **Load & Play**

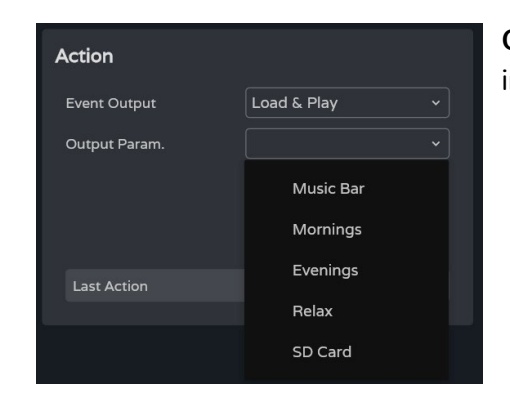

**Carga y reproduce la lista de reproducción** indicada.

#### **GPO**

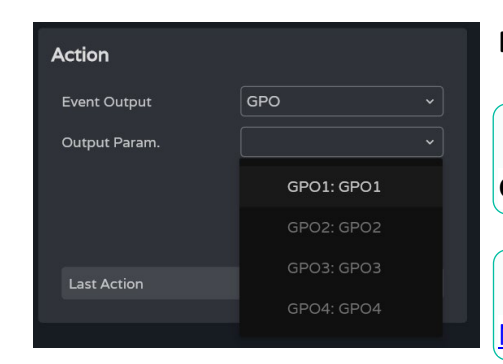

**Modifica el estado del GPO indicado** .

Aparecen **disponibles únicamente los GPOs configurados como GPO de evento**.

**Configurable en el menú de** [Ajustes de](#page-52-0)  [MANDOS/GPIOS.](#page-52-0)

#### **Play/Pause**

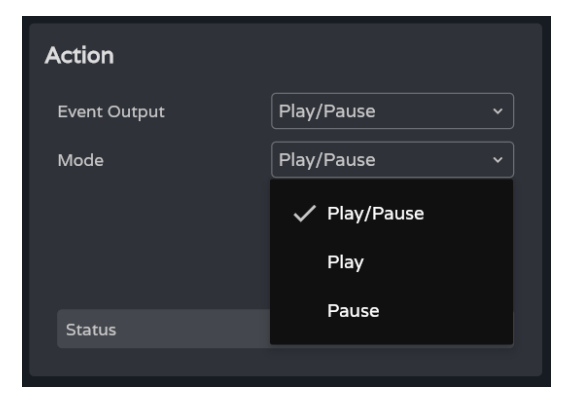

**Reanuda o detiene la reproducción en curso del reproductor de audi**o.

- **Play/Pause**: **conmuta entre reanudar y detener** la reproducción.
- **Play: cambia el estado de la reproducción a Play**, independientemente del estado en que se encuentre reproductor.
- **Pause: cambia el estado de la reproducción a Pause**, independientemente del estado en que se encuentre reproductor.

**CONEXIONES**

**FUNCIONAMIENTO**

**PANELES**

**MEDIO AMBIENTE**

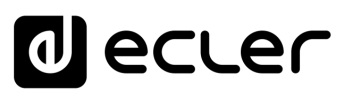

## 9.14.3 EVENT LOAD PRESET

**La entrada del evento es la carga de un preajuste.**

#### **When (Cuándo)**

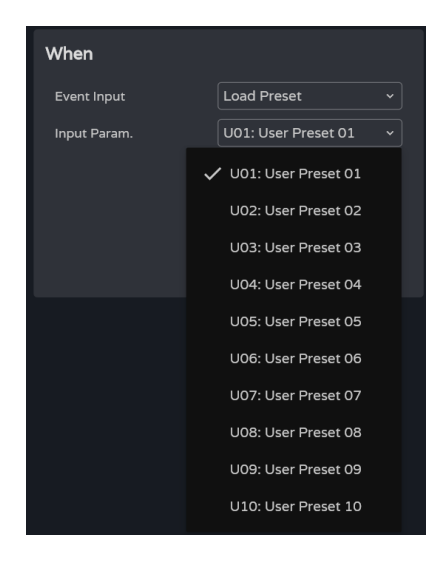

**Input param.: selección del preajuste** que provoca el evento.

#### **Action (Acción)**

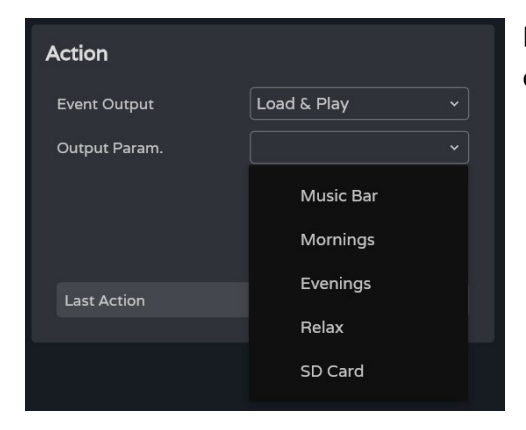

Permite la **carga y reproducción de la lista** de reproducción **indicada**.

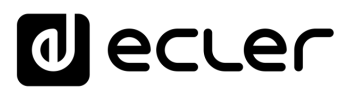

[WebGUI Inicio y Actualizaciones](#page-36-0)

**Inicio** y

**GDGO** 

[WebGUI Conexión](#page-40-0)

WebGUI Conexiór

**[Web](#page-36-0) GUI**

**[PRECAUCIONES](#page-4-0)**

**PRECAUCIONES** 

**[HW](#page-5-0)**

[Login](#page-42-0)

[Navegación](#page-44-0)

**[GARANTÍA y](#page-5-0) MEDIO AMBIENTE**

**MEDIO AMBIENTE GARANTÍA y** Navegación

**[CONTENIDO CAJA](#page-6-1)**

CONTENIDO CAJA

[EQ](#page-70-0)

[Config. Entradas y Salidas](#page-73-0)

**[DESCRIPCIÓN y](#page-6-0)  CARACTERÍSTICAS**

**CARACTERÍSTICAS** DESCRIPCION Y [Estado](#page-60-0)

[Ajustes](#page-47-0)

[Enrutamiento](#page-62-0)

**Enrutamiento** 

[GPOs](#page-72-0)

[VersaPower](#page-80-0)

[Procesado](#page-82-0)

[Eventos](#page-103-0)

**[INSTALACIÓN y](#page-7-0)  CONEXIONES**

INSTALACIÓN Y **CONEXIONES** 

[Usuarios](#page-127-0)

Jsuarios

[Registro](#page-136-0)

**[PUESTA EN MARCHA y](#page-15-0)  FUNCIONAMIENTO**

**FUNCIONAMIENTO** 

PUESTA EN MARCHA y

**[Protocolo TP-NET](#page-150-0)**

**TP-NET** 

**[FUNCIONES](#page-16-0)  PANELES**

**FUNCIONES** Protocolo

**PANELES** 

**[INFORMACIÓN](#page-18-0)  INFORMACIÓN<br>TÉCNICA**  [Grupos](#page-98-0)

**[Reproductor](#page-120-0)** 

[Paneles](#page-131-0)

**[APP](#page-140-0)**

## 9.14.4 EVENT CALENDAR

Permite la **configuración de eventos disparados por calendario.** Un evento de calendario realiza una acción determinada, como cargar un mensaje con prioridad, según unos parámetros configurables: fecha, hora, repeticiones, etc.

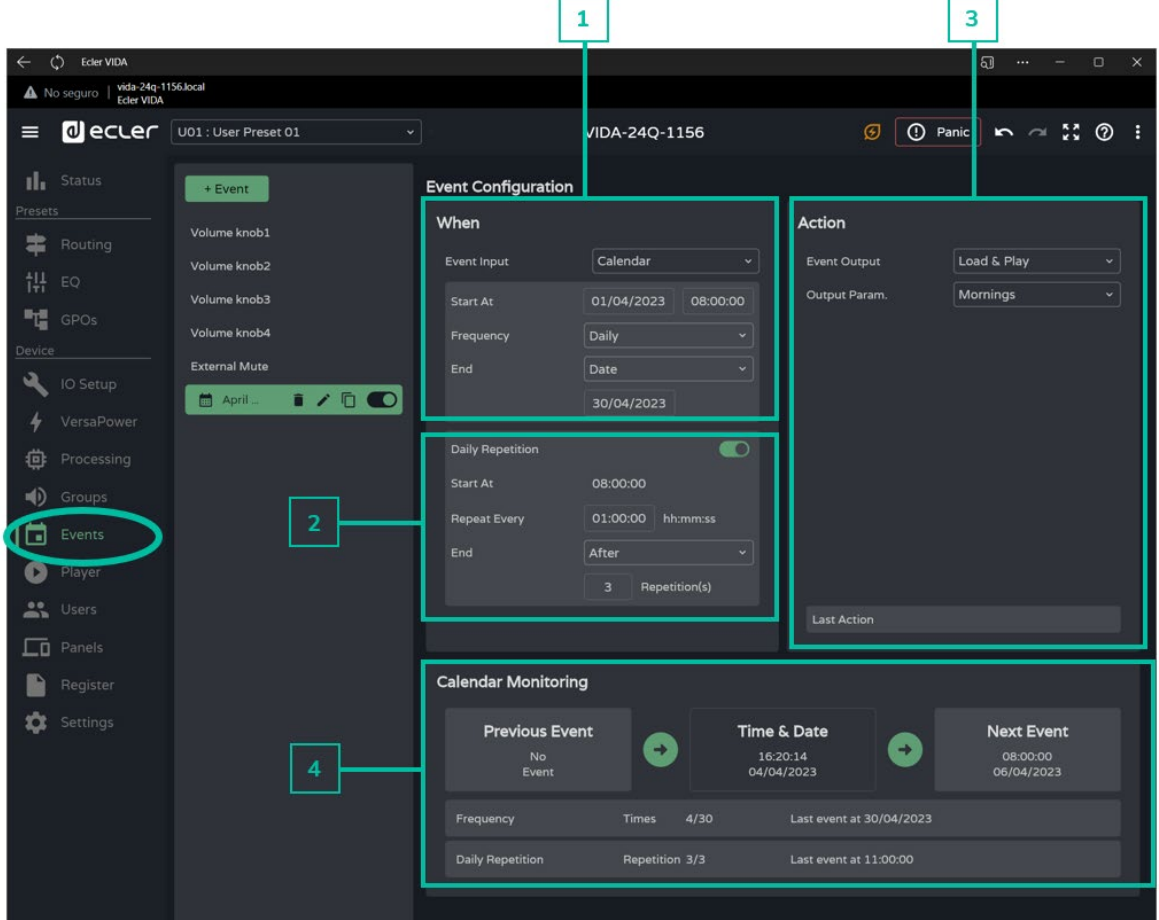

**1. When (Cuándo)**

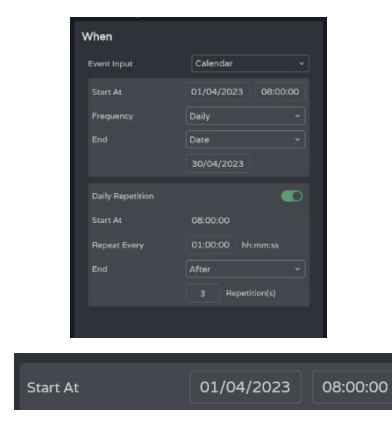

**Configuración de los parámetros de hora/fecha de disparo y condiciones de repetición** del evento.

**Fecha y hora de inicio** del evento.

**No se pueden establecer prioridades entre dos eventos que se**  IN. **disparan el mismo día a la misma hora**. Sin embargo, **se dispone de una precisión de segundos, para poder encadenar eventos** con una diferencia de como mínimo, de un segundo.

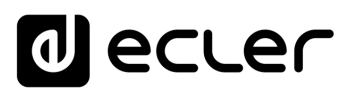

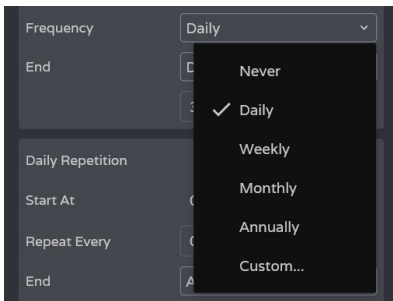

**Frequency: Frecuencia de repetición del evento**. Días en los que el evento se dispara, a la hora de inicio seleccionada.

- **Never: evento de disparo único**. No se repite nunca.
- **Daily: repetición diaria**. Se repite cada día.
- **Weekly: repetición semanal**. Se repite cada siete días, desde la fecha de inicio seleccionada.
- **Monthly: repetición mensual**. Se repite los días N de cada mes. N es el día de inicio del evento.

**Si el día no existe en el mes, el evento no se dispara**. Por ejemplo, si la fecha de inicio es el día 31, el evento se dispara únicamente los días 31. Si el mes no tiene 31 días, el evento no se dispara.

- **Annually: repetición anual**. Se repite el mismo día del mes de cada año. El día del mes es el día y mes de inicio del evento.
- **Custom: repetición personalizada**. Ver apartado [Personalizar Frecuencia](#page-113-0) a continuación.

**Finalización del evento.**

- **Never: el evento se repite indefinidamente** (2099).
- **After: el evento termina tras N disparos**.
- **Date: fecha de finalización del evento**. Último día que se disparará.

#### <span id="page-113-0"></span>**Personalizar Frecuencia**

**Custom Frequency permite configurar y personalizar la frecuencia del disparo.**

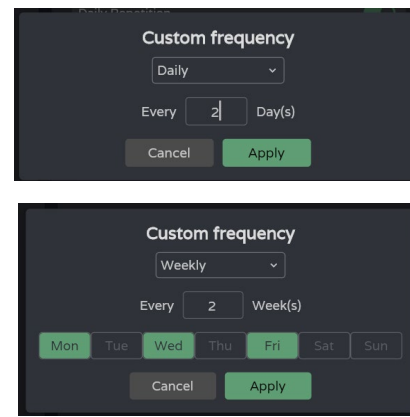

#### **Daily: Frecuencia diaria.**

**Every:** El evento se dispara **cada N días**.

**Weekly: Frecuencia semanal**: el evento se dispara los días de la semana indicados, cada N semanas.

End Date Never After **Daily Repetition**  $\checkmark$  Date **Start At** 

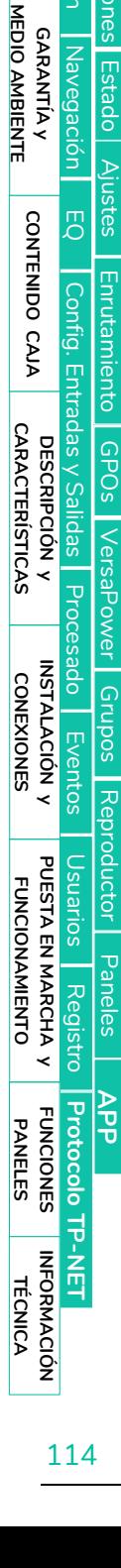

[WebGUI Inicio y Actualizaciones](#page-36-0)

Inicio y Actualizaciones

[WebGUI Conexión](#page-40-0)

WebGUI Conexiór PRECAUCIONES

**[Web](#page-36-0) GUI**

**[PRECAUCIONES](#page-4-0)**

**[HW](#page-5-0)**

**MEDIO AMBIENTE**

**CARACTERÍSTICAS**

**[CONTENIDO CAJA](#page-6-1)**

**CONEXIONES**

**FUNCIONAMIENTO**

**FUNCIONAMIENTO** 

**PANELES**

PANELES

**TÉCNICA**

[Login](#page-42-0)

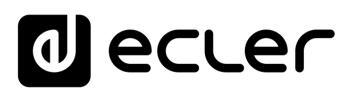

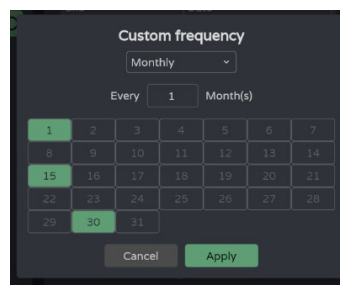

**Monthly: Frecuencia mensual.** El evento se dispara los días indicados de cada mes, cada N meses.

**Si el día no existe en el mes, el evento no se dispara**. Por ejemplo, si la fecha de inicio es el día 31, el evento se dispara únicamente los días 31. Si el mes no tiene 31 días, el evento no se dispara.

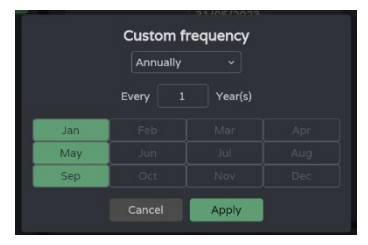

**Annually: Frecuencia anual.** El evento se dispara los meses indicados**,** de **cada año, el mismo día** que el de la fecha de inicio, cada N años.

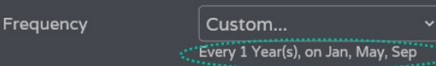

**Tras aplicar los cambios, se muestra un breve resumen de la configuración de la frecuencia** de disparo del evento.

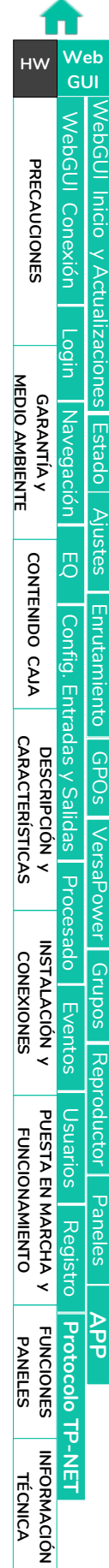

# ecler

# **2. Daily Repetition (Repetición diaria)**

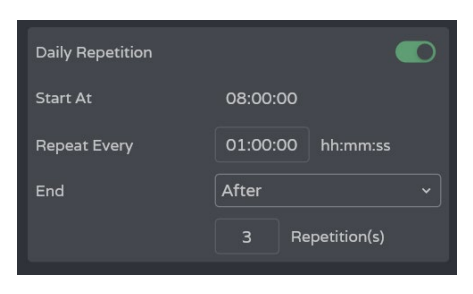

**Repetición** del disparo **del evento en un día**.

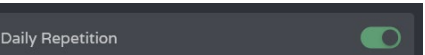

08:00:00

01:00:00 hh:mm:ss

**Habilita o deshabilita las repeticiones diarias**.

- **Deshabilitado:** no existen repeticiones diarias. El evento se disparará una única vez cada día que le corresponda, según la configuración de la frecuencia de disparo.
- **Habilitado:** el evento **se repite dentro del mismo día,** según la configuración de las repeticiones diarias. Estas repeticiones ocurren cada día de disparo del evento, que viene determinado por la frecuencia de disparo.

**Start At: Hora del primer disparo, según configuración de la frecuencia de disparo** del evento. Los siguientes disparos en el día se consideran repeticiones del primero. Por tanto, **en un mismo día el evento se dispara 1 (primer disparo, frecuencia) más N repeticiones.**

**Repeat Every: Intervalo de repetición** o frecuencia de la repetición diaria.

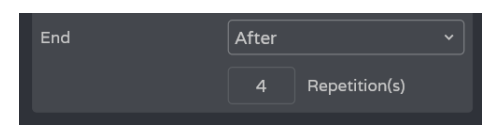

Start At

**Repeat Every** 

**End: Finalización del evento**.

- **Never:** el evento **se repite indefinidamente, hasta las 23:59**.
- **After**: el evento **termina tras N repeticiones**.
- **Time**: **hora de finalización del evento**. A partir de esta hora, no se disparan más repeticiones.

Si la **última repetición coincide con la hora de finalización de la misma, esta será la última del día**.

**[Web](#page-36-0) [HW](#page-5-0)GUI** [WebGUI Inicio y Actualizaciones](#page-36-0) WebGUI [WebGUI Conexión](#page-40-0) PRECAUCIONES **[PRECAUCIONES](#page-4-0)** Inicio Conexion **ACUdalizaciones** [Login](#page-42-0) MEDIO AMBIENTE **MEDIO AMBIENTE GARANTIA y [GARANTÍA y](#page-5-0)** Navegación [Navegación](#page-44-0) **[Estado](#page-60-0)** [Ajustes](#page-47-0) [EQ](#page-70-0) CONTENIDO CAJA **[CONTENIDO CAJA](#page-6-1) Lnrutamiento** [Enrutamiento](#page-62-0) [Config. Entradas y Salidas](#page-73-0) **CARACTERISTICAS CARACTERÍSTICAS** DESCRIPCION Y **[DESCRIPCIÓN y](#page-6-0)**  [GPOs](#page-72-0) [VersaPower](#page-80-0) [Procesado](#page-82-0) **INSTALACIÓN [INSTALACIÓN y](#page-7-0)  CONEXIONES CONEXIONES** [Grupos](#page-98-0) [Eventos](#page-103-0) **[Reproductor](#page-120-0)** PUESTA EN MARCHA y **[PUESTA EN MARCHA y](#page-15-0)**  [Usuarios](#page-127-0) Jsuarios **FUNCIONAMIENTO FUNCIONAMIENTO** [Paneles](#page-131-0) [Registro](#page-136-0) **[APP](#page-140-0)** Protocolo **FUNCIONES [Protocolo TP-NET](#page-150-0) [FUNCIONES](#page-16-0)  PANELES PANELES INFORMACIÓN<br>TÉCNICA** .<br>즉 **[INFORMACIÓN](#page-18-0)** 

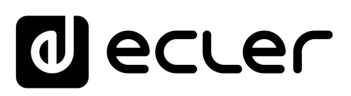

#### **3. Action**

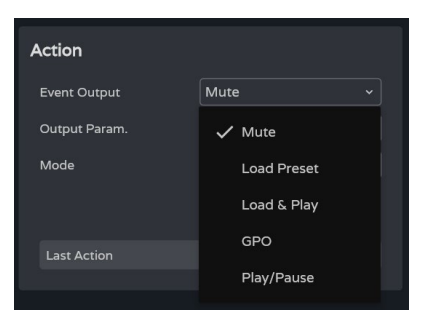

Un evento de calendario permite realizar las **siguientes acciones:**

- **A. Mute: silencia la señal de audio** indicada.
- **B. Load Preset: carga el preajuste** indicado.
- **C. Load & Play: carga y reproduce la lista** de reproducción indicada.
- **D. GPO: modifica el estado del GPO** indicado.
- **E. Play/Pause: continúa o detiene la reproducción** en curso del reproductor de audio.

#### **A. Action Mute:**

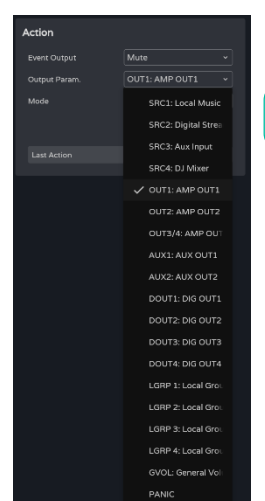

#### **Silencia la señal de audio** indicada.

**PANIC silencia todas las salidas** .

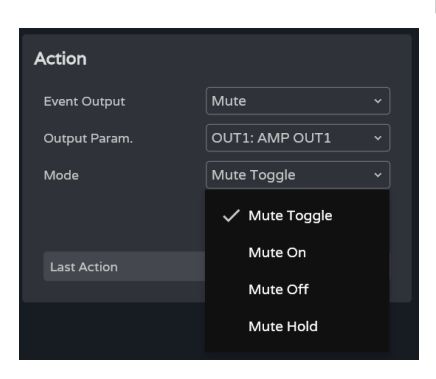

**Mode: modo** de funcionamiento:

- **Mute Toogle: conmuta entre Mute On y Mute Off** .
- **Mute On**: **cambia** el estado **a Mute On**, independientemente del estado en que se encuentre el Mute.
- **Mute Off: cambia** el estado a **Mute On**, independientemente del estado en que se encuentre el Mute.
- **Mute Hold: cambia** el estado a **Mute On mientras dure el estímulo de entrada.**

**[DESCRIPCIÓN y](#page-6-0)  CARACTERÍSTICAS**

**CARACTERISTICAS** DESCRIPCIÓN Y

> **[INSTALACIÓN y](#page-7-0)  CONEXIONES**

INSTALACIÓN y

**[PUESTA EN MARCHA y](#page-15-0)  FUNCIONAMIENTO**

**FUNCIONAMIENTO** 

PUESTA EN MARCHA Y

**[FUNCIONES](#page-16-0)  PANELES**

**FUNCIONES PANELES** 

**[INFORMACIÓN](#page-18-0)  INFORMACIÓN<br>TÉCNICA** 

**[PRECAUCIONES](#page-4-0)**

PRECAUCIONES

**[HW](#page-5-0)**

**We b [GUI](#page-36-0)**

**[GARANTÍA y](#page-5-0) MEDIO AMBIENTE**

**MEDIO AMBIENTE GARANTÍA y** 

**[CONTENIDO CAJA](#page-6-1)**

CONTENIDO CAJA

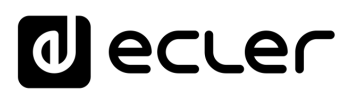

### **B. Action Load Preset:**

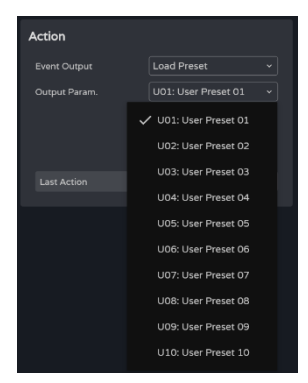

#### **Carga el preajuste** indicado.

### **C. Action Load & Play:**

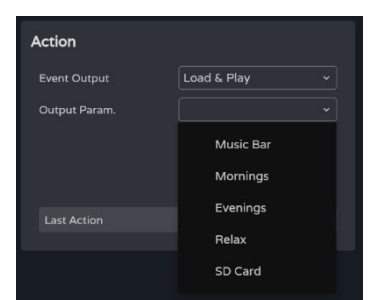

**Carga y reproduce la lista** de reproducción indicada.

### **D. Action GPO:**

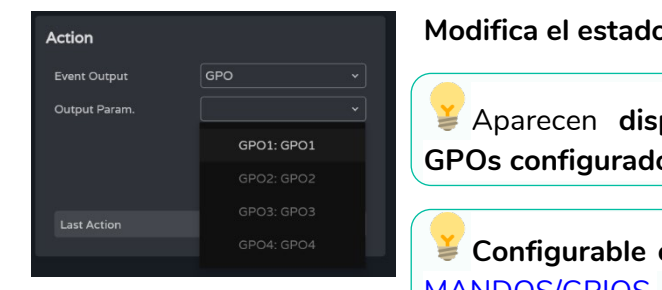

**Modifica el estado del GPO** indicado.

Aparecen **disponibles únicamente los GPOs configurados como GPO de evento**.

**Configurable en el menú de** [Ajustes de](#page-52-0)  [MANDOS/GPIOS.](#page-52-0)

#### **E. Action Play/Pause:**

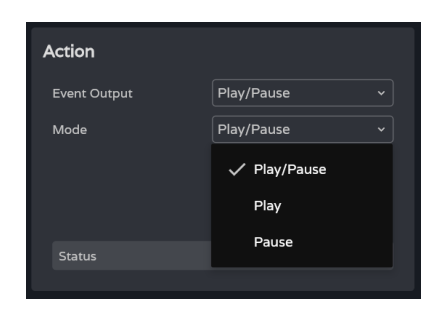

**Reanuda o detiene la reproducción** en curso del reproductor de audio.

- **Play/Pause: conmuta entre reanudar y detener** la reproducción.
- **Play**: **cambia el estado de la reproducción a Play**, independientemente del estado en que se encuentre reproductor.
- **Pause: cambia el estado de la reproducción a Pause**, independientemente del estado en que se encuentre reproductor.

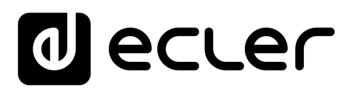

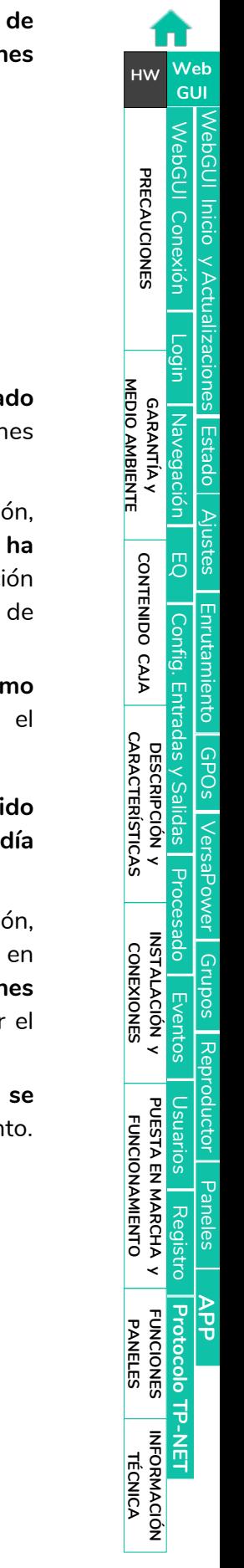

# **4. Calendar Monitoring (Monitorización del calendario)**

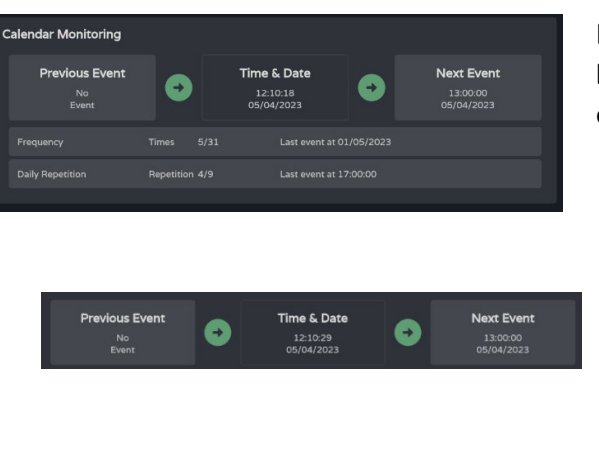

**Monitorización de la frecuencia de los eventos y sus repeticiones diarias.**

- **Evento anterior**
- **Hora y fecha**
- **Próximo evento**

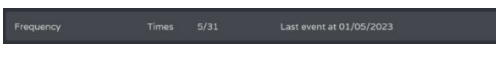

- **Indica las veces que se ha disparado el evento**, sin contar sus repeticiones diarias.
	- **Times:** en primera posición, **número de veces que se ha disparado /** en segunda posición **disparos que quedan** antes de finalizar el evento.
	- **Last event at: fecha del último día** en el que se disparará el evento.
- **Indica las veces que se ha repetido el evento en el mismo día** (repeticiones diarias).
	- **Repetition:** en primera posición, **número de repeticiones** / en segunda posición **repeticiones que quedan** antes de finalizar el día.
	- **Last event at: hora a la que se repetirá por última vez** el evento.

# al ecler

### 9.14.5 EVENT EXTERNAL MUTE

**Silencia las salidas de audio** indicadas mientras el cierre de contacto externo (External Mute) se encuentra cerrado.

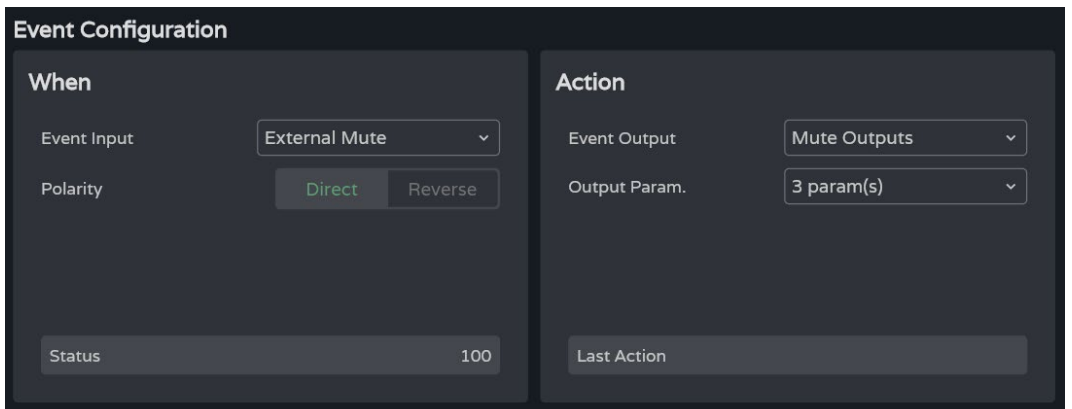

### **When (Cuándo)**

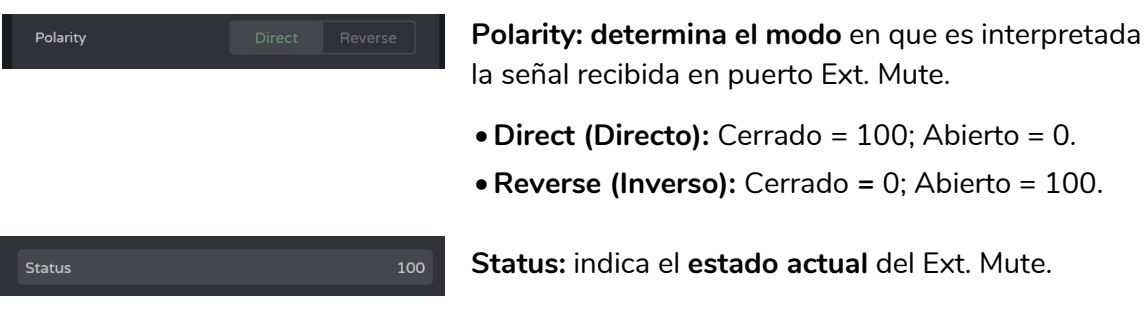

# **Action (Acción)**

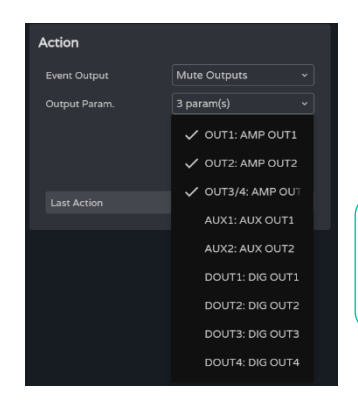

- **Silencia las salidas de audio seleccionadas**. Permite seleccionar múltiples salidas.
- **Last action**: **indica la última acción del evento**.

**Last Action** no indica el estado actual del Ext. Mute, sino que **indica el último estado provocado por el evento**.

# al ecler

# <span id="page-120-0"></span>9.15 PLAYER (REPRODUCTOR)

#### **Reproductor de audio embebido, gestión de listas de reproducción y gestor de archivos.**

Permite la **reproducción de contenidos de audio mp3, ogg, WAV, FLAC, AIFF de una tarjeta microSD** (no incluida) que se puede insertar en la ranura microSD del panel posterior del dispositivo [\(ver ubicación de la ranura microSD en Funciones Paneles\)](#page-17-0).

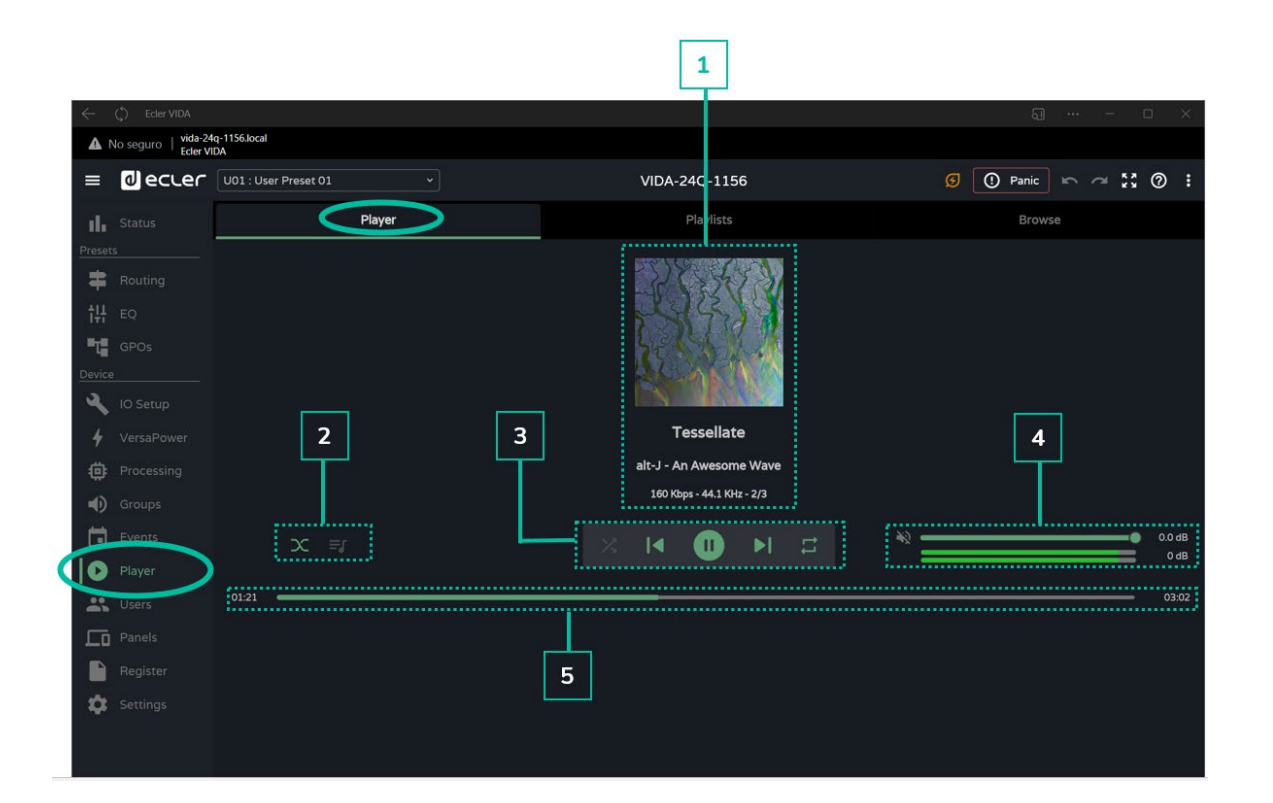

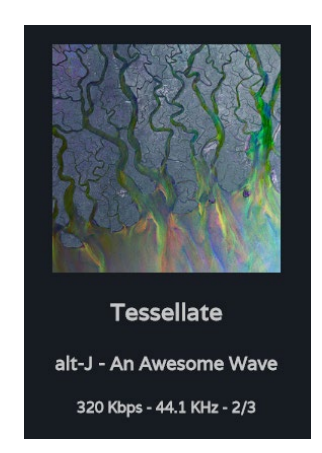

#### **1 Información de la pista en reproducción**:

- **Carátula del álbum**: requiere de conexión a Internet para que el servicio de recuperación de carátula funcione correctamente.
- **Etiquetas** (3 pantallas): Título de la pista Artista Álbum
- **Información de pista**: tasa de bits por segundo frecuencia de muestreo - índice que ocupa dentro de la lista en reproducción.

**[Web](#page-36-0) [HW](#page-5-0)GUI** [WebGUI Inicio y Actualizaciones](#page-36-0) WebGUI Conexiór [WebGUI Conexión](#page-40-0) peo **PRECAUCIONES [PRECAUCIONES](#page-4-0)** Inicio y Actualizaciones [Login](#page-42-0) **MEDIO AMBIENTE MEDIO AMBIENTE GARANTÍA y [GARANTÍA y](#page-5-0)** Navegación [Navegación](#page-44-0) [Estado](#page-60-0) [Ajustes](#page-47-0) [EQ](#page-70-0) CONTENIDO CAJA **[CONTENIDO CAJA](#page-6-1) Enrutamiento** [Enrutamiento](#page-62-0) [Config. Entradas y Salidas](#page-73-0) **CARACTERISTICAS CARACTERÍSTICAS** DESCRIPCIÓN Y **[DESCRIPCIÓN y](#page-6-0)**  [GPOs](#page-72-0) [VersaPower](#page-80-0) [Procesado](#page-82-0) INSTALACIÓN Y goo **[INSTALACIÓN y](#page-7-0)  CONEXIONES** [Grupos](#page-98-0) [Eventos](#page-103-0) **[Reproductor](#page-120-0)** PUESTA EN MARCHA Y anctol **[PUESTA EN MARCHA y](#page-15-0)  Jsuarios** [Usuarios](#page-127-0) **FUNCIONAMIENTO FUNCIONAMIENTO** [Paneles](#page-131-0) [Registro](#page-136-0) **[APP](#page-140-0) Protocolo TP-NET FUNCIONES [Protocolo TP-NET](#page-150-0) [FUNCIONES](#page-16-0)  PANELES PANELES INFORMACIÓN<br>TÉCNICA [INFORMACIÓN](#page-18-0)** 

# ecler

[WebGUI Inicio y Actualizaciones](#page-36-0)

Inicio y Actualizaciones

ebGUI

[WebGUI Conexión](#page-40-0)

WebGUI Conexiór

**We b [GUI](#page-36-0)**

**[PRECAUCIONES](#page-4-0)**

PRECAUCIONES

**[HW](#page-5-0)**

[Login](#page-42-0)

[Navegación](#page-44-0)

**[GARANTÍA y](#page-5-0) MEDIO AMBIENTE**

**GARANTÍA Y** Navegación

**MEDIO AMBIENTE** 

**[CONTENIDO CAJA](#page-6-1)**

CONTENIDO CAJA

[EQ](#page-70-0)

[Config. Entradas y Salidas](#page-73-0)

Entradas

**[DESCRIPCIÓN y](#page-6-0)  CARACTERÍSTICAS**

**CARACTERÍSTICAS** DESCRIPCIÓN Y **V Salidas**  [Estado](#page-60-0)

[Ajustes](#page-47-0)

[Enrutamiento](#page-62-0)

**Enrutamiento** Contrig

[GPOs](#page-72-0)

[VersaPower](#page-80-0)

VersaPower てつ

[Procesado](#page-82-0)

ope

[Eventos](#page-103-0)

**[INSTALACIÓN y](#page-7-0)  CONEXIONES**

INSTALACIÓN Y

**CONEXIONES** 

[Usuarios](#page-127-0)

Usuarios

[Registro](#page-136-0)

**[PUESTA EN MARCHA y](#page-15-0)  FUNCIONAMIENTO**

**FUNCIONAMIENTO** 

PUESTA EN MARCHA y

**[Protocolo TP-NET](#page-150-0)**

**Protocolo TP-NET FUNCIONES PANELES** 

**[FUNCIONES](#page-16-0)  PANELES**

**[INFORMACIÓN](#page-18-0)  INFORMACIÓN<br>TÉCNICA**  [Grupos](#page-98-0)

**[Reproductor](#page-120-0)** 

roquetol

[Paneles](#page-131-0)

**[APP](#page-140-0)**

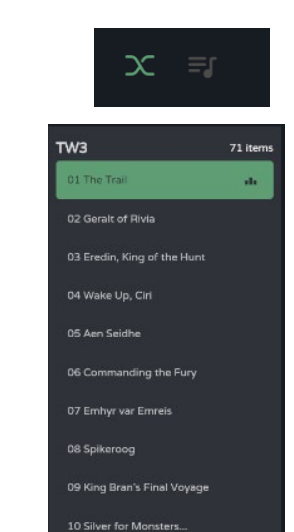

- **Fade mode**: modo de transición entre pistas.
- **Cola de reproducción:**
	- o **Nombre de la lista** de reproducción.
	- o El **número de elementos de la lista** de reproducción.
	- o La **pista en reproducción.**

Permite **reproducir cualquier elemento de la lista haciendo clic en Play (reproducir)**, al enfocar el elemento.

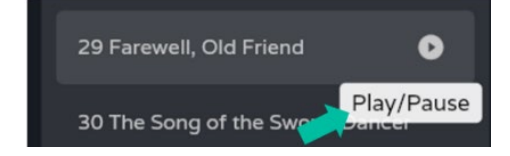

**3 EX E Control del reproductor**, de izquierda a derecha:

- **Modo de reproducción:** secuencial / aleatoria.
- **Pista anterior.**
- Reanudar la reproducción (**Play / Pause**).
- **Pista siguiente.**
- **Modo de repetición.**

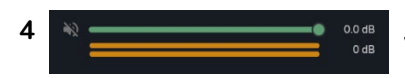

**<sup>4</sup> Volumen, mute y VUs** del reproductor de audio

**2**

# **<sup>5</sup> Barra de transporte**:

- Tiempo de reproducción.
- Tiempo restante.

Permite reproducir **avanzar/retroceder la pista de forma rápida.**

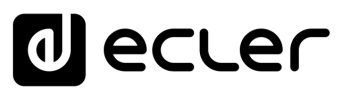

# 9.15.1 PLAYLISTS

**Listas de reproducción de música y su gestión**. Una lista de reproducción es un conjunto de elementos (Items) que contienen un alias y una dirección a la tarjeta microSD. Una lista de reproducción puede contener varios elementos, los cuales, al tratarse de direcciones, pueden apuntar a:

- **Ficheros**: un archivo de audio.
- **Carpetas:** que contengan ficheros de audio.

**Archivos de audio válidos**: mp3, ogg, WAV, FLAC, AIFF

A **Si un fichero no es válido** o la carpeta contiene archivos no válidos, como imágenes, **el reproductor ignorará estos archivos**, reproduciendo únicamente aquellos archivos de audio válidos.

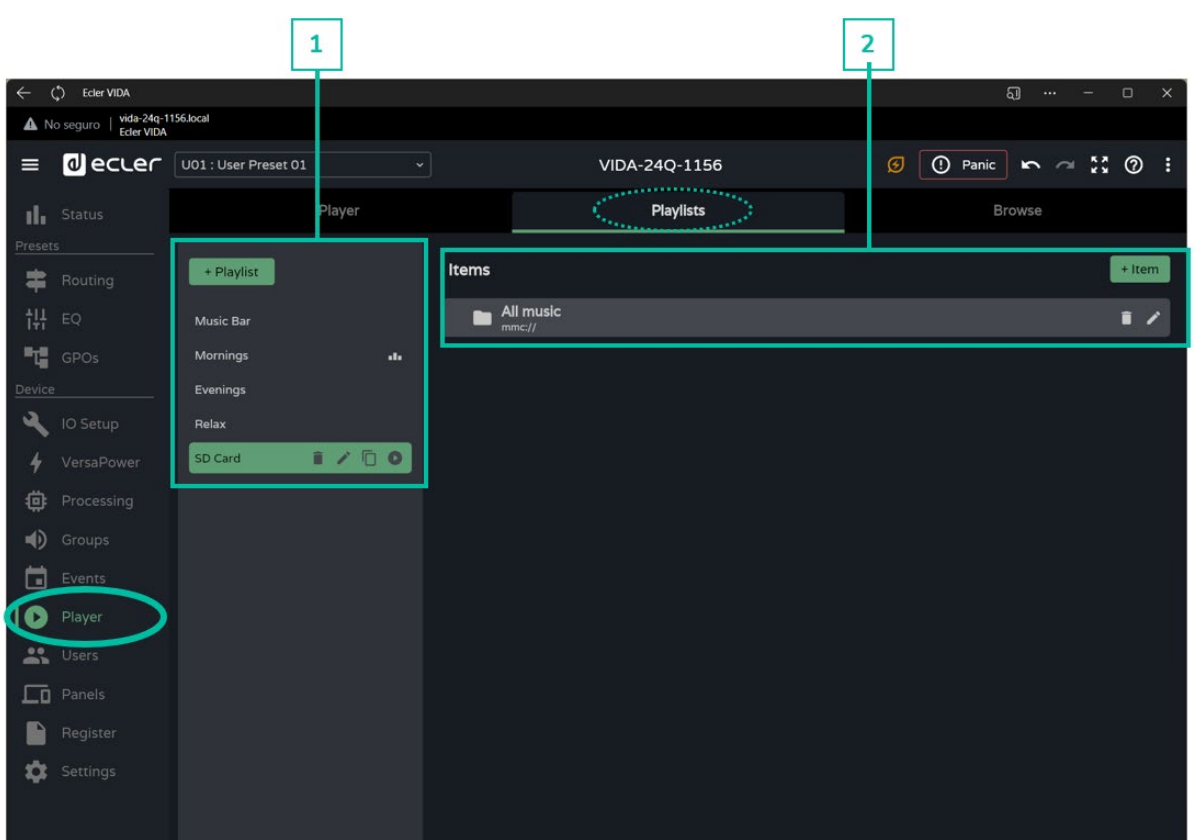

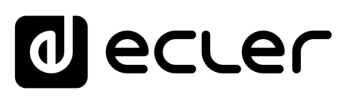

#### **1. Gestión de listas de reproducción**

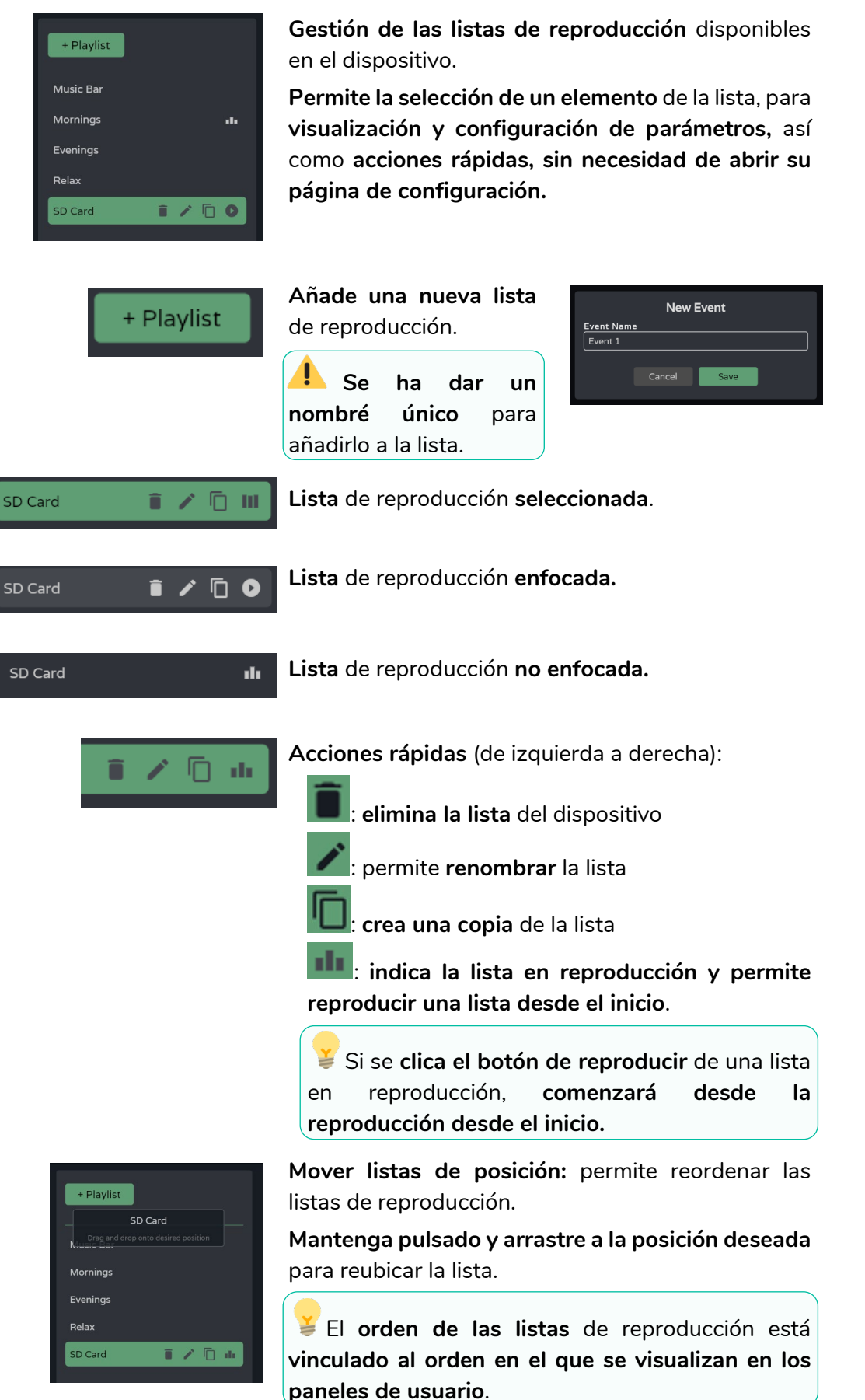

**CARACTERÍSTICAS**

**CARACTERÍSTICAS** 

**CONEXIONES**

**FUNCIONAMIENTO**

**FUNCIONAMIENTO** 

**PANELES**

**PANELES** 

**MEDIO AMBIENTE**

**MEDIO AMBIENTE** 

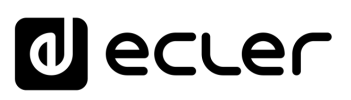

### **2. Configuración de la lista de reproducción**

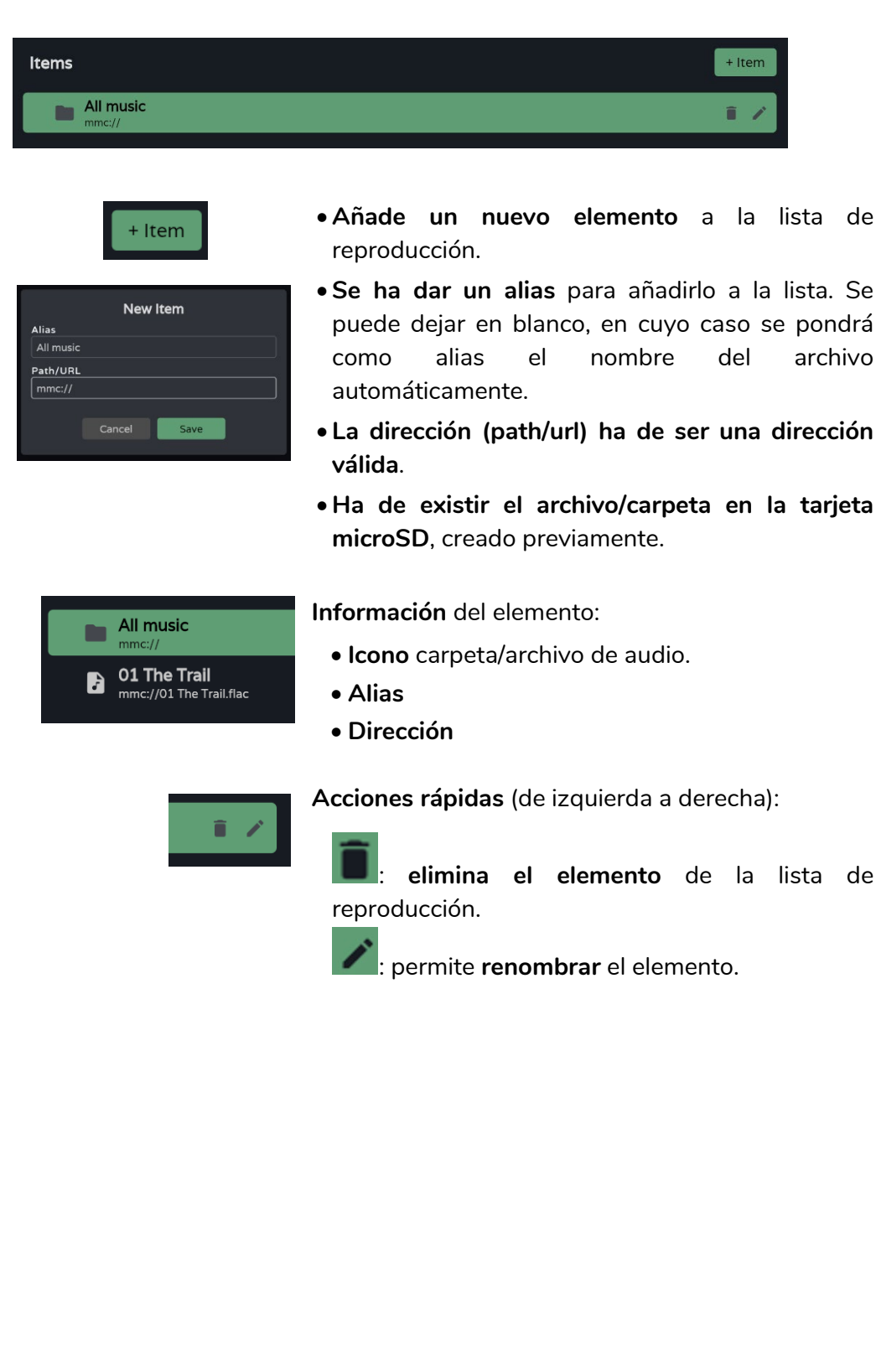

**CONEXIONES**

**FUNCIONAMIENTO**

**PANELES**

**MEDIO AMBIENTE**

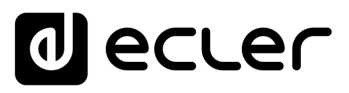

#### 9.15.2 BROWSER (EXPLORADOR)

**Explorador de archivos de la tarjeta microSD**. **Permite añadir, eliminar archivos y carpetas** a la tarjeta microSD, así como **visualizar su contenido para crear listas de reproducción o editar las existentes**. Todo ello **sin necesidad de extraer la microSD del equipo**.

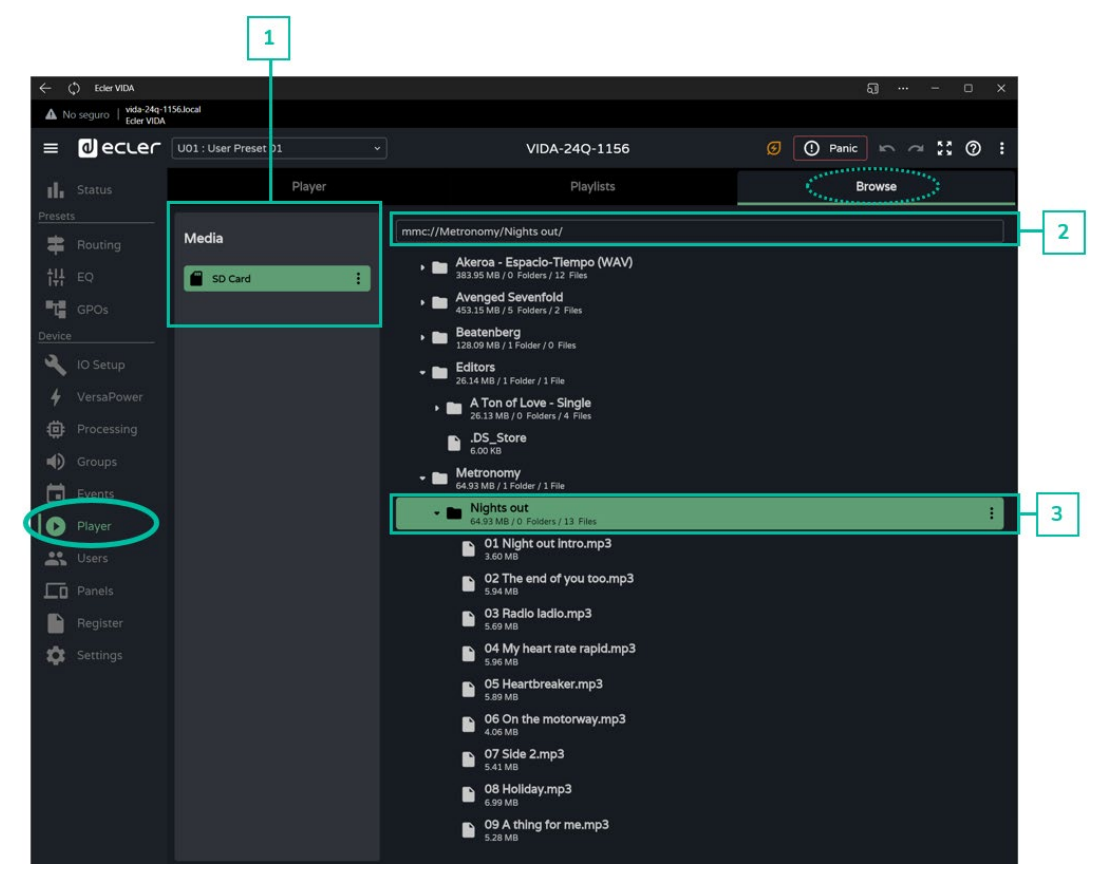

#### **1. Media**

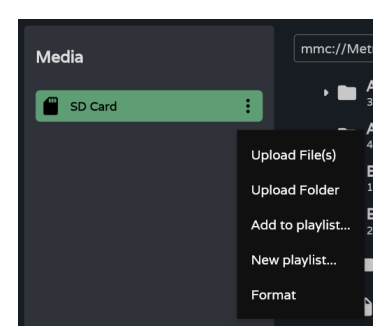

**Selección del medio y opciones** del mismo:

- **Upload files: añade archivos** de su ordenador a la tarjeta microSD.
- **Upload folder: añade una** carpeta de su ordenador a la tarjeta microSD.
- **Add to playlist: añade la dirección raíz de la tarjeta microSD** a una lista de reproducción existente ("mmc://").
- **New playlist: crea una lista de reproducción con la dirección raíz** de la tarjeta microSD ("mmc://").
- **Format: formatea la tarjeta microSD** a un formato válido para el dispositivo.

**Al formatear la tarjeta microSD se eliminará todo el contenido**.

[WebGUI Inicio y Actualizaciones](#page-36-0)

y Actualizaciones

**VebGUI Inicio** WebGUI Conexión PRECAUCIONES

[WebGUI Conexión](#page-40-0)

**[Web](#page-36-0) GUI**

**[PRECAUCIONES](#page-4-0)**

**[HW](#page-5-0)**

[Login](#page-42-0)

[Navegación](#page-44-0)

Navegación

**[GARANTÍA y](#page-5-0) MEDIO AMBIENTE**

**GARANTÍA y** 

**MEDIO AMBIENTE** 

**[CONTENIDO CAJA](#page-6-1)**

CAJA

**CONTENIDO** 

[EQ](#page-70-0)

[Config. Entradas y Salidas](#page-73-0)

Entradas

**y Salidas** 

**[DESCRIPCIÓN y](#page-6-0)  CARACTERÍSTICAS**

**CARACTERISTICAS** DESCRIPCIÓN Y [Estado](#page-60-0)

[Ajustes](#page-47-0)

[Enrutamiento](#page-62-0)

Enrutamiento Config

[GPOs](#page-72-0)

[VersaPower](#page-80-0)

VersaPower

[Procesado](#page-82-0)

opes

Proc

[Eventos](#page-103-0)

**[INSTALACIÓN y](#page-7-0)  CONEXIONES**

 $\overline{\phantom{0}}$ 

INSTALACIÓN )<br>CONEXIONES

**[PUESTA EN MARCHA y](#page-15-0)  FUNCIONAMIENTO**

रे

**FUNCIONAMIENTO** 

PUESTA EN MARCHA

**[FUNCIONES](#page-16-0)  PANELES**

**FUNCIONES PANELES** 

**[INFORMACIÓN](#page-18-0)  INFORMACIÓN<br>TÉCNICA**  [Grupos](#page-98-0)

 $\overline{z}$ 

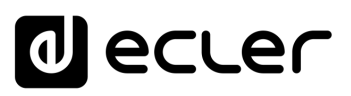

#### **2. Ruta**

mmc://Metronomy/Nights.out

**Dirección o ruta del elemento seleccionado.** 

- **Se autocompleta** cuando se selecciona un elemento
- Puede introducirse una **dirección manualmente** .
- Permite **copiar y pegar** .

### **3. Carpetas y Archivos**

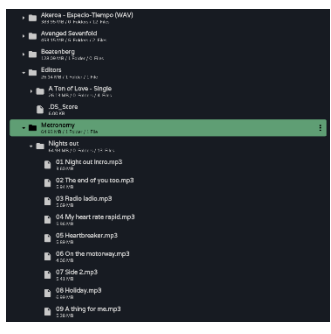

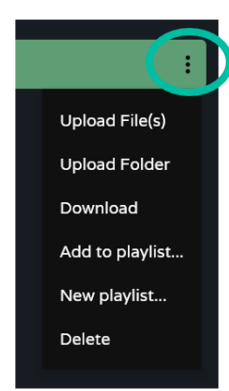

#### **Carpetas y archivos de la tarjeta microSD** :

- Al **seleccionar una carpeta se despliega su contenido** .
- **Para contraer** el contenido de una carpeta basta con **volver a clicar sobre la misma** .
- Permite la **navegación por el contenido del medio** (tarjeta microSD).

#### **Opciones de carpeta** :

- **Upload files: añade archivos** de su ordenador a la carpeta seleccionada.
- **Upload folder: añade una carpeta** de su ordenador a la carpeta seleccionada.
- **Add to playlist…: añade la dirección de la carpeta seleccionada** a una lista de reproducción existente.
- **New playlist…: crea una lista de reproducción** con la dirección de la carpeta seleccionada.
- **Delete: elimina la carpeta y su contenido** .

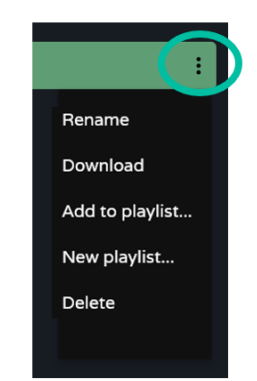

#### **Opciones de archivo** :

- **Rename: da un nuevo nombre** al archivo
- **Add to playlist…: añade la dirección del archivo seleccionado** a una lista de reproducción existente.
- **New playlist…: crea una lista de reproducción** con la dirección del archivo seleccionado.
- **Delete: elimina el archivo y su contenido** .

**MEDIO AMBIENTE**

**MEDIO AMBIENTE** 

**We b [GUI](#page-36-0)**

**[HW](#page-5-0)**

**CARACTERÍSTICAS**

**CARACTERÍSTICAS** 

**CONEXIONES**

**CONEXIONES** 

**FUNCIONAMIENTO**

**FUNCIONAMIENTO** 

**PANELES**

**PANELES** 

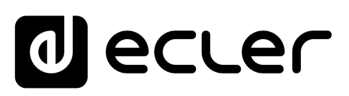

[WebGUI Inicio y Actualizaciones](#page-36-0)

WebGUI Inicio y Actualizaciones

[WebGUI Conexión](#page-40-0)

WebGUI Conexión PRECAUCIONES

**[Web](#page-36-0) GUI**

**[PRECAUCIONES](#page-4-0)**

**[HW](#page-5-0)**

[Login](#page-42-0)

[Navegación](#page-44-0)

**[GARANTÍA y](#page-5-0) MEDIO AMBIENTE**

**MEDIO AMBIENTE GARANTÍA y** Navegación

**[CONTENIDO CAJA](#page-6-1)**

CONTENIDO CAJA

 $\overline{5}$ 

[Config. Entradas y Salidas](#page-73-0)

Entradas y Salidas

**[DESCRIPCIÓN y](#page-6-0)  CARACTERÍSTICAS**

**CARACTERISTICAS** DESCRIPCIÓN Y [Estado](#page-60-0)

[Ajustes](#page-47-0)

[Enrutamiento](#page-62-0)

Enrutamiento Config.

[GPOs](#page-72-0)

[VersaPower](#page-80-0)

VersaPower

[Procesado](#page-82-0)

Procesado

[Eventos](#page-103-0)

**[INSTALACIÓN y](#page-7-0)  CONEXIONES**

INSTALACIÓN y<br>CONEXIONES

[Usuarios](#page-127-0)

Usuarios

[Registro](#page-136-0)

**[PUESTA EN MARCHA y](#page-15-0)  FUNCIONAMIENTO**

**FUNCIONAMIENTO** 

PUESTA EN MARCHA Y

**[Protocolo TP-NET](#page-150-0)**

Protocolo TP-NET **FUNCIONES PANELES** 

**[FUNCIONES](#page-16-0)  PANELES**

**[INFORMACIÓN](#page-18-0)  INFORMACIÓN<br>TÉCNICA**  [Grupos](#page-98-0)

**[Reproductor](#page-120-0)** 

Reproductor

[Paneles](#page-131-0)

**[APP](#page-140-0)**

# <span id="page-127-0"></span>9.16 USERS (USUARIOS)

**Gestión de los usuarios del dispositivo y visualización de los paneles de usuario**  asignados a los usuarios.

Existen **3 perfiles de usuario**:

- **Administrator: administrador del sistema.** Tiene acceso a la página web de configuración del dispositivo.
- **Public: usuario público**. Tiene acceso a los paneles de usuario asignados a este perfil. **No requiere de credenciales de acceso**.
- **Users: usuarios**. Cada usuario tiene acceso a los paneles de usuario que el administrador le ha asignado. **Requiere de credenciales de acceso**.

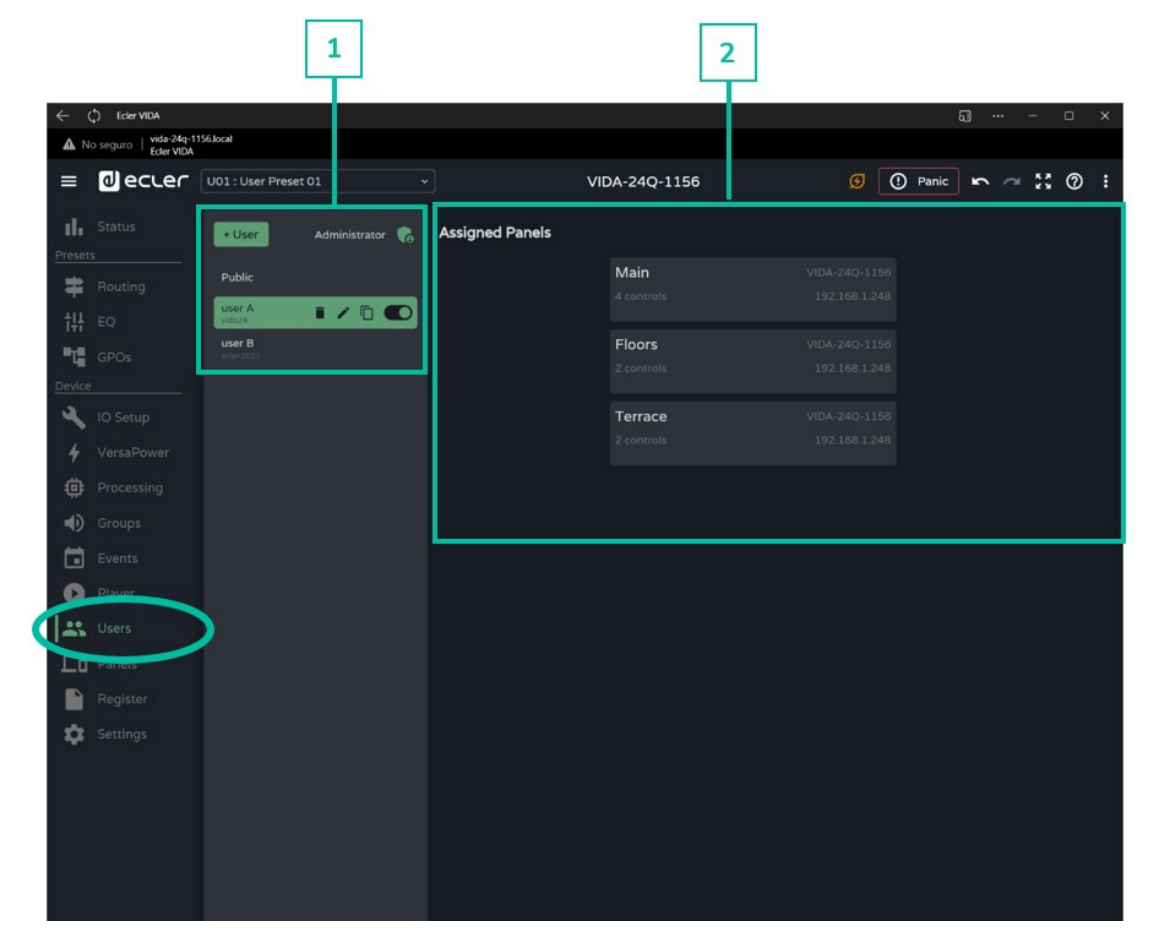

#### **1. Gestión de usuarios**

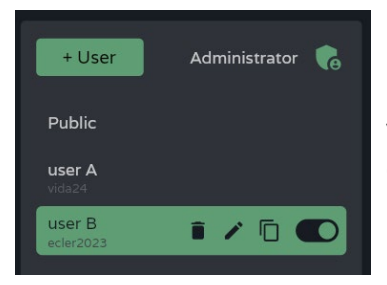

#### **Gestión de usuarios disponibles en el dispositivo.**

Permite la selección de un elemento de la lista, para visualización de los paneles asignados al usuario, así como acciones rápidas.

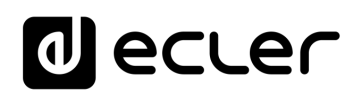

[WebGUI Inicio y Actualizaciones](#page-36-0)

ebGUI Inicio y Actualizaciones

[WebGUI Conexión](#page-40-0)

WebGUI Conexión

**[Web](#page-36-0) GUI**

**[PRECAUCIONES](#page-4-0)**

**PRECAUCIONES** 

**[HW](#page-5-0)**

[Login](#page-42-0)

[Navegación](#page-44-0)

**[GARANTÍA y](#page-5-0) MEDIO AMBIENTE**

**MEDIO AMBIENTE GARANTÍA y** Navegación

**[CONTENIDO CAJA](#page-6-1)**

CONTENIDO CAJA

[EQ](#page-70-0)

[Config. Entradas y Salidas](#page-73-0)

**Entradas** 

**[DESCRIPCIÓN y](#page-6-0)  CARACTERÍSTICAS**

**CARACTERÍSTICAS** DESCRIPCIÓN Y **V Salidas**  [Estado](#page-60-0)

[Ajustes](#page-47-0)

[Enrutamiento](#page-62-0)

**Enrutamiento** Contrig

[GPOs](#page-72-0)

[VersaPower](#page-80-0)

VersaPower Proc

[Procesado](#page-82-0)

ope

[Eventos](#page-103-0)

**[INSTALACIÓN y](#page-7-0)  CONEXIONES**

INSTALACIÓN Y

**CONEXIONES** 

[Usuarios](#page-127-0)

Usuarios

[Registro](#page-136-0)

**[PUESTA EN MARCHA y](#page-15-0)  FUNCIONAMIENTO**

**FUNCIONAMIENTO** 

PUESTA EN MARCHA Y

**[Protocolo TP-NET](#page-150-0)**

Protocolo TP-NET **FUNCIONES PANELES** 

**[FUNCIONES](#page-16-0)  PANELES**

**[INFORMACIÓN](#page-18-0)  INFORMACIÓN**<br>TÉCNICA [Grupos](#page-98-0)

**[Reproductor](#page-120-0)** 

roquetol

[Paneles](#page-131-0)

**[APP](#page-140-0)**

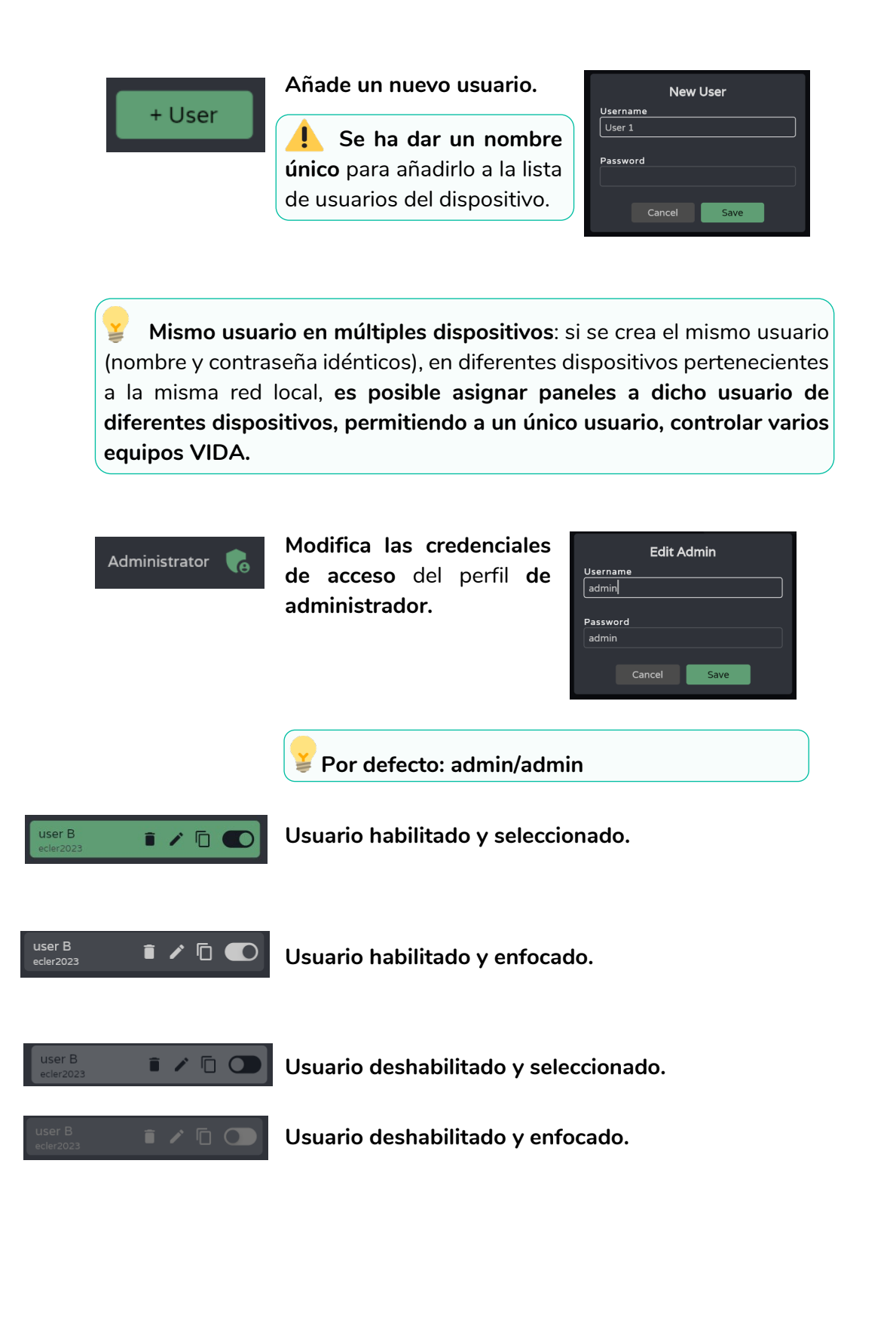

# ecler

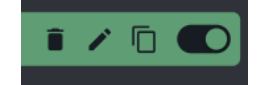

**Acciones rápidas** (de izquierda a derecha):

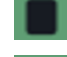

: **elimina el usuario** del dispositivo.

: permite **renombrar** el usuario y asignar una nueva contraseña.

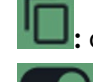

**:** crea una **copia** del usuario.

**: Habilita/deshabilita el usuario**. Un usuario deshabilitado no podrá acceder a sus paneles, aunque permanecerá en la lista de usuarios disponibles y si configuración no se perderá.

**Al eliminar un usuario que tiene paneles asignados, se le preguntará qué quiere hacer con dichos paneles. Los paneles pueden :**

- **Conservarse (Keep panels),** para el resto de usuarios asignados a dicho panel o para asignarlos a otros usuarios.
- **Eliminarse (Delete panels**), dejando de estar disponibles para el resto de usuarios asignados.

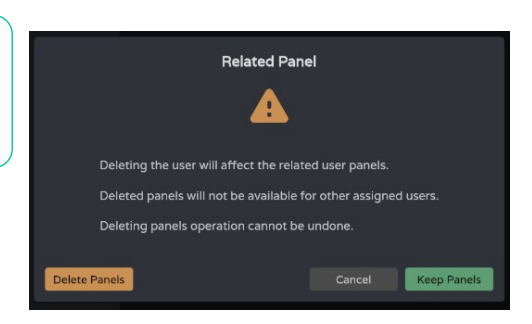

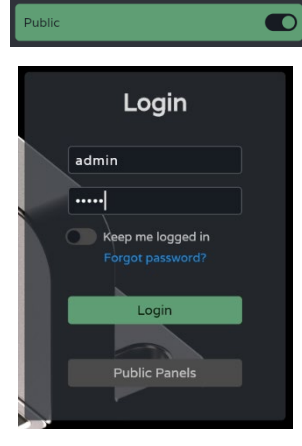

**El perfil público solo puede habilitarse o deshabilitarse**, pero no permite el resto de operaciones.

El perfil público está **habilitado por defecto. Si se deshabilita, la opción de acceso a los paneles públicos de la página de login no estará disponible**.

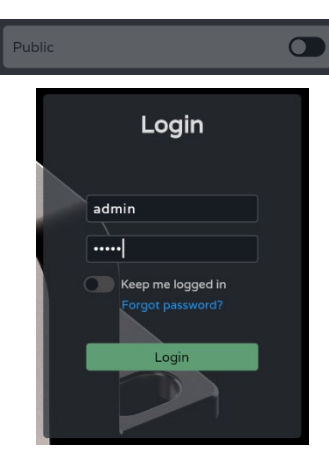

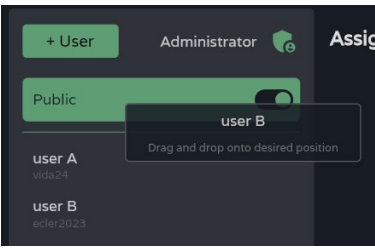

**Mover usuarios de posición**:

- Permite **reordenar la lista de usuarios**.
- **Mantenga pulsado y arrastre a la posición deseada** para reubicar el usuario.

**La primera posición siempre la ocupa el perfil público**.

**MEDIO AMBIENTE**

**PANELES**

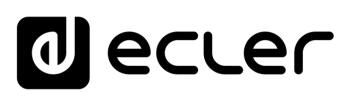

[WebGUI Inicio y Actualizaciones](#page-36-0)

Inicio y Actualizaciones

ebGUI

[WebGUI Conexión](#page-40-0)

WebGUI Conexiór

**[Web](#page-36-0) GUI**

**[PRECAUCIONES](#page-4-0)**

PRECAUCIONES

**[HW](#page-5-0)**

[Login](#page-42-0)

[Navegación](#page-44-0)

**[GARANTÍA y](#page-5-0) MEDIO AMBIENTE**

**GARANTIA y** Navegación

**MEDIO AMBIENTE** 

**[CONTENIDO CAJA](#page-6-1)**

CONTENIDO CAJA

[EQ](#page-70-0)

[Config. Entradas y Salidas](#page-73-0)

**Entradas** 

**[DESCRIPCIÓN y](#page-6-0)  CARACTERÍSTICAS**

**CARACTERISTICAS** DESCRIPCIÓN Y **V Salidas**  [Estado](#page-60-0)

[Ajustes](#page-47-0)

[Enrutamiento](#page-62-0)

**Enrutamiento** 

[GPOs](#page-72-0)

[VersaPower](#page-80-0)

VersaPower 군<br>리

[Procesado](#page-82-0)

ope

[Eventos](#page-103-0)

**[INSTALACIÓN y](#page-7-0)  CONEXIONES**

INSTALACIÓN Y

**CONEXIONES** 

[Usuarios](#page-127-0)

Usuarios

[Registro](#page-136-0)

**[PUESTA EN MARCHA y](#page-15-0)  FUNCIONAMIENTO**

**FUNCIONAMIENTO** 

PUESTA EN MARCHA Y

**[Protocolo TP-NET](#page-150-0)**

**Protocolo TP-NET FUNCIONES PANELES** 

**[FUNCIONES](#page-16-0)  PANELES**

**[INFORMACIÓN](#page-18-0)  INFORMACION**<br>TÉCNICA [Grupos](#page-98-0)

**[Reproductor](#page-120-0)** 

Lodactol

[Paneles](#page-131-0)

**[APP](#page-140-0)**

#### **2. Assigned Panels (Paneles Asignados)**

**Muestra los paneles asignados al usuario que se encuentra seleccionado**. En esta lista se muestran **tanto los paneles del dispositivo local, como los paneles de otros dispositivos que contienen el mismo usuario**.

**La lista de paneles de usuario puede ordenarse**, pudiendo ofrecer un orden diferente para cada usuario. **Mantenga pulsado y arrastre a la posición deseada para reubicar el Panel.**

Main  $\mathbf{r}$ â **El usuario seleccionado tiene acceso al panel,**  en el que se puede ver **siguiente información:**

- **Nombre** del panel.
- **Número de controles** dentro del panel.
- **Nombre del dispositivo** que contiene el panel
- **Dirección IP del dispositivo** que contiene el panel
- **Editar:** acceso rápido a la configuración del panel
- **Eliminar:** elimina el panel
- **Abrir en nueva pestaña:** en caso de que el panel se encuentre en otro equipo VIDA en red, dispone de un acceso directo a su página de configuración. Abre una nueva pestaña del navegador con la dirección IP del dispositivo.

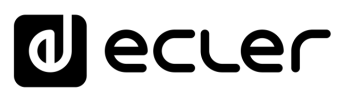

# <span id="page-131-0"></span>9.17 PANELS (PANELES)

**Paneles de control remoto para usuarios**. Un panel de control de usuario es un **conjunto de controles, que permiten a los usuarios controlar de forma remota** - desde la aplicación Ecler Vida o desde un navegador - el volumen, el reproductor de audio, seleccionar fuentes y presets, y ecualizar una o varias zonas a la vez.

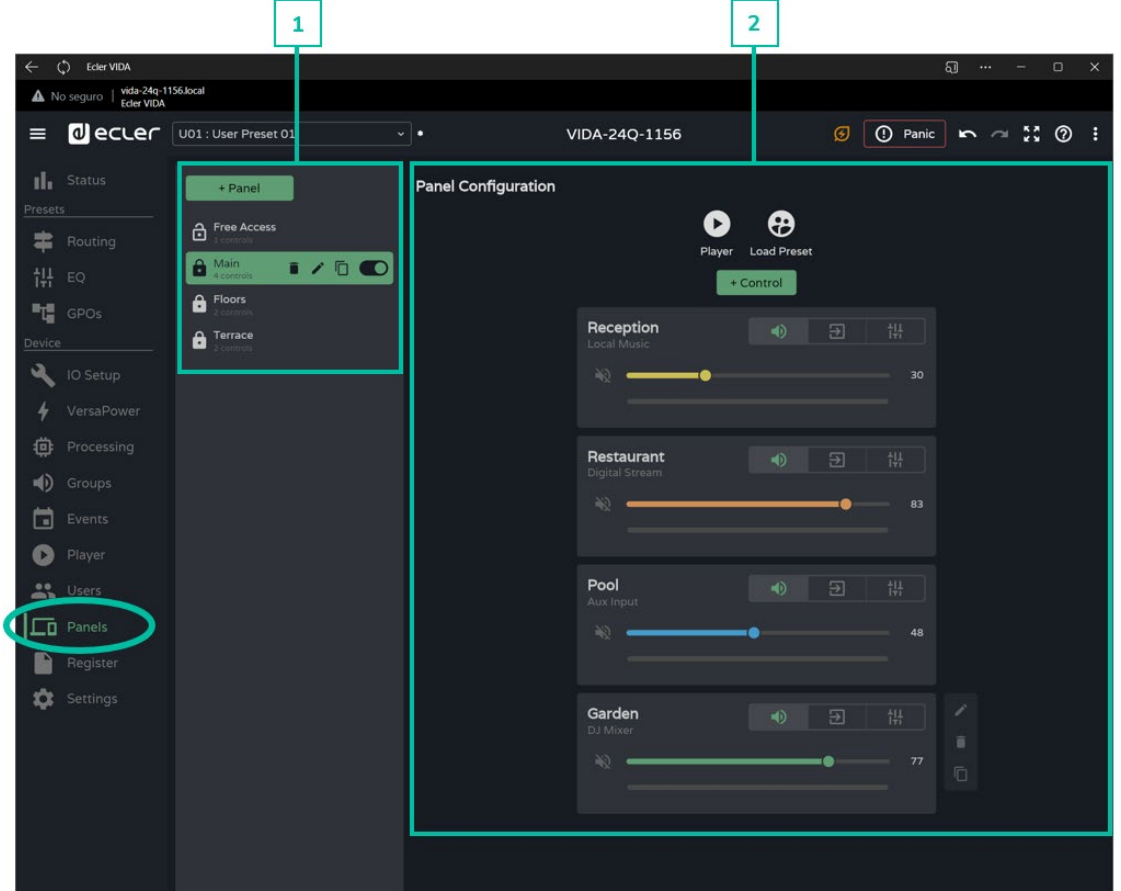

#### **1. Gestión de Paneles**

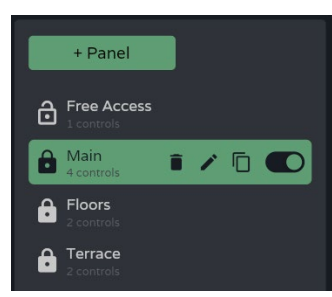

**Gestión de la lista de paneles disponibles** en el dispositivo. Permite la **selección de un elemento de la lista, para visualización y configuración** de parámetros, así como acciones rápidas, sin necesidad de abrir su página de configuración.

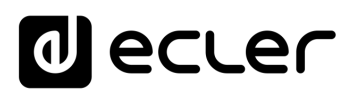

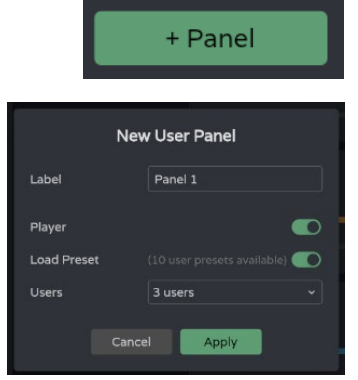

**Añade un nuevo panel** y se configuran sus propiedades:

- **Label (Etiqueta**): **se ha dar un nombre único** para añadirlo a la lista.
- **Player: habilita el reproductor de audio** en el panel.

**Se tendrá acceso al control del reproductor y a la selección de listas de reproducción**.

U01 : User Preset 01

**Presets for Panels** 

Load... Save

Save As..

Import Export

•**Load Preset: habilita la selección de presets** en el panel.

**Se tendrá acceso únicamente a los presets disponibles para usuarios** (Presets for panels configurable en el desplegable de gestión de los presets).

•**Users**: asignación de usuarios

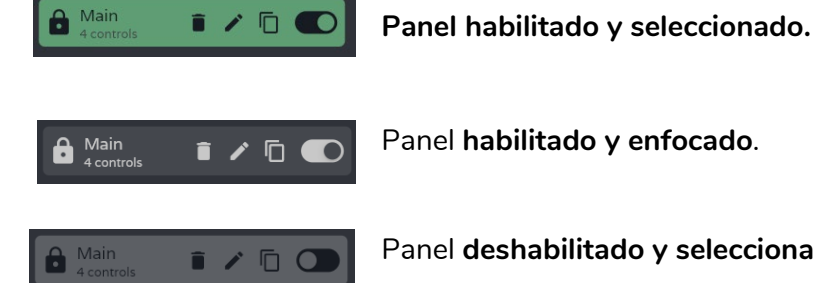

Panel **deshabilitado y seleccionado**.

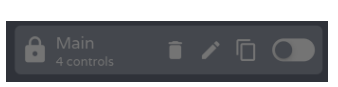

Panel **deshabilitado y enfocado**.

#### **Indicador de panel público**:

- <u>ම</u>
- **Candado abierto: panel público.** Asignado al perfil público.

**Un panel puede asignarse al perfil público y usuarios**. En caso de que se asigne a ambos, se muestra el indicador de panel público.

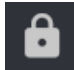

•**Candado cerrado: panel privado**. Está asignado a uno o varios usuarios, excluyendo el perfil público.

**CONEXIONES**

**FUNCIONAMIENTO**

**FUNCIONAMIENTO** 

**PANELES**

**PANELES** 

**MEDIO AMBIENTE**

**MEDIO AMBIENTE** 

**[Web](#page-36-0)**

**[HW](#page-5-0)**

# ecler

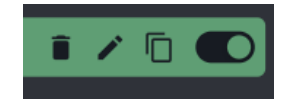

**Acciones rápidas** (de izquierda a derecha):

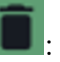

: **elimina el panel** del dispositivo

: permite **editar** las propiedades del panel

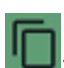

: crea una **copia** del panel

**Habilita/deshabilita** el panel. Un panel deshabilitado no se mostrará a los usuarios asignados, aunque permanecerá en la lista de paneles disponibles y su configuración no se perderá.

### **Mover paneles de posición**:

- Permite **reordenar la lista de paneles**.
- **Mantenga pulsado y arrastre a la posición deseada** para reubicar el evento.

El orden de la lista de paneles es el **orden en el que se muestran los paneles a los usuarios en la aplicación de control Ecler Vida**. Si un usuario dispone paneles de diferentes equipos, los paneles se muestran agrupados por dispositivos, pero en el orden que cada uno disponga para los paneles.

# **2. Configuración del panel**

Permite **configurar los controles del panel**.

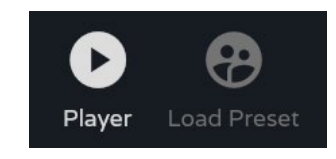

# **Indicadores de controles habilitados**.

- Configurable en las propiedades del panel.
- Control del reproductor de audio y selección de listas de reproducción.
- Selección de presets permitidos por usuarios.

**Si se requiere que ciertos usuarios dispongan de acceso exclusivo a listas de reproducción y de presets, duplique un panel existente y habilite sendas opciones.**

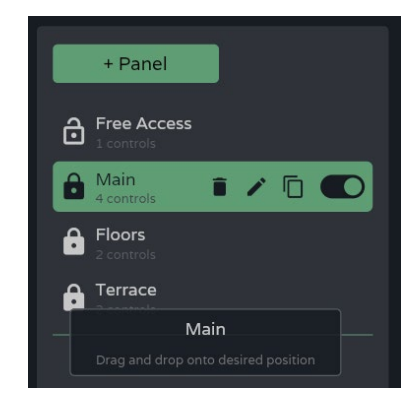

[WebGUI Inicio y Actualizaciones](#page-36-0)

Iniclo y Actualizaciones

**DPOP** 

[WebGUI Conexión](#page-40-0)

WebGUI Conexiór

**[Web](#page-36-0) GUI**

**[PRECAUCIONES](#page-4-0)**

PRECAUCIONES

**[HW](#page-5-0)**

[Login](#page-42-0)

[Navegación](#page-44-0)

**[GARANTÍA y](#page-5-0) MEDIO AMBIENTE**

MEDIO AMBIENTE **GARANTIA y** Navegación

**[CONTENIDO CAJA](#page-6-1)**

CONTENIDO CAJA

[EQ](#page-70-0)

[Config. Entradas y Salidas](#page-73-0)

**[DESCRIPCIÓN y](#page-6-0)  CARACTERÍSTICAS**

**CARACTERISTICAS** DESCRIPCION Y [Estado](#page-60-0)

[Ajustes](#page-47-0)

[Enrutamiento](#page-62-0)

**Enrutamiento** 

[GPOs](#page-72-0)

[VersaPower](#page-80-0)

[Procesado](#page-82-0)

[Eventos](#page-103-0)

**[INSTALACIÓN y](#page-7-0)  CONEXIONES**

**INSTALACIÓN CONEXIONES** 

**[PUESTA EN MARCHA y](#page-15-0)  FUNCIONAMIENTO**

**FUNCIONAMIENTO** 

**[FUNCIONES](#page-16-0)  PANELES**

**PANELES** 

[Grupos](#page-98-0)

**[Reproductor](#page-120-0)** 

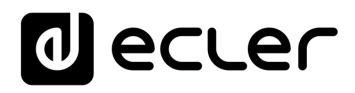

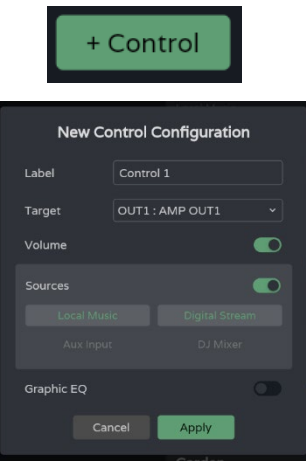

**Añade un nuevo control al panel** (al final de la lista) y se configuran sus propiedades.

- **Label (Etiqueta): se ha dar un nombré único** para añadirlo a la lista
- **Target: señal sobre la que se ejercerá el control**. Dependiendo de la selección, se cargarán automáticamente las opciones de control que ofrece cada tipo de señal: fuentes, salidas amplificadas, salidas auxiliares, salidas digitales, grupos locales, volumen general y grupos de red.
- : **control de volumen y mute de la señal.** Visualización de nivel de la señal.

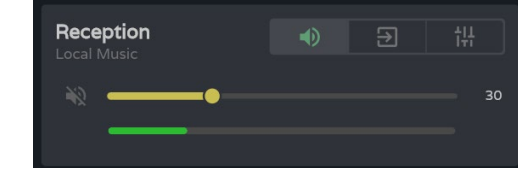

• : **selección de fuentes** que dispondrá el usuario.

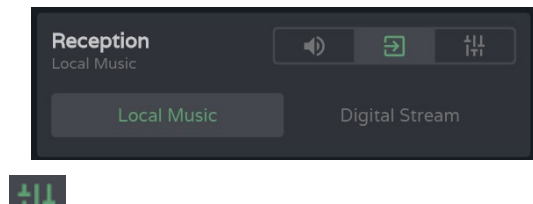

ecualizador gráfico y los ajustes rápidos del mismo.

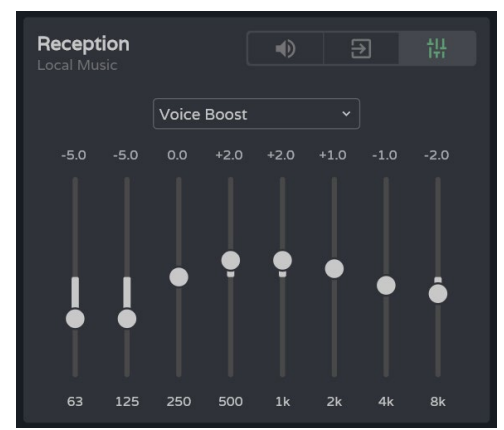

**Si no se habilita ningún control: volumen, selección de fuentes o ecualizador, el control muestra el nivel de la señal seleccionada**. Útil si se requiere que únicamente se monitorice la zona.

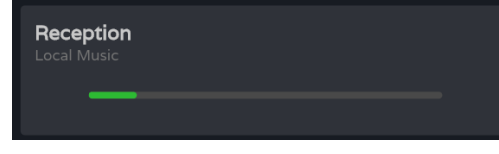

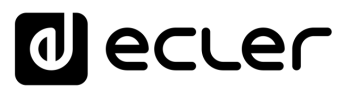

#### **Control**

**Los controles creados en un panel, una vez se determinan sus propiedades, están disponibles para los usuarios asignados a dicho panel**. Los controles mostrados en la configuración del panel **pueden ser manipulados tanto por el administrador como por el usuario**.

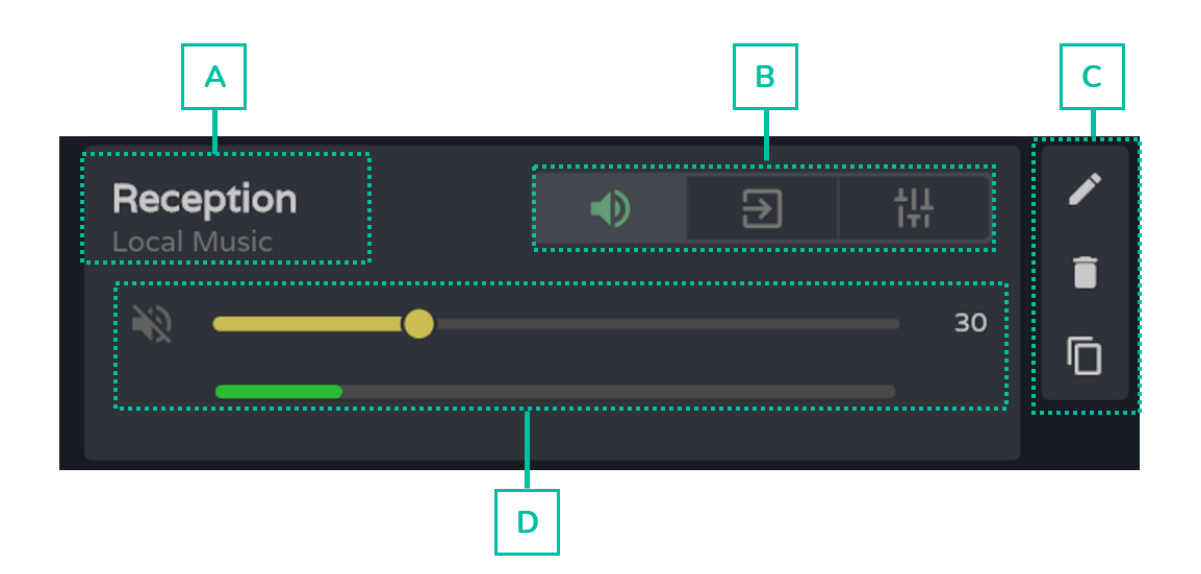

- **A.** Etiqueta del control y fuente seleccionada.
- **B.** Selector de volumen, fuente y ecualizador de un control.
- **C.** Opciones del control: editar propiedades, eliminar y duplicar.
- **D.** Control gráfico de volumen, fuente y ecualizador. Se muestra en función de la opción elegida en el selector.

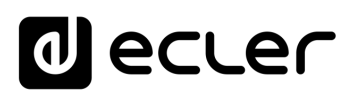

[WebGUI Inicio y Actualizaciones](#page-36-0)

WebGUI Inicio y Actualizaciones

[WebGUI Conexión](#page-40-0)

WebGUI Conexión

**[Web](#page-36-0) GUI**

**[PRECAUCIONES](#page-4-0)**

**PRECAUCIONES** 

**[HW](#page-5-0)**

[Login](#page-42-0)

[Navegación](#page-44-0)

Navegación

**[GARANTÍA y](#page-5-0) MEDIO AMBIENTE**

**GARANTÍA y** 

**MEDIO AMBIENTE** 

**[CONTENIDO CAJA](#page-6-1)**

CONTENIDO CAJA

[EQ](#page-70-0)

[Config. Entradas y Salidas](#page-73-0)

Entradas y Salidas

**[DESCRIPCIÓN y](#page-6-0)  CARACTERÍSTICAS**

**CARACTERÍSTICAS** DESCRIPCIÓN Y [Estado](#page-60-0)

[Ajustes](#page-47-0)

[Enrutamiento](#page-62-0)

Enrutamiento Config.

[GPOs](#page-72-0)

[VersaPower](#page-80-0)

VersaPower

[Procesado](#page-82-0)

opes

Proc

[Eventos](#page-103-0)

**[INSTALACIÓN y](#page-7-0)  CONEXIONES**

INSTALACIÓN Y

[Usuarios](#page-127-0)

Usuarios

[Registro](#page-136-0)

**[PUESTA EN MARCHA y](#page-15-0)  FUNCIONAMIENTO**

**FUNCIONAMIENTO** 

PUESTA EN MARCHA y

**[Protocolo TP-NET](#page-150-0)**

Protocolo TP-NET **FUNCIONES PANELES** 

**[FUNCIONES](#page-16-0)  PANELES**

**[INFORMACIÓN](#page-18-0)  INFORMACIÓN<br>TÉCNICA**  [Grupos](#page-98-0)

**[Reproductor](#page-120-0)** 

Reproductor

[Paneles](#page-131-0)

**[APP](#page-140-0)**

## <span id="page-136-0"></span>9.18 REGISTER (REGISTRO)

**Registro de actividad del sistema**. Permite **visualizar en detalle la actividad del dispositivo**, para resolución de problemas o un seguimiento de la programación.

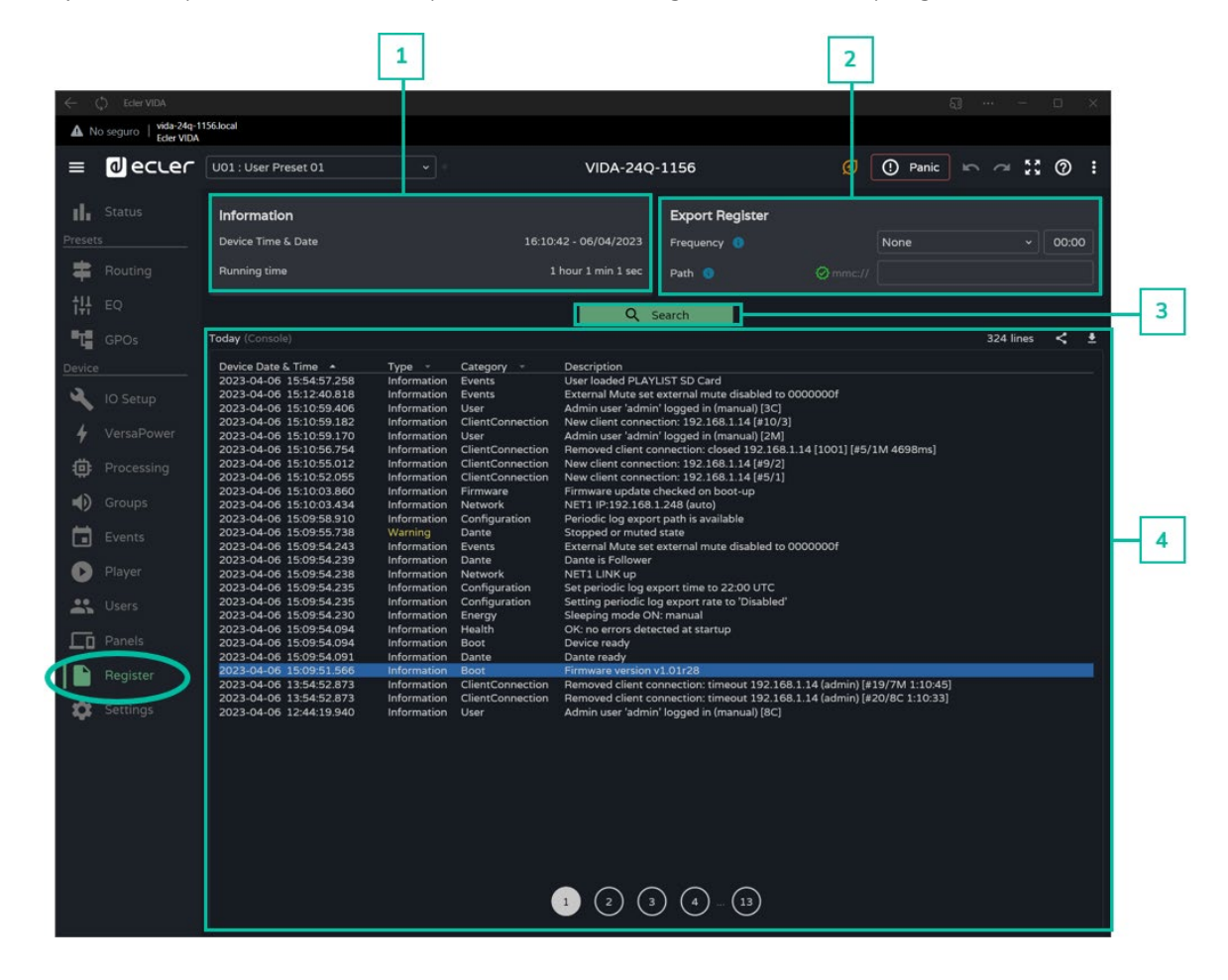

**1. Information (Información)**

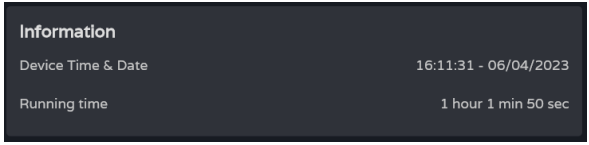

#### **Información básica del sistema**.

- **Hora y fecha local** del equipo
- **Tiempo que el equipo se encuentra en funcionamiento**, desde el último reinicio.

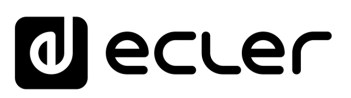

[WebGUI Inicio y Actualizaciones](#page-36-0)

Inicio y Actualizaciones

**GDOJI** 

[WebGUI Conexión](#page-40-0)

WebGUI Conexiór

**[Web](#page-36-0) GUI**

**[PRECAUCIONES](#page-4-0)**

PRECAUCIONES

**[HW](#page-5-0)**

[Login](#page-42-0)

[Navegación](#page-44-0)

**[GARANTÍA y](#page-5-0) MEDIO AMBIENTE**

**MEDIO AMBIENTE GARANTÍA Y** Navegación

**[CONTENIDO CAJA](#page-6-1)**

CONTENIDO CAJA

[EQ](#page-70-0)

[Config. Entradas y Salidas](#page-73-0)

**[DESCRIPCIÓN y](#page-6-0)  CARACTERÍSTICAS**

**CARACTERÍSTICAS** DESCRIPCIÓN Y [Estado](#page-60-0)

[Ajustes](#page-47-0)

[Enrutamiento](#page-62-0)

**Enrutamiento** 

[GPOs](#page-72-0)

[VersaPower](#page-80-0)

[Procesado](#page-82-0)

[Eventos](#page-103-0)

**[INSTALACIÓN y](#page-7-0)  CONEXIONES**

INSTALACIÓN y

[Usuarios](#page-127-0)

**Solarios** 

**[PUESTA EN MARCHA y](#page-15-0)  FUNCIONAMIENTO**

**FUNCIONAMIENTO** 

PUESTA EN MARCHA Y

[Registro](#page-136-0)

**[Protocolo TP-NET](#page-150-0)**

,<br>口

**[FUNCIONES](#page-16-0)  PANELES**

**FUNCIONES** Protocolo

**PANELES** 

**[INFORMACIÓN](#page-18-0)  INFORMACIÓN<br>TÉCNICA**  [Grupos](#page-98-0)

**[Reproductor](#page-120-0)** 

[Paneles](#page-131-0)

**[APP](#page-140-0)**

# **2. Export register (Exportar Registro)**

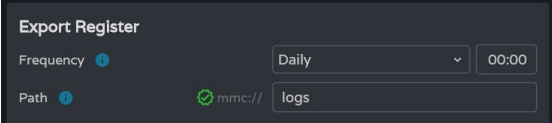

**Exportación de una copia de las líneas de registro a la tarjeta microSD**.

- **Frequency: frecuencia de exportación**
	- o **Daily: guarda una copia diaria** del registro, a la hora indicada
	- o **Weekly: guarda una copia semanal** del registro, cada lunes, a la hora indicada
	- o **Monthly: guarda una copia mensual** del registro, cada primero de mes, a la hora indicada
- **Path: dirección de la carpeta de la microSD** donde se guardan las copias del registro:

Si la **exportación se encuentra activada, pero la dirección está vacía, se guardan en la raíz** de la tarjeta microSD.

Si la **dirección introducida no existe, se creará la carpeta**.

# **Para que la exportación se realice correctamente se han de cumplir las siguientes condiciones**:

- El equipo se encuentra encendido a la hora y el día de programación de la exportación del registro.
- La tarjeta microSD se encuentra insertada.
- La dirección no ha sido modificada.

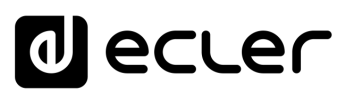

### **3. Search (Búsqueda)**

**Búsqueda en el registro del sistema**. Permite **filtrar y generar informes** con la información deseada.

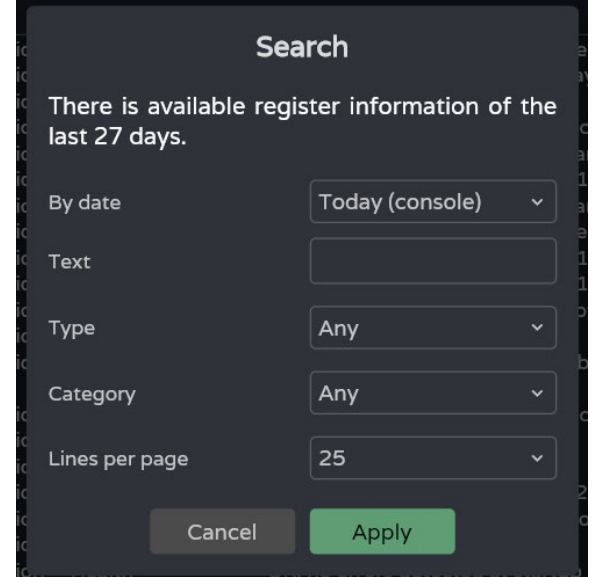

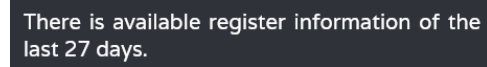

Indica la **antigüedad del registro**.

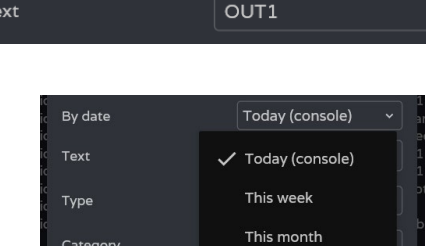

Lines per page

Custom...

Apply

**Filtra por un texto específico**.

**Filtro por fechas**:

- **Today (console): muestra el registro del día**, desde las 00:00 hasta la hora actual.
- **This week: muestra el registro desde el lunes**.
- **This month: muestra el registro desde el día 1 del mes**.
- **Custom: permite establecer un rango de fechas**.

**CARACTERÍSTICAS**

**CARACTERÍSTICAS** 

**CONEXIONES**

**FUNCIONAMIENTO**

**FUNCIONAMIENTO** 

**PANELES**

**PANELES** 

**MEDIO AMBIENTE**

**MEDIO AMBIENTE** 

**[Web](#page-36-0)**

**[HW](#page-5-0)**

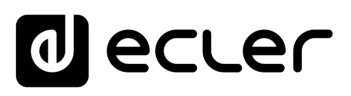

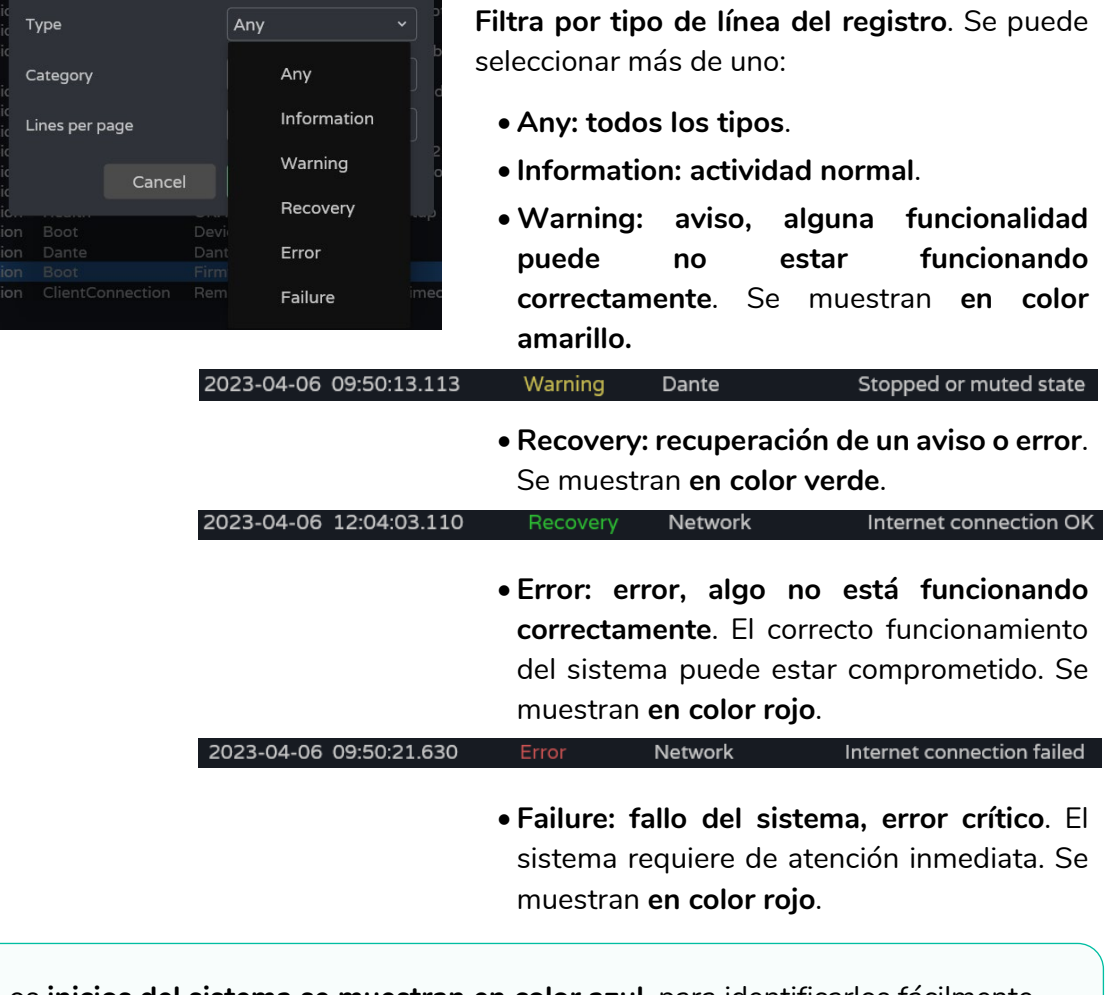

Los **inicios del sistema se muestran en color azul**, para identificarlos fácilmente.

2023-04-06 12:06:22.917

Information **Boot**  Firmware version v1.01r27

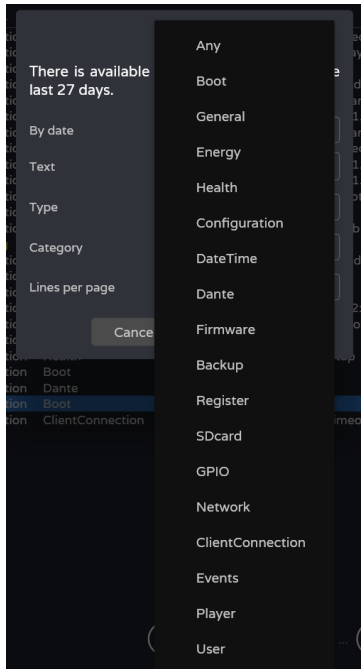

**Filtra por categoría de línea del registro**. Se puede seleccionar más de uno. Permite una búsqueda más ajustada.

[WebGUI Conexión](#page-40-0)

WebGUI Conexión PRECAUCIONES

**[Web](#page-36-0) GUI**

**[PRECAUCIONES](#page-4-0)**

**[HW](#page-5-0)**

**MEDIO AMBIENTE**

**MEDIO AMBIENTE** 

**CARACTERÍSTICAS**

**CONEXIONES**

**FUNCIONAMIENTO**

**PANELES**

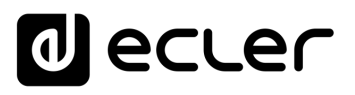

[WebGUI Inicio y Actualizaciones](#page-36-0)

/ebGUI Inicio y Actualizaciones

[WebGUI Conexión](#page-40-0)

WebGUI Conexión

**[Web](#page-36-0) GUI**

**[PRECAUCIONES](#page-4-0)**

**PRECAUCIONES** 

**[HW](#page-5-0)**

[Login](#page-42-0)

[Navegación](#page-44-0)

**[GARANTÍA y](#page-5-0) MEDIO AMBIENTE**

**MEDIO AMBIENTE GARANTÍA Y** Navegación

**[CONTENIDO CAJA](#page-6-1)**

CONTENIDO CAJA

[EQ](#page-70-0)

[Config. Entradas y Salidas](#page-73-0)

**Entradas** 

**[DESCRIPCIÓN y](#page-6-0)  CARACTERÍSTICAS**

**CARACTERÍSTICAS** DESCRIPCIÓN Y **V Salidas**  [Estado](#page-60-0)

[Ajustes](#page-47-0)

[Enrutamiento](#page-62-0)

**Enrutamiento** Contrig

[GPOs](#page-72-0)

[VersaPower](#page-80-0)

VersaPower てつ

[Procesado](#page-82-0)

ope

[Eventos](#page-103-0)

**[INSTALACIÓN y](#page-7-0)  CONEXIONES**

INSTALACIÓN y<br>CONEXIONES

[Usuarios](#page-127-0)

Usuarios

[Registro](#page-136-0)

**[PUESTA EN MARCHA y](#page-15-0)  FUNCIONAMIENTO**

PUESTA EN MARCHA Y

**FUNCIONAMIENTO** 

**[Protocolo TP-NET](#page-150-0)**

Protocolo TP-NET **FUNCIONES PANELES** 

**[FUNCIONES](#page-16-0)  PANELES**

**[INFORMACIÓN](#page-18-0)** 

[Grupos](#page-98-0)

**[Reproductor](#page-120-0)** 

roquetor

[Paneles](#page-131-0)

**[APP](#page-140-0)**

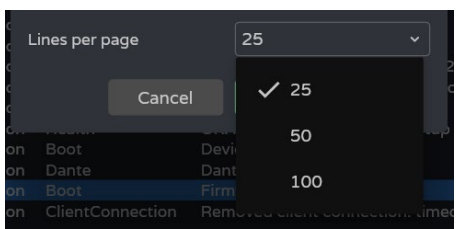

**Número de líneas** que se muestran **por página**.

**Al confirmar la búsqueda**, en la consola **se muestran los filtros aplicados**. **Se pueden eliminar rápidamente o añadir nuevos**. Se guarda la última búsqueda realizada.

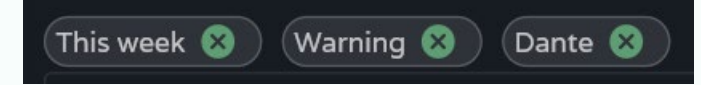

#### **4. Today (console) (Hoy -Consola-)**

**Consola del registro. Muestra la actividad en tiempo real del sistema.** Cada día se almacena el registro del día anterior y da paso al nuevo.

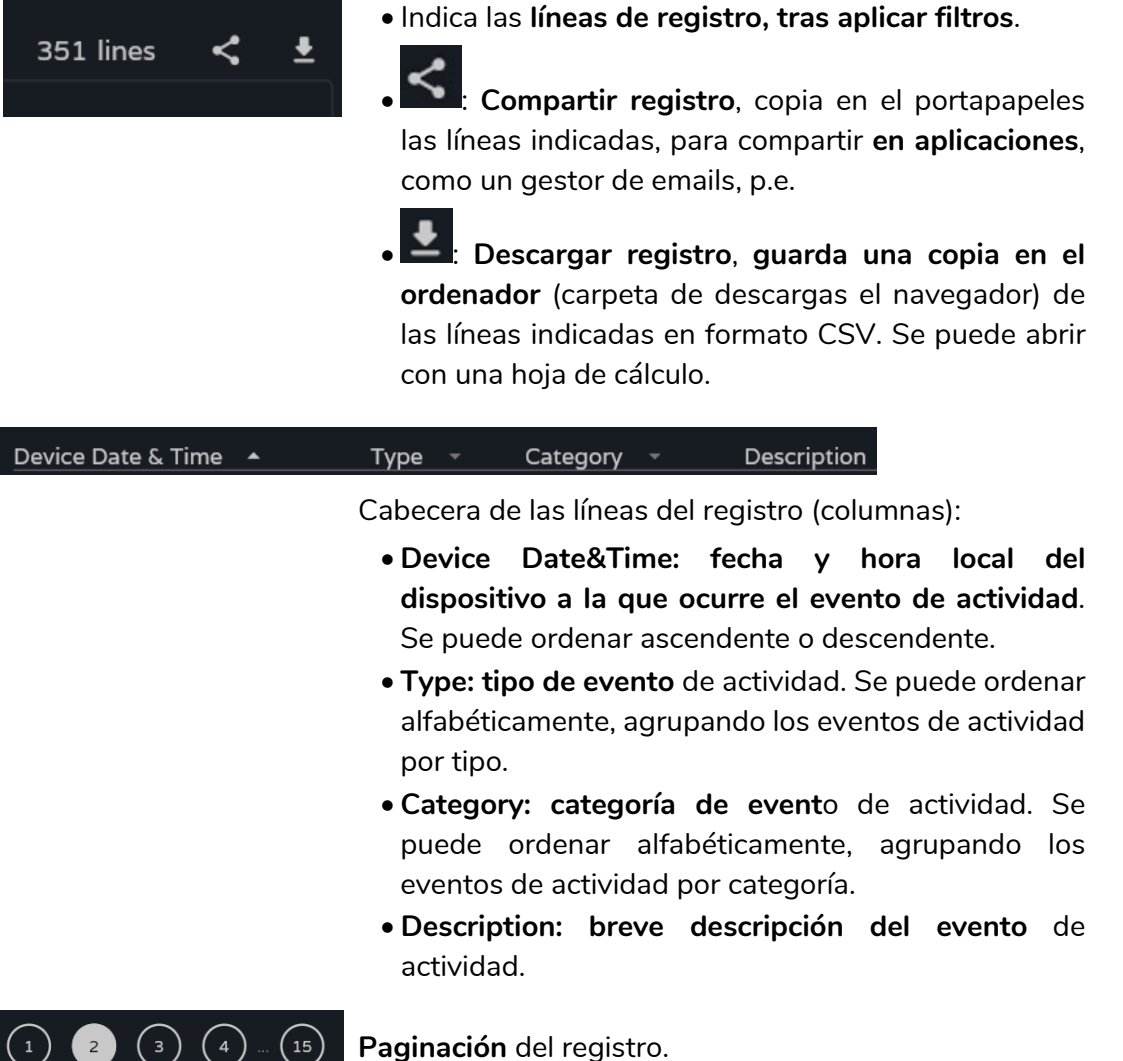

<span id="page-140-0"></span>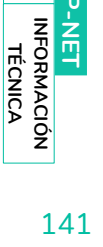

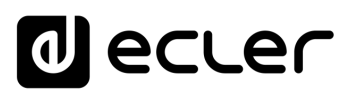

# **10. APLICACIÓN ECLER VIDA**

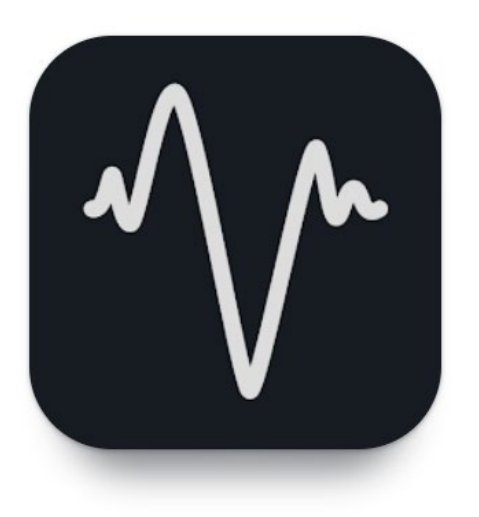

**Ecler VIDA es una aplicación para controlar uno o más amplificadores de la serie VIDA, en una misma red local, a través de paneles de control de usuario personalizados diseñados por el administrador del sistema.**

Brinda a los usuarios la capacidad de administrar el volumen, seleccionar fuentes, ecualizar, seleccionar listas de reproducción y controlar el reproductor de audio interno, así como seleccionar preajustes, entre otros.

**Los paneles están diseñados exclusivamente para cada usuario, de forma sencilla y rápida**.

También cuenta con una **herramienta para la puesta en marcha del equipo**. Compatible con los amplificadores de la serie VIDA de Ecler. Se requiere un amplificador de la serie VIDA de Ecler para crear paneles de usuario y publicarlos en la red local.

**Disponible para iOS y Android.** Descargue la **aplicación** de forma **gratuita** desde:

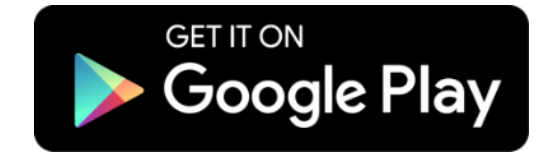

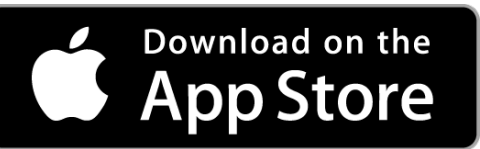

# ecler

[WebGUI Inicio y Actualizaciones](#page-36-0)

Inicio

[WebGUI Conexión](#page-40-0)

WebGUI Conexiór **PRECAUCIONES** 

**[Web](#page-36-0) GUI**

**[PRECAUCIONES](#page-4-0)**

**[HW](#page-5-0)**

[Login](#page-42-0)

[Navegación](#page-44-0)

**[GARANTÍA y](#page-5-0) MEDIO AMBIENTE**

**MEDIO AMBIENTE GARANTÍA y** 

**[CONTENIDO CAJA](#page-6-1)**

CONTENIDO CAJA

[EQ](#page-70-0)

[Config. Entradas y Salidas](#page-73-0)

**[DESCRIPCIÓN y](#page-6-0)  CARACTERÍSTICAS**

**CARACTERÍSTICAS** DESCRIPCION Y **[Estado](#page-60-0)** 

[Ajustes](#page-47-0)

[Enrutamiento](#page-62-0)

[GPOs](#page-72-0)

[VersaPower](#page-80-0)

[Procesado](#page-82-0)

[Eventos](#page-103-0)

**[INSTALACIÓN y](#page-7-0)  CONEXIONES**

**INSTALACIÓN CONEXIONES** 

[Usuarios](#page-127-0)

[Registro](#page-136-0)

**[PUESTA EN MARCHA y](#page-15-0)  FUNCIONAMIENTO**

PUESTA EN MARCHA y **FUNCIONAMIENTO** 

**[Protocolo TP-NET](#page-150-0)**

,<br>马

Protocolo **FUNCIONES** PANELES

**[FUNCIONES](#page-16-0)  PANELES**

**[INFORMACIÓN](#page-18-0)  INFORMACIÓN<br>TÉCNICA**  [Grupos](#page-98-0)

**[Reproductor](#page-120-0)** 

[Paneles](#page-131-0)

**[APP](#page-140-0)**

### 10.1LOGIN (ACCESO A LA APLICACIÓN)

Existen **2 perfiles de acceso a la aplicación:**

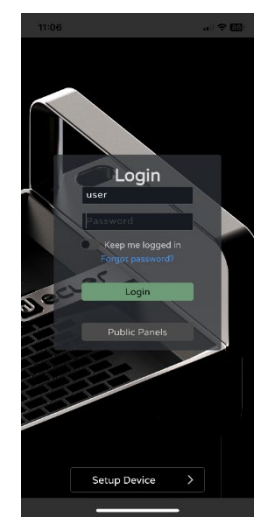

- **Administrador**: como administrador, **tiene acceso a todas las funciones del dispositivo VIDA**, puede configurar cualquier parámetro del amplificador, eventos, sus periféricos, etc., y es quién crea los diferentes usuarios y paneles de control para la aplicación de usuario Ecler VIDA.
- **Usuario**: los usuarios (usuarios no administradores, o usuarios finales del sistema) tienen un **acceso limitado**. Las funciones que pueden realizar son sólo de control (controlar el volumen de una determinada salida, p.e.), nunca de configuración.

**El perfil de administrador se encuentra deshabilitado en las aplicaciones iOS y Andorid.**

Tanto el **nombre de usuario como la contraseña distinguen entre mayúsculas y minúsculas.**

• **Keep me logged in (Mantenerme conectado)**

**Al activar esta función, no será necesario un nuevo inicio de sesión cada vez que se abra la aplicación web VIDA**. No se mostrará la página LOGIN, si no que accederá directamente a la última página que se haya visitado. **Para desactivar esta función, se ha de cerrar la sesión en la aplicación web.**

• **Forgot password (Contraseña olvidada)**

Permite a los usuarios **cambiar su contraseña Contraseña**.

• **Public Panels (Paneles públicos)**

Acceso a **paneles de control, de perfil público** (no requiere de credenciales de acceso). Estos paneles de control han de ser creados por el administrador.

• **Navegación**

Tras acceder a la aplicación, **se muestra último panel que se seleccionó. La aplicación dispone de un menú de navegación en la parte inferior de la pantalla:**

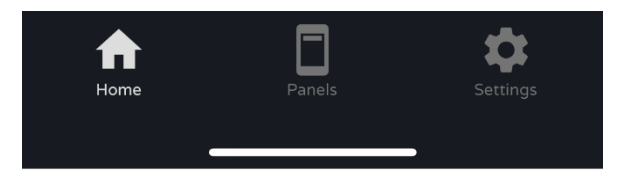

- **Home**: panel seleccionado.
- **Paneles**: lista de paneles asignados al usuario.
- **Settings**: ajustes de la aplicación.

143

# ecler

# 10.2SETUP DEVICE (PUESTA EN MARCHA)

**Herramienta para una rápida puesta en marcha y/o descubrir otros dispositivo VIDA en la misma red local.**

¥ **Si está poniendo en marcha una instalación con varios dispositivos VIDA, acceda a la aplicación web de cualquiera de ellos o abra la aplicación móvil, haga clic en "Setup device" de la página de bienvenida para descubrir dispositivos VIDA** y obtenga la información de red de los dispositivos además de poder acceder a ellos de forma sencilla.

Al pulsar el botón de Setup Device **se accede al tutorial**:

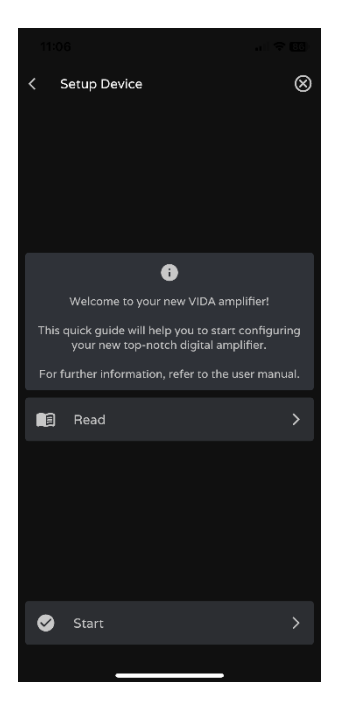

- **Página de bienvenida**.
- **Enlace a la documentación del dispositivo**.

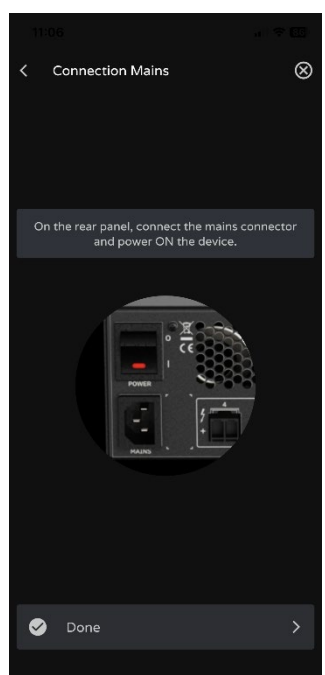

**Conecte el dispositivo VIDA a la red eléctrica y encienda el dispositivo**.

**MEDIO AMBIENTE**

**[Web](#page-36-0) GUI**

**[HW](#page-5-0)**
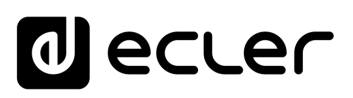

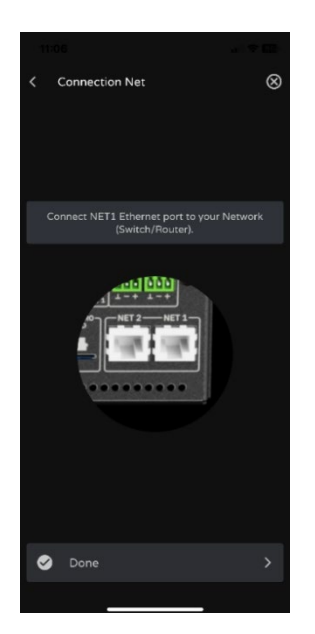

- **Conecte el dispositivo VIDA al router/switch** mediante un cable CAT5 o superior (puerto Ethernet NET1 en el dispositivo VIDA).
- **Conecte el Smartphone a la misma red local que el dispositivo VIDA**, mediante un acceso WiFi.

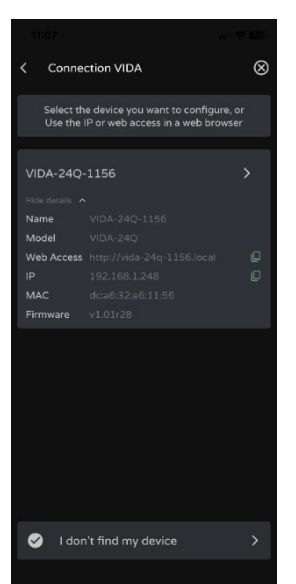

Si existen equipos en la red local y se ha tenido éxito descubriéndolos, **se muestra la lista de dispositivos accesibles en la red local**.

- Pulsando sobre el nombre del dispositivo, se abre una pestaña en el navegador por defecto apuntando a la dirección IP del equipo.
- Se muestra información relevante sobre el equipo, así como las opciones de acceso a su aplicación web (para configuración por parte del administrador del sistema). Copie cualquiera de los enlaces y péguelos en su navegador, ya sea en el mismo dispositivo o en otro.

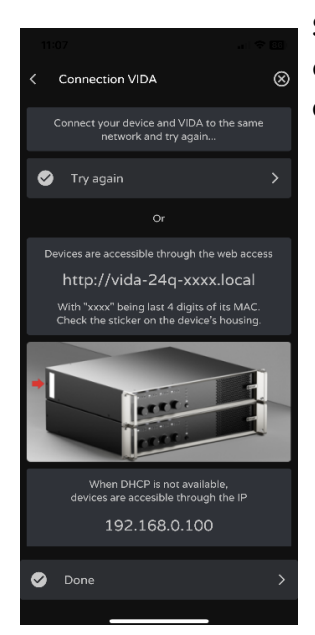

**Si no existen equipos en la red local** o no ha habido éxito descubriéndolos, **se muestran otras opciones de conexión** y opciones de resolución de problemas:

- **Try again: intenta de nuevo establecer conexión**. Por si no se ha realizado alguna conexión correctamente o se ha cambiado recientemente la configuración de red de algunos de los equipos.
- **Compruebe si su red local dispone de servidor DHCP**. El dispositivo VIDA, al no encontrar servidor DHCP, será accesible mediante la IP: 192.168.0.100. Ubique su smartphone en el mismo rango IP para acceder al equipo.

[WebGUI Inicio y Actualizaciones](#page-36-0)

y Actualizaciones

**Inicio** 

ebGUI

[WebGUI Conexión](#page-40-0)

WebGUI Conexión

**[Web](#page-36-0) GUI**

**[PRECAUCIONES](#page-4-0)**

**PRECAUCIONES** 

**[HW](#page-5-0)**

[Login](#page-42-0)

[Navegación](#page-44-0)

**[GARANTÍA y](#page-5-0) MEDIO AMBIENTE**

**GARANTIA y** Navegación

**MEDIO AMBIENTE** 

[EQ](#page-70-0)

[Config. Entradas y Salidas](#page-73-0)

Entradas

**CARACTERÍSTICAS**

**CARACTERISTICAS** 

**[CONTENIDO CAJA](#page-6-1)**

CONTENIDO CAJA

**CONEXIONES**

**CONEXIONES** 

**FUNCIONAMIENTO**

**FUNCIONAMIENTO** 

**PANELES**

**PANELES** 

[Estado](#page-60-0)

[Ajustes](#page-47-0)

[Enrutamiento](#page-62-0)

**Enrutamiento** Contrig

[GPOs](#page-72-0)

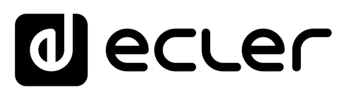

#### 10.3HOME

Página Home, donde **se muestra el panel seleccionado** (en la lista de paneles disponibles). En esta página **se muestran todos los controles del panel.**

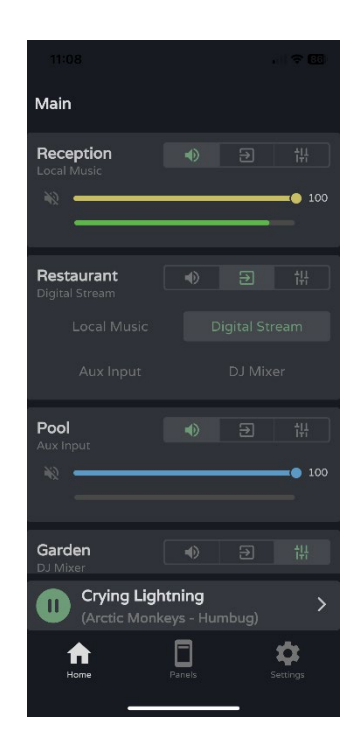

#### **Reproductor de audio**

**Si el reproductor de audio se encuentra habilitado en el panel**, en la parte inferior de la pantalla se muestra su control de reproducción e información de la pista en reproducción. **Al pulsar sobre el control. abre la página del reproductor de audio**.

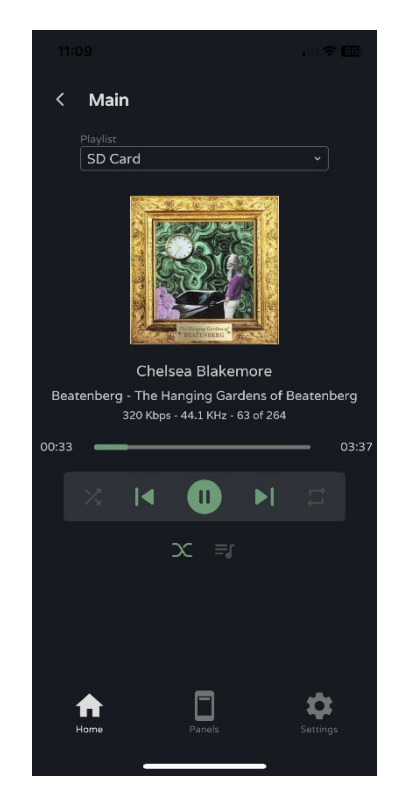

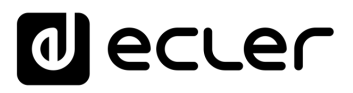

```
SD Card
```
**Selección de lista de reproducción**. Se muestran todas las listas de reproducción disponibles en el dispositivo.

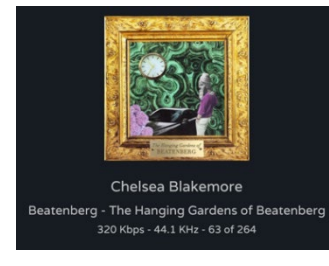

Ñ

⋒

 $\blacktriangleright$ 

**Información de la pista** en reproducción:

- **Carátula del álbum**: requiere de conexión a Internet para que el servicio de recuperación de carátula funcione correctamente.
- **Tags ID3**: Título de la pista Artista Álbum.
- **Información de pista**: tasa de bits por segundo frecuencia de muestreo - índice que ocupa dentro de la lista en reproducción.

#### **Control del reproductor de audio**:

- Tiempo de reproducción.
- Tiempo restante.
- Permite reproducir avanzar/retroceder la pista de manera rápida.
- Modo de reproducción secuencial / aleatoria.
- Pista anterior.
- Reanudar la reproducción (Play / Pause).
- Pista siguiente.
- Modo de repetición.
- Fade mode: modo de transición entre pistas.
- Ver cola de reproducción.

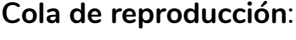

- Nombre de la lista de reproducción.
- El número de elementos de la lista de reproducción.
- La pista en reproducción.
- Permite reproducir cualquier elemento de la lista haciendo clic en reproducir, al enfocar el elemento.

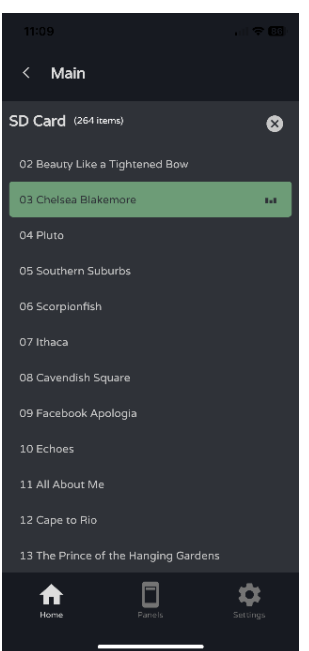

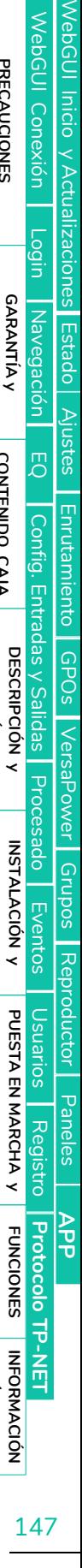

[WebGUI Conexión](#page-40-0)

WebGUI Conexiór /ebGUI Inicio y Ac

**[Web](#page-36-0) GUI**

**[PRECAUCIONES](#page-4-0)**

PRECAUCIONES

**[HW](#page-5-0)**

**[GARANTÍA y](#page-5-0) MEDIO AMBIENTE**

**MEDIO AMBIENTE GARANTIA y** 

**CARACTERÍSTICAS**

**CARACTERISTICAS** 

**[CONTENIDO CAJA](#page-6-1)**

CONTENIDO CAJA

**CONEXIONES**

**CONEXIONES** 

**[PUESTA EN MARCHA y](#page-15-0)  FUNCIONAMIENTO**

**FUNCIONAMIENTO** 

**[FUNCIONES](#page-16-0)  PANELES**

PANELES

**TÉCNICA**

# ecler

#### **Selección de presets**

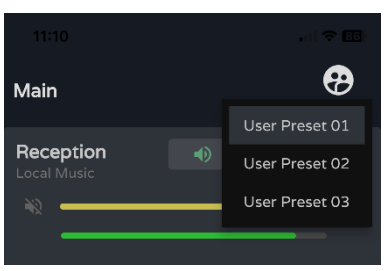

**Presets disponibles** en el panel.

**Las listas de reproducción y la lista de presets disponibles, no es exclusiva del usuario.** Cualquier usuario con acceso al panel dispone de las mismas listas disponibles.

**Si se requiere que ciertos usuarios dispongan de acceso exclusivo a listas de reproducción y de presets, duplique un panel existente y habilite sendas opciones**.

# 10.4MY PANELS (MIS PANELES)

**Lista de paneles disponibles para el usuario**.

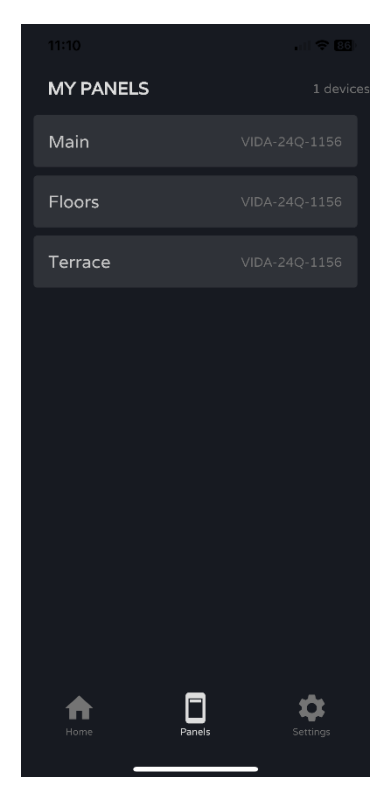

- Haga **clic para seleccionar un panel**.
- **Nombre** del panel de usuario.
- **Dispositivo** que contiene el panel. Si el usuario dispone de paneles en varios dispositivos VIDA, aquí se listan todos, independientemente del dispositivo.

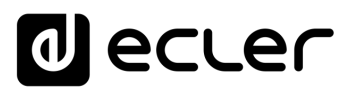

# 10.5SETTINGS APP (AJUSTES APLICACIÓN)

**Ajustes de la aplicación** de control.

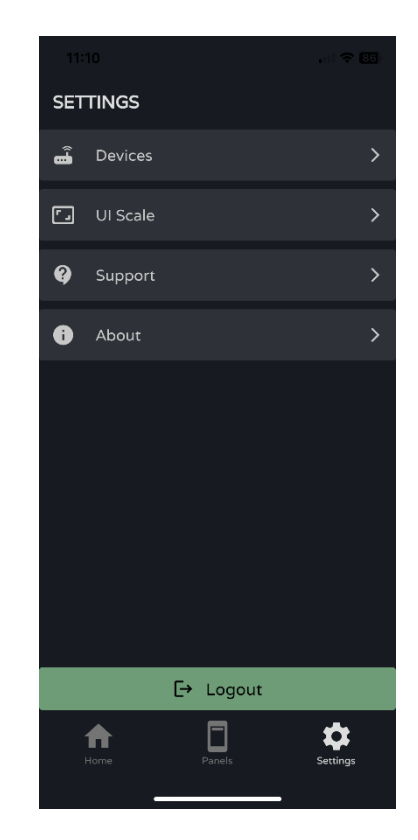

# **Devices (Dispositivos)**

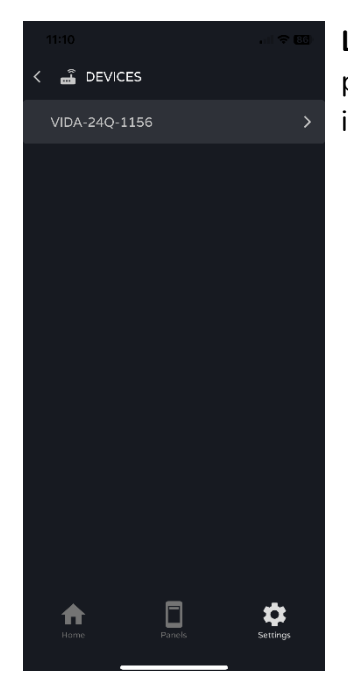

**Listado de dispositivos en la misma red local**. Al pulsar sobre uno de ellos se muestra su página de información.

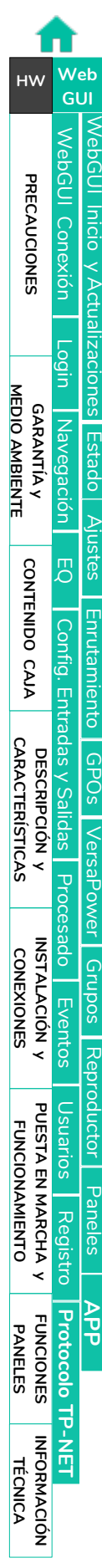

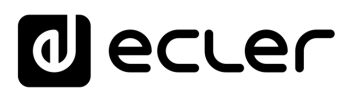

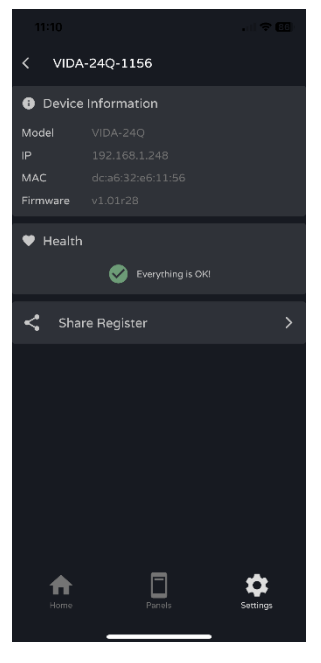

#### **Device information**:

- **Información relevante del dispositivo**.
- **Health:** muestra el **estado de salud** del equipo.
- **Share Register: compartir el registro diario del equipo**. Copia en el portapapeles las líneas del registro diario, para compartir en aplicaciones, como por ejemplo, un gestor de emails.

#### **UI Scale (Escala Interfaz Gráfica)**

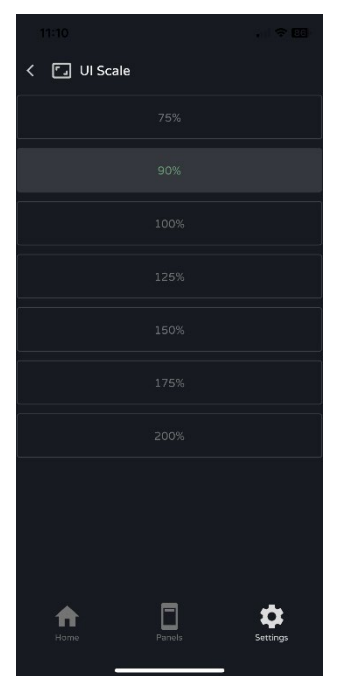

**Ajuste del tamaño** de los elementos de la **interfaz gráfica**.

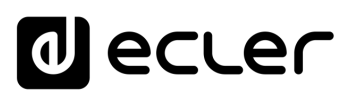

WebGUI Inicio y Actualizaciones

[WebGUI Conexión](#page-40-0)

WebGUI Conexión

**We b [GUI](#page-36-0)**

**[PRECAUCIONES](#page-4-0)**

PRECAUCIONES

**[HW](#page-5-0)**

[Login](#page-42-0)

[Navegación](#page-44-0)

**[GARANTÍA y](#page-5-0) MEDIO AMBIENTE**

**MEDIO AMBIENTE GARANTIA y** Navegación

**[CONTENIDO CAJA](#page-6-1)**

CONTENIDO CAJA

[EQ](#page-70-0)

[Config. Entradas y Salidas](#page-73-0)

Entradas y Salidas

**[DESCRIPCIÓN y](#page-6-0)  CARACTERÍSTICAS**

**CARACTERÍSTICAS** DESCRIPCIÓN Y [Estado](#page-60-0)

[Ajustes](#page-47-0)

[Enrutamiento](#page-62-0)

Enrutamiento **Config** 

[GPOs](#page-72-0)

[VersaPower](#page-80-0)

VersaPower Proc

[Procesado](#page-82-0)

opes

[Eventos](#page-103-0)

**[INSTALACIÓN y](#page-7-0)  CONEXIONES**

INSTALACIÓN Y

[Usuarios](#page-127-0)

Usuarios

[Registro](#page-136-0)

**[PUESTA EN MARCHA y](#page-15-0)  FUNCIONAMIENTO**

**FUNCIONAMIENTO** 

PUESTA EN MARCHA Y

**[Protocolo TP-NET](#page-150-0)**

Protocolo TP-NET **FUNCIONES PANELES** 

**[FUNCIONES](#page-16-0)  PANELES**

**[INFORMACIÓN](#page-18-0)  INFORMACIÓN<br>TÉCNICA**  [Grupos](#page-98-0)

**[Reproductor](#page-120-0)** 

productor

ス<br>の

[Paneles](#page-131-0)

**[APP](#page-140-0)**

# **Support (Soporte)**

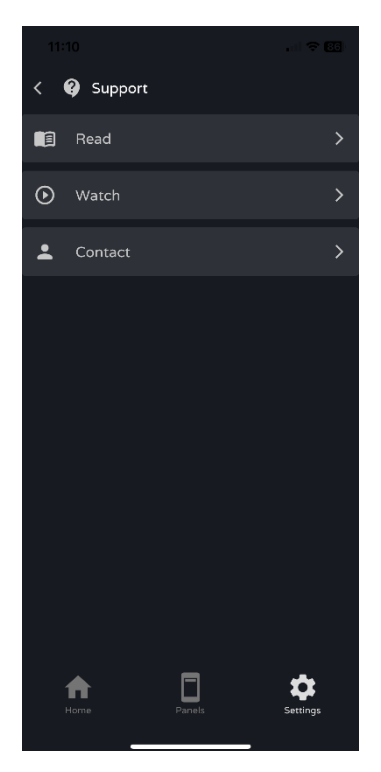

#### **Enlaces de utilidad** :

- **Read**: documentación de amplificadores VIDA.
- **Watch**: enlace a la página de YouTube de VIDA. Contiene vídeos formativos y promocionales.
- **Contact**: formulario de contacto con Soporte Técnico de Ecler.

#### **About (Acerca de )**

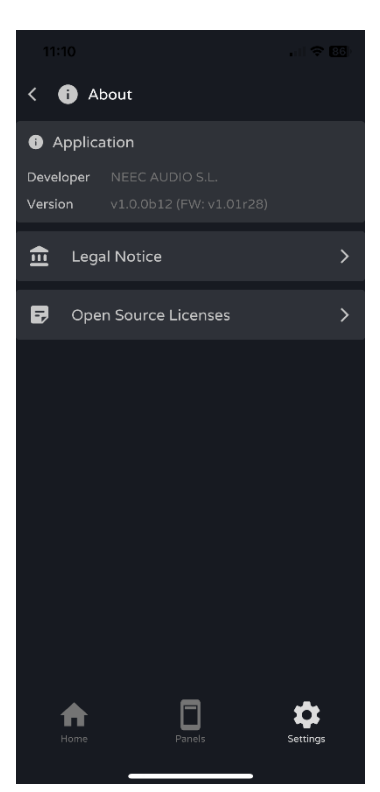

Muestra **información** relativa a la **aplicación** :

- **Versión** .
- **Políticas de privacidad** .
- <span id="page-150-0"></span>• **Licencias** de código abierto.

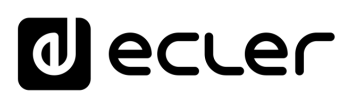

Inicio y Actualizaciones

ebGUI

[WebGUI Conexión](#page-40-0)

WebGUI Conexiór

**[Web](#page-36-0) GUI**

**[PRECAUCIONES](#page-4-0)**

**PRECAUCIONES** 

**[HW](#page-5-0)**

[Login](#page-42-0)

[Navegación](#page-44-0)

**[GARANTÍA y](#page-5-0) MEDIO AMBIENTE**

**MEDIO AMBIENTE GARANTIA y** Navegación

**[CONTENIDO CAJA](#page-6-1)**

CONTENIDO CAJA

[EQ](#page-70-0)

[Config. Entradas y Salidas](#page-73-0)

**[DESCRIPCIÓN y](#page-6-0)  CARACTERÍSTICAS**

**CARACTERÍSTICAS** DESCRIPCION Y [Estado](#page-60-0)

[Ajustes](#page-47-0)

[Enrutamiento](#page-62-0)

**Enrutamiento** 

[GPOs](#page-72-0)

[VersaPower](#page-80-0)

[Procesado](#page-82-0)

ope

[Eventos](#page-103-0)

**[INSTALACIÓN y](#page-7-0)  CONEXIONES**

INSTALACIÓN Y

**CONEXIONES** 

[Usuarios](#page-127-0)

USUarlos

**[PUESTA EN MARCHA y](#page-15-0)  FUNCIONAMIENTO**

**FUNCIONAMIENTO** 

PUESTA EN MARCHA y

[Registro](#page-136-0)

**[Protocolo TP-NET](#page-150-0)**

**Protocolo TP-FUNCIONES** PANELES

**[FUNCIONES](#page-16-0)  PANELES**

**[INFORMACIÓN](#page-18-0)  TÉCNICA**

**INFORMACIÓN** .<br>그 [Grupos](#page-98-0)

**[Reproductor](#page-120-0)** 

[Paneles](#page-131-0)

**[APP](#page-140-0)**

# **11. PROTOCOLO TP-NET**

# 11.1 INTRODUCCIÓN PROTOCOLO TP-NET

El **protocolo TP-NET permite a un equipo cliente (o dispositivo de control) consultar y modificar diversos parámetros internos.** 

La comunicación con dichos dispositivos se puede realizar a través de Ethernet y usando el protocolo de transporte UDP/IP, utilizando el puerto registrado **5800** de UDP.

El protocolo es simple y textual, facilitando así la lectura, escritura de código y modificación, y está basado en mensajes, sin necesidad de delimitadores de principio y final: cada mensaje viene delimitado de forma implícita por el tamaño del paquete UDP. Se establece un tamaño máximo de mensaje de **80 caracteres**. Todos los textos deben estar escritos en letras mayúsculas.

Para facilitar el procesamiento de los mensajes en sistemas de control tipo CRESTRON®, AMX®, RTI®, VITY®, MEDIALON®, etc., el dispositivo añade el carácter **LF** (0x0A) al final de cada mensaje. De esta forma, si al programa cliente no le da tiempo a procesar los mensajes recibidos de uno en uno, puede concatenar varios mensajes consecutivos en una única cadena de memoria (buffer) para posteriormente volver a separarlos usando el delimitador **LF**. De igual forma, el dispositivo permite interpretar varios mensajes recibidos en un solo paquete de datos, usando el citado delimitador.

Los mensajes están formados por uno o varios campos, todos ellos separados por espacios en blanco  $($  = espacio en blanco):

# **<TYPE> [PARAM1] [PARAM2] [PARAM3] [PARAM4][LF]**

El primer campo (**TYPE**) define el **tipo de mensaje**, y por tanto el número de parámetros requeridos a continuación (cada tipo de mensaje requiere de un determinado número de parámetros). El campo **TYPE** puede tener los siguientes valores:

- **SYSTEM**
- **GET**
- **SET**
- **INC**
- **DEC**
- **SUBSCRIBE**
- **UNSUBSCRIBE**
- **DATA**
- **ERROR**

En la **tabla del capítulo [Parámetros VIDA](#page-153-0) se describen los distintos tipos de mensajes y sus correspondientes parámetros asociados**.

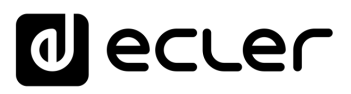

/ebGUI Inicio y Actualizaciones

[WebGUI Conexión](#page-40-0)

WebGUI Conexiór

**[Web](#page-36-0) GUI**

**[PRECAUCIONES](#page-4-0)**

PRECAUCIONES

**[HW](#page-5-0)**

[Login](#page-42-0)

[Navegación](#page-44-0)

**[GARANTÍA y](#page-5-0) MEDIO AMBIENTE**

**MEDIO AMBIENTE GARANTIA y** Navegación

**[CONTENIDO CAJA](#page-6-1)**

CONTENIDO CAJA

[EQ](#page-70-0)

[Config. Entradas y Salidas](#page-73-0)

**[DESCRIPCIÓN y](#page-6-0)  CARACTERÍSTICAS**

**CARACTERÍSTICAS** DESCRIPCION Y [Estado](#page-60-0)

[Ajustes](#page-47-0)

[Enrutamiento](#page-62-0)

**Enrutamiento** 

[GPOs](#page-72-0)

[VersaPower](#page-80-0)

[Procesado](#page-82-0)

ope

[Eventos](#page-103-0)

**[INSTALACIÓN y](#page-7-0)  CONEXIONES**

INSTALACIÓN Y

**CONEXIONES** 

[Usuarios](#page-127-0)

**Jsuarios** 

[Registro](#page-136-0)

**[PUESTA EN MARCHA y](#page-15-0)  FUNCIONAMIENTO**

**FUNCIONAMIENTO** 

PUESTA EN MARCHA Y

**[Protocolo TP-NET](#page-150-0)**

Protocolo TP-NET **EUNCIONES** PANELES

**[FUNCIONES](#page-16-0)  PANELES**

**[INFORMACIÓN](#page-18-0)  INFORMACIÓN<br>TÉCNICA**  [Grupos](#page-98-0)

**[Reproductor](#page-120-0)** 

[Paneles](#page-131-0)

**[APP](#page-140-0)**

Los mensajes tipo **SYSTEM, GET, SET, INC, DEC, SUBSCRIBE** y **UNSUBSCRIBE** son los que pueden ser enviados del cliente al dispositivo mientras que los mensajes **DATA** y **ERROR** son los enviados del dispositivo al cliente. Como excepción, el mensaje **SYSTEM PING** es el único mensaje de tipo **SYSTEM** enviado por el dispositivo si en el mensaje **SYSTEM CONNECT** del cliente se especificó el parámetro opcional **PINGPONG**.

La comunicación se inicia cuando un cliente envía el mensaje **SYSTEM CONNECT** al dispositivo Como la comunicación UDP es sin conexión (al contrario que la comunicación TCP), el dispositivo guarda la dirección IP del cliente que le envía el mensaje **SYSTEM CONNECT** para usarla como destino de los mensajes generados por el propio dispositivo (**DATA** y **ERROR**). Tras recibir el mensaje de conexión, el dispositivo realiza un volcado de datos ("dump") enviando uno por uno todos los valores **DATA** implementados.

**Si desea evitar el volcado de datos (habitualmente una larga lista de parámetros y valores) al establecer la conexión será necesario enviar como primer mensaje SYSTEM CONNECT ONCE en lugar de SYSTEM CONNECT**.

La comunicación se puede terminar de dos formas distintas:

- **Manualmente:** cuando el cliente envía el mensaje **SYSTEM DISCONNECT,** el cual cancela todas las subscripciones y deja de enviar **DATA** y **ERROR**
- **Automáticamente:** si en el mensaje **SYSTEM CONNECT** inicial se especificó el parámetro opcional **PINGPONG** y el cliente no ha recibido mensajes **SYSTEM PONG** durante un período superior a 10 segundos (presumiendo pérdida de comunicación).

Los mensajes del tipo **SET** enviados por el cliente no tienen realimentación, es decir, el dispositivo no envía el mensaje **DATA** correspondiente tras procesar el mensaje **SET**. Es responsabilidad del cliente actualizar el valor internamente con el dato enviado al dispositivo y, en caso de ser necesario, emplear el mensaje **GET** correspondiente para verificar que el parámetro fue correctamente procesado en el dispositivo.

- Los valores numéricos son siempre números enteros sin signo (números positivos sin decimales).
- **[PINGPONG]** es un parámetro opcional que sirve para configurar la comunicación con el cliente de manera que sea posible determinar si alguno de los dos ha terminado la comunicación. Cuando se configura de esta forma, el dispositivo envía un mensaje **SYSTEM PING** periódicamente (una vez por segundo) al cliente, el cual debe contestar con un mensaje **SYSTEM PONG**. Si cualquiera de las partes no recibe el correspondiente mensaje en un período de 10 segundos, se considera que la comunicación ha terminado.
- **[ONCE]** es un parámetro opcional para iniciar la comunicación dispositivo-cliente sin recibir un volcado completo de parámetros y valores.

**MEDIO AMBIENTE**

d ecler

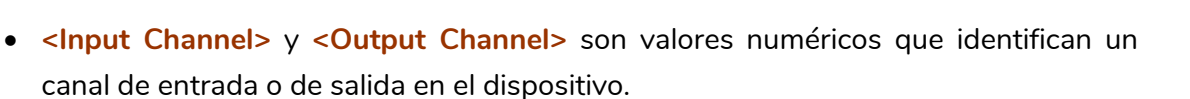

- **<Preset Number>** es un valor numérico que identifica uno de los distintos Preset disponibles en la memoria del dispositivo.
- **<Level>**, **<Pre Vumeter Level>** y **<Post Vumeter Level>** son valores numéricos en el rango [0..100] que definen valores en una escala equivalente a [-inf..0] en dB.
- **<GPI>** y **<GPO>** son valores numéricos el rango [1..8].
- **<GPI Value>** es un valor numérico en el rango [0..100] que indica un valor de una entrada analógica. Si la entrada es digital, los dos posibles valores serían 0 o 100.
- **<GPO Value>** es un valor numérico en el rango [0..1], es decir, sólo puede tomar los valores 0 o 1 (contacto de relé abierto o cerrado).
- **<Rate>** es un valor numérico en el rango [1..10] que especifica la frecuencia de envío de vúmetros al cliente, en número por segundo (por defecto = 3).
- **"<Device Name>"** indica el nombre del dispositivo encerrado entre comillas dobles para permitir nombres con espacios.
- **<Error ID>** es un valor numérico que codifica un tipo de error.
- **"<Error Description>"** es una cadena de texto encerrada entre comillas dobles que contiene una descripción del error.

#### <span id="page-153-0"></span>11.2 PARÁMETROS VIDA

La comunicación entre cliente y dispositivo *debe siempre establecerse con un primer mensaje* **SYSTEM CONNECT o SYSTEM CONNECT ONCE** . De lo contrario, los comandos enviados desde el cliente al dispositivo serán ignorados por éste. Consulte el capítulo [Introducción Protocolo TP-NET para más información.](#page-150-0)

**Los comandos INC y DEC generan una respuesta con un comando DATA desde el dispositivo**, conteniendo el valor LEVEL resultante, tras haber sido incrementado o decrementado. Cuando el comando INC o DEC intenta ajustar a un valor fuera de los límites mínimo y máximo admitidos, no se producirá tal respuesta (no se enviará ningún comando DATA).

**PANELES**

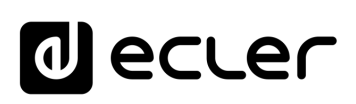

[Estado](#page-60-0)

[Ajustes](#page-47-0)

[Enrutamiento](#page-62-0)

[GPOs](#page-72-0)

[VersaPower](#page-80-0)

[Grupos](#page-98-0)

**[Reproductor](#page-120-0)** 

Reproductor

[Paneles](#page-131-0)

**[APP](#page-140-0)**

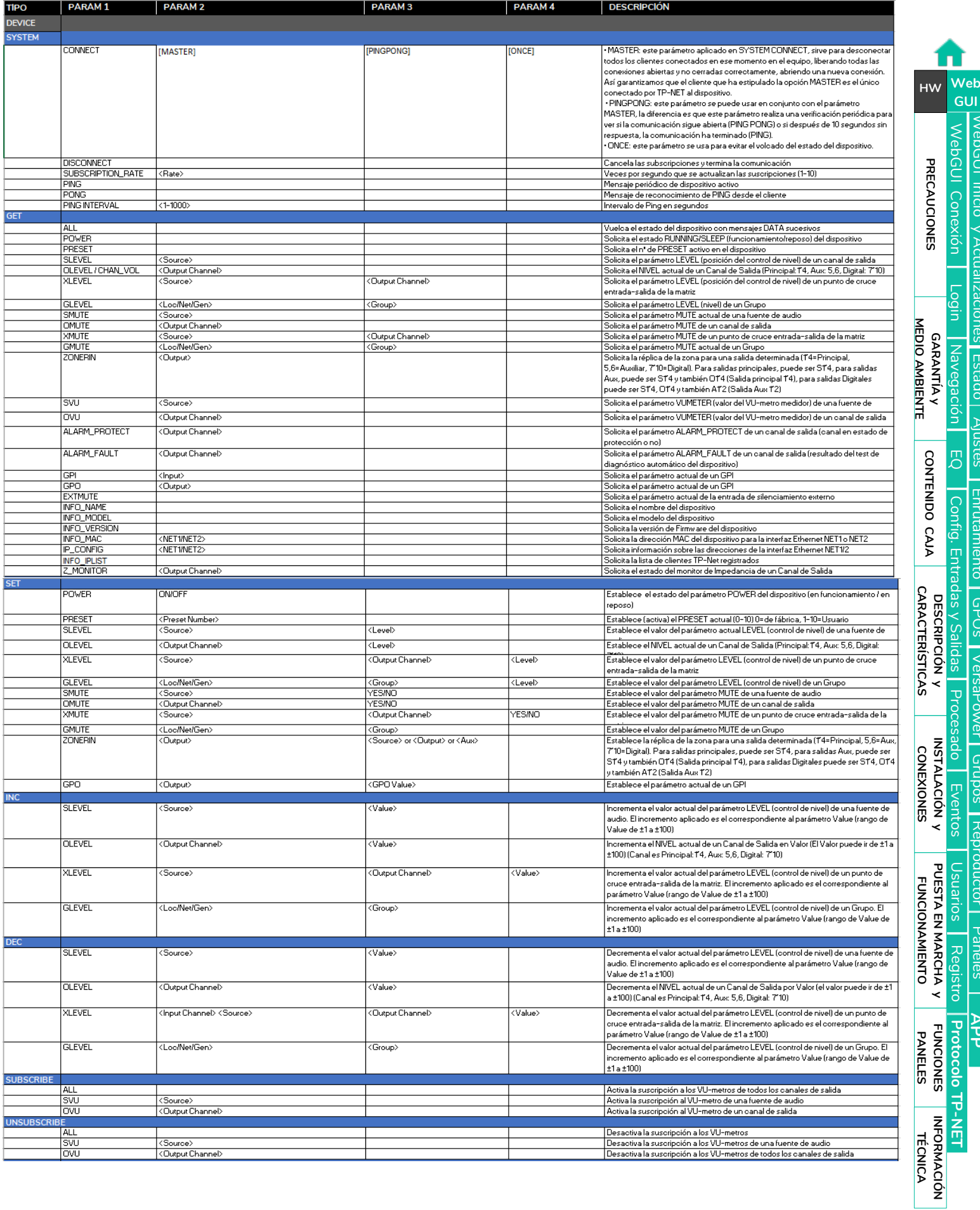

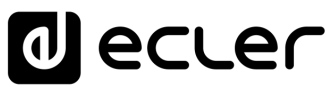

[WebGUI Conexión](#page-40-0)

**[Web](#page-36-0)**

[Estado](#page-60-0)

[Ajustes](#page-47-0)

 $\Xi$ 

[Enrutamiento](#page-62-0)

[GPOs](#page-72-0)

[VersaPower](#page-80-0)

[Procesado](#page-82-0)

[Eventos](#page-103-0)

[Usuarios](#page-127-0)

[Registro](#page-136-0)

**[Protocolo TP-NET](#page-150-0)**

**[FUNCIONES](#page-16-0)  PANELES**

**[INFORMACIÓN](#page-18-0)  INFORMACIÓN**  [Grupos](#page-98-0)

**[Reproductor](#page-120-0)** 

[Paneles](#page-131-0)

**[APP](#page-140-0)**

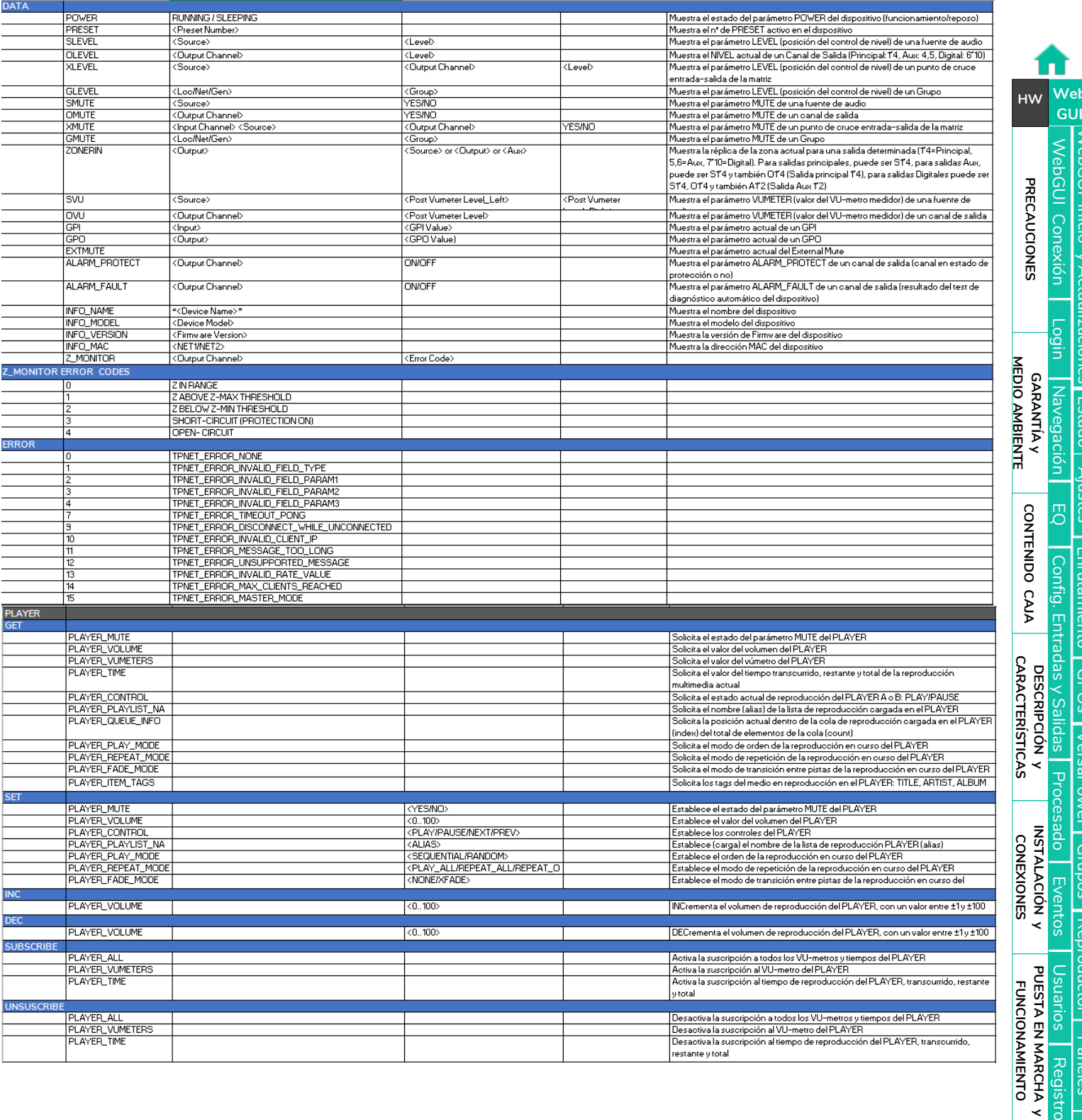

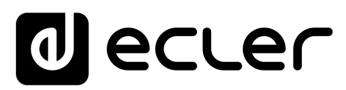

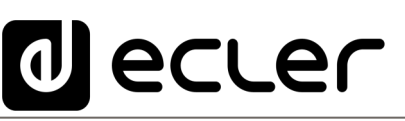

Todas las características del producto están sujetas a variación debido a las tolerancias de producción. **NEEC AUDIO BARCELONA S.L.** se reserva el derecho de realizar cambios o mejoras en el diseño o fabricación que puedan afectar las especificaciones de este producto.

Para consultas técnicas diríjase a su proveedor, distribuidor o complete el formulario de contacto en nuestro sitio web, en [Soporte / Consulta técnica.](https://www.ecler.com/es/soporte/consulta-tecnica.html)

Motors, 166-168 | 08038 Barcelona, España | Tel. (+34) 932238403 | [information@ecler.com](mailto:information@ecler.com) | [www.ecler.com](http://www.ecler.com/)